## Universität Konstanz FB Informatik und Informationswissenschaft Master-Studiengang Information Engineering

## Masterarbeit

## Informationsarchitektur und Informationsvisualisierung für die Post-WIMP Ära

zur Erlangung des akademischen Grades eines Master of Science (M.Sc.)

Studienfach: Information Engineering Schwerpunkt: Computer Science Themengebiet: Angewandte Informatik

#### von

## Hans-Christian Jetter

Matr.-Nr.: 01/461316 Einreichung: 05. Januar 2007

Erstgutachter: Prof. Dr. Harald Reiterer Zweitgutachter: Prof. Dr. Rainer Kuhlen

#### Zusammenfassung

Diese Arbeit stellt einen Entwurf fur eine grundlegende Neugestaltung der Benutzungs- ¨ schnittstelle des Personal Computers und der Informationsangebote im World Wide Web vor. Der dargestellte Lösungsansatz "ZOIL" (Zoomable Object-Oriented Information Landscape) vereint dabei Gestaltungsprinzipien objekt-orientierter Benutzungsschnittstellen, zoombarer Benutzungsschnittstellen und der Informationsvisualisierung in einem anwendungsunabhängigen Konzept für die Navigation und Arbeit in komplexen multimedialen Informationsräumen aller Art. ZOIL kann dabei die bisher dominante Gestaltung unter dem WIMP- und Hypertext-Paradigma mit direkt-manipulativer und "intuitiver" Navigation durch neue Formen der Informationsarchitektur und der Informationsvisualisierung ergänzen. ZOIL bietet aber auch das Potential, als neues Paradigma die bisherigen Paradigmen für PC- und Web-Benutzungsschnittstellen zu ersetzen.

Zur Vorstellung von ZOIL im Sinne eines solchen technologischen Paradigmas wird der ZOIL-Ansatz auf der Basis eines Artefakts und von Heuristiken präsentiert. Das Artefakt wird in Form einer visuellen Spezifikation eines ZOIL-Designs für einen konkreten Anwendungsfall als Beispiel präsentiert, die Heuristiken in Form allgemein formulierter Gestaltungsprinzipien und neuentwickelter Modellierungstechniken. Dabei basiert das ZOIL-Paradigma auf der Integration von Entwicklungsergebnissen und Forschungserkenntnissen aus dem Bereich der Mensch-Computer-Interaktion und der Informationsvisualisierung sowie eigener Forschungsarbeiten des Autors bei der Gestaltung zoombarer visueller Suchsysteme. ZOIL integriert diese in ein konsistentes Gesamtkonzept, das hier auf einer theoretischen Basis zur weiteren Erforschung und Umsetzung bereitgestellt wird.

Zur Motivation von ZOIL wird eine einführende Diskussion geführt, die die Anforderungen an ein zukünftiges Benutzungsschnittstellen-Paradigma vor dem Hintergrund folgender Aspekte beleuchtet: Absehbare gesellschaftliche und technologische Entwicklungen in der Zukunft, perzeptive und kognitive Grenzen des Menschen, Schwachpunkte bestehender Benutzungsschnittstellen unter dem WIMP- und Hypertext-Paradigma sowie der Informationsbegriff innerhalb der Informationswissenschaften.

Mit einer kompakten Zusammenfassung der Erkenntnisse dieser Arbeit als Fazit sowie mit einem Ausblick auf die notwendige Forschungsarbeit und zukünftige Anwendungsgebiete schließt diese Arbeit.

#### Abstract

This thesis introduces a concept for a fundamental redesign of today's user interfaces for the Personal Computer and the World Wide Web. The presented design "ZOIL" (Zoomable Object-Oriented Information Landscape) unifies principles of object-oriented user interfaces, zoomable user interfaces, and information visualization in an applicationindependent concept for navigation and work in complex multimedia information spaces of all kinds. ZOIL can be regarded as an extension of the dominant WIMP and hypertext user interface styles with direct-manipulative and intuitive navigation and novel information architecture and information visualization. It furthermore has the potential of replacing these styles with ZOIL as the new technological paradigm for PC and Web user interface design.

To introduce ZOIL as such an technological paradigm it is presented by an artifact and heuristics. The artifact is presented in the form of a visual specification of a ZOILdesign for an example use-case. The heuristics are presented as the formulation of generic ZOIL design principles and novel modelling techniques. In this course the ZOIL paradigm is derived from scientific results of research and development efforts in the field of human-computer interaction and information visualization and from the author's work on zoomable visual information seeking systems. ZOIL integrates these results in a consistent generic concept, that is presented for further research and for future application.

As a motivation for ZOIL the future requirements for user interface paradigms are discussed regarding following aspects: social and technological trends, perceptual and cognitive limitations, weaknesses of existing WIMP and hypertext user interfaces, and the concept of "information" in information science.

This thesis is concluded with a summary of the results and with an outlook on necessary future work and future scenarios of application.

# Inhaltsverzeichnis

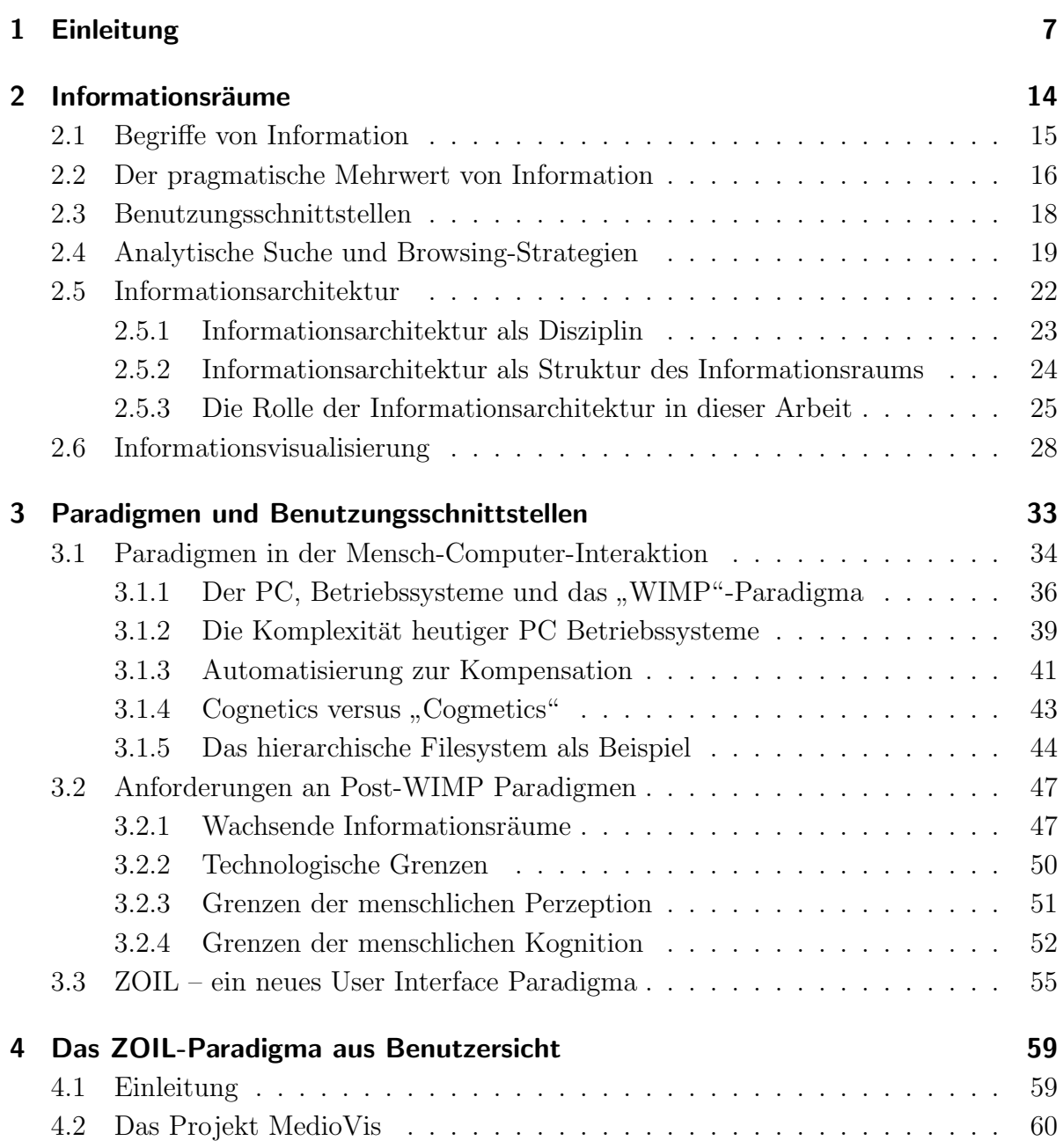

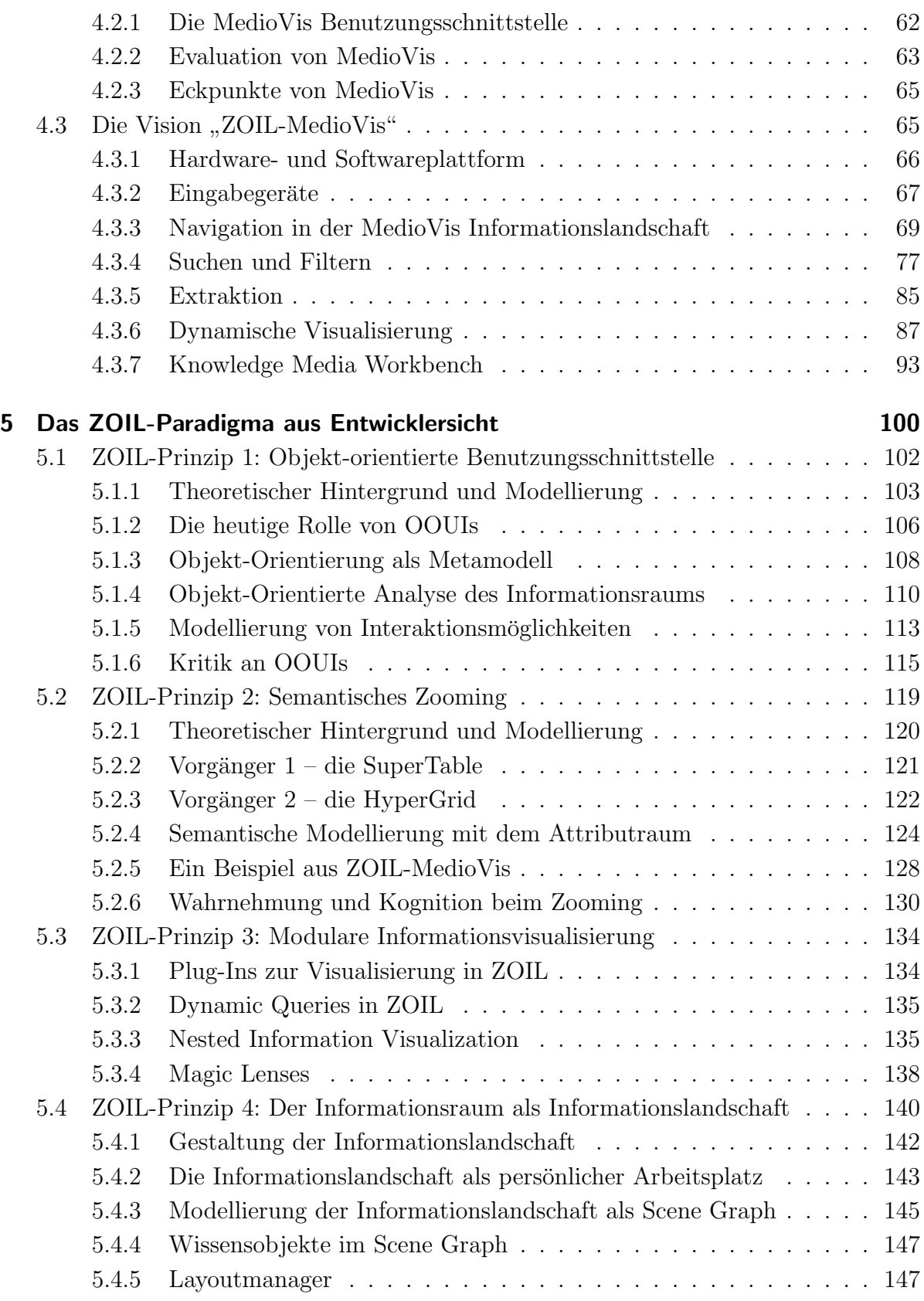

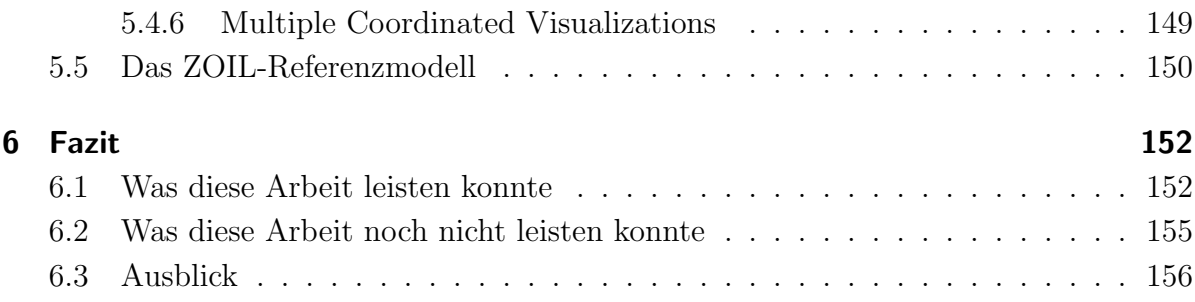

## <span id="page-6-0"></span>1 Einleitung

Die ständig wachsende Verbreitung der Informations- und Kommunikationstechnologie in unserer Gesellschaft und die fortschreitende Informatisierung ganzer Lebensbereiche sind Ausdruck eines grundlegenden Wandels in unserem sozialen und ökonomischen Zusammenleben. Vielfach wird dieser Wandel als der Wandel von der "Industriegesellschaft" zur "Informationsgesellschaft" bezeichnet. Dabei wird der Begriff "Informationsgesell-schaft" meist losgelöst von der ursprünglichen wissenschaftlichen Basis<sup>[1](#page-6-1)</sup> als Schlagwort für eine ganze Reihe aktueller gesellschaftlicher Veränderungen verwendet.

Eine der wohl augenscheinlichsten Veränderungen ist die zunehmende Verlagerung der Zuständigkeit für Beschäftigungsstruktur oder Bruttosozialprodukt vom Produktionsbe-reich in den Informationsbereich.<sup>[2](#page-6-2)</sup> Dies ist mit deutlichen Konsequenzen für den Arbeitsalltag und das Konsumverhalten der Bürger verbunden. Klar strukturierte physische Produktionstätigkeiten treten zunehmend in den Hintergrund. Stattdessen fordert die heutige Arbeitswelt zunehmend die Leistung komplexer elektronischer Wissensarbeit, sei es nun bei der Steuerung oder Überwachung von komplexen Geschäfts- oder automatisierten Produktionsprozessen, beim Treffen kaufmännischer oder technologischer Entscheidungen in globalisierten M¨arkten, bei der Dokumentation oder beim Abruf von Unternehmenswissen oder beim heute vom Arbeitnehmer erwarteten life long learning.

Auch das Konsumverhalten ist derartigen Veränderungen unterworfen. So basiert im Sinne der experience economy der Erfolg von Konsumprodukten heute nicht mehr allein auf deren materiellen Bereitstellung für den Endkunden, sondern vor allem auf der Inszenierung und Vermittlung eines immateriellen Nutzungserlebnisses insbesondere auch unter Einbeziehung der "Neuen Medien" [\[Pine und Gilmore 1999\]](#page-162-0). Von der Vielzahl heutiger Informationsprodukte und Dienstleistungen wird eine ganzheitliche Gestaltung des Nutzungserlebnisses (oder user bzw. customer experience) erwartet, die von der Basisfunktionalität bis zur Ästhetik der Produktverpackung oder der Support-Seite im World Wide Web reicht [\[Jetter 2006\]](#page-160-0). Die Erwartungen, die dabei in elektronische Wirt-

<span id="page-6-1"></span><sup>&</sup>lt;sup>1</sup>z.B. von Daniel Bells *post-industrial society* aus den 1970er Jahren (siehe [\[Bell 1973\]](#page-158-0))

<span id="page-6-2"></span><sup>2</sup> siehe [\[Kuhlen 2004\]](#page-161-0), S.52

schaftsräume gesetzt werden, sind angesichts eines Börsenwerts von Google im November  $2006$  in einer Höhe von 156 Milliarden US-Dollar überdeutlich.<sup>[3](#page-7-0)</sup>

Zur Teilnahme des Einzelnen an diesen elektronischen Arbeits-, Konsum- und Lebenswelten ist jedoch die alleinige Verfügbarkeit der technologischen Infrastruktur und der dazu notwendigen finanziellen Mittel noch nicht ausreichend. Vielmehr spielt hier auch der notwendige Erwerb der Fertigkeiten und Kompetenzen für den Umgang mit der Informations- und Kommunikationstechnik durch den Benutzer eine entscheidende Rolle. Die derzeit oftmals ungenügende Gebrauchstauglichkeit bzw. *usability* der verfügbaren Technologien hat dabei keinen unwesentlichen Einfluss auf den digital divide, also auf die Spaltung unserer Gesellschaft in "online" und "offline".

Dabei hat die Informationstechnologie ihre usability durch die Forschung und Entwicklung im Bereich der Hardware, aber insbesondere durch neue Konzepte im Bereich der Mensch-Computer-Interaktion, in der Vergangenheit bereits nachhaltig verbessern können. Als "Standardwerkzeug" für die Teilnahme an der "Informationsgesellschaft" hat sich so vielerorts der Personal Computer (PC) etabliert, der die wichtigsten Grundfunktionalitäten unter dem Dach einer grafischen Benutzungsoberfläche (GUI) vereint. Als Paradigma für deren Gestaltung (und im weiteren Sinn auch für alle Ebenen der Interaktion mit dem PC) konnte sich dabei "WIMP"<sup>[4](#page-7-1)</sup> als dominantes Design etablieren. Damit erreicht der PC eine Gebrauchstauglichkeit, die immerhin die Mehrheit der deutschen Erwachsenen am Internet teilhaben l¨asst (siehe Kapitel [3\)](#page-32-0). Gemessen an der 40-jährigen Entwicklungsgeschichte und den ursprünglichen und bislang nicht erreichten Visionen des personal computings besteht dennoch weiterhin erheblicher Verbesserungsbedarf:

Der Grundgedanke für die heutige PC-GUI, also die visuelle und direkt-manipulative Kommunikation mit Computern über Zeigegeräte und grafische Bildschirme, entstand bereits in den 1950er und 1960er Jahren. Eine Urform findet sich beispielsweise im Großrechner "SAGE" für die amerikanische Luftverteidigung oder in "Sketchpad" von Donald Sutherland (siehe Abbildung [1.1\)](#page-8-0) [\[Sutherland 1963\]](#page-163-0).

Die Entwicklung der Maus durch Douglas Engelbart in den 1960er Jahren sowie die Verwendung von "greifbaren" visuellen "Objekten" und "Fenstern" auf dem Bildschirm durch die Forschergruppe um Alan Kay legten bereits in den 1970er Jahren die Grund-steine für die modernen grafischen Benutzungsoberflächen [\[Kay und Goldberg 1977\]](#page-160-1).

<span id="page-7-0"></span><sup>3</sup>Quelle: Heise Online, 22.11.2006, http://www.heise.de/newsticker/meldung/81397

<span id="page-7-1"></span> $4$ WIMP: "Windows, Icons, Menus, Pointing Device"

Der Wert der direct manipulation von grafischen Kontrollelementen auf dem Bildschirm mit der Maus zum Auslösen von Zustandsänderungen oder funktionalen Abläufen im Computer in Echtzeit wurde dabei von Ben Shneiderman in den 1970ern erkannt und bis in die 1990er erforscht und verfeinert [\[Shneiderman 1997\]](#page-163-1).

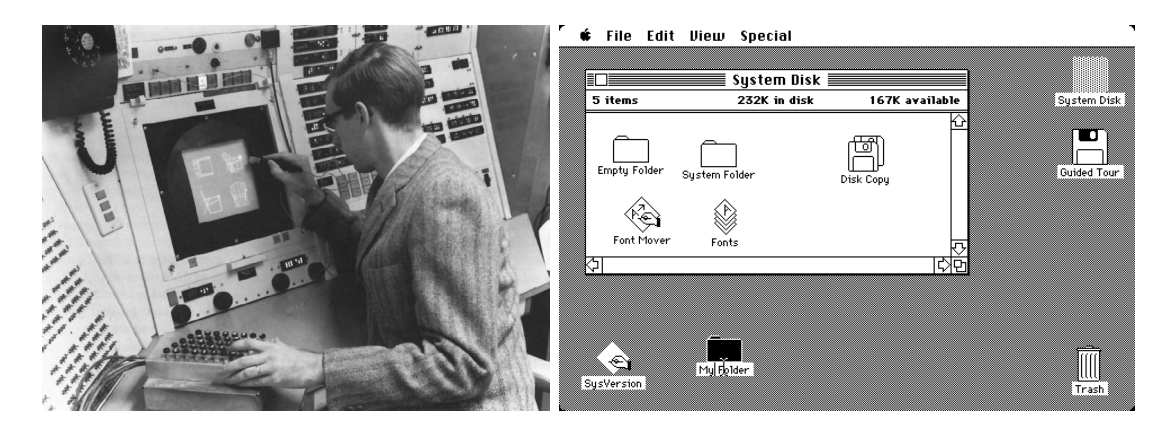

Abbildung 1.1: Links: Ivan Sutherland bei der Bedienung seines Zeichensystems "Sketchpad" im Jahre 1963 (Quelle: Sun Microsystems), Rechts: die Benutzungsoberfl¨ache des ersten Apple Macintosh aus dem Jahre 1984 (Quelle: Apple Computer ).

<span id="page-8-0"></span>Mit dem " Macintosh" realisierte Apple – unter der maßgeblichen Mitwirkung von Jef Raskin – zu Beginn der 1980er Jahre schließlich den ersten kommerziell erfolgreichen Per-sonalcomputer mit grafischer Benutzungsoberfläche, Mausbedienung und WYSIWYG<sup>[5](#page-8-1)</sup> für den Massenmarkt, dessen Gestaltung Vorbild für alle später erfolgreichen grafischen Benutzungsoberflächen (inkl. Microsoft Windows) war [\[Raskin 1994\]](#page-162-1).

Tim Berners-Lee lieferte zu Beginn der 1990er Jahre mit dem World Wide Web (WWW) und HTML die technologische Basis für eine weltweite Verbreitung und Vernetzung von multimedialen Hypertext-Dokumenten. Durch das explosionsartige Wachstum des Webs und durch dessen erfolgreiche Zweckentfremdung für die Abwicklung von Kommunikations- und Geschäftsprozessen stellt es heute das technologische Rückgrat der Informationsgesellschaft dar. Dabei ist das WWW aber "nur" eine stark vereinfachte Form von Ted Nelsons ursprünglicher "Hypertext"-Vision aus dem Jahre 1965 und teilt sich damit vor allem die gemeinsame Urvision "Memex" von Vannevar Bush aus dem Jahre 1945 [\[Nelson 1965\]](#page-161-1), [\[Bush 1996\]](#page-158-1).

Betrachtet man diese Kurzzusammenfassung der Geschichte der Mensch-Computer-Interaktion werden vor allem zwei Dinge deutlich (siehe Kapitel [3.1\)](#page-33-0):

<span id="page-8-1"></span> $5WYSIWYG:$  . What You See Is What You Get"

- 1. Der heute gängige Personal Computer ist das Produkt einer jahrzehntelangen kontinuierlichen Weiterentwicklung, in der immer wieder neue Aufgabenstellungen und neue technologische Möglichkeiten die Interaktion mit dem Computer und dessen Erscheinungsbild verändert haben. Wachsende Ansprüche und neue Technologien werden dabei auch weiterhin die Mensch-Computer-Interaktion grundlegend verändern und dabei nicht nur bereits bestehende Funktionen vereinfachen, sondern auch ganz neue Möglichkeiten der Computernutzung eröffnen. Anders ausgedrückt: die Interaktionsmöglichkeiten mit dem PC haben in ihrer jetzigen Form keinen Endzustand erreicht und es ist auch nicht zu erwarten, dass die heutigen Gestaltungsmöglichkeiten für Benutzungsschnittstellen für alle zukünftigen Anforderungen und Anwendungen ausreichend sein werden. Die Paradigmen für die Interaktion mit PC und Web sollten daher auch heute noch immer wieder auf den Prüfstand gestellt werden.
- 2. Neuentwicklungen im Bereich der Mensch-Computer-Interaktion benötigen sehr viel Zeit (zwischen 15 und 25 Jahren, siehe [\[Myers 1998\]](#page-161-2)), um kommerziell umgesetzt und für jedermann angeboten zu werden. Die Vielzahl heute installierter PCs und die deswegen fest etablierten technologischen Standards und Interaktionsmethoden verlangsamen möglicherweise diesen Innovationszyklus zusätzlich. Neue Konzepte der Mensch-Computer-Interaktion oder der Informationsvisualisierung aus den frühen 1990er Jahren werden so möglicherweise erst jetzt oder sogar erst in 10 oder 15 Jahren in kommerzielle Produkte einfließen.

Dabei ist es bemerkenswert, dass gerade die Väter des heutigen PCs und des World Wide Webs eine durchaus kritische Position zum erreichten Status-Quo in der Benutzungsschnittstelle einnehmen und teilweise intensiv an deren Weiterentwicklung arbeiten.

Während Ted Nelson HTML und das World Wide Web als genau das bezeichnet, was er immer zu vermeiden suchte<sup>[6](#page-9-0)</sup>, arbeitet Berners-Lee an einer grundlegenden Erweiterung des Webs um semantische Informationen im " Semantic Web Project", damit der Benutzer bei der Informationssuche und Navigation im bislang noch daten- und nicht bedeutungsorientierten Web durch intelligente Agenten unterstützt wird.

Alan Kay spricht davon, dass weder computer revolution noch computer science oder software engineering bislang wirklich stattgefunden hätten und fordert dazu auf, nach der Kommerzialisierung des Computers in den 1980er und 1990er Jahren nun wieder zu "the real work of advancing our field" zurückzukehren und die echte Computerrevolution stattfinden zu lassen, deren zukünftige Auswirkungen er mit der Erfindung des

<span id="page-9-0"></span> $6$ Quelle: http://xanadu.com.au/ted/TN/WRITINGS/TCOMPARADIGM/tedCompOneLiners.html

Buchdrucks vergleicht und das bisher Erreichte nur für den Prolog eines neuen Zeitalters erachtet [\[Kay 2004\]](#page-160-2).

Ben Shneiderman propagiert die Ära des new computing in der nun die Benutzer im Zentrum der Technologie stehen. Dabei wird das Ziel einer universal usability verfolgt, die mit einfach zu bedienenden Werkzeugen das kreative Potential aller Menschen nachhaltig fördert. Shneiderman sieht dabei die Chance in eine Ära einer zweiten Renaissance einzutreten, in der mithilfe des Computers die heutige Trennung zwischen Kunst und Wissenschaft zugunsten einer mega creativity aufgehoben werden kann. Dabei kritisiert er das komplexe technologie-orientierte Design des old computing, das letztlich zu Mißtrauen gegenüber Computern, zur Zurückhaltung bei der Nutzung von Technologie und auch zur Angst vor Kontrollverlust geführt hat [[Shneiderman 2002\]](#page-163-2). Unter Berufung auf den "Code of Ethics" der ACM<sup>[7](#page-10-0)</sup> definiert er als Ziel für die *universal usability* die erfolgreiche Nutzung von Informations- und Kommunikationstechnik in 90% aller Haushalte. Diesem Ziel steht der von ihm ebenfalls erwähnte durchschnittliche Zeitverlust durch PC-Benutzungsprobleme pro Person und Woche von 5,1 Stunden drastisch entgegen [\[Shneiderman 2000\]](#page-163-3).

Auch Jef Raskin formuliert eine ähnlich kritische Haltung zum problematischen Verhältnis zwischen Benutzer und Computer vor dem auch der Benutzer "seines" Macintosh nicht gefeit ist[\[Raskin 2000\]](#page-162-2):

Regrettably, the design of interfaces has taken a wrong turn, leading to a level of difficulty unjustified by technological or logical necessity."

" Millions of us have a love-hate relationship with information technology: We can't live without it, but at the same time, we find it difficult to live with. The problem of making technology comfortable does have solutions, but we can't buy them now; they will be available to us only if we drop a lot of the baggage of the past. The customary, desktop-based, applicationsoriented interfaces turn out to be part of the problem. [...] After all, computer problems are not like the weather: We can do something about them."

Angesichts dieser Skepsis der Väter der heutigen Informationstechnik gegenüber ihrer gegenwärtigen Form erscheint es als lohnenswert, die grundlegenden Paradigmen der Mensch-Computer-Interaktion und ihrer gängigsten Ausprägung im PC nochmals zu

<span id="page-10-0"></span> $^7$ Code of ethics of the Association for Computing Machinery: "In a fair society, all individuals would have equal opportunity to participate in, or benefit from, the use of computer resources regardless of race, sex, religion, age, disability, national origin or other such similar factors."

hinterfragen und innerhalb der Forschung auch weiterhin sinnvolle Ergänzungen oder Alternativen für die Zukunft aufzuzeigen.

Genauso wie es dem Taylorismus zu Beginn des vorigen Jahrhunderts gelang, die Effizienz der Produktionsarbeit mit wissenschaftlichen Methoden zu optimieren und die Arbeitsbedingungen vieler Fertigungsarbeiter zu verbessern<sup>[8](#page-11-0)</sup>, so könnte es auch heute gelingen, durch eine grundlegende Neuausrichtung der Mensch-Computer-Interaktion Shneidermans Ideal von der *universal usability* näherzukommen, um damit Werkzeuge für eine kreative und zielgerichtete Wissensarbeit für große Teile der Gesellschaft bereitzustellen.

Am Ende dieses Weges könnte dabei auch die Umsetzung einiger Teile der technologischen und gesellschaftlichen Utopien stehen, die von den Pionieren des PCs noch mit tools for thought", "mind expanding technologies" oder "augmentation of man's intellect" formuliert wurden, auch wenn diese heute oft als romantischer Ausdruck einer " Kalifornischen Ideologie" oder eines anachronistischen Techno-Liberalismus abgewertet werden [\[Stephan 2005\]](#page-163-4). Nichtsdestotrotz legten erst diese Utopien die kreative Basis für alle entscheidenden Paradigmenwechsel, die letztendlich die heutige Verbreitung von PCs und Web überhaupt erst ermöglicht haben. Wie in Kapitel [3.1.1](#page-35-0) aufgezeigt werden wird, tritt dagegen die marktorientierte Weiterentwicklung der PC-Benutzungsschnittstelle bei den Branchenriesen seit Jahrzehnten auf der Stelle.

In dieser Arbeit soll dabei ein konkreter Vorschlag für die Zukunft der Mensch-Computer-Interaktion gemacht werden, der als ein Mosaikstein eines new computing verstanden werden kann. Dabei setzt dieser keine epochalen Wechsel in der Hardware oder in der Erscheinungsform des Computers voraus, wie es beispielsweise die Vision des ubiquitous computing tut [\[Mattern 2003\]](#page-161-3). Wie der Titel "Informationsarchitektur und Informationsvisualisierung für die Post-WIMP Ära" bereits ausdrückt, erscheinen dem Autor dagegen innovative Ansätze auf der Ebene von neuer Software bzw. neuen Benutzungsschnittstellen geeignet, um durch konsistente Informationsarchitektur und konsequente Informationsvisualisierung eine benutzergerechtere Informationstechnik auf bereits existierender Hardware zu erreichen. Dies soll im weiteren Verlauf dieser Arbeit an konkreten Beispielen und Vorschlägen für ein neues Benutzungsschnittstellen-Paradigma für den PC und das Web als Ergänzung oder Ersatz für das heute dominante WIMP-Design aufgezeigt werden.

Zu diesem Zweck soll der Leser zunächst über die Diskussion von Grundbegriffen wie "Information", "Suche" und "Browsing" in Kapitel [2](#page-13-0) an eine abstrakte Sichtweise auf

<span id="page-11-0"></span><sup>8</sup> siehe [\[Collins 1995\]](#page-158-2), S.29

die Informationstechnik herangefuhrt werden, die von der Informationswissenschaft und ¨ der Mensch-Computer-Interaktion geprägt ist. Ziel dieser Abstraktion ist die Überwindung des Denkens in den Kategorien existierender technologischer Standards, gängiger Produkte oder etablierter Formen der Mensch-Computer Interaktion, um eine Offenheit gegenüber neuen benutzer-zentrierten Lösungen zu schaffen. Im zweiten Teil dieses Kapitels wird dann die Bedeutung der Benutzungsschnittstelle für die Schaffung von "Information" diskutiert und wie deren Gestaltung durch die "Informationsarchitektur" und die "Informationsvisualisierung" verbessert werden kann.

In Kapitel [3](#page-32-0) findet eine allgemeine Betrachtung von Paradigmen in der Mensch-Computer-Interaktion statt. Dabei beschäftigt sich der erste Teil des Kapitels mit einer Bestandsaufnahme und einer Diskussion der Schwächen des heute gängigen WIMP-Paradigmas für den PC. Der zweite Teil diskutiert dagegen die Anforderungen, denen ein zukünftiges Paradigma angesichts der sich abzeichnenden Herausforderungen in den kommenden Jahrzehnten gewachsen sein muss. Mit einer kurzen Vorstellung des ZOIL-Paradigmas wird dann zum eigenen Vorschlag des Autors für die Gestaltung zukünftiger Informationsarchitektur und Informationsvisualisierung ubergeleitet. ¨

In Kapitel [4](#page-58-0) wird das ZOIL-Paradigma durch die Anwendung auf eine reale Problemstellung konkretisiert. Anhand der fiktiven Anwendung "ZOIL-MedioVis", die auf der Erfahrung des Autors im realen Projekt "MedioVis" basiert, werden mittels eines detaillierten storyboard und einer visuellen Spezifikation in vielen Abbildungen die Konzepte von ZOIL dargestellt und erläutert. Um diese Vision abzurunden werden dabei auch Beschreibungen der verwendeten Soft- und Hardwareplattform gegeben, damit "ZOIL-MedioVis" vom Leser besser gegenüber dem bisherigen Stand der Technik eingeordnet werden kann.

Kapitel [5](#page-99-0) diskutiert das ZOIL-Paradigma dann aus der Sicht eines Entwicklers, der eine entsprechende Benutzungsschnittstelle für sein Anwendungsszenario schaffen möchte. Dazu wird ZOIL in vier allgemeingultigen Gestaltungsprinzipien formuliert, die vor dem ¨ Hintergrund von Forschungsergebnissen aus der Mensch-Computer-Interaktion beleuchtet werden. Weiterhin werden neue Modellierungstechniken und Methoden für die benutzergerechte Gestaltung und Implementierung einer ZOIL-Schnittstelle entwickelt und vorgestellt.

Mit einem Fazit der Erkenntnisse dieser Arbeit und einem Ausblick auf die weitere Forschungsarbeit und auf zukünftige Anwendungsmöglichkeiten von ZOIL wird diese Arbeit in Kapitel [6](#page-151-0) abgeschlossen.

## <span id="page-13-0"></span>2 Informationsräume

Wie in der Einleitung dieser Arbeit im vorigen Kapitel erwähnt, sollen hier auf den ersten Blick alltägliche Begriffe und Vorgehensweisen nochmals in ihrer ursprünglichen Bedeutung diskutiert und abstrahiert werden. Ziel dieser Abstraktion ist dabei die Uberwindung des Denkens in den Kategorien existierender Standards oder etablierter Lösungen, um eine Offenheit gegenüber neuen Ansätzen zu schaffen. Eine derartige Vorgehensweise wird im Bereich der Gestaltung von Benutzungsschnittstellen, die oftmals zu einem frühzeitigen visuellen Entwurf entsprechend gängiger Standards und damit oft auch zu vorschnellen, unreflektierten oder wenig innovativen Designs verleitet, von [\[Constantine und Lockwood 1999\]](#page-158-3) ausdrücklich empfohlen:

" Abstraction gives us the power to think large, to construe the unconstructed and the unconstructible, and to explore the avenues of possible programs without having to walk them all first."

" Abstract models encourage innovation. By leaving open more options, they invite us to fill in the blanks in imaginative ways. [...] In our experience, abstract models are a powerful aid to designing better user interfaces. They can help ordinary developers to devise extraordinary interfaces that work dramatically better in practice."

Dabei soll in diesem Kapitel zunächst das übergeordnete Ziel aller Benutzer im Umgang mit Informationstechnik durch eine Auseinandersetzung mit dem Begriff "Information" behandelt werden. Aus diesem leitet sich dann in einem zweiten Schritt auch die Notwendigkeit fur eine benutzergerechte Benutzungsschnittstelle ab. Wie gezeigt werden wird, ¨ verfolgt deren sorgfältige Gestaltung dabei heute nicht mehr nur zweckrationale und pragmatische Ziele wie usability oder functionality, sondern auch nicht-utilitaristische Konzepte wie die hedonische Qualität oder den joy-of-use.

Besondere Bedeutung beim Zugriff auf Information kommt zwei grundlegenden Strategien bei der Informationsarbeit zu, der analytischen "Suche" und den "Browsing"-

Strategien. Diesen wird daher ein eigener Abschnitt gewidment.

Wie der Benutzer bei der Informationsarbeit besonders durch eine geeignete Informationsarchitektur und Informationsvisualisierung unterstutzt werden kann, wird dann am ¨ Ende dieses Kapitels in jeweils einem Abschnitt behandelt.

#### <span id="page-14-0"></span>2.1 Begriffe von Information

Im vorangegangenen Kapitel wurde der Begriff "Information", "Informationstechnik" oder "Informationsgesellschaft" bereits vielfach verwendet, ohne dass dabei eine genauere Definition des Begriffs "Information" geleistet worden wäre. Im allgemeinen Sprachgebrauch und auch in der Informatik ist ein sehr loser Umgang mit diesen Begrifflichkeiten an der Tagesordnung, wobei oft auch keine Differenzierung zwischen "Information", "Wissen" oder "Daten" stattfindet.

Auch im Rahmen dieser Arbeit wird die Verwendung dieser Begriffe nicht immer einem konsistenten Schema folgen, sondern ist an den Kontext des Sprachgebrauchs innerhalb der jeweils behandelten Disziplin gebunden. So hat die Informationswissenschaft beispielsweise andere Informationsbegriffe als die Nachrichtentechnik, die Informationstheorie, die Informationsarchitektur oder die Softwaretechnik. Die hier jetzt stattfindende Betrachtung unterschiedlicher Informationsbegriffe dient dabei nicht einer definitorischen Klärung, sondern der Veranschaulichung der Unterschiede in der Wahrnehmung von "Information", die auch direkten Einfluss auf die Rolle des Benutzers und der Benutzungsschnittstelle innerhalb der jeweiligen Disziplin hat.

Ein Nachrichten- oder Elektrotechniker könnte sich beispielsweise darauf beschränken, "Information" als eine Folge von Bits zu betrachten. Er sieht seine Aufgabe bei der "Informationsübertragung" als erledigt an, sobald diese Folge von Bits durch einen Sender mittels der Modulation elektrischer Spannung oder elektromagnetischer Strahlung an einen Empfänger übermittelt wird und durch Kompression und Fehlerkorrektur nicht nur korrekt, sondern insbesondere auch effizient reproduziert wird. Was mittels der Bitfolge dabei übertragen wird, liegt außerhalb seines Interessenbereichs. Ein "Benutzer" tritt auf dieser Ebene nicht in Erscheinung.

Für den Entwickler eines Mobilfunktelefons ist dagegen gesprochene Sprache die zu übertragene "Information". Er setzt auf die Entwicklungsergebnisse des Nachrichtenoder Elektrotechnikers auf, indem er die Sprache des Benutzers uber ein Mikrofon in ¨

Bitfolgen mit einer angemessenen Genauigkeit kodiert, diese überträgt und dann beim Empfänger in akustische Wellen zurückübersetzt. Er schneidet dabei die Genauigkeit auf die vom Benutzer hörbaren akustischen Frequenzbereiche zu. Dabei liegt die Bedeutung der übertragenen akustischen Signale oder deren sprachlicher Inhalt nicht in seinem Interessenbereich. Für ihn liegt die "Information" in den akustischen Signalen innerhalb eines bestimmten Frequenzbandes, das mit dem Ziel der Fehlerfreiheit übertragen wird.

Wird das Mobilfunktelefon zum Anruf in einem Callcenter verwendet, ist für den Kunden und den Betreiber des Callcenters jedoch genau die Bedeutung bzw. Inhalt der übertragenen Sprache das entscheidende Kriterium dafür, ob überhaupt "Information" vermittelt wird. Scheitert das Gespräch auf einer inhaltlichen Ebene, sind auch die darunterliegenden Ebenen der Sprachübertragung und der übertragenen Bitfolgen im Sinne des Kunden oder des Betreibers eines Callcenters völlig wertlos. Auch wenn aus Sicht des Nachrichten- oder Elektrotechnikers oder aus Sicht des Mobilfunkbetreibers eine tadellose Informationsübertragung stattgefunden hat, enthielt das Gespräch für den Kunden des Callcenters trotzdem "keinerlei Information".

#### <span id="page-15-0"></span>2.2 Der pragmatische Mehrwert von Information

Während technik-fokussierte Disziplinen wie die Informatik oder die Nachrichtentechnik von der Existenz von "Information" auch ohne den Benutzer in Form von Bits und Bytes ausgehen, hat die Informationswissenschaft (und teilweise auch die Mensch-Computer Interaktion) eine "Anwenderperspektive" durch eine Behandlung der sozialen bzw. pragmatischen Aspekte von Information aufgegriffen.

So wurde von Rainer Kuhlen der pragmatische Primat der Informationsarbeit formuliert, der die Notwendigkeit eines pragmatischen Werts von Information für den Benutzer hervorhebt und nur das handlungsrelevante Wissen als Information betrachtet: "Information ist Wissen in Aktion." [\[Kuhlen 1989\]](#page-161-4).

Dem pragmatischen Primat liegt die Vorstellung eines zweistufigen Transformationsprozesses zugrunde, in dem Daten zu Wissen werden und sich Wissen in Information verwandelt (siehe Abbildung [2.1\)](#page-16-0), wobei durch diese Umwandlung ein informationeller Mehrwert erzeugt wird.

Betrachtet man beispielsweise die auf den Webservern und Festplatten der Welt gespeicherten Webseiten und Textdokumente, so handelt es sich dabei um materialisiertes,

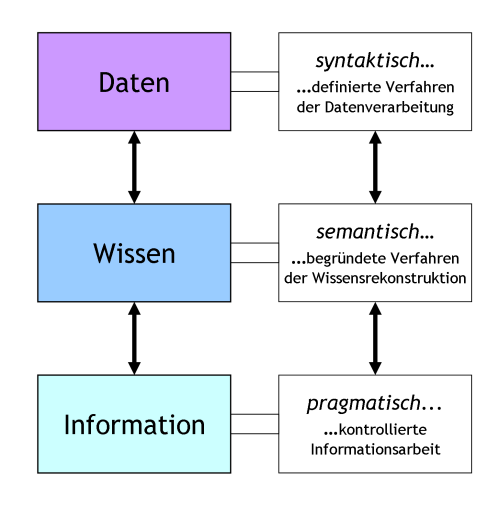

<span id="page-16-0"></span>Abbildung 2.1: Semiotischer Zusammenhang von Daten, Wissen, Information (aus [\[Kuhlen 1989\]](#page-161-4)).

nach syntaktischen Regeln dargestelltes Wissen, das als "Daten" bezeichnet wird. Diese Daten müssen durch den Benutzer auf eine semantische Ebene gehoben werden, d.h. es muss dem Benutzer möglich sein, wichtige erscheinende Wissensfragmente zu extrahieren und aufzunehmen.

In der zweiten Stufe des Transformationsprozesses wird dann dieses semantische Wissen auf die pragmatische Ebene gehoben und erst dann zur "Information". Dabei ist die Information " die Teilmenge von Wissen, die von einer bestimmten Person oder einer Gruppe in einer konkreten Situation zur Lösung von Problemen benötigt wird und häufig nicht explizit vorhanden ist." Information erhält somit einen sehr flüchtigen Charakter, da sie nach den wechselnden Anforderung und Rahmenbedingungen aus dem verfugba- ¨ ren Wissen erarbeitet werden muss. "Informationen können nicht wie Daten verarbeitet werden, sondern entstehen erst durch Anforderungen aufgrund konkreter Bedürfnisse und Problemsituationen." Ohne den Benutzer und ohne dessen Problem oder Informationsbedürfnis existiert auch keine Information.

Die Aufgabe eines Informationssystems ist demnach die Verwaltung, Bereitstellung und Auswahl von Daten für den Benutzer, die Unterstützung des Benutzers bei deren semantischen Rekonstruktion in Wissen und seine Unterstutzung bei der Erarbeitung ¨ des handlungsrelevanten Anteils des Wissens als Information, das sich immer auf den Kontext und die Problemsituation des Benutzers bezieht. Durch diesen Transformationsprozess der Informationserarbeitung entsteht der informationelle Mehrwert. Dabei kann diese erarbeite Information vom Benutzer auch für eine weitere Verwendung in neues Wissen zurückverwandelt und als neue Daten im Informationssystem abgelegt

werden, ein Gedanke der in der Vision einer knowledge media workbench (siehe Kapitel [4.3.7\)](#page-92-0) oder in Shneidermans framework for mega creativity eine zentrale Rolle spielt [\[Shneiderman 2002\]](#page-163-2). Ein Informationssystem dient also auch der Informationsverwaltung.

Diese Sichtweise von einem Informationssystem hat dabei deutliche Auswirkungen auf die Rolle, die die Benutzungsschnittstelle bei der Informationsarbeit spielt, wie im nächsten Abschnitt behandelt werden wird.

#### <span id="page-17-0"></span>2.3 Benutzungsschnittstellen

Je genauer die konkrete Situation, die Anforderungen und die Rahmenbedingungen (also der " Kontext") des Benutzers bekannt sind, desto besser kann ein Informationssystem die Informationserarbeitung und Informationsverwaltung unterstutzen. Um diesen Anwen- ¨ dungskontext an das System zu vermitteln, muss der Benutzer mit dem Informationssystem über die Benutzungsschnittstelle interagieren können. Je ausdrucksmächtiger dabei die Kommunikation zwischen Benutzer und System ist, desto direkter ist die Leistung des Informationssystems für den Benutzer und desto höher ist der erreichte informationelle Mehrwert. Scheitert diese Kommunikation, z.B. weil der Kontext zu komplex oder zu unspezifisch für die Ausdrucksmächtigkeit der Kommunikation ist, ist der Mehrwert des Gesamtsystems für den Benutzer fraglich.

Während die Mensch-Computer-Interaktion in anderen Bereichen (z.B. bei der Textverarbeitung oder Grafikbearbeitung) durch grafische Benutzungsoberflächen und WYSI-WYG eine sehr direkte Einflußnahme des Benutzers und eine sehr ausdrucksmächtige Kommunikation ermöglicht hat, ist die Praxis der Informationssuche oder der Informationsbereitstellung – besonders im Web – davon weit entfernt. Wie in Kapitel [4.2.1](#page-61-0) dargestellt, wird sie dabei von klassischen Sucheingabefeldern und Trefferlisten dominiert. Die Bereitstellung der Trefferlisten erfolgt dabei oftmals ergonomisch bzw. kogni-tiv ungünstig. Die Vorteile der visuellen Kommunikation (siehe Abschnitt [2.6\)](#page-27-0) werden bislang noch spärlich genutzt. Dies gilt auch für die Bewegungsmöglichkeiten des Benutzers innerhalb des Informationsraums. Dessen Strukturen sind oft statisch angelegt (z.B. als statische Hierarchien), die sich nicht dem Kontext des Benutzers anpassen, sondern eher umgekehrt die Anpassung des Benutzers an die verfugbare Hierarchie erfordern. Das ¨ Hinzufügen eigener Inhalte in die Strukturen erfolgt dabei indirekt über isolierte Dialoge und meist komplett losgelöst von den Interaktionsmechanismen, die bei der Navigation oder Suche verwendet werden, so dass Informationserarbeitung und Informationsverwal-

tung teilweise in komplett unterschiedlichen Umgebungen erfolgen (siehe z.B. Kapitel [3.1.5\)](#page-43-0).

Die Gestaltung der Benutzungsschnittstellen widerspricht dabei nicht nur den zweckrationalen Kriterien der Gebrauchstauglichkeit bzw. der usability, wie sie in ISO 9241-11 definiert werden. Sie widerspricht auch der heute beobachtbaren Erwartungshaltung an eine ganzheitlich gestaltete und motivierende user experience bei der Verwendung von Informationssystemen, besonders in den Angeboten, bei denen die Benutzerpartizipation, der Vertrieb von Produkten, die Vermittlung einer brand experience oder eine große Multimedialität im Zentrum stehen. Hier müssen Informationen nicht nur zweckgerichtet und klar, sondern auch ästhetisch ansprechend und zur Teilnahme motivierend vermittelt werden.

Diese veränderten Ansprüche, wie sie z.B. von [[Hassenzahl u. a. 2003\]](#page-159-0) behandelt werden, uberlagern dabei teilweise aufseiten der Benutzer und der Hersteller die klassischen funk- ¨ tionalen Ziele [\[Jetter 2006\]](#page-160-0), [\[Jetter und Gerken 2006\]](#page-160-3). Dementsprechend verwundert es nicht, dass sie mittlerweile auch in die neue Multimedianorm ISO 14915-1 unter der Über-schrift "Eignung für Benutzerbeteiligung"<sup>[1](#page-18-1)</sup> eingeflossen sind [\[Eibl 2006\]](#page-159-1). Eigenschaften wie Ästhetik, hedonische Qualität oder joy-of-use sind für publikumswirksame Informationssysteme heute erfolgskritisch geworden.

### <span id="page-18-0"></span>2.4 Analytische Suche und Browsing-Strategien

In der Vergangenheit waren die Suchstrategien und das interessengeleitete "Stöbern" in elektronischen Informationsräumen immer wieder Gegenstand theoretischer Modellbildung und empirischer Untersuchungen. Beispielsweise können hier (neben vielen anderen) [\[Marchionini 1995\]](#page-161-5) oder [\[Large u. a. 1999\]](#page-161-6) genannt werden, deren gemeinsamer Tenor dabei die grundsätzliche Unterscheidung zweier Suchansätze ist: die analytische Suche und die Browsing-Strategien.

Dabei dient die analytische Suche der zielgerichteten Befriedigung eines konkreten Informationsbedürfnisses, während die Browsing-Strategien eher der freien Erkundung des Informationsraus dienen, beispielsweise um ein vages und schwer zu formulierendes In-formationsbedürfnis oder die eigene Neugier zu befriedigen [[Reiterer 2006\]](#page-162-3). Auch andere Autoren (z.B. [\[Hearst u. a. 2002\]](#page-159-2) oder [\[Shneiderman 1996\]](#page-163-5)) treffen diese Unterscheidung.

<span id="page-18-1"></span><sup>&</sup>lt;sup>1</sup>Zitat ISO-14915-1: "Eine Multimedia-Anwendung ist ansprechend, wenn sie die Aufmerksamkeit der Benutzer auf sich zieht und sie motiviert, mit ihr zu interagieren."

In der Praxis ist ein Suchvorgang in seiner Gesamtheit kaum einem der beiden Ansätze zuzuordnen. Mischformen und schnelle Wechsel zwischen beiden Strategien bestimmten den Alltag des Informationssuchenden. Hearst et al. sehen daher die Notwendigkeit für eine enge Verzahnung der Funktionen zur Unterstützung der beiden Strategien in der Benutzungsschnittstelle. Das Ziel ist ein " search system and interface that provides a 'browsing the shelves' sensation for large collections of information items." Ein entsprechender Ansatz wird dabei von ihnen in [\[Hearst u. a. 2002\]](#page-159-2) vorgestellt. Auch das MedioVis-System, das in Kapitel [4.2](#page-59-0) vorgestellt werden wird, verfolgt dieses Ziel, beispielsweise im Design der "HyperGrid" und in der Anreicherung "trockener" bibliografischer Katalog mit multimedialen Zusatzinformationen, um ein motivierendes und reichhaltiges Browsing-Erlebnis anzubieten.

Ein weiteres Beispiel dafür, wie es heute möglich ist, die analytische Suche und Browsing-Strategien zu vereinen, zeigen die sehr erfolgreichen multimedialen Informationssysteme des sogenannten "Web 2.0", z.B. *flickr* und *YouTube*, auf die hier näher eingegangen werden soll.

In Abbildung [2.2](#page-20-0) (links) ist die Website flickr.com abgebildet. Dabei erlaubt es flickr, eigene Bilder oder Fotografien mit kurzen Kommentaren und Schlagworten (z.B. "Konstanz", "Hafen", "Fischer") in eine Bilddatenbank hochzuladen, um sie ausgewählten Freunden, Bekannten oder der Öffentlichkeit zur Verfügung zu stellen.

Dabei erfolgt der Zugriff auf den umfangreichen Bilderbestand anhand einer textbasierten Suche nach den den Bildern zugeordneten Schlagworten (*user tags*) und Kommentaren. Eine inhaltliche Indexierung durch feature extraction oder eine zentrale Verschlagwortung durch Experten im bibliothekarischen Sinn findet nicht statt. Der Informationsraum von *flickr* wird allein über die Zugehörigkeit von Bildern zu ihren Autoren, Autorengruppen und über die von den Benutzern selbst vorgenommene "Verschlagwortung" bzw. Kommentierung (auch als folksonomy oder social tagging bezeichnet) strukturiert.

Die dabei erreichte Qualität der Suche und die umfangreichen Möglichkeiten für die analytische und explorative Erkundung des Informationsraums machen *flicker* dabei zu einem Erfolgsmodell, das Vorbildfunktion für viele weitere "Web 2.0"-Anwendungen hat. Ein ähnliches Konzept liegt z.B. auch YouTube zugrunde  $(http://www.youthe.com)$ . Dabei werden hier auf die gleiche Weise Videodateien von Benutzern veröffentlicht, kommentiert und diskutiert (siehe Abbildung [2.2,](#page-20-0) rechts).

Besonders bemerkenswert ist dabei der nahtlose Übergang zwischen analytischer und browsing-orientierter Exploration. Werden am Anfang noch einige Suchbegriffe abge-

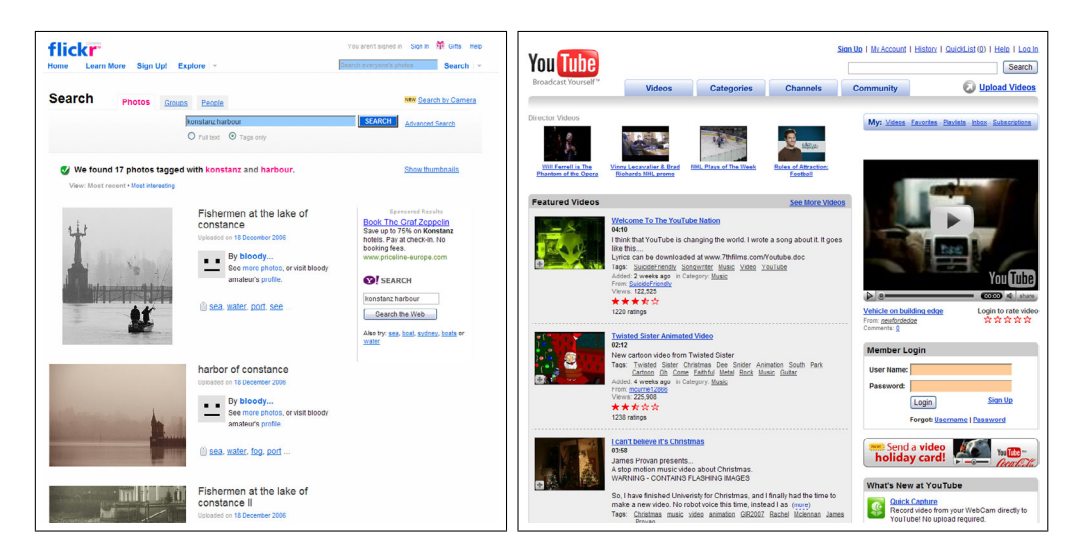

Abbildung 2.2: Links: flickr.com, Rechts: youtube.com.

<span id="page-20-0"></span>sendet, um den Informationsraum über die von den Autoren hinterlegten tags oder Kommentare einzugrenzen, führt die Suche in der Regel schon nach kurzer Zeit über weitere Bilder bzw. Videos dieses Autors und andere dort verwendete tags weiter durch den Informationsraum. Das interessen-geleitete "Stöbern" im Informationsraum wird dabei von vielen als eine sehr unterhaltsame, motivierende und reichhaltige Erfahrung wahrgenommen.

Dabei nutzt *flickr* darüberhinaus auch tag clouds, die die populärsten tags als Wortfeld darstellen, wobei die Begriffe je nach Popularität unterschiedlich groß dargestellt sind. Hier verschmelzen Suche und Browsing völlig, denn der eher analytische Suchvorgang wird durch Anklicken eines tags als Suchbegriff ausgelöst, das aber in einer Darstellung der populärsten *tags* für ein interessen-geleitetes "Stöbern" eingebettet ist. Erwähnenswert als einBeispiel für neue Zugangsformen ist dabei auch die Möglichkeit über tags geografisch-verortete Bilder in einer Kartendarstellungen anzuzeigen, um einen raumorientierten Zugang in den Informationsraum zu erm¨oglichen (siehe Abbildung [2.3\)](#page-21-1).

Angesichts dieser erfolgreichen Beispiele wird das Potential deutlich, das in einer zunehmend freieren und visuelleren Navigation durch multimediale Informationsräume liegt, die auf der Ebene der Benutzungsschnittstelle die Grenzen zwischen analytischer Suche und Browsing aufhebt. Dies scheint gerade im Hinblick auf die obengenannten multimedial und kollaborativ genutzten Informationsräume vielversprechend. Eine Ausnutzung der vielfältigen Möglichkeiten innovativer Informationsarchitektur und Informationsvisualisierung könnte dabei über die grundlegende Neugestaltung der Benutzungsschnittstellen die Zugriffs- und die Beteiligungsmöglichkeiten noch deutlich vereinfachen und deren At-

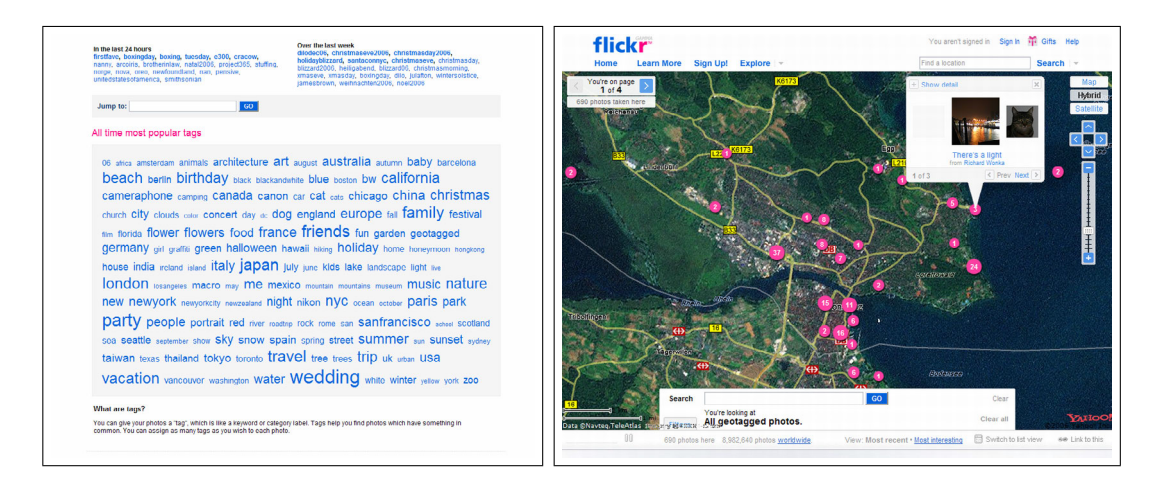

<span id="page-21-1"></span>Abbildung 2.3: Links: tag clouds auf flickr, Rechts: geografischer Zugriff über Kartendarstellung.

traktivität weiter steigern.

Abbildung [2.4](#page-22-1) soll beispielhaft eine von vielen möglichen Entwicklungsrichtungen illus-trieren. In Kapitel [4](#page-58-0) und [5](#page-99-0) wird dabei mit dem ZOIL-Paradigma eine weitere mögliche Entwicklungsrichtung vorgestellt werden, die für die gleichzeitige Unterstützung von analytischer Suche und Browsing-Strategien neue Möglichkeiten eröffnet.

## <span id="page-21-0"></span>2.5 Informationsarchitektur

Häufig verwendete Begriffe wie "Informationsraum"<sup>[2](#page-21-2)</sup>, "Cyberspace", "Navigation" oder "Exploration" geben der Benutzung eines Informationssystems eine räumliche Dimension, was angesichts des völlig abstrakten Charakters eines Suchvorgangs in hierarchischen oder vernetzten virtuellen Strukturen überraschen mag. Der Benutzer "bewegt sich im Informationsraum", holt Details an dessen "Oberfläche" oder "taucht" per "drill-down" in die "Tiefen" des Informationsraum ab (siehe z.B. [\[Reiterer 2006\]](#page-162-3) oder

<span id="page-21-2"></span><sup>&</sup>lt;sup>2</sup>Ohne einen Anspruch auf Vollständigkeit zu erheben geht nach einer ersten Recherche des Autors der Begriff "Informationsraum" auf einen Artikel von Charles W. Bachman aus dem Jahre 1973 zurück. In seinem Artikel "The Programmer as Navigator" spricht Bachman von einer kopernikanischen Wende im Verständnis von Informationssystemen durch den Wechsel von einem *computer-centered* zu einem database-centered Standpunkt. Dabei scheinen die von Bachman erwähnten neugewonnenen Fähigkeiten für den Programmierer der 1970er Jahre heute durchaus auch für den Endnutzer eines Informationssystems wünschenswert: "This revolution in thinking is changing the programmer from a stationary viewer of objects passing before him in core into a mobile navigator who is able to probe and traverse a database at will."

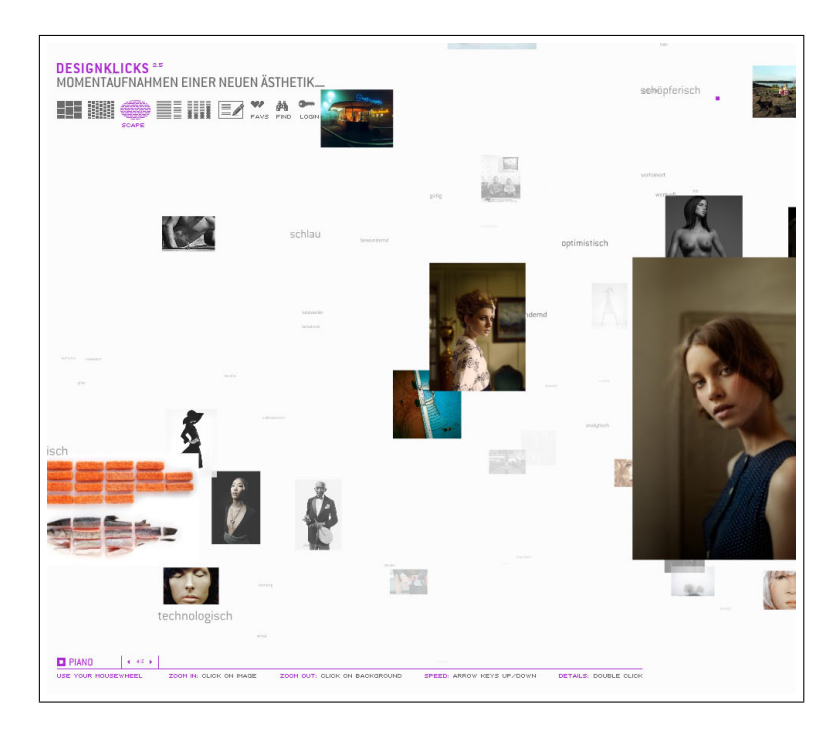

Abbildung 2.4: Die Bilderdatenbank "Design Clicks" (http://designclicks.spiegel.de). Eine Navigation kann dabei durch einen " Flug" in die Tiefe des Informationsraums aus Bildern und beschreibenden Attributen erfolgen.

<span id="page-22-1"></span>[\[Reiterer u. a. 2005\]](#page-162-4)).

Hierbei wird deutlich, wie tief der Mensch mental in der Orientierung in der realen Welt verwurzelt ist. Begriffe der räumlichen Bewegung in der Realität werden auf die "Bewegung" im Informationsraum ubertragen. Dies legt nahe, dass auch die Gestaltung von ¨ Informationsräumen Analogien zu der Gestaltung realer Räume oder Gebäude aufweisen könnte, wie es der Begriff der "Informationsarchitektur" bereits impliziert. Der Begriff der " Informationsarchitektur" wird dabei heute vor allem in zwei unterschiedlichen Bedeutungen verwendet, die im folgenden kurz angerissen und in ihrer Bedeutung für die weitere Arbeit diskutiert werden.

#### <span id="page-22-0"></span>2.5.1 Informationsarchitektur als Disziplin

Die "Informationsarchitektur" kann als eine gestaltende Disziplin verstanden werden, die sich in den 1970er Jahren aus der Architektur der realen Welt entwickelte. Dabei war es vor allem der Architekt Richard Saul Wurman, der die Anwendung von Prozessen und Methoden aus der Architektur auf die Entwicklung von Informationsdarstellungen propagierte (siehe [\[Arndt 2006\]](#page-157-0)). Dieses Prinzip demonstrierte Wurman bei der erfolgreichen Gestaltung von Printprodukten, z.B. von Städteführern oder Sachbüchern, in seinem Verlag *Access Press* und popularisierte es in seinem erfolgreichen Buch "Information Anxiety" [\[Wurman 1989\]](#page-164-0).

Besondere Aufmerksamkeit erhielt diese Disziplin durch das Buch "Information Architecture for the World Wide Web" von den Bibliothekaren Louis Rosenfeld und Peter Morville, die darunter vor allem eine bewusste Strukturierung von Informationen im Informationsraum verstehen [\[Rosenfeld und Morville 2002\]](#page-163-6). Für Rosenfeld und Morville umfasst die Disziplin der Informationsarchitektur dabei:

The art and science of structuring and classifying web sites and intranets to help people find and manage information."

An emerging discipline [...] focused on bringing principles of design and architecture to the digital landscape."

Dabei stehen für Rosenfeld und Morville gerade die Strukturierung von Information, deren Organisation, Beschriftung bzw. Bezeichnung und die verwendeten Navigationsschemata im Vordergrund. Wie [\[Arndt 2006\]](#page-157-0) darstellt, gibt es dabei eine Vielzahl von "Grauzonen" und Überschneidungen mit anderen Disziplinen, beispielsweise mit dem Grafik- und Kommunikationsdesign, der Softwareentwicklung und dem usability engineering. Allen diesen Disziplinen fällt eine scharfe Abgrenzung voneinander schwer. Jede erhebt auf ihre Weise Anspruch auf eine Führungsposition innerhalb des benutzerzentrierten und methodischen Vorgehens bei der Gestaltung interaktiver Systeme. Dabei sei die Informationsarchitektur hier deswegen besonders erwähnt, weil ihre Herkunft aus der Architektur und ihre klare Bezugnahme auf das Bibliothekswesen neue Sicht- und Herangehensweisen für die Zukunft liefern könnte.

#### <span id="page-23-0"></span>2.5.2 Informationsarchitektur als Struktur des Informationsraums

Der Begriff "Informationsarchitektur" bezeichnet dabei nicht nur die obengenannte Disziplin, sondern auch deren Ergebnis, also die gestaltete Struktur eines Informationsraums oder eines Informationssystems. Louis und Rosenfeld bezeichnen diese erzielte Informationsarchitektur als

" The combination of organization, labeling, and navigation schemes within an information system. [...] The structural space of an information space."

Typische Schemata der Strukturierung sind dabei z.B. Hierarchien, wie sie auf Webseiten, in Katalogen oder auch im lokalen Filesystem allgegenwärtig sind. Andere Informationsräume (z.B. Wikis wie bei *wikipedia.org*) präsentieren sich – ganz im Sinne des ursprünglichen Hypertext-Gedankens – als netzartige Strukturen aus kleinteiligen Wissensobjekten. Auch die oben genannten Beispiele aus dem "Web 2.0" wie *flickr* oder YouTube verfügen über eine netzartige Struktur, die die einzelnen Wissensobjekte über deren Autoren, user tags, Kommentare oder User-Bewertungen miteinander verbindet.

Die Aufgabe des Informationsarchitekten ist es dabei, die grundlegenden Entscheidungen uber die Struktur des Informationsraums im Interesse seiner späteren Benutzer zu treffen, z.B. ob Hierarchien oder Netze zum Einsatz kommen, wie breit oder tief die verwendeten Navigationsbäume ausgelegt werden sollten, ob Mono- oder Polyhierarchien verwendet werden und welche Klassifizierung oder welche Begrifflichkeiten zum Einsatz kommen.[3](#page-24-1)

#### <span id="page-24-0"></span>2.5.3 Die Rolle der Informationsarchitektur in dieser Arbeit

Der Begriff der Informationsarchitektur innerhalb dieser Arbeit bezieht sich dabei primär auf die Bedeutung als "gestaltete Struktur" eines Informationsraums. Dabei ist diese Struktur entscheidend für die *usability* eines Informationssystems. Sie muss einen effizienten Zugriff auf die gesamten Daten oder Wissensobjekte gewährleisten, indem sie diese benennt, klassifiziert, differenziert oder hierarchisiert. Weiterhin dient sie als Orientierungsrahmen und Wegweiser für die Navigation des Benutzers im Informationsraum und muss Probleme wie lost in hypertext oder cognitive overload vermeiden [\[Arndt 2006\]](#page-157-0).

Im Ruckgriff auf die Diskussion des Nachteils von statischen Strukturen im Informations- ¨ raum aus dem Abschnitt [2.3](#page-17-0) soll im Rahmen dieser Arbeit dabei eine weitere Differenzierung zwischen zwei Ebenen der Informationsarchitektur eingefuhrt werden, die Ebene ¨ der globalen Informationsarchitektur und die Ebene der lokalen Informationsarchitektur.

Unter der *globalen* Informationsarchitektur soll hier die vollständige Modellierung aller m¨oglichen Strukturen und Beziehungen zwischen allen Objekten (z.B. Textdokumente, Bilder, Videos, Benutzer, Autoren, Auktionen) im Informationsraum verstanden werden. Ahnlich wie *entity relationship*-Diagramme aus dem Bereich der Datenbanken eine visuelle Modellierung aller Tabellen, Attribute und Beziehungsmöglichkeiten innerhalb

<span id="page-24-1"></span><sup>&</sup>lt;sup>3</sup>Henrik Arndt liefert in [\[Arndt 2006\]](#page-157-0) einen anregenden und ästhetisch sehr ansprechenden Gesamtüberblick über seine Vorstellung von "Integrierter Informationsarchitektur", die in ihrer Bandbreite dabei über diese Kernfragen der Informationsstrukturierung noch weit hinausgeht und dabei fast alle Aspekte der benutzerzentrierten Gestaltung von Websites abdeckt.

einer Datenbank darstellen, so bildet die globale Informationsarchitektur das mögliche Beziehungsgeflecht zwischen allen Objekten im gesamten Informationsraum ab. Dabei erfolgt dies nicht auf der Ebene der Darstellung aller individuellen Objekte und Beziehungen in einer riesigen "Landkarte" oder *sitemap*, sondern auf der abstrakten Ebene von Klassen von Objekten und deren möglichen Beziehungen untereinander. Eine derartige objekt-orientierte Modellierung des Informationsraums wird in Kapitel [5.1](#page-101-0) noch im Detail behandelt werden und ist ein zentraler Bestandteil des im weiteren Verlaufs der Arbeit vorgestellten ZOIL-Paradigmas.

Für die Orientierung des Benutzers in einem Informationsraum ist die globale Informationsarchitektur aber wenig geeignet, da sie durch die starke Abstraktion weniger den Charakter einer Landkarte, sondern eher den Charakter einer abstrakten Bauvorschrift hat. Deshalb muss sie an den Benutzer über eine bzw. viele *lokale* Informationsarchitekturen vermittelt werden, die jeweils eine mögliche Sicht auf den Informationsraum zur Beantwortung eines spezifischen Informationsbedürfnisses abbilden und als Orientierungsrahmen für den Benutzer fungieren. Dabei sind lokale Informationsarchitekturen in gewisser Weise mit den views in einer relationalen Datenbank zu vergleichen, die ein einfaches "Sichtfenster" in die komplexen Strukturen des Datenmodells bereitstellen, indem sie die verstreuten Ergebnisse aus einer komplexen Anfrage an das Datenmodell in einer kohärenten sichtbaren Struktur abbilden und aufbereiten. Eine lokale Informationsarchitektur ist also die sichtbare Manifestation der globalen Informationsarchitektur als eine Navigationsstruktur für den Benutzer, die unter einem bestimmten Gesichtspunkt oder einer spezifischen Sichtweise erstellt wurde.

Eine lokale Informationsarchitektur kann dabei durch den Informationsarchitekten im Gestaltungsprozess aus der globalen Informationsarchitektur extrahiert und statisch vorgegeben werden, z.B. durch die manuelle Erstellung einer Hierarchie für einen Warenkatalog. Sie kann aber auch nach bestimmten Regeln automatisch generiert werden, so dass nachträgliche Änderungen keine manuelle Arbeit des Informationsarchitekten nach sich ziehen. Idealerweise wird sie dynamisch unter Berücksichtigung des individuellen Informationsbedurfnisses des Benutzers generiert. In diesem Sinne kann z.B. auch der ¨ Ausschnitt aus dem Informationsraum, der durch die Eingabe einer Suchanfrage auf einer Website als Trefferliste erscheint, als eine Form der lokalen Informationsarchitektur betrachtet werden, wobei diese heute typischerweise (aber nicht notwendigerweise) die flache Struktur einer Liste hat.

Das Verhältnis zwischen globaler und lokaler Informationsarchitektur wird in Abbildung [2.5](#page-26-0) schematisch dargestellt. Dabei werden aus einem komplexen Informationsraum (z.B. einer stark vernetzten Produktdatenbank), der uber die globale Informationsarchi- ¨

tektur abgebildet ist, drei lokale Informationsarchitekturen generiert: eine hierarchische Gesamtansicht als "Komplettkatalog" (z.B. für Großkunden), ein Ausschnitt aus der Produktpalette als hierarchischer "Teilkatalog" (z.B. für Privatkunden) oder die nichthierarchische Sicht in Form einer flachen Trefferliste als Ergebnis einer individuellen " Suche".

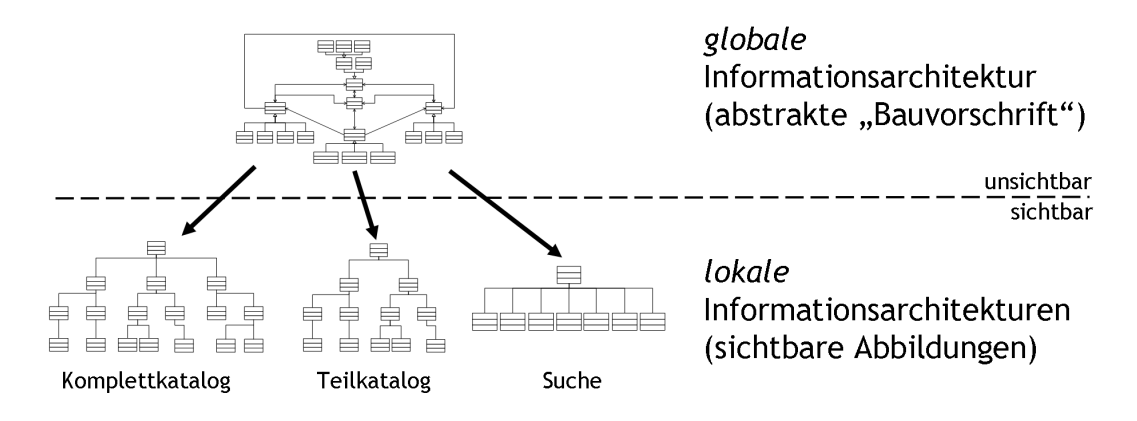

<span id="page-26-0"></span>Abbildung 2.5: Das Verhältnis zwischen globaler und lokaler Informationsarchitektur.

Die Wahl oder Generierung geeigneter lokaler Informationsarchitekturen ist für die Beherrschbarkeit eines Informationssystems oder einer Website entscheidend. Die Tatsache, dass gerade hierarchisch strukturierte Webseiten das World Wide Web dominieren (siehe [\[Arndt 2006\]](#page-157-0)), kann als Indiz für eine besonders ausgeprägte Fähigkeit des Menschens für die Orientierung in hierarchischen Strukturen betrachtet werden und als Hinweis dafur, ¨ wie lokale Informationsarchitektur optimalerweise gestaltet sein sollte. Die Erkenntnis der kognitiven Psychlogie, dass wir die Informationen, die wir zur räumlichen Orientierung in der realen Welt verwenden, im Gehirn in hierarchisch organisierten kognitiven Karten ablegen (siehe [\[Gerken 2006\]](#page-159-3)), kann dabei möglicherweise als Erklärung für die Stärke hierarchischer Strukturen gelten<sup>[4](#page-26-1)</sup>. Auf der anderen Seite ist eine Hierarchie aber nur sehr bedingt in der Lage, die oftmals viel komplexere globale Informationsarchitektur und die Vielfalt derer Beziehungen angemessen abzubilden, ohne wichtige Querverbindungen auszublenden und Nutzungsmöglichkeiten einzuschränken.

Die Informationsarchitektur muss daher zwei Ansprüchen gleichzeitig genügen. Einerseits sollte sie auf der Ebene der globalen Informationsarchitektur die Reichhaltigkeit und die vernetzte Struktur eines Informationsraums (z.B. das komplexe Geflecht einer uber ¨ Autoren, user tags, Kommentare oder geografische Verortungen vernetzten Bilddatenbank) in Gänze abbilden, um somit die Flexibilität für die Beantwortung einer Vielzahl

<span id="page-26-1"></span><sup>4</sup>Es bedarf nach [\[Gerken 2006\]](#page-159-3) allerdings noch einiger weiterer Forschungsarbeit, um dies als Erkenntnisse für die Gestaltung von Informationsräumen zu übertragen.

denkbarer Informationsbedurfnisse anzubieten. Andererseits sollte sie deren konkrete Be- ¨ antwortung als Sichten auf den Informationsraum in kognitiv beherrschbaren und leicht zu erfassenden lokalen Informationsarchitekturen aufbereiten.

In den Kapiteln [4](#page-58-0) und [5](#page-99-0) wird dargestellt werden, wie das ZOIL-Paradigma den Informationsarchitekten bei der Modellierung einer komplexen globalen Informationsarchitektur unterstützt und ihm dann auf dieser Basis ein gleichzeitiges Angebot vielfältiger lokaler Informationsarchitekturen als visuelle Einstiegspunkte fur den Benutzer in den Informa- ¨ tionsraum zu ermöglichen. Diese könnnen dabei während der Informationsarbeit vom Benutzer beliebig verändert oder durch ganz neue Einstiegspunkte erweitert werden, so dass die notwendige Flexibilität für unterschiedlichste Fragestellungen gewährleistet ist. Dabei setzt ZOIL bei der Orientierung zwischen und in diesen angebotenen lokalen Informationsarchitekturen auf räumliche Organisation und Visualität (Abbildung [4.4\)](#page-69-0). Die lokalen Informationsarchitekturen werden dazu als Einstiegspunkte auf der Bentzungsoberfläche angeordnet und durch Techniken der Informationsvisualisierung, deren Möglichkeiten im folgenden Abschnitt thematisiert werden, aufbereitet.

#### <span id="page-27-0"></span>2.6 Informationsvisualisierung

Card, Mackinlay und Shneiderman definieren Informationsvisualisierung bzw. information visualization in [\[Card u. a. 1999\]](#page-158-4) wie folgt:

" Information visualization is the use of computer-supported, interactive, visual representations of abstract data in order to amplify cognition."

Die Aufgabe der Informationsvisualisierung ist es dabei, durch die Ausnutzung der schnellen Darstellungsfähigkeiten des Computers interaktive Visualisierungen auf dem Bildschirm zu erzeugen, die abstrakte Daten (oder Datenstrukturen) in visuelle Repräsentationen überführen, und es dabei dem Benutzer erlauben, durch eine Veränderung und Manipulation der Darstellungsparameter Zusammenhänge und Muster in den Daten zu erkennen und zu verstehen. Chen formuliert die übergeordnete Zielsetung bei der Verwendung von Visulisierungen in [\[Chen 1999\]](#page-158-5):

The main purpose of visualization is insight, not pictures. And the main, goal of insight is discovery, decision making and explanation."

Idealerweise erlauben es Visualisierungen fast sofortige Einsichten zu erhalten, ohne die Notwendigkeit zur Interaktivität. Ein populäres Beispiel dafür sind Punktdiagramme, die das Erkennen von Trends und Zusammenhängen in quantitative Daten enorm vereinfachen (Abbildung [2.6\)](#page-28-0).

Das Auffinden eines "Ausreissers" (wie im Diagramm links unten) oder die Interpretation des Verlaufs von Meßwerten als Parabel (wie im Diagramm rechts oben) nur durch Betrachtung der Zahlenwerte in den Tabellen übersteigt die kognitiven Fähigkeiten der allermeisten Menschen. Punktdiagramme nutzen dagegen die im Menschen stark ausgeprägte Fähigkeit zur Erkennung und Ergänzung visueller Muster und Formen, so dass diese Aufgaben durch die visuelle Informationsverarbeitung des Gehirns im Bereich von Millisekunden erfolgreich gelöst werden können.

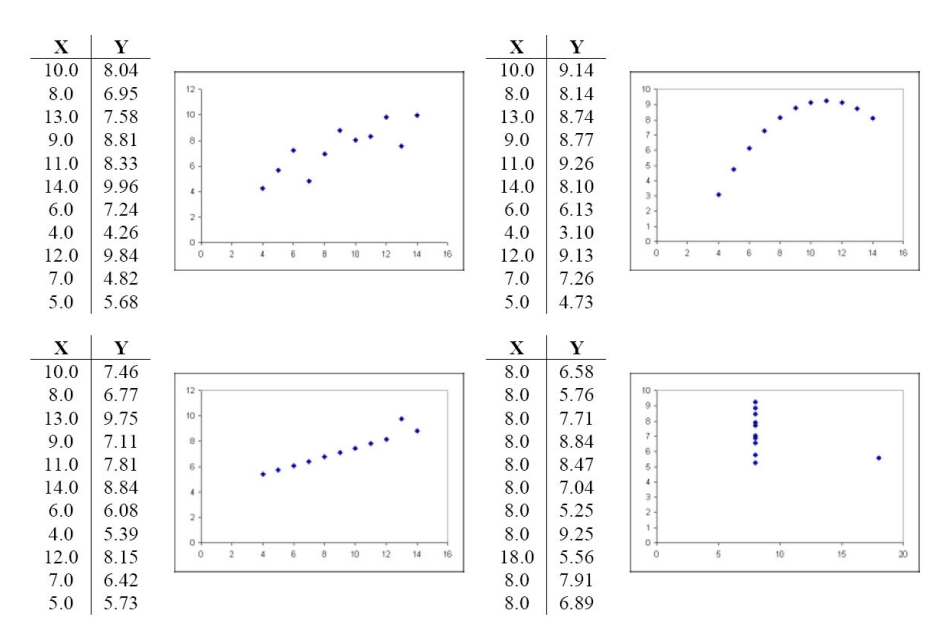

<span id="page-28-0"></span>Abbildung 2.6: "The power of visual representations". Grafik von Edward Tufte in einer Modifikation von Barry Wilkins. (Quelle: [\[Wilkins 2003\]](#page-164-1))

In der Regel sind tiefergehende Einsichten aber nur durch komplexere und interaktive Darstellungen zu erreichen, denn meist sind Trends oder Zusammenhänge nicht sofort erkennbar und es können die Benutzerfragen nicht "auf einen Blick" beantwortet werden. Je mehr Daten visualisiert werden, desto wichtiger wird dabei beispielsweise das detaillierte Betrachten eines bestimmten Teilausschnitts der Darstellung oder das Herausfiltern bestimmter Teilmengen, um Daten von Interesse von irrelevanten Daten (z.B. von "Rauschen" oder fehlerhaften Messreihen) zu unterscheiden.

Genauso wie in Abschnitt [2.3](#page-17-0) die Benutzungsschnittstelle zur Formulierung des Kontexts bzw. des Informationsbedürfnis des Benutzers diente, genauso muss auch die Visualisierung über deren Interaktivität auf die Problem- und Fragestellung des Benutzers angepasst werden können. Statische "Bilder" können dabei nur einen begrenzten Beitrag zur "amplicifation of cognition" leisten. Der eigentliche Mehrwert liegt in einem engen Zyklus aus Interpretation der Darstellung, Generierung einer Arbeitshypothese, Überprüfung dieser Hypothese durch Interaktion mit dem System, Interpretation der aktualisierten Darstellung, Verfeinerung der Arbeitshypothese, Überprüfung, Interaktion, Interpretation, etc. Die Interaktivität und deren benutzergerechte Gestaltung ist in der Informationsvisualisierung also erfolgskritisch.

Card et al. stellen zur Erläuterung der Informationsvisualisierung ihr visualization refe-rence model vor, an dem diese Grundprinzipien erläuterbar sind (Abbildung [2.7\)](#page-29-0). Dabei werden die drei Phasen der Datenaufbereitung, der visuellen Abbildung und der Ansichtstransformation, die letztlich zur Bildschirmdarstellung führen, direkt durch den Benutzer beeinflusst, so dass dieser seine Aufgabensstellung erfullen bzw. sein Informa- ¨ tionsbedürfnis befriedigen kann.

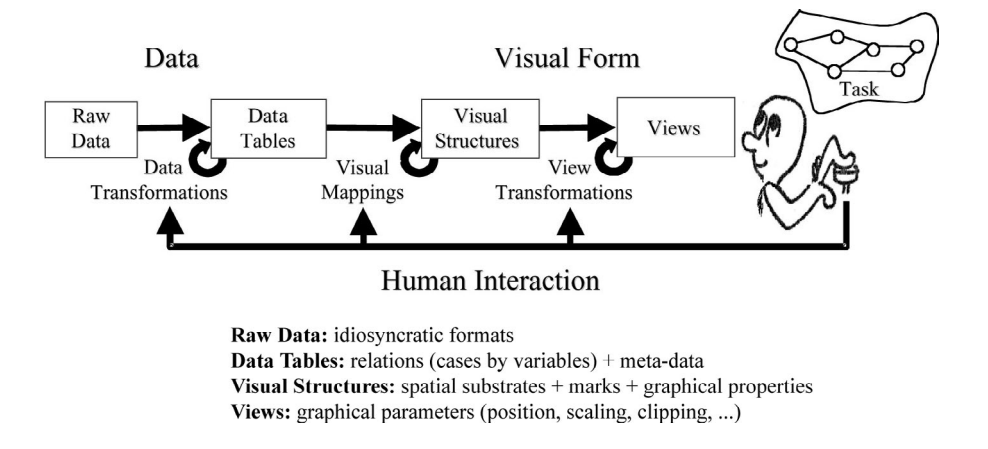

<span id="page-29-0"></span>Abbildung 2.7: Cards visualization reference model aus [\[Card u. a. 1999\]](#page-158-4).

Eine besondere Rolle (gerade im Kontext dieser Arbeit) kommt dabei visuellen Suchsystemen zu. Visuelle Suchsysteme sind Informationssysteme, bei denen die Suche und der Zugriff auf die enthaltenen Wissensobjekte uber deren Visualisierung erfolgt. Diese ¨ interaktive Visualisierung dient zur Navigation durch den Informationsraum, zum Betrachten einzelner Wissensobjekte und zur Formulierung von Such- und Filterkriterien durch Bedienelemente wie z.B. Texteingabefelder oder Schieberegler.

Abbildung [2.8](#page-30-0) zeigt beispielsweise eine Visualisierung einer hierarchischen Informationsarchitektur in einem hyperbolic tree browser, wie er in [\[Lamping und Rao 1996\]](#page-161-7) vorge-

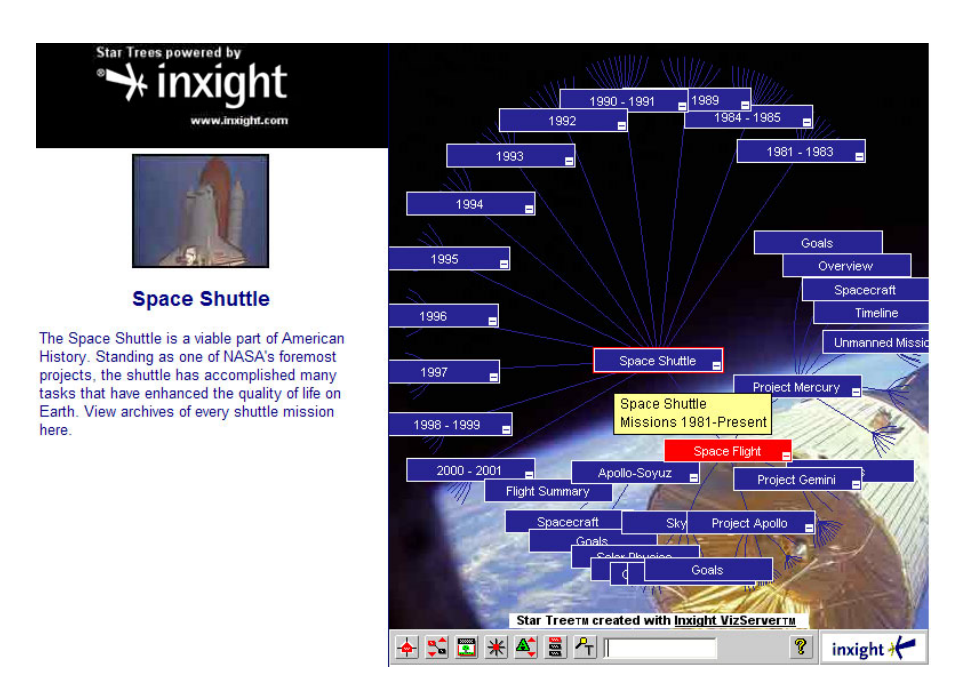

<span id="page-30-0"></span>Abbildung 2.8: Der hyperbolic tree browser von inxight bei der Darstellung eines Informationsraums über die Geschichte der amerikanischen Raumfahrt. (Quelle: inxight).

stellt und von dem US-Unternehmen inxight vertrieben wird. Durch Interaktion mit der Maus können dabei große Baumstrukturen oder Netzwerke exploriert werden, wobei in den einzelnen Knoten die jeweiligen Wissensobjekte platziert sind.

Eine nicht-hierarchische Darstellung eines Informationsraums ist in Abbildung [2.9](#page-31-0) zu sehen, die das wohl das meistzitierteste Beispiel für ein visuelles Suchsystem in der Literatur darstellt. Der "Filmfinder" von Ahlberg und Shneiderman visualisiert den Inhalt einer Filmdatenbank über ein Punktdiagramm, das jeden enthaltenen Film als Punkt darstellt, der über seine Metadaten  $(z, B, E)$ rscheinungsjahr und Qualitätsbewertung) positioniert wird. Dabei wird dem Benutzer die direkte Formulierung einer Vielzahl von Such- und Filterkriterien gestattet, wobei deren Auswirkungen in Echtzeit an der Diagrammdarstellung abgelesen werden können [\[Ahlberg und Shneiderman 1994\]](#page-157-1). Der Nutzen derartiger Visualisierung von Informationsräumen wird bei der Beschreibung der Benutzersicht auf "ZOIL-MedioVis" in Kapitel [4](#page-58-0) in vielen Abbildungen illustriert und detaillierter behandelt werden.

Im Rahmen dieser Arbeit kann keine weitere Einfuhrung in die Prinzipien der Informa- ¨ tionsvisualisierung oder Beantwortung wichtiger Fragen zu visuellen Suchsystemen geleistet werden (z.B. "Welche visuellen Variablen stehen für die Abbildung von Daten

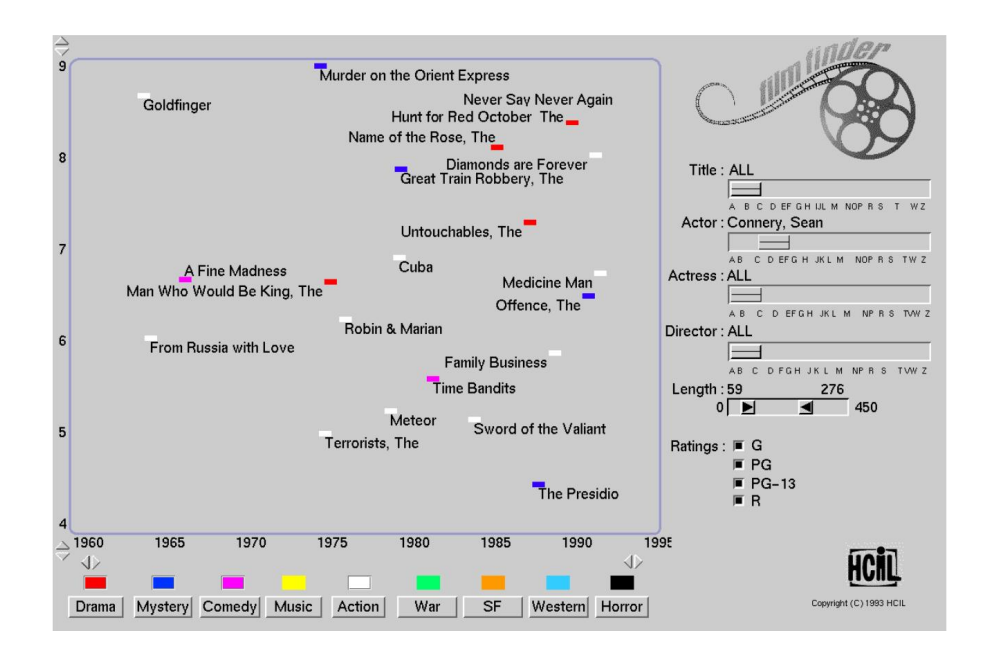

<span id="page-31-0"></span>Abbildung 2.9: Der "Filmfinder" von Ahlberg und Shneiderman.

in visuelle Strukturen bereit?" oder "Welche visuellen Merkmale und Unterschiede werden vom Menschen sofort und ohne kognitive Belastung – also  $pr\ddot{a}attentiv$  – wahrge-nommen?"). Für eine vertiefende Darstellung wird hier unter anderem auf [[Card 2003\]](#page-158-6), [\[Card u. a. 1999\]](#page-158-4) und [\[Ware 2004\]](#page-163-7) verwiesen.

# <span id="page-32-0"></span>3 Paradigmen und Benutzungsschnittstellen

Die rasante technologische Entwicklung der Informationstechnik und neue Erkenntnisse über die menschliche Wahrnehmung und Informationsverarbeitung haben innerhalb der vergangenen 40 Jahre zu kontinuierlichen Verbesserungen, aber auch immer wieder zu radikal neuen Herangehensweisen in der Mensch-Computer-Interaktion geführt [\[Myers 1998\]](#page-161-2). Grundlegende Neuerungen, wie z.B. die objekt-orientierte grafische Benutzungsoberfläche in den 1970/80er Jahren oder der Hypertext in den 1980/90ern, wurden als neue "Paradigmen" für die Gestaltung der Mensch-Maschine-Schnittstelle eingeführt  $\cdots$ und erweiterten mit jeder Innovation deren Wirkungsbereich und Alltagstauglichkeit. WIMP und Hypertext haben es schließlich ermöglicht, dass heute ein Anteil von 60% der deutschen Bevölkerung aktiv am World Wide Web als elektronischem Lebens- und Wirtschaftsraum teilhaben.<sup>[1](#page-32-1)</sup>

Dabei scheint sich jedoch die grundlegende Weiterentwicklung der Mensch-Maschine-Schnittstelle im Bereich der Personal Computer - trotz innovativer Ideen zu deren Neugestaltung (z.B. gerade aus der Informationsvisualisierung) - verlangsamt zu haben oder sogar zum Stillstand gekommen zu sein. Das seit ca. 20 Jahren dominante WIMP-Paradigma hat sich inzwischen bei vielen Benutzern und Entwicklern als die vermeintlich einzige denkbare Erscheinungsform der Benutzungsschnittstelle eines PCs etabliert. Alternativen dazu sind für viele schwer vorstellbar oder werden als zu utopisch oder als unvereinbar mit wirtschaftlichen oder Benutzerinteressen abgelehnt. Jakob Nielsen, der innerhalb der IT-Wirtschaft wohl als prominentester Verfechter von usability bekannt sein dürfte, formuliert es in seiner Anerkennung von Raskins "Humane interface" so:

Deep thinking is rare in this field where most companies are glad to copy designs that were great back in the 1970s."

<span id="page-32-1"></span><sup>1</sup>Nach der ARD-/ZDF-Onlinestudie waren 2005 insgesamt 38,6 Millionen Erwachsene in Deutschland, das sind 59,5 Prozent der Bevölkerung ab 14 Jahren, online.

Deshalb soll in dieser Arbeit eine mögliche Alternative zu der konventionellen Gestaltung von PC- oder Web-Benutzungsschnittstellen vorgestellt werden, die bereits jetzt die Möglichkeit bietet, durch Teil- und Hybridlösungen das WIMP-Paradigma zu ergänzen, um den Zugriff und die Organisation von Daten im Internet nachhaltig zu verbessern (siehe auch Kapitel [4\)](#page-58-0). Ferner zeichnen sich auch Chancen ab, auf lange Sicht das Gesamterscheinungsbild des PCs und Webs nachhaltig zu verändern und somit einen Paradigmenwechsel innerhalb der MCI zugunsten eines benutzergerechteren User Interfaces herbeizuführen.

Aus diesem Grund soll im ersten Abschnitt dieses Kapitels zunächst die Bedeutung des Begriffs "Paradigma" im Kontext der Mensch-Computer-Interaktion geklärt und am Beispiel des WIMP-Paradigmas näher erläutert werden. Dabei wird auch aufgezeigt, wie sich historische Entwicklungen in diesem Paradigma niedergeschlagen haben und dadurch Benutzungsprobleme durch Inkonsistenzen entstanden sind, die nur durch einen Paradigmenwechsel lösbar scheinen.

Im darauffolgenden Abschnitt werden die Anforderungen an mögliche Nachfolger für das WIMP-Paradigma anhand schon heute absehbarer Entwicklungen und Wachstumsgrenzen diskutiert, die sowohl technologischer wie auch menschlicher Natur sind.

Der letzte Abschnitt dieses Kapitels beschäftigt sich dann konkret mit einer denkbaren Ergänzung oder zukünftigen Alternative zu WIMP, dem "ZOIL"-Paradigma. Dabei wird ZOIL zunächst nur in seinen Grundzügen umrissen. In den weiteren Kapiteln dieser Arbeit wird es dann detailliert dargestellt und aus Benutzer- und Entwicklersicht diskutiert.

### <span id="page-33-0"></span>3.1 Paradigmen in der Mensch-Computer-Interaktion

Der Begriff "Paradigma" entstammt ursprünglich dem Griechischen und kann als "Vorbild", "Beispiel" oder "Muster" übersetzt werden. Er wurde bis 1962 fast ausschließlich innerhalb der Sprachwissenschaften verwendet und dann vom Wissenschaftsphilosophen Thomas Kuhn in "The Structure of Scientific Revolution" [\[Kuhn 1962\]](#page-161-8) in einen neuen Kontext überführt und in einem erweiterten Verständnis verwendet. Kuhn bezeichnete dort mit "Paradigma" sinngemäß eine gemeinsame Lehrmeinung und eine Übereinstimmung uber die Forschungsmethodik innerhalb einer wissenschaftlichen Gemeinschaft. ¨ Ein "Paradigmenwechsel" kann dann eintreten, wenn über einen längeren Zeitraum hinweg Widersprüche zwischen der gemeinsamen Lehrmeinung, der verwendeten Forschungsmethodik und den gemachten Beobachtungen auftreten. In einer solchen Phase können dabei die Grundlagen einer Wissenschaft hinterfragt und neudefiniert werden, so dass ein neues Paradigma an die Stelle des alten tritt.<sup>[2](#page-34-0)</sup>.

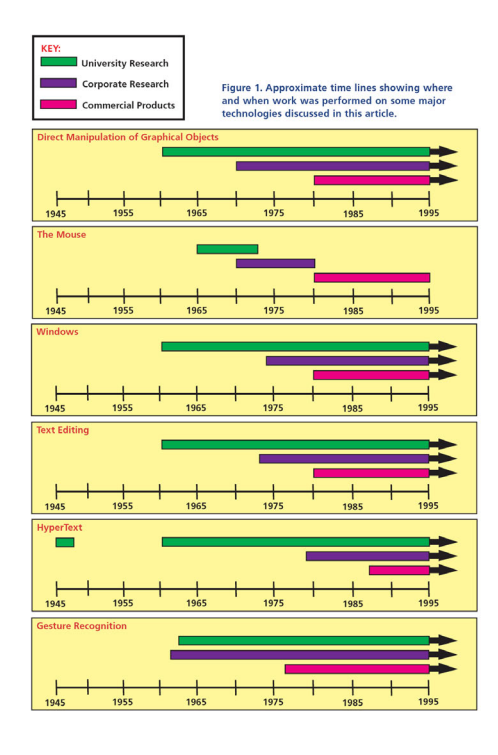

Abbildung 3.1: Entwicklungszeiten und Paradigmenwechsel in der Mensch-Computer-Interaktion (aus [\[Myers 1998\]](#page-161-2)).

Der Begriff wurde mit wachsender Popularität auch in anderen Bereichen verwendet und von seiner ursprünglichen Fokussierung auf die Wissenschaftstheorie entfernt. So wurde im Kontext der Erforschung technologischer Innovationsprozesse und derer kommerziellen Verwertung der Begriff des "technologischen Paradigmas" etabliert, das von Dosi als model oder pattern of solution für bestimmte technologische Probleme definiert wird, wobei dieses "Modell" oder "Lösungsmuster" auf Prinzipien basiert, die aus wissenschaftlichen Erkenntnissen abgeleitet sind [\[Dosi 1988\]](#page-159-4). Ein technologisches Paradigma manifestiert sich dabei sowohl in dessen "Artefakten", als auch in dessen "Heuristiken", eine Unterscheidung, die im Abschnitt [3.3](#page-54-0) nochmals im Bezug auf diese Arbeit aufgegriffen werden wird.

<span id="page-34-0"></span><sup>&</sup>lt;sup>2</sup>Kuhn führt als Beispiel eines historischen Paradigmenwechsels unter anderem die Kopernikanische Wende an, also den Ubergang vom geozentrischen zum heliozentrischen Weltbild im 16. Jahrhundert. ¨

## <span id="page-35-0"></span>3.1.1 Der PC, Betriebssysteme und das "WIMP"-Paradigma

Eines der bekanntesten und erfolgreichsten technologischen Paradigmen aus dem Bereich der Mensch-Computer-Interaktion ist das sogenannte WIMP-Paradigma, das beginnend mit den 1970er Jahren als Alternative zu den damaligen text-basierten Benutzungs $s$ chnittstellen der Großrechner- $\tilde{A}$ ra entstand und sich ab Anfang der 1980er Jahre zunehmend im Bereich der Personal und Heimcomputer etablierte. Dabei ist WIMP ein Akronym für "Windows, Icons, Menus, Pointing Device" und hat sich als Bezeichnung für die heute im Bereich des Personal Computers dominante Gestaltung der Mensch-Maschine-Schnittstelle etabliert, deren Vereinheitlichung uber die Grenzen von Betriebs- ¨ systemen und Anwendungsszenarien hinaus reicht.

Egal ob man mit "Windows" von Microsoft, "Mac OS X" von Apple oder einem der vielen Windowmanager für das Linux-Betriebssystem arbeitet: Inhalte und Funktionalitäten werden innerhalb von "Fenstern" in den Informations- und Applikationsraum angeboten (windows), Piktogramme stellen dabei symbolische Repräsentationen bestimmter Inhalte, Anwendungen, Geräte etc. dar *(icons)*, Menüs bieten die Möglichkeit zum Auslösen von Operationen (menus), wobei diese drei Komponenten gemeinsam über eine angeschlossene Maus als Zeigegerät kontrolliert werden (*pointing device*).

Ted Nelson, der seit seiner Schöpfung des Konzepts "Hypertext" im Jahre 1965<sup>[3](#page-35-1)</sup> und dem Scheitern seines Hypertext-Projekts "Xanadu" immer wieder als engagierter und streitbarer Kritiker etablierter User Interface Paradigmen auftritt, spricht im Zusammenhang von PCs und WIMP daher auch von irrelevanten Detailunterschieden zwischen den heute verfügbaren konkurrierenden Betriebssystemen. Als bewusst provokativ gewählte These reduziert Nelson dabei deren Unterschiede gerne auf die jeweilige Produktverpackung<sup>[4](#page-35-2)</sup>. Alle weiteren Unterschiede empfindet er gegenüber der Vielzahl möglicher alternativer Konzepte (insbesondere im Bereich der von ihm als zentral angesehenen vernetzten Organisation von Wissen anstelle von Filesystemen mit Dateihierarchien aus monolithischen Dokumenten) als marginal und kaum nennenswert:

" I see almost no difference between the Macintosh and the PC. The Macintosh interaction is much better tuned, but it's the same conceptual structure, the PARC User Interface (PUI) with ordinary hierarchical directories now called 'folders'. Calling a hierarchical directory a 'folder' doesn't change its

<span id="page-35-1"></span><sup>3</sup> siehe [\[Nelson 1965\]](#page-161-1)

<span id="page-35-2"></span> $^{4}$ So auch innerhalb einer Keynote-Speech auf der "People and Computer"-Konferenz der British Computing Society 2005 in Edinburgh.
nature any more than calling a prison guard a 'counselor'."[5](#page-36-0)

Dabei ist Nelsons Beobachtung nicht von der Hand zu weisen. Betrachtet man heutige Personal Computer, so agiert der Benutzer uber das WIMP-Paradigma im engeren Sinne ¨ hinaus immer mit vier übereinander angeordneten Ebenen der Interaktion, die sich so in allen Betriebssystemen mit grafischen Benutzungsoberflächen wiederfinden. Auf der Basis dieser Beobachtung sollen diese hier beschrieben und im weiteren Verlauf der Arbeit als äquivalent zu "WIMP" betrachtet werden:

- 1. Basis jedes PC ist die Ebene des lokalen Dateisystems, in der Daten und Programme in Dateneinheiten namens "Dateien" unterschiedlicher "Dateitypen" abgelegt und in abstrakten hierarchischen Strukturen aus "Verzeichnissen" organisiert werden. Dabei hat das Dateisystem selber keine visuelle Form, sondern ist eine abstrakte Baumstruktur, die die abgelegten Dateneinheiten mittels stark formalisierter alphanumerischer Symbole und Verweise mit begrenzter Länge und Form (Datei- und Verzeichnisnamen, Dateipfade etc.) verwaltet. Der Charakter der verwalteten Dateneinheiten ist dabei eher monolithisch, d.h. sie entsprechen meist grob-granularen Datenobjekten, deren Gesamtumfang oder deren einzelne Bestandteile über das Dateisystem nicht explizit mit anderen Datenobjekten vernetzt werden können.
- 2. Mittels der Ebene der Desktop-Metapher wird der Zugriff auf die darunterliegende Ebene des Dateisystems über Visualisierungen und grafische Notationen vereinfacht. Dateien werden zu visuell repräsentierten Wissensobjekten eines bestimmten Typs (z.B. zu einem Buch, einem Text oder zu einer Fotografie). Verzeichnisse werden zu Ordnern, die ihren Inhalt durch Anklicken mit der Maus in einem Fenster preisgeben. Das Umgruppieren oder Ortsverlagerungen von Wissensobjekten erfolgt durch die Verschiebung der Objekte durch " Anfassen" mit der Maus (drag  $\mathcal C$  drop).

Aktionen im Dateisystem und auf einzelne Dateien können so innerhalb dieser " Schreibtisch-Metapher" direkt-manipulativ mit der Maus auf den Wissensobjekten an sich ausgeführt werden. Die formale symbolische Ebene des Dateisystems wird durch eine visuelle und taktile Ebene uberlagert. Im Idealfall erfolgt dabei ¨ die Verrichtung der Aufgaben vollständig auf dieser metaphorischen Ebene, ohne dass sich der Benutzer die darunterliegende Ebene des lokalen Dateisystem verge-genwärtigen muss. Die Arbeit soll dadurch "intuitiv"<sup>[6](#page-36-1)</sup> möglich sein und mit ver-

<span id="page-36-1"></span><span id="page-36-0"></span><sup>5</sup>Quelle: http://xanadu.com.au/ted/TN/WRITINGS/TCOMPARADIGM/tedCompOneLiners.html  ${}^{6}$ Die Bezeichung einer Benutzungsschnittstelle als "intuitiv" ist in der Mensch-Computer-Interaktion umstritten. Raskin argumentiert in [\[Raskin 2000\]](#page-162-0), dass "intuitive" Software niemals wirklich intui-

trauten Arbeitsvorgängen aus der realen Welt deckungsgleich sein. Alan Kay, der in den frühen 1970ern – inspiriert durch die Arbeiten des schweizer Entwicklungspsychologen Jean Piaget über die Kindesentwicklung – am Xerox PARC die Grundlagen heutiger grafischer Benutzungsoberflächen legte, formulierte dieses Prinzip 1987 in seiner gleichnamigen Videoveröffentlichung als "Doing with images makes symbols" [\[Kay 1987\]](#page-160-0).

In der PC Praxis ist es dagegen häufig notwendig, die Desktop-Metapher für die Verrichtung bestimmter Aufgaben zu verlassen. Manche Aufgaben erfordern beispielsweise den direkten Zugriff auf das Filesystem auf symbolischer Ebene, unter Umgehung der visuellen Desktop-Metapher, wobei die Filesystemebene als "wahre" Ebene der Strukturierung von Wissensobjekten zum Vorschein kommt. Entgegen ihrer ursprünglichen Konzeption wird die Desktop-Metapher daher vom Benutzer nur noch als eine Repräsentation der "wirklichen" Ebene der Datenorganisation im Filesystem wahrgenommen, wodurch die Illusion der "Intuitivität" und die Gesamtwirkung der Metapher verloren gehen kann.

3. Die inhaltliche Bearbeitung oder Erzeugung von Wissen erfolgt auf der daruber- ¨ liegenden Ebene der Applikationen. Die Desktop-Metapher erlaubt den Start individueller Applikationen (oder schlichter von "Anwendungsprogrammen"), die dann in eigenen Applikationsfenstern über dem Desktop die gewünschte Funktionalität (z.B. Textverarbeitung oder das Erstellen von Zeichnungen) anbieten. Dabei sind die Applikationen voneinander getrennte Interaktionswelten und enthalten teilweise völlig eigenständige Navigations- und Interaktionskonzepte.

Eine Applikation greift zwar in der Regel auf einige Kernkonzepte der Desktop-Metapher zurück und ist über vom Hersteller des Betriebssystems definierte Styleguides an die Verwendung standardisierter Interaktionselemente, Dialogfenster und Verhaltensweisen gebunden, jedoch stellen diese Styleguides nur Empfehlungen dar. In der Praxis brechen viele Applikationen diese Empfehlungen oder stellen zusätzlich eine Vielzahl eigener Regeln und Verhaltensweisen auf, die vom Benutzer für jede Applikation individuell erlernt werden müssen.

Um dennoch einen Datenaustausch und effizientes Arbeiten über Applikationsgrenzen hinweg zu ermöglichen, greifen viele Applikation auf die in den Styleguides

tiv ist, sondern stattdessen in einem besonderen Maße dem bisherigen Wissen und den Erfahrungen des Benutzers entspricht. Es gibt demnach keine genuin "intuitiven" Benutzungsschnittstellen. Be-trachtet man die Diskussion der "Direktheit" von User Interfaces in [\[Hutchins u. a. 1986\]](#page-160-1), könnte man diese an vielen Stellen als deckungsgleich mit "intuitiv" betrachten. Deshalb soll hier dieser Begriff gleichbedeutend mit leichter Erlernbarkeit und der Vermittlung eines subjektiven Gefuhls der ¨ direkten Einflußnahme und der direkt-manipulativen Interaktion mit dem System ohne eine dem Benutzer bewusste kognitive Beanspruchung verwendet werden.

definierte Standardfunktionen zurück, die in einem begrenzten Rahmen den Austausch kleinerer Datenmengen (z.B. über copy & paste bzw. drag & drop) zwischen den geöffneten Applikationsfenstern erlauben. Größere Datenmengen werden dagegen als Dateien über die Ebene des Dateisystems ausgetauscht. Dies geschieht dabei oftmals direkt aus den Applikationen heraus mit applikationseigenen Visualisierungen und Dialogen. Die ursprünglich für die Dateiverwaltung gedachte Desktop-Metapher wird dabei oftmals völlig umgangen.

4. Die Ebene des World Wide Web erlaubt schließlich den Zugriff auf Wissensobjekte, die nicht lokal vorhanden sind, sondern uber Netzwerkverbindungen aus ¨ dem Internet empfangen werden. Bindeglied zwischen dieser vierten Ebene und den davor genannten ist eine spezielle Applikation auf der dritten Ebene, genannt "Webbrowser". Die Navigation im World Wide Web mit dem Webbrowser und der lesende oder schreibende Zugriff auf entfernte Wissensobjekte unterscheidet sich dabei grundlegend von den Navigationskonzepten, die auf Applikationsebene oder auf der Ebene der Desktop-Metapher zum Einsatz kommen. Der Zugriff erfolgt nicht über die aus Applikationen bekannten Interaktionselemente oder über die Desktop-Metapher, sondern über seitenorientierte Dialoge und Formulare mit textuell-beschrifteten Hyperlinks als funktionalen "Wegweisern" und Auslösern von Handlungen. Der Dialog mit dem Web findet im Widerspruch zu den visuell und direkt-manipulativ geprägten Ebenen der Applikationen und der Desktop-Metapher daher vor allem auf stark formalisierten funktionalen Pfaden und der sprachlichen Ebene statt. Die Konsequenzen der eigenen Handlungen werden dabei durch den notwendigen Neuaufbau von Webseiten erst deutlich verzögert sichtbar und dann häufig ohne örtlichen Bezug oder visuellen Kontext zum zuvor ausgelösten Hyperlink.

#### 3.1.2 Die Komplexität heutiger PC Betriebssysteme

Angesichts dieser beobachteten Aufteilung der Benutzungsschnittstelle des PCs in vier Interaktionsebenen muss sich der Benutzer auch in jeder dieser vier getrennten Interaktionswelten orientieren und zurecht finden. Dies fuhrt selbst bei einfachen Benutzer- ¨ aufgaben zu einer großen Komplexität und vielen Inkonsistenzen. Jef Raskin beschreibt dazu in [\[Raskin 2000\]](#page-162-0) seine Sicht auf den PC und auf die Navigation innerhalb der verschiedenen Interaktionsebenen des Desktops, der Applikationen und des Webs:

" If you wanted to design a navigation scheme intended to confuse, you might begin by making the interface mazelike. The maze would put you in a little room with a number of doors leading this way and that. The doors' labels are usually short, cryptic, or iconic, and they may change or disappear, depending on where you've been. You cannot see what is on the other side of a door except by going through it, and when you have gone through, you may or may not be able to see the room you've just left. There may not be a way to get directly back at all. Some rooms may contain maps to part or all of the system of rooms, but you have to keep track of the relationship between the map representation and the rooms you are presented with; furthermore, maps are not well suited to situations best represented by three-dimensional networks. The rooms in this description correspond to computer interface windows and web sites, and the doors are the tabs, menus, or links that are provided to bring you to other windows or sites.".

Problematisch ist dieses mazelike interface, da viele typische Benutzeraufgaben gerade die Ausführung von Arbeitsschritten über alle Ebenen der Interaktion, Navigation und Datenorganisation erfordern. Ein Beispiel: Ein Benutzer möchte seine mit der Digitalkamera geschossenen Fotos einer Familienfeier für seine Familie und Freunde auf seiner persönlichen Website zugänglich machen. Dies umfasst folgende Teilschritte: 1.) das Ubertragen von Fotografien von einer Digitalkamera auf den PC, 2.) das Nachbearbeiten ¨ in einem Bildverarbeitungsprogramm, 3.) das Ablegen in einem lokalen Fotoalbum auf der Festplatte und 4.) das anschließende "Hochladen" des Bilds in die persönliche Website. Diese Aufgabe umfasst dabei mindestens drei, wenn nicht vier der obengenannten Ebenen der Interaktion.

In der Praxis ist dies nicht trivial: User Interface Mechanismen und Interaktionsmöglichkeiten, die auf einer Ebene vorhanden sind und erlernt wurden (z.B. drag  $\mathcal C$  drop eines Bilds in einen Ordner auf dem Desktop), können auf anderen Ebenen scheinbar grundlos nicht mehr angewendet werden und müssen wesentlich aufwändiger vorgenommen werden (z.B. " Hochladen" des Bilds mit einem FTP-Programm oder mit einem Webeditor auf den Webserver). Die notwendigen Zwischenschritte oder "Workarounds" erscheinen gerade dem Anfänger völlig willkürlich, da ein entsprechendes "Mentales Modell" des Benutzers, das die individuellen Eigenheiten der unter dem Dach des PCs vereinten technologischen Plattformen durchgehend erklärt, nur mühsam und langfristig erworben werden kann.

Wo die Modellbildung versagt, muss dann durch "Trial & Error" erlerntes oder extern verfügbares prozedurales Wissen (also z.B. "Schritt-für-Schritt"-Anleitungen aus verwendet aus " dem World Wide Web, Online-Hilfen, Notizen) eingesetzt werden. Ist dieses prozedurale Wissen nicht vorhanden oder nicht anwendbar, werden Benutzeraufgaben zu unlösbaren Aufgaben, was zu entsprechender Frustration aufseiten des PC-Benutzers fuhrt. ¨

### 3.1.3 Automatisierung zur Kompensation

Ein häufig gewählter Weg (beispielsweise in Microsoft Windows) diese Problematik zu lösen, sind sogenannte "Wizards" oder "Assistenten", d.h. definierte Abfolgen von formularbasierten Dialogen, die den Benutzer sequentiell bei der Erledigung typischer Benutzeraufgaben durch alle Arbeitsschritte auf allen Interaktionsebenen führen und somit als " Schnellstraßen" durch den Informations- und Applikationsraum fungieren (Abbildung [3.2\)](#page-40-0). Diese werden dann z.B. aus "Activity Centers" (Microsoft) oder über Web-ähnliche Hyperlinks innerhalb der Desktop-Metapher angeboten und gestartet. Dieses Konzept wird auch im neuen "Windows Vista" intensiv weiterverfolgt werden.

| $\overline{\mathsf{v}}$<br>A 22_evers.pdf<br>Adobe Acrobat 7.0<br>14.12.2003 15:31<br>8 KB<br>TA cross-cultural-impacts-on<br>Adobe Acrobat 7.0<br>14.04.2004 13:24<br><b>98 KB</b><br>Gliederung 1. Entwurf.doc<br>Microsoft Word-Dok<br>23.12.2003 07:52<br>34 KB<br>IntCul IntDesign.ppt<br>1.611 KB Microsoft PowerPoi<br>29.01.2004 13:10<br>To p74-yeo.pdf<br>Adobe Acrobat 7.0<br>28.01.2004 14:08<br>261 KB<br>D-115-tractinsky.pdf<br>Adobe Acrobat 7.0<br>28.01.2004 14:08<br>803 KB<br>p218-ford.pdf<br>Adobe Acrobat 7.0<br>28.01.2004 14:08<br>63 KB<br>D415-caidi.pdf<br>Adobe Acrobat 7.0<br>28.01.2004 14:08<br><b>18 KB</b><br>D670-sun.pdf<br>Adobe Acrobat 7.0<br>28.01.2004 14:08<br>223 KB |
|----------------------------------------------------------------------------------------------------|
| M                                                                                                    |
| M<br>M<br>⊽<br>M<br>M                                                                                                    |
|                                                                                                    |
|                                                                                                    |
|                                                                                                    |
|                                                                                                    |
| M<br>M                                                                                                    |
|                                                                                                    |
|                                                                                                    |
| D-704-roshak.pdf<br>Adobe Acrobat 7.0<br>28.01.2004 14:08<br>M<br><b>156 KB</b>                                                                                                    |
| Papers.doc<br>M<br>Microsoft Word-Dok<br>20.01.2004 11:55<br><b>74 KB</b>                                                                                                    |
| TA PDRP_Course_RevA.pdf<br>2.133 KB Adobe Acrobat 7.0  18.04.2004 20:48<br>M                                                                                                    |
| Assp50313.pdf<br>M<br>Adobe Acrobat 7.0  18.04.2004 20:58<br>6.116 KB                                                                                                    |

<span id="page-40-0"></span>Abbildung 3.2: "Wizards" oder "Assistenten" in Microsoft Windows XP.

Genauer betrachtet, findet dabei eine Vermischung der direkt-manipulativen, objektorientierten Konzepte der Desktop-Metapher und der Applikationsebene mit dem eher vom World Wide Web geprägten Konzept der sequentiellen Abbildung einiger klar definierter Arbeitsprozesse statt. Im Sinne des Taylorismus werden diese Prozesse dann als zu verrichtende "Produktionsarbeit" (*production work*, siehe [\[Collins 1995\]](#page-158-0)) durch die Automatisierung mit "Wizards" optimiert.

In der Anwendung auf den PC kann dieser Ansatz jedoch nur eine begrenzte oder sogar eine negative Wirkung erzielen:

Der PC und das World Wide Web werden heute hauptsächlich als Werkzeuge zur Wissensarbeit (knowledge work) verwendet. Diese besteht typischerweise aus den Phasen der Informationsbeschaffung, der Auswertung und Aufbereitung von Daten, dem Erstellen eines neuen Wissensartefaktes und der Weiterverarbeitung des Wissensartefaktes [\[Reiterer 2006\]](#page-162-1). Im Gegensatz zur Produktionsarbeit sind diese Phasen der Wissensar-beit äußerst komplex und hoch variabel [\[Collins 1995\]](#page-158-0) und damit nur begrenzt formali-sierbar. "Knowlege work is creative work!"<sup>[7](#page-41-0)</sup>. Um den Benutzer in dieser kreativen Arbeit zu unterstützen, ist die Optimierung des PCs im Sinne einer flexiblen und verständlichen Kreativplattform im Ganzen notwendig und nicht die Optimierung einiger typischer Arbeitsprozesse, die immer nur einen Ausschnitt aus dem Gesamtspektrum der notwendigen Prozesse innerhalb der Wissensarbeit abdecken können.

Wie bereits in der Einleitung dieser Arbeit erwähnt, haben Multimedialität und World Wide Web nach Shneiderman eine Ara des new computing eingeläutet, deren Fokus nicht auf der Automatisierung weniger Prozesse, sondern auf der Unterstützung der menschlichen Kreativität durch den PC als Werkzeug liegt:

The new computing is not about what computers can do, it is about what users can do."

The [...] transformation to the new computing is the shift from machinecentered automation to user-centered services and tools. Instead of the machine doing the job, the goal is to enable you to do a better job. [...] The next generation of computers will bring even more powerful tools to enable you to be more creative and disseminate your work online. This Copernican shift is bringing concerns about users from the periphery to the center. The emerging focus is on what users want to do in their lives."

" The new computing could support creative endeavors while accommodating varied working styles."

Anstelle einen Ansatz zu verfolgen, der ausgew¨ahlte Prozesse durch das Hinzufugen einer ¨ weiteren Interaktionsebene automatisiert, sollte die Gesamtplattform, auf der Prozesse manuell ausgeführt werden können, im Sinne der universal usability Shneidermans als transparenteres und konsistenteres Werkzeug gestaltet werden.

Dabei kann eine solche Automatisierung sogar im Konflikt mit anerkannten Kriterien der Gebrauchstauglichkeit nach ISO-9241 stehen. Zwar ist "Effizienz" eine zentrale

<span id="page-41-0"></span> $\sqrt{7}$ Vorlesung "Visuelle Suchsysteme" von Prof. Dr. Harald Reiterer an der Universität Konstanz

Komponente der Gebrauchstauglichkeit (ISO-9241-11), "Abkürzungen" über Assistenten verdeutlichen aber nicht, welche Schritte dabei zur manuellen Verrichtung der Arbeit notwendig gewesen wären (Konflikt mit "Lernförderlichkeit", ISO-9241-110) und sie erlauben auch nicht den kombinierten Einsatz automatisierter und manueller Abläufe, da die automatisierten Prozesse nur an klar definierten Start- und Zielpunkte betreten bzw. verlassen werden können (Konflikt mit "Aufgabenangemessenheit", "Steuerbarkeit", ISO-9241-110). Der Export eines Zwischenergebnisses für eine andere Verwendung nach einer teilweisen Ausführung eines "Assistenten" oder der Quereinstieg oder das Wiederholen von Teilprozessen ist nicht möglich.

## 3.1.4 Cognetics versus "Cogmetics"

Jef Raskin propagiert in "The Humane Interface" die Disziplin des *cognitive engineering* bzw. der *cognetics* wieder im größeren Maße auf die Gestaltung von Benutzungsschnittstellen von PCs anzuwenden. In Abschnitt [3.2.4](#page-51-0) wird daher illustriert werden, wie solche Erkenntnisse aus der kognitiven Psychologie bzw. aus den Kognitionswissenschaften der 1980er Jahre gerade heute helfen können, bestehende Benutzungsschnittstellen in ihren Ansprüchen an den Menschen zu verstehen und zu verbessern. Dabei kommt der Konsistenz des Systems für die Unterstützung der kognitiven Modellbildung des Benutzers eine zentrale Bedeutung zu.

Während der Evolution des text-basierten Arbeitsplatzrechners zum Multimedia-Entertainment-PC mit Webzugang fand aber scheinbar kein derartiges "cognitive (re-) engineering" des Gesamtkonzepts personal computer statt. Die Trennung der Benutzungsschnittstelle in verschiedene inkonsistente Interaktionsebenen und deren komplexe Verflechtungen unter dem WIMP-Paradigma sind nicht durch eine von den Herstellern bewusst getroffene Designentscheidung entstanden, sondern sind technologischen und wirtschaftlichen Entwicklungen in der Vergangenheit geschuldet. Jede der genannten Interaktionsebenen setzte dabei in chronologischer Reihenfolge auf die darunterliegende auf, wobei die Reihenfolge durch den Zeitpunkt der Verfugbarkeit der dazu notwendigen ¨ Technologie am Massenmarkt definiert war.<sup>[8](#page-42-0)</sup> Eine grundsätzliche Neubewertung bestehender Paradigmen oder eine konsistente Neugestaltung aller Interaktionsebenen fand in keinem der heute verfügbaren Betriebssystemen statt.

<span id="page-42-0"></span><sup>8</sup>Bemerkenswert ist dabei auch die Zeitspanne, die neue Konzepte in der Mensch-Computer-Interaktion zwischen der Entwicklung und prototypischen Umsetzung im akademischen Umfeld bis zur Einführung in kommerziellen Produkten benötigen. Nach Myers lag diese in der Vergangenheit typischerweiser zwischen 15 und 25 Jahren (Abbildung [3.1\)](#page-34-0).

Vielmehr wurde – wie schon im oben aufgeführten Beispiel der "Assistenten" – versucht, konzeptionelle Mängel durch Maskierung oder Erweiterung von Funktionalität zu kompensieren, da im Interesse der Abwärtskompatibilität und beschränkter Ressourcen ein grundsätzliches Redesign nicht in Frage kam. Im Sinne der von Raskin geschaffenen Wortschöpfung der *cognetics* könnte man hier von *cogmetics* sprechen, dem weiteren Hinzufügen neuer Ebenen in die Interaktion, die das Erscheinungsbild nach außen hin "kosmetisch" verbessern, das zugrunde liegende kognitive Kernprobleme aber nicht lösen.<br>.

#### 3.1.5 Das hierarchische Filesystem als Beispiel

Als ein Beispiel für solche *cogmetics* können die heute zunehmend populären "Desktop Search"-Applikationen dienen, die eine kosmetische Korrektur eines in der Ebene des Filesystems vorhandenen kognitiven Kernproblems darstellen:

Der "Urahn" heutiger Filesysteme wurde 1965 für das Multics-Betriebssystem vorgestellt, aus dem später das Betriebssystem UNIX und damit das Vorbild für fast alle weiteren kommerziellen Umsetzungen eines Filesystems für Personal Computer und Heimcomputer entstand. Bereits 1965 wurde dabei die Struktur eines Filesystems als Baum aus Verzeichnissen mit monolithischen Datenpaketen ("Dateien") mit aus Platzgründen stark limitierten symbolischen Referenzen über kurze Dateinamen und -pfade aufgrund der leichteren technologischen Umsetzbarkeit festgeschrieben. Betrachtet man die bereits damals vorhandene Vielfalt an alternativen Konzepten zur Abbildung von Wissen, war diese Form der Wissensspeicherung aus einer Benutzerperspektive schon damals fragwürdig, da es keine triviale Aufgabe ist, das vernetzte Wissen des Alltags in geeigneten Baumstrukturen und abgegrenzten Datenpakete abzubilden und über kurze aussagekräftige Dateinamen zu strukturieren. Insbesondere impliziert eine statische Baumstruktur, dass der Zugriff auf die abgebildeten Wissensobjekte bei der Verwendung immer unter dem Gesichtspunkt erfolgt, der bei der Erstellung der Struktur verwendet wurde.<sup>[9](#page-43-0)</sup> Über die Unzulänglichkeiten hierarchischer Filesysteme schreibt Nelson im sel-

<span id="page-43-0"></span><sup>&</sup>lt;sup>9</sup>Hierzu ein kurzes Beispiel: Ein Dozent möchte die Vielzahl seiner verwendeten Lehrmaterialen für die drei von ihm angebotenen Grundkurse mit dem PC verwalten. Dazu legt er eine hierarchische Ordnerstruktur mit 2 Ebenen an. Auf der obersten Ebene befindet sich eine Aufteilung nach "Jahr" (2003, 2004, 2005, ...), darunter eine Aufteilung nach " Kurs" (Grundkurs A, Grundkurs B, Grundkurs C). In diesen Ordnern legt er dann die Lehrmaterialen des jeweiligen Jahres und Kurses ab.

Zu einem späteren Zeitpunkt möchte er nun alle Lehrmaterialen aus allen Jahren eines bestimmten Kurses abrufen (z.B. Grundkurs A). Die von ihm angelegte statische Hierarchie unterstützt dies jedoch nicht, so dass er dazu genötigt ist, manuell in allen Jahres-Ordnern bis zum jeweiligen Vorlesungs-Order zu navigieren und dessen Inhalt in einen eigens zur Zusammenfuhrung aller Kurse ¨

ben Jahr 1965 [\[Nelson 1965\]](#page-161-0):

The kinds of file structures required if we are to use the computer for personal files and as an adjunct to creativity are wholly different in character from those customary in business and scientific data processing. They need to provide the capacity for intricate and idiosyncratic arrangements, total modifiability, undecided alternatives, and thorough internal documentation."

Im weiteren Verlauf seiner Veröffentlichung stellt Nelson eine mögliche Alternative zum hierarchischen Filesystem vor, gemeinsam mit einer Vision eines PC-ähnlichen Kleincomputers und den auf seinem Filesystem basierenden Konzepten "Hypertext" und "Hyperfilm" (heute "Hypervideo"). Nelsons Intention war die Verwendung einer flexiblen Datenstruktur als "user-oriented"<sup>[10](#page-44-0)</sup> Filesystem für die persönliche elektronische Speicherung und Verarbeitung von hochvernetzen kleinteiligen Wissensobjekten wie Text, Ton- oder Videoaufnahmen, eine Uberlegung die erst zu Beginn der 90er Jahre in Form ¨ des World Wide Web im Internet Realität geworden ist, aber bis heute kaum Eingang in das lokale persönliche Informationsmanagement auf PCs gefunden hat.

Vor dem Hintergrund der Diskussion globaler und lokaler Informationsarchitektur in Kapitel [2.5](#page-21-0) könnte das Grundproblem des hierarchischen Filesystems dabei auch wie folgt formuliert werden: Das hierarchische Filesystem basiert auf einer monohierarchischen globalen Informationsarchitektur, die keine Vernetzung von Objekten untereinander erlaubt. Weiterhin findet keine Trennung zwischen der unsichtbaren globalen und der sichtbaren lokalen Informationsarchitektur statt, d.h. der Benutzer hat nur eine statische Hierarchie als einzig nutzbare Architektur vor sich. W¨ahrend diese Hierarchie im Sinne der Orientierung noch gewisse Vorteile in sich birgt, kann der Anwendungskontext bzw. das Informationsbedurfnis bei der Abfrage des Wissens durch eine statische Hierarchie ¨ nicht berucksichtigt werden. Dies erschwert die Informationsarbeit erheblich. ¨

Auch die Ablage von neuem Wissen in die Hierarchie wird dadurch zur sehr anspruchsvollen Aufgabe. Bibliothekare arbeiten beispielsweise seit uber einem Jahrhundert an ¨ Methoden eindeutige hierarchische Zuordnungen und Bezeichnungen zu finden und sind dabei immer noch auf hilflos anmutende "Workarounds" wie z.B. die *first-of-two rule* 

erstellten temporären Ordner zu kopieren. Der Navigationsaufwand für den Benutzer steigt dadurch enorm. Weiterhin werden im temporären Ordner gemachte Anmerkungen an den Lehrmaterialien nicht wieder an die Ursprungsordner zuruck vermittelt. Es entstehen Redundanzen und Inkonsisten- ¨ zen. Denkt man an weitaus komplexere Informationsräume (z.B. Netzwerklaufwerke in Betrieben) wird dieses Ärgernis zu einem ernsthaften Problem.

<span id="page-44-0"></span><sup>&</sup>lt;sup>10</sup>Nach Recherche in der ACM Digital Library eine der ersten Erwähnungen des Begriffs "user-oriented" in der Informatikliteratur überhaupt.

in der dewey decimal classification angewiesen (siehe [\[Arndt 2006\]](#page-157-0), S. 138). Mit dem Informationsarchitekten entwickelt sich zur Lösung solcher Probleme innerhalb von Informationssystemen sogar ein eigenes Berufsbild.

Die Lösung für dieses grundsätzliche Problem hierarchischer Filesysteme auf der Ebene der "Cogmetics" besteht dabei in "Search Everything"-Ansätzen, die in Applikationen wie Microsofts "Windows Desktop Search" oder Googles "Desktop Search" für eine bessere Beherrschung und fur flexible Suchanfragen an das Filesystem zum Einsatz kommen. ¨ Dabei liegt deren Lösungsansatz in der schnellen Indexierung und Volltextsuche auf allen lokalen Dateien, wodurch die manuelle Navigation im Filesystem durch die automatische Ausfuhrung einer vom Benutzer gestellten textuellen Suchanfrage ersetzt wird. Der Zu- ¨ griff wird dadurch wesentlich effizienter und in vielen Fällen vereinfacht, aber auch von der Filesystemebene über die Ebene der Desktop-Metapher auf die Applikationsebene gehoben (im Falle von Googles "Desktop Search" sogar auf die Ebene des Webbrowsers), was zu neuen Inkonsistenzen in der PC-Bedienung führt.

Weiterhin entsteht dadurch nicht mehr Flexibilität oder Konsistenz bei der Abbildung des persönlichen Wissens in vernetzten Strukturen. Zum Beispiel kann das Ausgabefenster einer derartigen "Desktop Search" nicht als bidirektionales Fenster in den Datenraum verwendet werden, um auch neue Wissensobjekte durch Ablegen (beispielsweise durch  $drag \& drop)$  dem Kontext der Suchanfrage hinzuzufügen oder mit anderen Wissensobjekten zu vernetzen.

Vier Jahrzehnte nach Nelsons " Hypertext" werden inzwischen daher wieder semantische Netze aus Wissensobjekten unter dem Stichwort "Semantic Desktop" als Konzept für das persönliche Informationsmanagement wieder entdeckt.<sup>[11](#page-45-0)</sup> Sollten sich diese Konzepte in der Praxis durchsetzen, wäre dies ein Beispiel dafür, wie eine Neubewertung technologischer Möglichkeiten und eine Prioritätensetzung zugunsten der Gebrauchstauglichkeit in der Lage sind, auch heute noch vier Jahrzehnte lang festgeschriebene Konventionen auszuhebeln und die Arbeit mit dem PC grundlegend zu verändern.

Vor diesem Hintergrund erscheint es – trotz der Dominanz der heutigen PC-Architektur unter dem WIMP-Paradigma – als lohnenswert, grundlegende Neuentwürfe innerhalb der Forschung zu behandeln und deren Evaluation mit dem Benutzer zu wagen, um dann über überzeugende Anwendungen in Teil- oder Spezialgebieten Einfluss auf die zukünftige Entwicklung des PCs nehmen zu können. In diesem Sinne wird hier auch noch kein Gesamtkonzept für einen humane PC für das new computing im Sinne von Raskin und Shneiderman entworfen, aber das Potential der Zusammenführung innovati-

<span id="page-45-0"></span><sup>&</sup>lt;sup>11</sup>siehe dazu: http://www.semanticdesktop.org.

ver Ansätze aus der Informationsarchitektur und Informationsvisualisierung anhand des Beispiels eines visuellen Informationssystems in Kapitel [4](#page-58-0) vorgestellt.

### 3.2 Anforderungen an Post-WIMP Paradigmen

Wenn man davon ausgeht, dass es neuen User Interface Paradigmen gelingen wird, das dominante WIMP zu erweitern oder abzulösen, so stellt sich die Frage, welche Anforderungen solche Paradigmen dazu erfüllen müssen. Um auch in der weiteren Zukunft der Informationstechnologie Bestand zu haben, ist insbesondere die Skalierbarkeit gegenuber ¨ dem zu erwartenden weiteren Wachstum von Informationsräumen zu diskutieren. Im Folgenden wird daher der Versuch unternommen, entsprechende Eckpunkte anhand sich abzeichnender Trends und beobachteter Entwicklungen zu formulieren, ohne dass dabei die natürlichen Konstanten der menschlichen Perzeption und Kognition außen vor gelassen werden.

### 3.2.1 Wachsende Informationsräume

In [\[Reiterer u. a. 2005\]](#page-162-2) wurde das zu erwartende Wachstum von Informationsräumen als Motivation zur Entwicklung neuer Techniken innerhalb der Mensch-Computer-Interaktion thematisiert. Dabei findet dieses Wachstum nicht nur in der Zahl von Informationsangeboten im Web und der Größe derer Benutzergemeinden statt, sondern insbesondere auch in Art und Umfang der jeweils angebotenen Informationsräume. Das Wachstum wird dabei für drei Dimensionen prognostiziert, die zu neuen Herausforderungen bei der Gestaltung der Benutzungsschnittstellen führen:

• Höhere Quantität: Der Umfang (z.B. von digitalen Bibliotheken, Auktions- oder Produktkatalogen) nimmt mit steigender Popularität kontinuierlich zu. Eine hierarchische Navigation allein ist nicht mehr in der Lage, effizienten und effektiven Zugriff auf die Vielzahl von Einträgen zu gewährleisten. Suchfunktionen als Alternative erwarten vom Benutzer eine Formulierung seines Informationsbedurfnis- ¨ ses, das aber möglicherweise nicht konkret formuliert werden kann.<sup>[12](#page-46-0)</sup> Weiterhin scheint ein Gesamtüberblick über den Inhalt mit traditionellen Ansätzen nicht mehr möglich.

<span id="page-46-0"></span> $12$ siehe auch Kapitel [2.4](#page-18-0) zum Thema Suche und Browsing

- Höhere Dimensionalität: Pro Eintrag werden nicht mehr nur wenige Kernattribute, sondern eine Vielzahl von Attributen gespeichert. Beispielsweise sind Gegenstand und Preis für eine Auktion nicht ausreichend, sondern weitere Attribute – wie z.B. eine Fotografie des Auktionsgegenstands, der Name des Anbieters, dessen Wohnort und dessen bisherige Auktionshistorie und Käuferbewertungen – sind genauso entscheidend. Diese höhere Dimensionalität führt auch zu einer komplexeren Vernetzung der Inhalte in der globalen Informationsarchitektur und ist gleichermaßen eine Chance wie eine Herausforderung: Alle diese Attribute stellen mögliche Einstiegspunkte in den Informationsraum dar. Neben der klassischen Suche uber ¨ Suchbegriffe werden so z.B. auch raumbezogene Suchen nach besonders zuverlässigen Verkäufern im näheren Umkreis möglich. Dabei werden neue Techniken für die parallele Bereitstellung und Kombination verschiedener lokaler Informationsarchitekturen gefunden werden müssen.
- Stärkere Multimedialität: In Zukunft werden multimediale Metadaten und Volltexte umfassender informieren oder zum Kauf verführen. War es früher ein Name, ein Zahlenwert oder ein Hersteller, der den Benutzer uber das Produkt ¨ ausreichend informierte, werden es multimediale Daten vom PDF-Dokument uber ¨ 3D-Modelle bis zum Videoclip sein, auf deren Basis (Kauf-)Entscheidungen getroffen werden. Weiterhin werden die Produkte auch komplett im Informationsraum integriert (z.B. als Streams auf einem Media Server), wodurch nicht nur der Erwerb, sondern auch der Konsum des Produktes innerhalb der angebotenen Schnittstelle stattfindet.

Zusätzlich zeichnen sich heute auch neuartige Anwendungen der Informationstechnologie ab, die über die bekannten Informationsangebote hinaus zu einem exponentiellen Wachstum der Informationsräume führen werden. Dies sind z.B. Visionen *pervasi*ve computing, in denen mit großflächigen Sensornetzen detaillierte Beobachtungen von Umwelt-, Verkehrs- oder Produktionsprozessen gesammelt und als Entscheidungsunterstützung im Dienste der Wirtschaft oder Öffentlichkeit auswertbar gemacht werden sollen [\[Mattern 2003\]](#page-161-1). Dabei entstehen enorme raumbezogene Datenmengen, die nicht nur maschinell verarbeitbar, sondern auch durch leicht bedienbare Geoinformationssysteme in handlungsrelevante Information für den Menschen aufbereitet werden müssen.

Im Kleinen findet diese Entwicklung bereits schon heute statt: Mit Projekten wie "Google Earth" oder dem geografischen tagging in flickr wird die Möglichkeit eröffnet, Orte der realen Welt mit virtuellen Wissensobjekten zu versehen und einen raumorientier-ten Einstieg in das World Wide Web zu schaffen (Abbildung [3.3\)](#page-48-0). "Google Earth" kann damit auch als eine Vorstufe zu einer globalen Informationsplattform betrach-

tet werden, die als Basis der Vision einer *augmented reality* dienen könnte. Virtuelle Wissensobjekte werden dabei in der realen Welt an physischen Gegenständen verortet, um über mobile Geräte oder auch vom Schreibtisch ortsbezogen und schnell abgerufen werden zu können. Begriffe wie Informationsraum, Informationsarchitektur, Informationslandschaft oder "Navigation" werden hier visuell erfahrbar und interaktiv greifbar. Bisherige Interaktions- und Navigationstechniken für die abstrakten hierarchischen Ordnerstrukturen des Desktops oder die Netzstrukturen im World Wide Web sind dabei gegenüber dem Raum als einer neuen ordnenden Struktur zu überdenken.

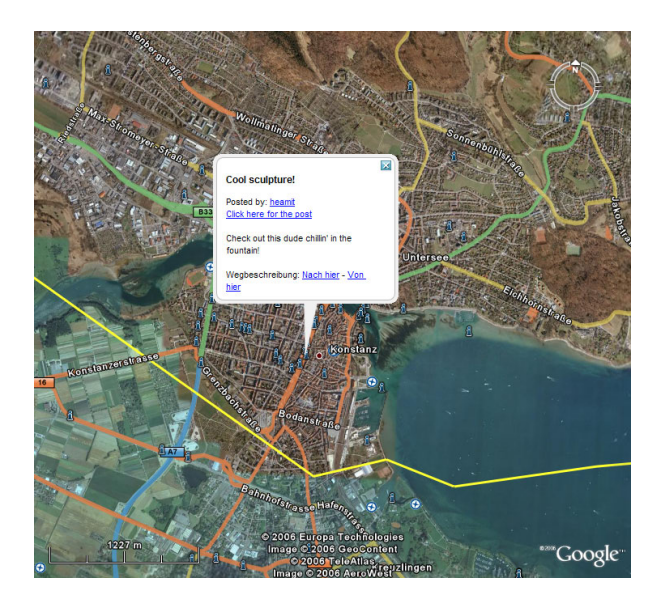

<span id="page-48-0"></span>Abbildung 3.3: "Annotationen" der realer Orte mit Netzinhalten innerhalb von "Google Earth".

Angesichts dieser wachsenden und neuartigen Informationsräume stellt sich insbesondere die Frage nach einer effizienten Kommunikation von Information an den Menschen. Diese wird aller Wahrscheinlichkeit nach auch in den kommenden Jahrzehnten über den visu-ellen Kanal stattfinden. <sup>[13](#page-48-1)</sup> Der visuelle Kanal ist dabei der Effizienteste für die Vermittlung komplexer Zusammenhänge oder abstrakter Sachverhalte (z.B. durch Lesen oder die Informationsvisualisierung). Dabei liegt die Effizienz der visuellen Kommunikation auch

<span id="page-48-1"></span><sup>13</sup>Es wird dabei davon ausgegangen, dass trotz technischer Fortschritte in der Steuerung einfacher technischer Systeme durch Auswertung neurologischer Aktivität im menschlichen Gehirn eine bidirektionale Kommunikation zwischen dem Gehirn und einem Informationssystem auf einer semantischen Ebene auch in den kommenden Jahrzehnten eine Utopie bleibt. Auch neue Entwicklungen im Bereich der multimodalen, sprachgesteuerten oder tangible User Interfaces, können dabei zwar die Bandbreite des Kommunikationskanals vom Menschen zum Computer steigern oder auf bestimmte Situationen wie das Führen eines Fahrzeugs abstimmen, lösen damit aber nicht das Problem der Kommunikation vom Computer zum Menschen.

uber der des auditiven Kanals bei gesprochener Sprache [ ¨ [Collins 1995\]](#page-158-0). Die Informationsvisualisierung – eine entsprechende gute Gestaltung vorausgesetzt – ist insbesondere dazu in der Lage, schwer verbalisierbare Sachverhalte oder Zusammenhänge präziser und effizienter zu vermitteln, als es Texte oder Zahlentabellen vermögen ([\[Card u. a. 1999\]](#page-158-1), siehe auch Kapitel [2.6\)](#page-27-0). "Ein Bild sagt mehr als tausend Worte.".

### 3.2.2 Technologische Grenzen

Einziger Weg der effizienten Informationsvermittlung zwischen Mensch und Maschine bleibt somit auch in Zukunft die visuelle Wahrnehmung, die typischerweise durch Sichtgeräte wie Flüssigkristallbildschirme, Plasmabildschirme, Kathodenstrahlröhren oder digitale Projektoren bedient wird. Die dargestellte Informationsmenge (und damit auch die Bandbreite des visuellen Kanals) ist dabei jedoch durch die Display-Auflösung begrenzt, die einen "Flaschenhals" für die Effizienz der Mensch-Maschine-Kommunikation darstellt.

Während die Prozessorleistung und der Hauptspeicher von PCs in der näheren Zukunft voraussichtlich weiterhin nach Moores Gesetz exponentiell wachsen werden [\[Moore 1965\]](#page-161-2), ist die Auflösung von Displayhardware für den Massenmarkt in den letzten 20 Jahren grob geschätzt nur um den Faktor 12 gewachsen $^{14}$  $^{14}$  $^{14}$ . Im selben Zeitraum fand dagegen eine Vertausendfachung des Hauptspeichers statt und auch die lokale Massenspeicherung auf Festplatten weist ein ähnliches Wachstumverhalten auf. Betrachtet man mobile Geräte (z.B. Mobiltelefone), so findet sogar eine deutliche Rückentwicklung bei der Auflösung statt. Zwar können mit diesen Geräten bereits Fotografien mit einer Auflösung im Megapixel-Bereich aufgenommen werden, aber eine Wiedergabe auf dem Gerät in einer nur annährend ähnlichen Qualität ist bei den verfügbaren Displayauflösungen nicht möglich.

Man kann also von einer exponentiell wachsenden Schere zwischen der verfugbaren Da- ¨ tenmenge in zukünftigen Informationsräumen und den gleichzeitig darstellbaren Daten ausgehen, was in letzter Konsequenz auch die dringende Frage auch nach effizienteren Ansätzen bei der visuellen Informationsbereitstellung stellt.

<span id="page-49-0"></span><sup>14</sup>Berechnung am Beispiel IBM-PC im Jahre 1987 (720 x 480 Pixel) vs 30-inch Apple Cinema HD Display im Jahre 2006 (2560 x 1600 Pixel).

### 3.2.3 Grenzen der menschlichen Perzeption

Selbst wenn man von einem exponentiellen Wachstum der Auflösung von Displays ausgehen könnte, ergibt sich durch die Auflösung des menschlichen Auges und die Aufnahmekapazität des Kurzzeitgedächtnisses eine zweite Grenze für die Bandbreite visueller Kommunikation.

Die Auflösung des menschlichen Auges ist im zentralen fovealen Bereich des Sichtfeldes am höchsten, nimmt nach außen hin aber stark ab. Ein Benutzer kompensiert dies unterbewusst mit der häufigen Verschiebung seines Sichtfeldes durch eine Vielzahl von Sakkadensprüngen und Fixationen, die dann im Kurzzeitgedächtnis zu einem Gesamtbild aus den einzelnen Teilbildern zusammengesetzt werden [König 2006].

Mit steigender Informationsdichte auf dem betrachteten Display nimmt die Größe des Displayausschnitts, den ein Mensch subjektiv als "gleichzeitig" und ohne große kognitive Belastung wahrnimmt (useful field of view) ab [\[Ware 2004\]](#page-163-0). Bis zu einer gewissen Informationsmenge erfolgt die Verarbeitung also mit geringer mentaler Belastung. Uberschreitet die Anzahl der Fixationen und der wahrgenommenen Inhalte jedoch eine ¨ gewisse Schwelle, wird das Zusammensetzen des Gesamtbildes von der eher "unbewussten" Perzeption zu einem bewussten kognitiven Prozess und damit zu einer kognitivbelastenden Aufgabe. Somit können auch wachsende Displayauflösungen und größere Displays nur bis zu einem gewissen Grad dazu beitragen, die Bandbreite der visuellen Kommunikation zu erhöhen.

Die Mensch-Computer-Interaktion nutzt deshalb die Ausdehnung der Informationsdarstellung in die Dimension Zeit durch die Bereitstellung interaktiver Systeme bei denen sich der Inhalt der Informationsdarstellung durch den Benutzer beeinflussen lässt [\[Collins 1995\]](#page-158-0):

" Computer screens have limited ability to display information [...]. By changing display rapidly under user control, allowing user to home in on the information they need, the limitation can often be overcome. This technique substitutes successive display in time for simultaneous display in space."

Dazu wird insbesondere eine bidirektionale Kommunikation mit dem System notwendig, damit der Benutzer durch seine Interaktionshandlungen gezielt den Inhalt des Displays entsprechend seines Informationsbedürfnisses steuern kann. Somit wird hier die Ebene des Denkens, Lernens, Handelns und des Problemlösens, also die Ebene der menschlichen Kognition, betreten.

### <span id="page-51-0"></span>3.2.4 Grenzen der menschlichen Kognition

Wie im vorigen Abschnitt thematisiert, ist eine Betrachtung der menschlichen Perzeption für die Diskussion der Mensch-Computer-Interaktion nur ein Teilaspekt. Die Reaktion des Systems muss nach der Phase der visuellen Wahrnehmung durch den Menschen interpretiert, eingeordnet und weiterverarbeitet werden, damit er sich für zielführende Handlungen entscheiden und diese über die Benutzungschnittstelle ausführen kann.

Zur Beschreibung dieses kognitiven Prozesses hat Bennett sein Modell des user-computer-interface aufgestellt [\[Bennett 1983\]](#page-158-2). Darin wird die Basis, auf der die Kommunikation zwischen Mensch und Maschine stattfindet, vom System vorgegeben:

Als ersten Schritt muss der Benutzer die Ausgabe des Systems in dessen presentation language interpretieren können. Diese Interpretation muss dann vom Benutzer vor dem Hintergrund seiner übergeordneten Aufgabenstellung und der dazu notwendigen konkreten Ziele bei der Systembenutzung beurteilt werden. Sind seine konkreten Ziele mit dem System noch nicht erreicht (z.B. die Befriedigung seines Informationsbedürfnisses), entwickelt der Benutzer einen action plan, den er dann in die action language des Systems übersetzen und ausführen muss. Diese Aktionen des Benutzers werden vom System wieder zu neuen Systemausgaben in der presentation language weiterverarbeitet und dargestellt. Dieser Kreislauf wird dabei bis zur Erreichung der Benutzerziele immer wieder durchlaufen.

Collins erweitert dieses Modell um das conceptual model des Benutzers, das entscheidend für die Erstellung des *action plan* ist [\[Collins 1995\]](#page-158-0).<sup>[15](#page-51-1)</sup> Das *conceptual model* repräsentiert dabei das individuelle Verständnis, das ein Benutzer von seiner Aufgabenstellung hat. Es umfasst dabei seine konkreten Ziele bei der Benutzung des Systems und das Wissen darüber, wie die Fähigkeiten des Systems zu seiner übergeordneten Aufgabenstellung in Beziehung stehen. Collins schreibt dazu:

" The user's conceptual model is a roadmap of the system. It provides an overview of objects and capabilities, gives 'driving instructions' for specific trips through the functions of the system, and helps users to reason about navigation through unfamiliar areas."

Weiterhin führt Collins das *implementational model* ein, das dabei die vom System geleistete Aufbereitung und deren Anwendungslogik repräsentiert, wie sie durch die Pro-

<span id="page-51-1"></span><sup>15</sup>Collins vereinfacht dabei die nach Norman an sich komplexere Beziehung zwischen designer's conceptual model, user's mental model und system image [\[Norman 1983\]](#page-162-3).

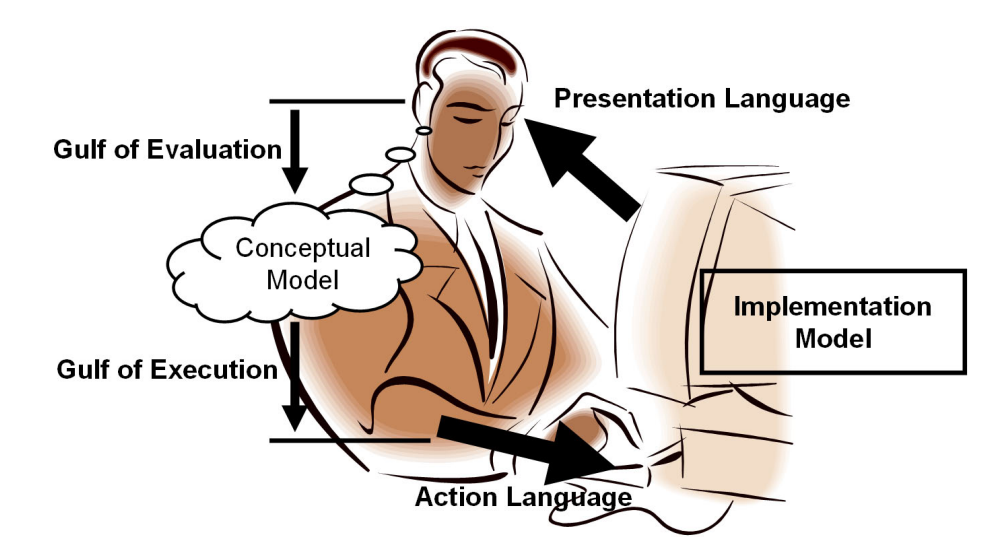

grammierung und Architektur im realen System vorgegeben ist.

<span id="page-52-0"></span>Abbildung 3.4: Bennetts Modell des "User-Computer-Interface" in Kombination mit dem gulf of evaluation und dem gulf of execution von Hutchins et al. und dem conceptual und implementational model von Collins.

Das Modell macht deutlich, welche Ansprüche die Benutzung eines Informationssystems an die Kognition eines Benutzers stellt: Es müssen nicht nur die jeweiligen Präsentationsformen und Aktionsmöglichkeiten erlernt werden, sondern es wird auch der Aufbau einer Modellvorstellung von der Funktionsweise des Systems verlangt, um die notwendigen Handlungsschritte zur Erfüllung des Informationsbedürfnisses und zur Erreichung der Benutzerziele zu planen.

Dabei ist die kognitive Kapazität des Menschens begrenzt und stellt im Umgang mit Informationstechnik eine wertvolle und schützenswerte Ressource dar. Sie sollte für die primäre Aufgabe der Wissensarbeit bereitstehen. Die Beanspruchung durch die sekundäre Aufgabe der Bedienung des Systems sollte daher möglichst minimiert werden.

Zentrales Ziel bei der Entwicklung von Benutzungsschnittstellen von Informationssystemen muss daher nicht nur die Wahl einer perzeptiv-günstigen presentation language sein, sondern auch die kognitive Entlastung des Benutzers bei deren inhaltlichen Interpretation und bei der Formulierung seiner Reaktion in der action language durch ein schlussiges ¨ und in sich konsistentes *conceptual model* als "Roadmap" im Sinne von Collins.

Hutchins, Hollan und Norman haben diesen Aktions- und Reaktionsprozess im Benutzer in ihrem Modell des gulf of evaluation und des gulf of execution beschrieben [\[Hutchins u. a. 1986\]](#page-160-1). Dabei besteht der gulf of evaluation aus drei Handlungsschritten,

die der Überbrückung der Kluft zwischen der Darstellung des Systemzustands und dem Vergleich mit den zu erreichenden Benutzerzielen dienen (1. Wahrnehmung eines neuen Zustands, 2. Interpretierens des Zustands und 3. Vergleichen des Zustands mit dem Ziel). Im gulf of execution erfolgen drei Handlungsschritte, um die Kluft zwischen den zu erreichenden Benutzerzielen und der Planung und Ausführung der notwendigen Aktionen zu überbrücken (1. Formulieren einer Absicht, 2. Planen einer Aktion, 3. Ausführen der Aktion).

In Abbildung [3.4](#page-52-0) sind das Modell von Bennett, dessen Erweiterung durch Collins und das Modell von Hutchins et al. zum leichteren Verständnis kombiniert dargestellt.

Die kognitive Belastung des Benutzers sinkt nach Hutchins et al., wenn der gulf of evaluation und *gulf of execution* eine geringe "Distanz" überbrücken müssen. Minimal ist die kognitive Belastung bei der Bedienung eines Systems dann, wenn sich sowohl presentation language und action language als auch conceptual model und implementation  $model$  "semantisch" und "artikulatorisch" stark annähern.

Ein User Interface, das dies erreicht, vermittelt dem Benutzer den Eindruck einer " Direktheit" seiner Interaktion. Die Interpretation der Systemausgabe und die Entscheidung für eine Reaktion erscheint leicht und wenig belastend oder geschieht sogar vollkommen unbewusst. Die Art der Interaktion würde vom Benutzer als "natürlich", "intuitiv" und in sich "logisch" bezeichnet werden, er hat das Gefühl einer direkten Einflußnahme auf die Darstellung. Benutzungsschnittstellen, die dies leisten, werden daher als direct manipulation interfaces bezeichnet. Beispiele für derartige Schnittstellen finden sich in den " Urformen" der Desktop-Metapher oder im Bereich der Informationsvisualisierung (z.B. bei [\[Ahlberg u. a. 1992\]](#page-157-1) oder [\[Ahlberg und Shneiderman 1994\]](#page-157-2)). Auch innerhalb des Kapitels [4](#page-58-0) werden Beispiele für "direkte Manipulation" gezeigt, in denen *action* und presentation language durch "anfassbare" Interaktionselemente verschmelzen und deren im implementational model verankerte Verhaltensweise und Logik dem Benutzer ein konsistentes conceptual model vermitteln.

Der Begriff der direct manipulation interfaces wurde dabei von Ben Shneiderman ge-prägt, der in [\[Shneiderman 1997\]](#page-163-1) die Vorzüge dieser Benutzungsschnittstellen diskutiert. Dabei nennt er unter anderem die schnelle Erlernbarkeit für Anfänger, die hohe Effizienz für Experten und eine schnell wachsende Sicherheit im Umgang mit dem System als zentrale Vorteile.

Users gain confidence and mastery because they are the initiators of action, they feel in control, and the system responses are predictable."

Im Hinblick auf ein zukünftiges User Interface Paradigma sollte der Gestaltung der verwendeten Interface-Sprachen und der Vermittlung einer in sich konsistenten und logischen Modellvorstellung größte Aufmerksamkeit gewidmet werden. Das in Abschnitt [3.1.1](#page-35-0) vorgestellte Modell der Interaktionsebenen mit dem PC kann vor diesem Hintergrund als weitverbreitetes Negativbeispiel dienen, da es vom Benutzer die gleichzeitige Verwendung unterschiedlichster inkonsistenter und sehr indirekter Interface-Sprachen verlangt und eine ausreichende Modellvorstellung vom System erst nach viel Anwendungspraxis uber einen langen Zeitraum aufgebaut werden kann. ¨

Insbesondere die Interaktionsebene des World Wide Web vermittelt in ihrer heute gängigen Form als HTML-Hypertext aufgrund der sehr stark an Sprache orientierten action language und ihrem Charakter als conversational interface (siehe [\[Hutchins u. a. 1986\]](#page-160-1)) kein Gefühl der direkten Einflußnahme. Komplexe Hypertext-basierte Applikationen sind daher aus einer kognitiven Betrachtungsweise in Frage zu stellen.<sup>[16](#page-54-0)</sup>

In Kapitel [5.1](#page-101-0) wird daher diskutiert werden, wie die Anwendung von Prinzipien der Objekt-Orientierung auf die Gestaltung der Benutzungsschnittstelle und auf die Modellierung des Informationsraums in der Lage sind, alternative model-world interfaces mit großer Direktheit und Konsistenz in deren presentation language, action language und implementational model zu entwerfen. Diese Direktheit und Konsistenz ist dabei entscheidend für die Erreichung einer kognitiv entlastenden und "intuitiven" Interaktion mit der zukünftigen Informationstechnologie [[Kellog 1987\]](#page-160-2).

### <span id="page-54-1"></span>3.3 ZOIL – ein neues User Interface Paradigma

Angesichts der hier diskutierten Schwachpunkte und zukunftigen Anforderungen wird ¨ deutlich, dass die bekannten Formen der Mensch-Computer-Interaktion zwar mit großem Erfolg zur Popularisierung der Informationstechnik geführt haben, aber trotzdem keinesfalls als ein idealer Endzustand oder eine auf Dauer tragfähige Lösung betrachtet werden sollten. Wie bereits in der Einleitung dieses Kapitels erwähnt, wurde inner-

<span id="page-54-0"></span> $^{16}{\rm{D}}$ iese Beobachtung ist dabei keineswegs neu. Schon 1995 erkannte Sun Microsystems den Bedarf für die Integration grafischer Java Applets in Webseiten. Später folgte Netscapes JavaScript, Macromedias Flash und Microsofts ActiveX. Dennoch wurde deren Einsatz in der Vergangenheit wegen der notwendigen Installation von Plug-Ins, Sicherheitslucken oder langen Downloadzeiten gescheut. Die ¨ aktuelle Diskussion um Trends und Schlagworte wie "Rich Internet Applications", "Weblications",<br>Weblications", Theory is a state of the contract of the contract of the contract of the contract of the contract of the contra "WebOS" oder um Technologien wie "AJAX" [\[Adler 2005\]](#page-157-3) hat das Interesse an umfangreicheren Gestaltungsmöglichkeiten für die Mensch-Computer-Interaktion im Web nun wiederbelebt. Siehe auch [\[Jetter u. a. 2006\]](#page-160-3).

halb der Arbeitsgruppe Mensch-Computer-Interaktion im Fachbereich Informatik und Informationswissenschaften der Universität Konstanz<sup>[17](#page-55-0)</sup> daher auf der Basis der Erfahrungen aus Projekten im Bereich visueller Suchsysteme der Grundstein für ein neues User Interface Paradigma für die Post-WIMP-Ära namens "ZOIL" gelegt. ZOIL ist dabei als Ergänzung von WIMP und Web um neuartige visuelle Benutzungsschnittstellen geeignet, ist prinzipiell aber auch als eine mögliche Alternative zum heutigen Gesamterscheinungsbild des PCs oder des Webs denkbar.

Die Entwicklung dieses neuen Paradigmas wurde in besonderem Maße durch Jef Raskins Buch "The humane interface" inspiriert [\[Raskin 2000\]](#page-162-0), in dem er das "Zoomable Interface Paradigm" vorstellt und es als eine zukunftsträchtige Alternative zu denen in Kapitel [3.1.1](#page-35-0) diskutierten Ebenen der Interaktion mit dem PC bezeichnet:

" The zooming interface paradigm can replace the browser, the desktop metaphor, and the traditional operating system...[it] can simplify the use of computer systems in general."

Raskins Vision der "ZoomWorld" basiert auf einer unbegrenzten zweidimensionalen Ebene als Informationslandschaft und Benutzungsschnittstelle, die über eine unbeschränkte Auflösung (oder Granularität der Informationsdarstellung) verfügt. Alle Inhalte und jegliche Funktionalität, auf die der Benutzer zugreifen kann, sind räumlich in der Informationslandschaft verortet, egal ob sich der Inhalt auf dem Computer des Benutzers oder auf einem via Netzwerk angeschlossen Server befindet.

Die Navigation erfolgt in der Draufsicht auf die Informationslandschaft und besteht aus zwei Grundoperationen: der Wahl eines gewünschten Einstiegspunkts in den Informations- und Applikationsraum durch die Verschiebung des dargestellten Ausschnitts der Informationslandschaft ( $panning$ ) und dem Ein- bzw. Auftauchen in die gewünschten Informationen oder Funktionalität durch Vergrößerung bzw. Verkleinerung der Darstellung (*zooming*). Ab einem bestimmten Vergrößerungsgrad (*zoom level*) kann der Benutzer anhand der Erscheinung der individuellen Wissensobjekte erkennen, um welche Objekte es sich im einzelnen handelt (z.B. Tabellen, Texte, Bilder, Zeichnungen). Durch das weitere Zoomen in ein Objekt steht dem Benutzer dann die mit dem jeweiligen Objekt verbundene Anwendungsfunktionalität zur Verfügung (z.B. die eines Tabellenkalkulationsprogramms). Traditionelle Hyperlinks, Startmenus oder Fenster sind in der ZoomWorld nicht mehr vorgesehen. Alle Wechsel in Funktionalität oder Daten werden alleine durch Zooming und Panning erreicht. Alle vom Benutzer zu kontrollierenden Variablen sind dabei der Ort und der Vergrößerungsfaktor.

<span id="page-55-0"></span> $17$ <sub>kurz</sub>: AG MCI

Ausgehend von dieser Vision haben Jens Gerken und Werner König zusammen mit dem Autor unter dem Arbeitstitel "PsiTop" ein gemeinsames Konzept für eine zoombare Visualisierung für das Document Retrieval entwickelt und innerhalb der Lehrveranstaltung "Interactive Information Visualization" von Robert Spence an der Universität Konstanz als Studienarbeit vorgestellt. Durch die Einbeziehung der Erfahrungen aus dem MedioVis Projekt und der von Raskin nicht berücksichtigten Vorarbeiten über "Fis-heye"-Techniken und "semantisches Zoomen" (z.B. [\[Furnas 1986\]](#page-159-0), [\[Perlin und Fox 1993\]](#page-162-4), [\[Bederson u. a. 1996\]](#page-157-4), [\[Bederson u. a. 2004\]](#page-157-5), [Rüger u. a. 1996] und [\[Preim 1999\]](#page-162-5), siehe Kapitel [5.2\)](#page-118-0) sowie durch die Ergänzung um ein Konzept zur modularen Informations-visualisierung (siehe Kapitel [5.3\)](#page-133-0) wurde "PsiTop" damit zur Ausgangsbasis für die Überlegungen, die in das hier vorgestellte ZOIL-Paradigma mündeten.

Angesichts der hier bereits erwähnten Vorarbeiten (weitere werden in Kapitel [5](#page-99-0) genannt werden) wird auch der Charakter des ZOIL-Paradigmas als ein "evolutionäres" Paradigma deutlich. Der Neuheitswert von ZOIL liegt nicht in der Schaffung eines "revolutionären" Neuentwurfs aller Aspekte der Benutzungsschnittstelle, sondern in der Integration bereits bekannter Entwürfe und Konzepte in ein neuargtiges übergeordnetes Gesamtkonzept zur grundlegenden konsistenten Neugestaltung visueller Benutzungsschnittstellen für komplexe Informationsräume.

Dabei steht "ZOIL" als Akronym für *zoomable object-oriented information landscape* und wird (im Vorgriff auf Kapitel [5\)](#page-99-0) in Rahmen dieser Arbeit erstmals in vier Gestaltungsprinzipien kompakt formuliert:

- 1. Objekt-orientierte Benutzungsschnittstelle: Eine ZOIL-Benutzungsschnittstelle ist eine objekt-orientierte Benutzungsschnittstelle. Ihr liegt eine objekt-orientierte Analyse des Informationsraums zugrunde, die die globale Informationsarchitektur, sowie die Sichtbarkeit und das Verhalten von Wissensobjekten auf der Benutzungsoberfläche definiert.
- 2. Semantisches Zooming: Alle Objekte in ZOIL-Benutzungsschnittstellen sind vom Benutzer mit dem semantischen Zoom erreichbar und dabei im Detaillierungsgrad und in der inhaltlichen Ausrichtung ihrer Darstellung steuerbar.
- 3. Modulare Informationsvisualisierung: Um eine analytische Navigation, Suche und Filterung im Informationsraum zu ermöglichen, können beliebige Ausschnitte des Informationsraums in Visualisierungen dargestellt und direkt-manipulativ gefiltert werden. Auch die Betrachtung eines Ausschnitts einer Visualisierung durch eine andere Visualisierung ist dabei möglich. Die Palette der zur Verfügung stehenden Visualisierungen ist modular erweiterbar.

4. Der Informationsraum als Informationslandschaft: Alle Visualisierungen und Objekte in ZOIL werden in einer zoombaren Informationslandschaft visuell verortet und in zoombaren Hierarchien räumlich organisiert. Sie stellen verschiedene visuelle Einstiegspunkte in lokale Informationsarchitekturen des Informationsraums dar. Dabei sind die Informationslandschaft und die enthaltenen Visualisierungen sowohl vom Entwickler als auch vom Benutzer direkt-manipulativ gestaltbar.

Das ZOIL-Paradigma wurde nach "PsiTop" in den Masterarbeiten von Werner König und Jens Gerken bereits aus der Perspektive einer technischen Machbarkeitsstudie<sup>[18](#page-57-0)</sup> bzw. aus der Perspektive kognitiver Aspekte der Orientierung und Navigation diskutiert [König 2006], [\[Gerken 2006\]](#page-159-1).

Im Rahmen dieser Arbeit erfolgt nun erstmals die Illustration des Paradigmas anhand einer visuellen Spezifikation für ein reales Anwendungsszenario aus dem Bereich der digitalen Bibliotheken (Kapitel [4\)](#page-58-0). Dabei werden in Kapitel [5](#page-99-0) die ZOIL-Konzepte auch erstmals in der Form von Gestaltungsprinzipien verallgemeinert formuliert und durch neuentwickelte Modellierungstechniken für die Gesaltung ergänzt. Somit wird hier ZOIL als technologisches Paradigma im Sinne von Dosi erstmals auf der Ebene eines " Artefakts" und auf der Ebene von "Heuristiken" präsentiert und für die weitere Forschungsarbeit bereitgestellt.

Mit diesem Kurzüberblick über ZOIL soll nun die theoretische Diskussion von User Interface Paradigmen beendet und zu der Darstellung von ZOIL "in Aktion" im nächsten<br>Lieben Kapitel übergeleitet werden.

<span id="page-57-0"></span><sup>&</sup>lt;sup>18</sup>Dabei ist der im Zuge seiner Arbeit von Werner König erstellte erste Videoprototyp einer ZOIL-Oberfläche sehr anschaulich und dessen Betrachtung wird dem Leser als Zusatzmaterial zum weiteren Verständnis dieser Arbeit sehr empfohlen. Der Videoprototyp ist online unter http://hci.uni-konstanz.de/intehrdis/ZOILPrototyp.wmv verfügbar. Zwar erfolgt in Kapitel [4](#page-58-0) auch eine Darstellung einer ZOIL-Anwendung mittels einer visuellen Spezifikation, aber zum Grundverständnis der Dynamik von ZOIL ist das bewegte Bild jedoch nicht zu ersetzen.

# <span id="page-58-0"></span>4 Das ZOIL-Paradigma aus Benutzersicht

### 4.1 Einleitung

Um sich dem ZOIL-Paradigma und seinen Gestaltungsprinzipien nähern zu können, soll dem Leser hier zunächst auf der Ebene eines "Artefakts" eine anschauliche Vorstellung einer ZOIL-Lösung für einen konkreten Anwendungsfall aus der Perspektive des Benutzers vermittelt werden. Das hier präsentierte Beispiel soll dabei das Verständnis der Diskussion der eher abstrakten Gestaltungsprinzipien und Modellierungstechniken in Kapitel [5](#page-99-0) erleichtern.

Als Anwendungsszenario dient dazu ein Informationssystem fur die Suche, Recherche ¨ und Exploration des Informationsraums der "Mediothek" innerhalb der Bibliothek der Universität Konstanz<sup>[1](#page-58-1)</sup>. Die "Mediothek" ist eine Teilmenge des Gesamtbestands der Bibliothek, in der vor allem elektronische und multimediale Medien in einem Freihandbereich für die Studenten und Wissenschaftler der Universität angeboten werden. Populäre Bestandteile sind dabei eine große Sammlung von Videoaufzeichnungen von Kinofilmen oder Fernsehsendungen und ein Bestand an DVDs mit aktuellen Titeln und Klassikern der Filmgeschichte.

Die Wahl dieses Szenarios erfolgte vor dem Hintergrund der Erfahrungen des Autors aus der praktischen Forschungsarbeit im Projekt " MedioVis" innerhalb der AG MCI. Diese können als wichtige Vorarbeiten für die Entwicklung von ZOIL und für die Erstellung dieser Arbeit verstanden werden.

Im Folgenden wird daher der Anwendungskontext des Projekts MedioVis erläutert und eine dafür entworfene – aber derzeit noch fiktive – ZOIL-Lösung anhand von einer Vielzahl von Illustrationen als storyboard [\[Constantine und Lockwood 1999\]](#page-158-3) und visuelle

<span id="page-58-1"></span><sup>1</sup>kurz: UB Konstanz

Spezifikation vorgestellt. Das hier skizzierte MedioVis auf ZOIL Basis dient dabei gleichermaßen als Anschauungsobjekt für den Leser wie auch als "proof-of-concept" für die gestalterische Umsetzbarkeit des in dieser Arbeit vorgestellten ZOIL-Paradigmas.

### 4.2 Das Projekt MedioVis

Ziel des Forschungsprojektes MedioVis der AG MCI, das in enger Kooperation mit der Bibliothek der Universität Konstanz durchgeführt wird, ist die Realisierung einer innovativen visuellen Benutzungsschnittstelle zur analytischen Suche und zum interessengeleiteten "Stöbern" im Bestand elektronischer und multimedialer Titel (Videomitschnitte, DVD, CD-ROM, Tonträger, Mikrofiche etc.) [\[Jetter u. a. 2006\]](#page-160-3).

Diese multimedialen Titel der Mediothek sind ein bedeutsamer Bestandteil des Serviceangebots der Bibliothek, der gerade in dem Bereich der Theater-, Film- und Medienwissenschaften, aber auch in der Fremdsprachenausbildung oder zu Unterhaltungszwecken intensiv von Studenten, Lehrpersonen und Wissenschaftlern genutzt wird. Durch MedioVis soll ein wesentlicher Beitrag zur Verbesserung und Erweiterung der nutzerorientierten Dienstleistungen der wissenschaftlichen Informationseinrichtungen der Universität Konstanz erzielt werden, indem MedioVis dem Bibliotheksnutzer ein effizientes Suchen und Browsen durch spezielle Visualisierungen und neuartige Interaktionskonzepte ermöglicht und ihn von der ersten Eingrenzung des Gesamtkatalogs bis zur Selektion des gewünschten Titels begleitet.

Die Motivation für MedioVis erwuchs dabei aus Gesprächen mit Benutzern und deren Beobachtung bei der Verwendung des traditionellen bibliographischen Webkatalogs bzw. OPACs "KOALA" der UB Konstanz, der gerade für die Domäne "Film" in den Augen der Befragten nur wenig geeignet war (Abbildung [4.1\)](#page-60-0).

Als Hauptproblem erwies sich dabei, dass die Entscheidungsunterstützung für den Benutzer einer multimedialen Mediothek durch einen traditionellen bibliographischen Katalog nur unzureichend ist. So ist ein Großteil entscheidungsrelevanter Informationen über Filme in den Metadaten-Standards aus dem Bibliothekswesen nicht berücksichtigt, weshalb der Benutzer dazu gezwungen ist, eine umfassende Recherche unter Einbeziehung verschiedenster verstreuter Informationsquellen aus dem World Wide Web (z.B. Filmdatenbanken wie www.imdb.com oder Kataloge aus dem E-Commerce wie www.amazon.de) durchzuführen.

Besondere Relevanz erhalten diese externen Daten, da im Falle der Mediothek vonseiten der Bibliothek keine inhaltliche Erschließung oder Verschlagwortung multimedialer Titel vorgenommen wird. Auch eine inhalts- oder handlungsbezogene Suche über die in der Bibliothek vorhandenen Fachgebiete ist nicht durchführbar, da diese Zuordnung zu unspezifisch ist. So umfasst das Fachgebiet "Theater/Tanz/Film/Funk/Fernsehen" faktisch alle Videoaufzeichnung und DVDs, unabhängig von Inhalt, Handlung oder Genre des Titels. Im Endeffekt ist so allenfalls eine am Filmtitel oder an Personennamen orientierte Suche möglich.

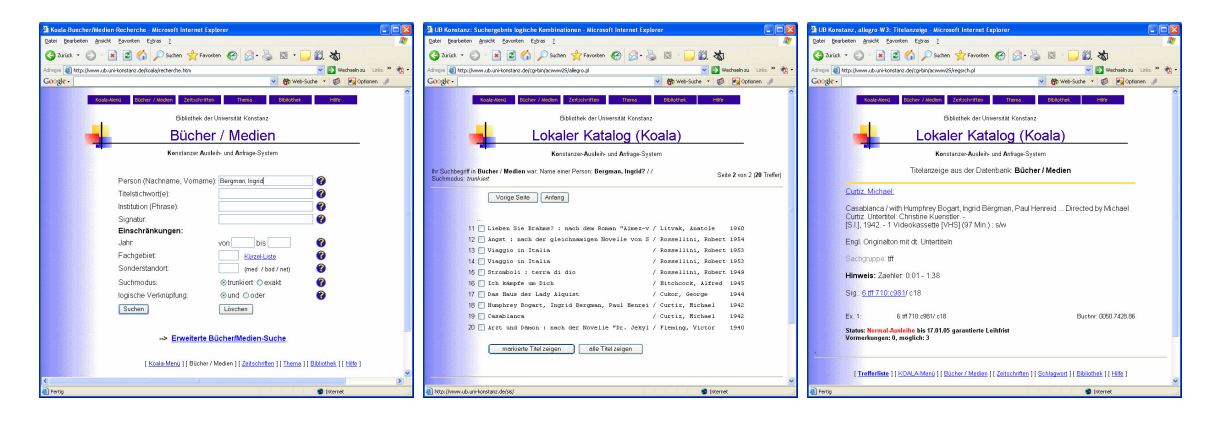

Abbildung 4.1: Der Webkatalog bzw. OPAC der UB Konstanz "Koala" zu Beginn des Projektes MedioVis (2003).

<span id="page-60-0"></span>MedioVis verfolgt daher das Ziel, den traditionellen bibliografischen Katalog mit umfassenden textuellen und multimedialen Metadaten wie Inhaltsangaben, Postern, Porträts, Videosequenzen oder Biografien anzureichern. Der so entstehende komplexe und heterogene Informationsraum soll dabei durch visuelle Werkzeuge und speziell durch zoomable user interfaces für den Benutzer beherrschbar bleiben.

Das Projekt MedioVis wird dabei von der Deutschen Forschungsgemeinschaft (DFG) im Rahmen des Förderprogramms für Wissenschaftliche Literaturversorgungs- und Informationssysteme (LIS 4) mit dem Ziel gefördert, ein für andere Bibliotheken frei verfügbares und nachnutzbares System zu entwickeln und unter Realbedingungen zu testen. Dazu wird MedioVis von der UB Konstanz seit dem Sommer 2004 im operativen Testbetrieb auf Arbeitsplätzen innerhalb der Mediothek angeboten.

### 4.2.1 Die MedioVis Benutzungsschnittstelle

Als Ausgangsbasis für die Konzeption der MedioVis Benutzungsschnittstelle diente die bisherige Erfahrung der AG MCI bei der Konzeption, Implementierung und Evaluation visueller Suchsysteme im Bereich " Business Intelligence" und im Bereich von Geo-Informationssystemen zur Standortplanung (siehe Ergebnisse der EU-IST-Projekte IN-SYDER [\[Reiterer u. a. 2000\]](#page-163-3) und INVISIP [\[Reiterer u. a. 2003\]](#page-162-6), [\[Klein u. a. 2002\]](#page-161-4)). Die Gestaltung von MedioVis erfolgte dabei speziell unter den Gesichtspunkten der Gebrauchstauglichkeit für den Benutzer und wurde dahingehend gegenüber den traditionellen webbasierten Kataloganwendungen in Bibliotheken optimiert.

So werden bei Suchanwendungen im World Wide Web bislang typischerweise statische Listendarstellungen von Suchtreffern eingesetzt, obwohl interaktive Tabellen die Inhalte benutzergerechter aufbereiten und flexibler auf das Informationsbedurfnis des Benut- ¨ zers eingehen können. Beispielsweise haben sich in Evaluationen durch die AG MCI im Bereich der Suchtrefferdarstellung Tabellen gegenüber Listen als überlegen erwiesen [\[Gerken 2004\]](#page-159-2).

Weiterhin werden in gängigen Webschnittstellen die gefundenen Inhalte, zugehörige Volltexte oder optionale Zusatzinformationen (falls überhaupt vorhanden) als *details on* demand [\[Shneiderman 1996\]](#page-163-4) in räumlich weit entfernten Bildschirmbereichen, überlappenden Fenstern oder auf isolierten Webseiten angeboten, weshalb der visuelle Kontext verloren geht und häufig kognitiv belastende Wechsel der Modalität stattfinden [\[Klein u. a. 2002\]](#page-161-4). Navigationswege und -ziele in den Webschnittstellen mussen so vom ¨ Benutzer bei der Suche kontinuierlich über viele Medienbrüche und Wechsel im Layout hinweg mental vergegenwärtigt werden, was die Effektivität, Effizienz und die Benutzerzufriedenheit stark beeinträchtigt. Insbesondere, wenn vom Benutzer verschiedene Informationsquellen aus dem Web herangezogen werden müssen, ist er so gezwungen, die Informationen zunächst eigenhändig aufzufinden und dann im Gedächtnis, in Notizen oder in manuell erstellten elektronischen Dokumenten selbst zusammenzuführen. Dabei werden an sich automatisierbare Tätigkeiten auf Kosten des Benutzers, dessen Arbeitszeit und dessen kognitiver Belastung abgewälzt.

Dagegen setzt MedioVis auf innovative Konzepte der interaktiven Informationsvisualisierung und der direkt-manipulativen Interaktion mit dem Informationsraum. Zentraler Bestandteil von MedioVis ist dabei die im Rahmen von MedioVis entwickelte zoombare Tabellenvisualisierung "HyperGrid", die das visuelle Eintauchen (oder "Zoomen") in die Tiefe des Informationsraums erlaubt [\[Jetter u. a. 2005\]](#page-160-4), [\[Reiterer u. a. 2005\]](#page-162-2). Sie erlaubt die Präsentation umfangreicher Informationsräume mit Attributen verschiedenster Da-

tentypen und Modalitäten in variablen Detailgraden. Dabei vereinigt die HyperGrid die vertrauten Konzepte von Webbrowser und Tabelle in einer direkt-manipulierbaren Tabellenstruktur, die eine analytische Sichtweise auf den Informationsraum (z.B. durch Filterung, Sortierung und Vergleiche) mit einer interessengeleiteten, browsing-orientierten Vorgehensweise (z.B. Stöbern in einem reichhaltigen Angebot an textuellen und mul-timedialen Metadaten) funktional und visuell kombiniert (Abbildung [4.2\)](#page-63-0). So können durch " Zoomen" in die Zellen der Trefferdarstellung nicht nur DVD-Cover oder Videostreams, sondern auch die Biografien der beteiligten Schauspieler, deren Porträtaufnahmen und sogar die Darstellung ihres Geburtsortes als Satellitenbild oder auf der Weltkarte eingeblendet werden<sup>[2](#page-62-0)</sup>. MedioVis schließt für den Benutzer damit die Lücke zwischen der Suche im Angebot traditioneller bibliographischer Metadaten und der Vielzahl weiterer verfügbarer Metadaten aus externen Webressourcen und benutzergenerierten Inhalten aus aktiven Online-Communities (z.B. Wikipedia oder Internet Movie Database IMDb).

Neben der HyperGrid ist in MedioVis auch die Verwendung weiterer Visualisierungen vorgesehen, von denen einige im Kapitel [4.3.6](#page-86-0) thematisiert werden. Darunter befinden sich z.B. auch Punktdiagramme wie beim "FilmFinder", die gerade für Übersichtsdarstellungen über den Gesamtbestand und die Betrachtung des Bestandes unter quantitativen Aspekten (Popularit¨at anhand der Zahl der Entleihen, Jahr, Benutzerbewertung etc.) geeignet sind[3](#page-62-1) .

### 4.2.2 Evaluation von MedioVis

Eine Bewertung der MedioVis Benutzungsschnittstelle erfolgte in der AG MCI innerhalb einer vergleichenden Studie, die die objektive Effizienz und die subjektive Benutzerwahrnehmung von MedioVis mit denen der bisherigen Kataloganwendung "KOALA" in einem kontrollierten Experiment mit 24 Testpersonen verglichen hat. Die Ergebnisse der Studie wurden in [Grün u. a. 2005] veröffentlicht. Sie bescheinigten MedioVis eine statistisch hoch signifikante Uberlegenheit in den durchschnittlichen Bearbeitungszeiten. ¨ Die Benutzer erfüllten dabei die gestellten Suchaufgaben im Schnitt in der Hälfte der Zeit, die sie mit "KOALA" benötigten. Signifikante Überlegenheit konnte auch bei der subjektiven Wahrnehmung von MedioVis durch die Benutzer mit den standardisierten Fragebögen "Software Usability Scale" zur Messung der subjektiven Gebrauchstauglich-keit [\[Brooke 1996\]](#page-158-4) und "AttrakDiff" zur Messung der subjektiven Gebrauchstauglichkeit

<span id="page-62-0"></span><sup>&</sup>lt;sup>2</sup>Unter http://hci.uni-konstanz.de/MedioVis kann ein 9-minutiges Demonstrationvideo der MedioVis-Oberfläche im World Wide Web betrachtet werden.

<span id="page-62-1"></span><sup>3</sup> siehe [\[Ahlberg und Shneiderman 1994\]](#page-157-2)

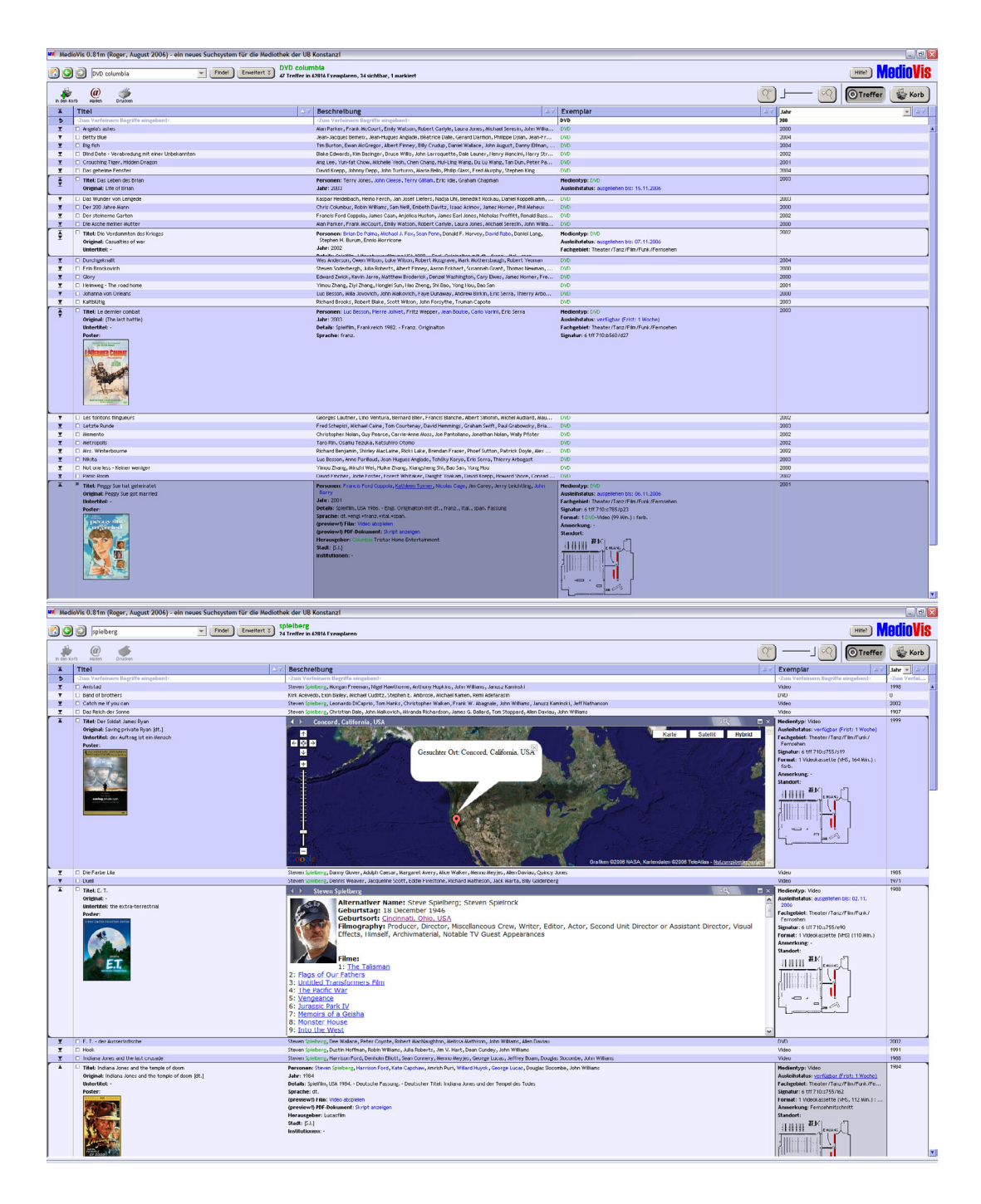

<span id="page-63-0"></span>Abbildung 4.2: Die HyperGrid in der MedioVis-Oberfläche.

und Attraktivität [\[Hassenzahl u. a. 2003\]](#page-159-4) festgestellt werden.

### 4.2.3 Eckpunkte von MedioVis

Um sich einen Gesamtüberblick über MedioVis zu verschaffen sei hier auf die erwähnten Veröffentlichungen und die Projekt-Website unter http://hci.uni-konstanz.de/MedioVis verwiesen. Im Kontext dieser Arbeit sollen folgende Eckpunkte des Projekts hervorgehoben werden, da sie im weiteren Verlauf gezielt adressiert werden:

- Unterstützung der analytischen Suche und des interessengeleiteten "Stöberns" in multimedial angereicherten Katalogdaten
- Visuelle Präsentation von Inhalten und direkt-manipulative und "intuitive" Navigation durch neue Techniken der Informationsvisualisierung (insbesondere zoombarer Benutzungsschnittstellen)
- Vereinigung verschiedenster Datenobjekte und Datenformate unter einer konsistenten Benutzungsschnittstelle mit einem konsistenten Interaktionsschema
- Unterstützung des Benutzers im gesamten Prozess der Wissensverarbeitung, insbesondere auch in den Phasen der Erstellung und Weiterverarbeitung neuer Wissens-artefakte (siehe [\[Reiterer 2006\]](#page-162-1)). Verwandlung des "Suchsytems" in eine *knowledge* media workbench.

## 4.3 Die Vision "ZOIL-MedioVis"

Im Folgenden soll das ZOIL-Paradigma auf die Problemstellungen des MedioVis-Projekts angewendet werden. Der resultierende Entwurf " ZOIL-MedioVis" wird dazu mit einer Vielzahl von Abbildungen im Sinne eines storyboards dargestellt. Diese Abbildungen sind dabei in einen fiktiven Anwendungsfall eingebettet, der als erzählerischer Rahmen zur Beschreibung der Benutzerziele und Handlungen aus Benutzerperspektive dient. Er soll somit dem Leser einen Orientierungspunkt und eine Verständnishilfe bieten. Dabei ist das storyboard entsprechend der unterschiedlichen Phasen eines typischen Wissensverarbeitungsprozesses mit MedioVis in Teilaufgaben unterteilt, die jeweils in einem eigenen Abschnitt dargestellt werden.

Der hier vorliegende Entwurf sollte dabei nicht als endgültige Beantwortung konzeptioneller Fragen oder als "optimale" Gestaltung missverstanden werden. Vielmehr soll er

als Demonstrator (oder "Artefakt"<sup>[4](#page-65-0)</sup>) für das Potential des ZOIL-Paradigmas und als Ausgangsbasis für die weitere Forschungstätigkeit fungieren. Viele ungelöste Fragen des Interaktionsdesigns und die Vielzahl von möglichen Designvarianten werden erst bei der realen Umsetzung in lauffähigen Systemen und unter Einbeziehung realer Benutzer zur Evaluation deutlich werden. Ziel der folgenden Designstudie ist es, an diese Fragen und an mögliche Designvarianten heranzuführen und eine gestalterische Ausgangsbasis zu liefern.

#### 4.3.1 Hardware- und Softwareplattform

Die hier vorgestellte Benutzungsschnittstelle ist für einen typischen Desktop-Arbeitsplatz mit einer Breitband-Verbindung ins Internet entworfen. Die technischen Leistungsdaten des Arbeitsplatzes (Arbeitsspeicher, Prozessorleistung, Bildschirmauflösung) entsprechen üblichen Multimedia-PCs wie sie in vielen Haushalten zu finden sind. Die entworfene Benutzungsschnittstelle wird dabei uber die Webseite der Bibliothek allen ¨ Bibliotheksbenutzern bereitgestellt, z.B. als plattformunabhängige rich internet application in Java, Flash oder (falls technisch realisierbar) auf der Basis von AJAX[5](#page-65-1) .

Sobald die Benutzungsschnittstelle aktiviert ist, kann sie in einem Fenster oder auch bildschirmfullend dargestellt werden. Dabei ist anzumerken, dass die hier geschilderte ¨ Vision im Vergleich zu Raskins "ZoomWorld" (siehe Kapitel [3.3\)](#page-54-1) noch eher "konservativ" ist, da das ZOIL-Paradigma hier nur auf den beschränkten Informationsraum der Mediothek angewendet wird und innerhalb einer konventionellen PC-Benutzungsschnittstelle mit Webbrowser etc. integriert ist. Dennoch soll dabei das Potential von zoomable user interfaces und dem hier dargestellten ZOIL-Paradigma für einen generellen Paradigmenwechsel im Bezug auf PC und Web nicht unerwähnt bleiben. ZOIL-MedioVis ist dabei nur ein erster Schritt, der später auch zu umfassenderen Anwendungsbereichen führen könnte.

<span id="page-65-0"></span> $4$ siehe [3.1](#page-33-0)

<span id="page-65-1"></span> $5A$ ufgrund der hohen Visualität und Interaktivität der Benutzungsschnittstelle erscheint eine Umsetzung als reine AJAX/HTML-Anwendung als sehr anspruchsvoll. Eine entsprechende Machbarkeitsstudie wurde an der AG MCI bislang nicht durchgeführt. Bislang erscheint vor allem eine Java-Lösung auf Basis von Java3D wegen der Möglichkeit zur Nutzung hardwarebeschleunigter Grafikdarstellung als vielversprechend.

### 4.3.2 Eingabegeräte

Während auf der Ebene der Systemhardware, des Betriebssystems und der installierten Basissoftware bereits verfugbare Standardprodukte zum Einsatz kommen, wird auf der ¨ Ebene der Eingabegeräte ein neues Konzept vorgestellt: die "Zoom-Maus" (Abbildung [4.3\)](#page-66-0).

Der grundsätzliche Vorteil von neuen Eingabegeräten für die Benutzung von *zoomable* user interfaces wurde in der Masterarbeit von Werner König [König 2006] bereits thematisiert. Hier soll nun ein konkreter Vorschlag für ein derartiges Eingabegerät gemacht werden.

Die Zoom-Maus ähnelt äußerlich sehr stark einer herkömmlichen Maus, unterscheidet sich von ihr jedoch durch einen zusätzlichen Regler, der seitlich an der Position des Daumens angebracht ist (der "Zoom-Controller"). Wie in der Abbildung [4.3](#page-66-0) angedeutet wird, erlaubt dieser – zusätzlich zur normalen Erfassung der Mausbewegung in der XY-Ebene – durch Drehung eine präzise Kontrolle der Bewegung in der Z-Achse, die bei zoomable user interfaces dem Zoomlevel entspricht und auf der der Benutzer in die "Tiefe" der Darstellung eintauchen kann.

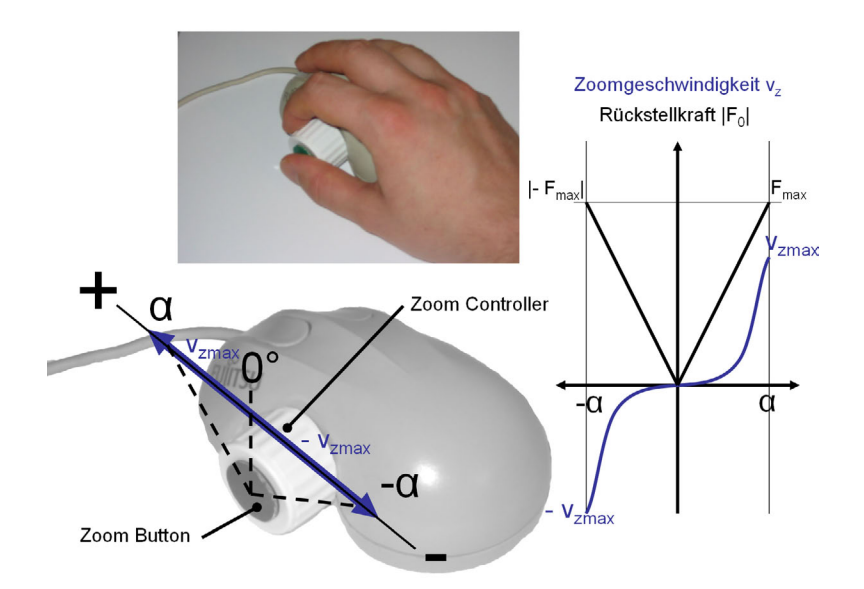

<span id="page-66-0"></span>Abbildung 4.3: Die "Zoom-Maus" und die Beziehung zwischen Auslenkung des Zoom-Controllers, Ruckstellkraft und Zoom-Geschwindigkeit ¨

Dabei unterscheidet sich dieser Regler von seiner physischen Gestaltung und seinen mechanischen Eigenschaften deutlich von denen eines konventionellen "Mausrads" oder

"Scrollrads", wie sie heute standardmäßig zwischen linker und rechter Maustaste angebracht sind. Durch den deutlich größeren Radius ist eine sensitivere Kontrolle des Zoom-Controllers entweder alleine mit dem Daumen oder gemeinsam mit dem Zeigefinger möglich. Dabei ist er nicht wie ein "Scrollrad" durch einen Rastmechanismus in der Positionierung auf ein Raster eingeschränkt. Die Drehung des Rades erfolgt beim Zoom-Controller stufenlos und mit hoher Präzision. Ähnlich wie das Modulationsrad zur Beeinflussung der Tonhöhe (pitch bend) bei elektronischen Musikinstrumenten ist er jedoch nicht um volle 360◦ drehbar, sondern kann nur bis zu einem maximalen Winkel  $\alpha$  (z.B. 60°) um die zentrale Nullstellung ausgelenkt werden. Eine mit der Auslenkung wachsende Rückstellkraft  $F_0$  durch einen Federmechanismus sorgt nach dem Loslassen automatisch für eine Rückkehr in die Nullstellung bei  $0^\circ$ .

Die momentane Auslenkung wird dabei nicht absolut auf den Vergrößerungsgrad bzw. das Zoomlevel übertragen, sondern sie kontrolliert die Zoomgeschwindigkeit  $v<sub>z</sub>$  über eine nicht-linare Funktion. Mit der resultierenden Geschwindigkeit wird relativ zum derzeitigen Vergrößerungsgrad kontinuierlich in die Z-Achse hinein- oder herausgezoomt. Durch die nicht-lineare Beziehung zwischen Auslenkung und  $v<sub>z</sub>$  wird insbesondere bei kleinen bis mittleren Auslenkungen eine sehr präzise Kontrolle der Zoomgeschwindigkeit ermöglicht, während bei Vollausschlag schnell eine Maximalgeschwindigkeit  $\pm v_{zmax}$ erreicht wird, um auch schnelle Veränderungen des Zoomlevels zu ermöglichen.

Die Zoom-Maus erlaubt dabei die simultane Kontrolle des Zoomlevels und der Position des Mauspfeils in der XY-Ebene. Dabei kann die momentane XY-Position des Mauspfeils während des Zooms im Sinne von [König 2006] als "dynamischer Zooming Reference Point" interpretiert werden, der den Richtungsvektor des Zoomings bestimmt. Dies führt zu einer deutlich direkteren und ergonomisch überlegenen Kontrolle des Zoomvorgangs durch den Benutzer als beispielsweise in den von Bederson et al. realisierten ZUI Toolkits wie Jazz [\[Bederson u. a. 2000\]](#page-157-6), in denen ein Festhalten der rechten Maustaste bei gleichzeitiger Bewegung der Maus in der XY-Ebene zur Kontrolle des Zoomlevels vorgesehen ist. Diese Doppelbelegung der Mausbewegung macht eine simultane Kontrolle von Zoomlevel und Zooming Reference Point unmöglich und führt einen "Quasimode" [\[Raskin 2000\]](#page-162-0) bei der Benutzung ein, was zusätzlich den Lernaufwand und möglicherweise auch die kognitive Belastung während der Benutzung erhöht.

Der in der Abbildung [4.3](#page-66-0) vorgesehene grüne Button am Zoom-Controller (der "Zoom-Button") kann über den Daumen ausgelöst werden und ermöglicht eine beschleunigte Navigation in der Z-Achse im Sinne eines automatischen Zooms. Bei positiver Auslenkung des Zoom-Controllers (also während des "Zoom-Ins") und gleichzeitiger Betätigung des Buttons wird ein sofortiges automatisches Heranzoomen des unter dem Zooming Re-

ference Point befindlichen Objekts auf Bildschirmgröße ausgelöst. Bei negativer Auslenkung (also während des "Zoom-Outs") löst der Button ein sofortiges Herauszoomen aus dem momentan dargestellen Objekt bis zum hierarchisch nächsthöher gelegenen Objekt aus (vergleichbar mit dem automatischen Herauszoomen aus einem Stadtplan auf eine Gesamtübersicht über die Stadtgrenzen). Der Zoom-Button kann so den Zoomvorgang deutlich beschleunigen und ermöglicht eine Hybridlösung aus dem komplett freien – aber gerade beim ungeübten Benutzer fehlerträchtigen – Zoomen in der ZoomWorld Raskins und dem stark reglementierten – aber in manchen Situationen inadäquaten – automa-tischen Zoomen in MuSE von Furnas und Zhang [\[Furnas und Zhang 1998\]](#page-159-5). Zusätzlich stehen so sowohl die linke und die rechte Maustaste sowie der Doppelklick zur Interaktion mit Objekten in der Informationslandschaft zur Verfügung und werden nicht für die Navigation benötigt.

Das Drücken und Halten des Zoom-Buttons ohne Auslenkung des Zoom-Controllers löst schließlich ein schnelles kontinuierliches Herauszoomen aus der Darstellung aus, das dem Benutzer einen temporären Überblick über seine momentane Position und deren Kontext innerhalb der Informationslandschaft erlaubt. Nach dem Loslassen des Buttons kehrt die Darstellung dann in den vorherigen Zustand zurück. Dies entspricht der in [König 2006] diskutierten Möglichkeit zur Bereitstellung eines Uberblicks in den Situationen, in denen der Benutzer bei einem hohen Zoomlevel die Orientierung innerhalb der Informationslandschaft verloren hat.

### 4.3.3 Navigation in der MedioVis Informationslandschaft

Nach dem Start des Systems wird dem Benutzer die Informationslandschaft von ZOIL-MedioVis als Einstiegsbildschirm präsentiert (Abbildung [4.4\)](#page-69-0). Die Informationslandschaft enthält neben Beschriftungen und kurzen Hinweisen zur Bedienung, wie sie auch von heutigen Webseiten bekannt sind, folgende Bereiche, die durch Heranzoomen mit der Zoom-Maus als Einstiegspunkte in den Informationsraum dienen können:

- "Dokumente" hier befindet sich eine visuelle Repräsentation aller Titel innerhalb der Mediothek, die einen am Medientyp (Video, DVD, Buch, etc.) orientierten Einstieg in den Bestand der Mediothek ermöglicht.
- "Personen" hier befindet sich eine visuelle Repräsentation aller im Bestand der Mediothek verzeichneten Personen (Autoren, Regisseure, Schauspieler, etc.), die einen personenorientierten Einstieg in den Bestand ermöglicht.

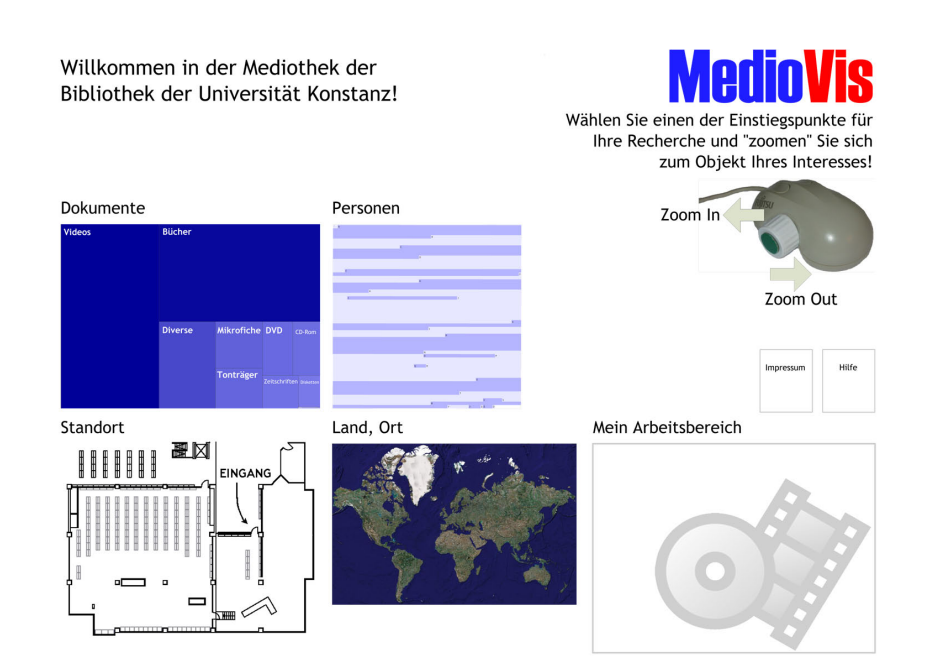

<span id="page-69-0"></span>Abbildung 4.4: Der Einstiegsbildschirm in ZOIL-MedioVis. Die Abbildung zeigt den Grundzustand der Informationslandschaft.

- "Standort" eine Übersichtskarte der Mediothek erlaubt es, Dokumente unter dem " Gesichtspunkt ihres Standorts im Regal zu ermitteln. So ist es möglich, alle Titel, die sich in der realen Welt innerhalb eines bestimmten Bereichs oder Regals in der Mediothek befinden, zu ermitteln.
- " Land, Ort" eine Weltkarte erlaubt es, einen geographisch-orientierten Recherche-Prozess zu starten, mit dem alle Titel oder Personen, die einen Bezug zu einer bestimmten geografischen Region haben, ermittelt werden können (z.B. Filme und Schauspieler aus dem US-Bundesstaat "Minnesota")
- "Mein Arbeitsbereich" dieser Bereich dient als persönlicher Arbeitsbereich des Benutzers, der als Ablage von Suchergebnissen oder zur Erzeugung eigener Wissensobjekte dienen kann und der auf dem Server der Mediothek dauerhaft für den pers¨onlichen Zugriff gespeichert wird.
- "Impressum" und "Hilfe" dies sind von der Mediothek bereitgestellte Informationsseiten, die Benutzungshinweise und ähnliche Informationen enthalten.

Abbildung [4.5](#page-71-0) zeigt, wie der Benutzer sich mit dem Zoomen als Navigationstechnik vertraut macht, indem er sich von der Gesamtübersicht der Informationsdarstellung in mehreren Schritten in die mit "Impressum" und "Hilfe" bezeichneten Informationsbe-

#### reiche hineinzoomt.[6](#page-70-0)

Zentrale Aufgabe der MedioVis Informationslandschaft ist dabei naturgemäß die Bereitstellung von Informationen über den Bestand an multimedialen Titeln und allen dazu bekannten Zusatzinformationen. In unserem Anwendungsfall nehmen wir an, dass der Benutzer noch kein klar formulierbares Informationsbedürfnis hat. Er möchte sich zunächst einen Überblick über den Gesamtbestand der Mediothek verschaffen und sich durch Herausgreifen einzelner Titel als Stichproben einen Eindruck von der thematischen Bandbreite verschaffen. Wie ein möglicher Zugriff auf einen individuellen Film und auf seine Zusatzinformation per Zooming erfolgen kann, wird in den Abbildungen [4.6,](#page-73-0) [4.7](#page-74-0) und [4.8](#page-75-0) dargestellt.

In Abbildung [4.6](#page-73-0) zoomt sich der Benutzer vom Einstiegsbildschirm in den Bereich " Dokumente", der ihm eine Übersichtsdarstellung des Gesamtbestandes nach Medientyp liefert. Der Bereich "Dokumente" ist dazu auf der obersten Ebene nach dem Prinzip einer Treemap-Visualisierung gestaltet [\[Shneiderman 1992\]](#page-163-5): Die Gesamtfläche der Visualisierung wird dabei in mehrere rechteckige Bereiche aufgeteilt, wobei für jeden vorhandenen Medientyp ein eigener Bereich vorhanden ist. Die Größe der Rechtecke ist eine flächentreue Abbildung des prozentualen Anteils, den der jeweilige Medientyp am Gesamtbestand der Mediothek hat. So ist z.B. auf einen Blick erkennbar, dass der Bestand an Videos und Büchern mit Abstand den größten Anteil innerhalb der Mediothek einnimmt. Durch weiteres Vergrößern des Zoomlevels werden der jeweilige Anteil und die jeweilige Anzahl auch als Zahlenwerte innerhalb der Rechtecke lesbar.

Die Rechtecke dienen aber nicht nur als visuelle Repräsentation von quantitativen Anteilen, sondern auch als virtueller "Behälter" für alle Titel des entsprechenden Medientyps. Innerhalb des Rechtecks "DVD" sind daher visuelle Instanzen aller Titel vom Medientyp DVD der Mediothek enthalten, die zunächst aber aufgrund des limitierten Platzes noch nicht als individuelle Objekte, sondern in abstrakten visuellen Formen aggregiert sind. Mit zunehmenden Zoomlevel findet über Transparenzeffekte ein fließender Übergang in eine weitere Visualisierungsstufe statt, die die oberste Aggregationsform "Rechteck" durch ein zweifarbiges Streifendiagramm ersetzt. Hier werden alle Titel mit gleichem Anfangsbuchstaben in zusammenhängenden Streifen gleicher Farbe dargestellt, wobei diese Streifen von links oben nach rechts unten alphabetisch sortiert und beschriftet erscheinen. In der funften Abbildung ist dann ein Zoomlevel erreicht, bei dem die Beschriftung ¨

<span id="page-70-0"></span> $6$ Um die Zoomnavigation für den Leser besser zu veranschaulichen, steht unter  $http://hci.uni$ konstanz.de/jetter/Masterarbeit/video1.avi ein Video in einer Größe von 10 Megabyte bereit, das den Zoomvorgang animiert darstellt. An dieser Stelle sei auch nochmals auf den in Kapitel [3.3](#page-54-1) erwähnten Videoprototypen von Werner König hingewiesen.

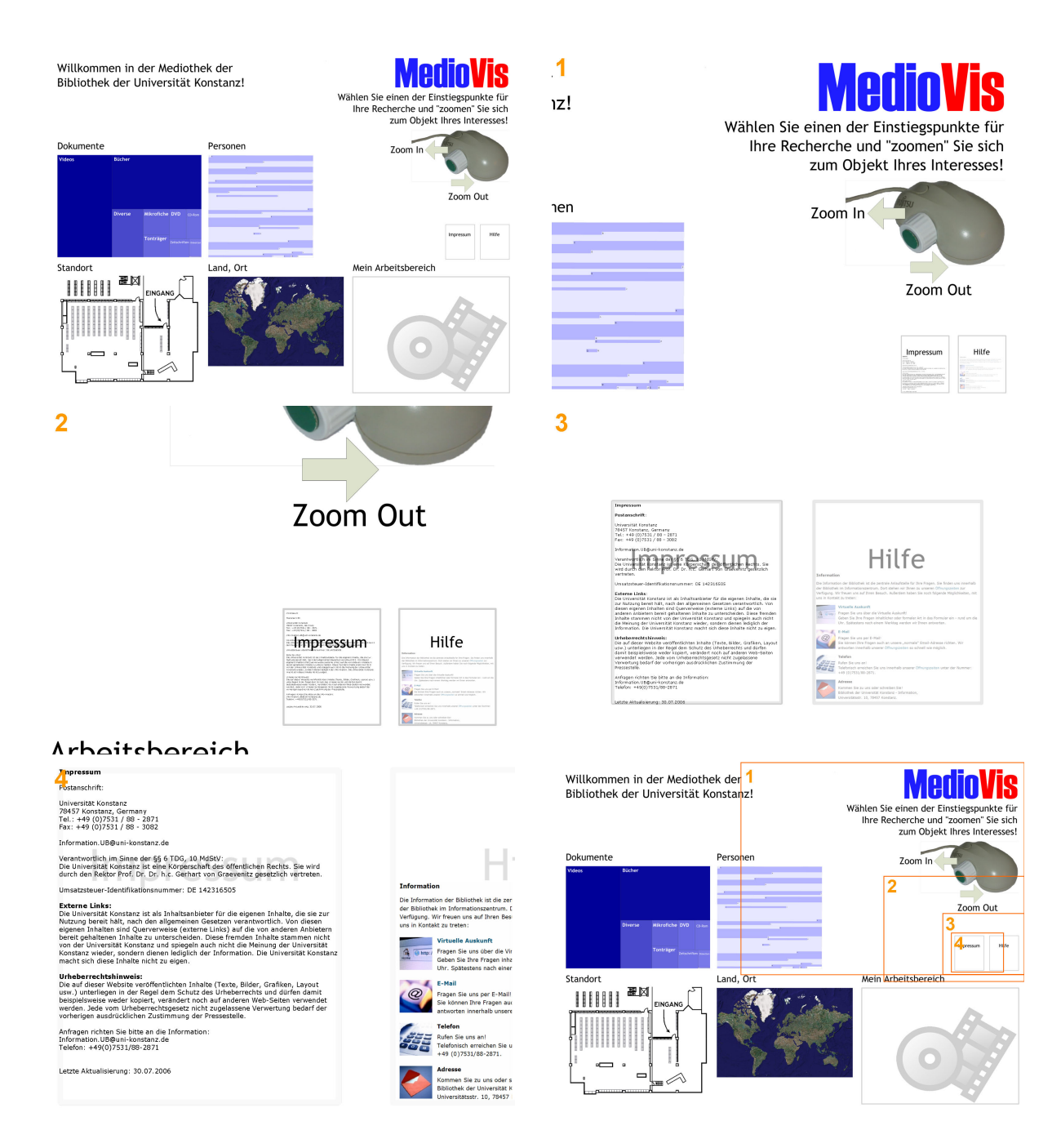

<span id="page-71-0"></span>Abbildung 4.5: Navigation durch zooming und panning in der MedioVis Informationslandschaft. Die orangefarbenen Nummern und die Abbildung unten rechts dienen lediglich der Orientierung und sind aus Gründen der Nachvoll $ziehbarkeit$  eingefügt.
der Streifen mit dem jeweiligen Anfangsbuchstaben deutlich in den Vordergrund getreten ist.

In Abbildung [4.7](#page-74-0) setzt der Benutzer den Vorgang des Zoomens fort und nähert sich dadurch über die Streifenvisualisierung einer icon-ähnlichen Darstellung der individuellen DVDs. Dabei fungieren – falls vorhanden – angereicherte Filmposter oder Videobzw. DVD-Cover als Repräsentation der einzelnen Titel, die mit steigendem Zoomlevel uber Transparenzeffekte kontinuierlich deutlicher werden, bis das Streifendiagramm ¨ vollständig in den Hintergrund tritt. Auf diesem Zoomlevel liegt der Fokus der Darstellung auf dem individuellen Film. In unserem Anwendungsfall entscheidet sich der Benutzer dazu, den Film "Fargo" näher zu betrachten.

In Abbildung [4.8](#page-75-0) erfolgt der Zoom von der Ebene der icon-ähnlichen Darstellung in eine detaillierte Darstellung aller Metadaten und Zusatzinformationen zum Film "Fargo". Dazu werden erneut Transparenzeffekt genutzt, um einen sanften Übergang zwischen der grafischen Darstellung des DVD-Covers und der textuellen Darstellung der Katalog- und Metadaten zu erreichen. Dabei wächst aus dem Zentrum der grafischen Repräsentation des Films mit steigendem Zoomlevel eine nach den Gesichtspunkten "Film", "Personen" und "Handlung" thematisch gruppierte Darstellung, die man als ein Äquivalent zu einer יי<br>ד "Karteikarte" innerhalb einer digitalen Bibliothek verstehen kann. Der Platz für die Informationsdarstellung auf der Karte kann durch zoomen weiter erhöht werden, so daß bei maximaler Vergrößerung ein Gesamtüberblick über alle vorhandenen Informationen möglich ist.

Der Zoom-Prozess kann daruberhinaus noch fortgesetzt werden: Die beiden letzten Ab- ¨ bildungen zeigen, wie mittels Zoom auf einen Videostream des Kino-Trailers oder auf die Biografie eines beteiligten Schauspielers zugegriffen werden kann.

Beim Zoom in einer ZOIL-Oberfläche findet also nicht nur eine rein geometrische Vergrößerung, sondern auch eine Verwandlung hoch-aggregierter Darstellungen, die viele tausend Titel in einem visuellen Objekt zusammenfassen, in die Darstellung individueller Titel oder die Darstellung individueller Katalog- und Metadaten einzelner Titel statt. Diese Fokusverschiebung vom hoch-verdichteten Überblick bis in die Details einzelner Wissensobjekte wird als "semantischer Zoom" bezeichnet, dessen Hintergründe und Modellierung in Kapitel [5](#page-99-0) detailliert behandelt werden.

Alternative Einstiegspunkte: Wie bereits erwähnt, werden auch alternative Einstiegspunkte in den Informationsraum angeboten, die eine Navigation unter anderen Gesichtspunkten erlauben, z.B. nach Personen oder dem Standort in der Mediothek.

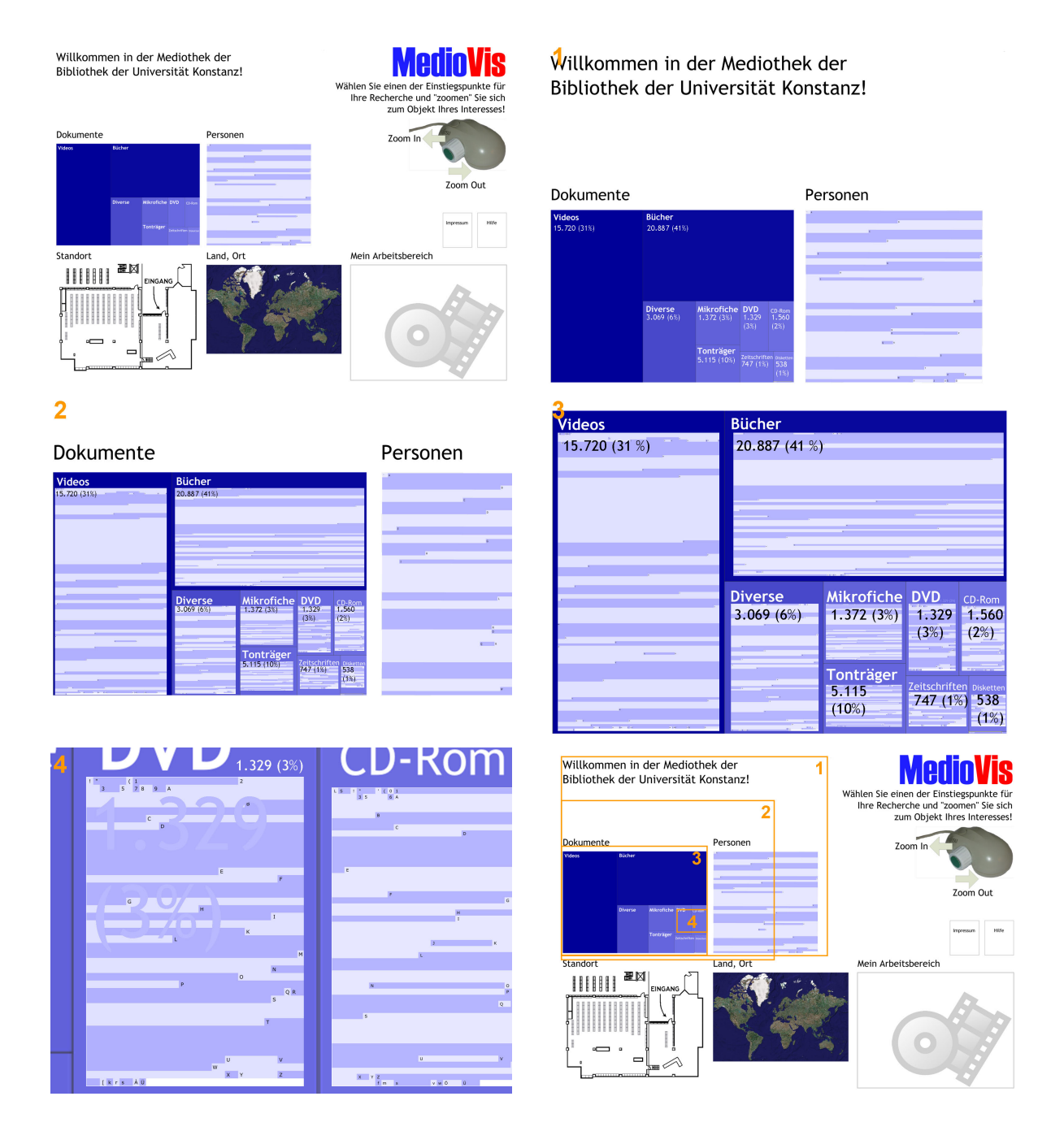

Abbildung 4.6: Einstieg in die MedioVis Informationslandschaft uber den Medientyp. ¨ Die orangefarbenen Nummern und die Abbildung unten rechts dienen lediglich der Orientierung und sind aus Gründen der Nachvollziehbarkeit  $e$ *ingefügt.* 

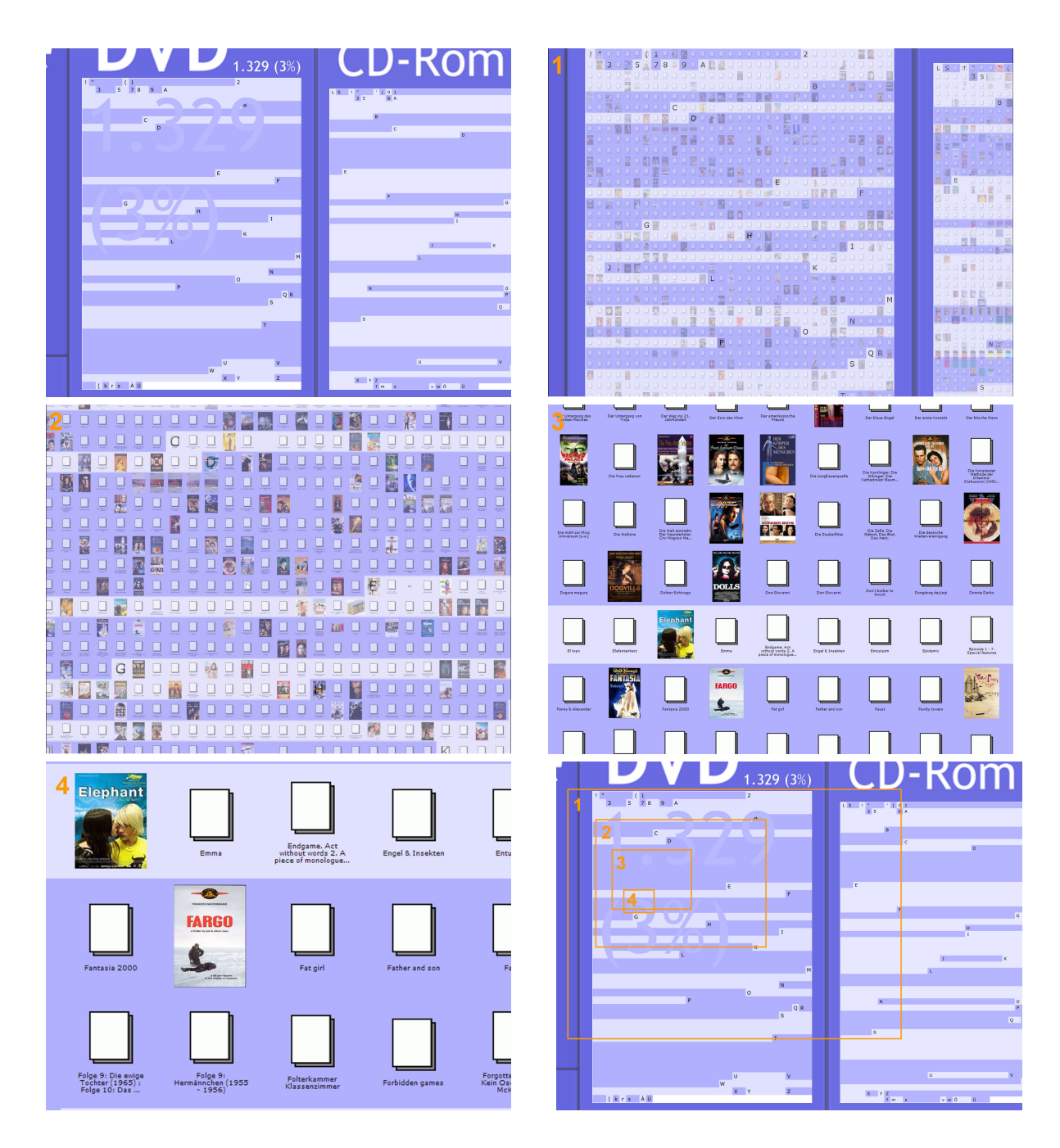

<span id="page-74-0"></span>Abbildung 4.7: Zoom vom Streifendiagramm in eine individuelle Darstellung der DVDs. Die orangefarbenen Nummern und die Abbildung unten rechts dienen lediglich der Orientierung und sind aus Gründen der Nachvollziehbarkeit  $e$ *ingefügt.* 

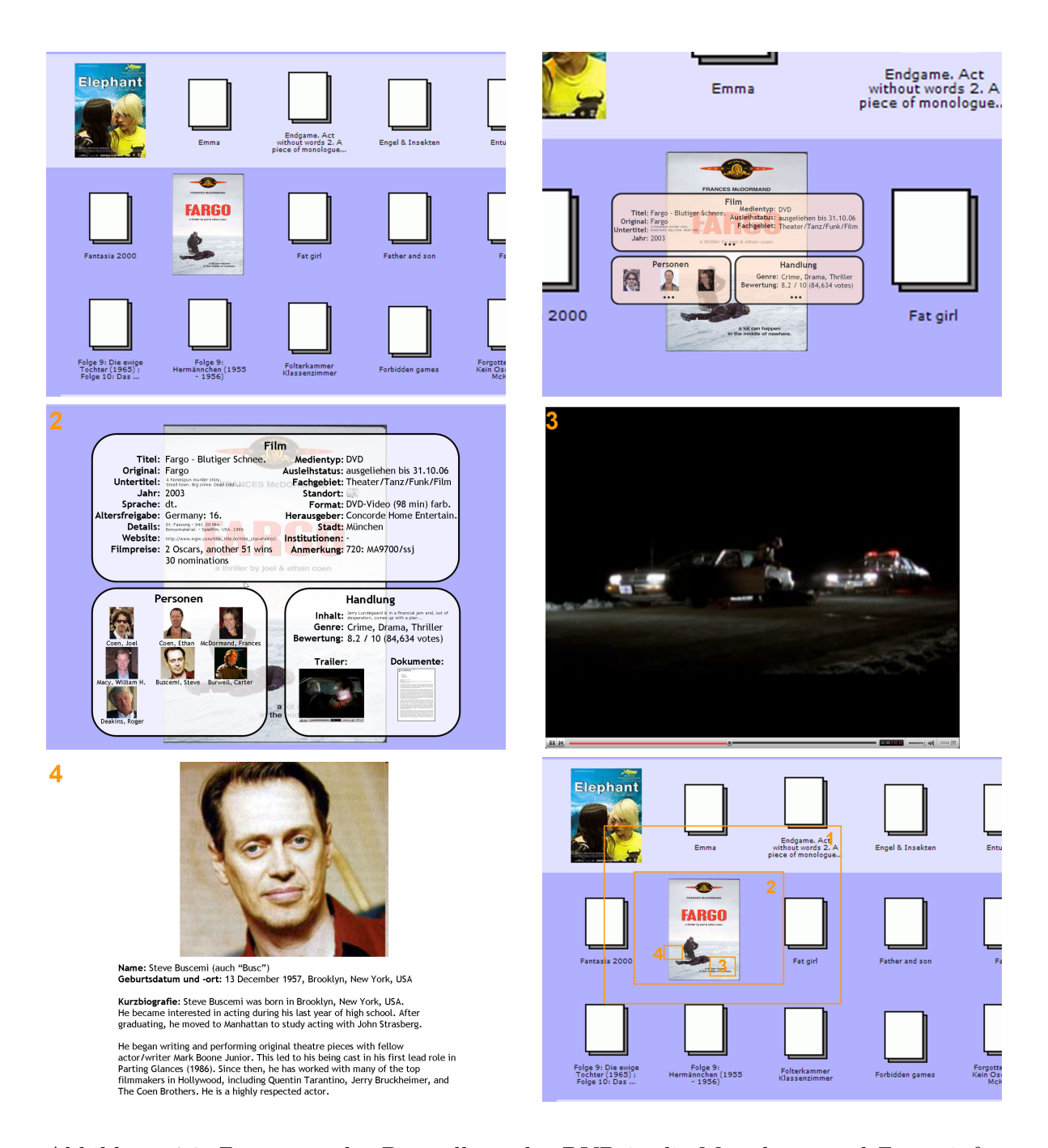

<span id="page-75-0"></span>Abbildung 4.8: Zoom von der Darstellung der DVD in die Metadaten und Zusatzinformationen. Die orangefarbenen Nummern und die Abbildung unten rechts dienen lediglich der Orientierung und sind aus Gründen der Nachvoll $ziehbarkeit$  eingefügt.

Als Beispiel soll hier der geografisch-orientierte Zugang zur Mediothek durch die Kar-tendarstellung mit dem Bereich "Land, Ort" dargestellt werden. Abbildung [4.9](#page-77-0) zeigt, wie sich der Benutzer über einen Zoomprozess von einer globalen Darstellung einer Weltkarte den lokalen Informationsobjekten innerhalb einer geografischen Region (dem US-Bundesstaat "Minnesota") nähert.

Innerhalb der Kartendarstellung werden die geografischen Positionen der Informationsobjekte (in diesem Fall Drehorte von Filmen, aber auch die Geburtsorte von Schauspielern) durch rote Punkte innerhalb der Weltkarte markiert. Dabei findet je nach Zoomlevel und verfügbaren Darstellungsraum eine Verwandlung der Punkte in die bekannten icon-ähnlichen Repräsentationen statt. Im Sinne des semantischen Zooms können diese auch wieder bis auf die Ebene der " Karteikarte" bei Filmen bzw. bis auf die Biografie bei Personen vergrößert werden, wie es aus dem vorhergehenden Beispiel bekannt ist.

Die Darstellung der individuellen Informationsobjekte ab einem gewissen Zoomlevel ist in ZOIL-MedioVis somit unabhängig von der vorangegangenen Visualisierungsart gleich, was die Gesamtkonsistenz der Benutzerinteraktion mit dem System erhöht. In Kapitel [3.2.4](#page-51-0) wurde der Vorteil solcher Konsistenz für den Aufbau des *conceptual model* durch den Benutzer bereits thematisiert und wird in Kapitel [5](#page-99-0) noch weiter vertieft werden. Die Abbildung illustriert auch, wie unterschiedliche Klassen von Informationsobjekten (nicht nur Filme, sondern auch Schauspieler) gemeinsam unter einem einheitlichen Visualisierungs- und Interaktionsschema zugänglich gemacht werden können.

### 4.3.4 Suchen und Filtern

Bei den bisherigen Beispielen stand ein eher interessengeleitetes Vorgehen des Benutzers im Zentrum, das der Verschaffung eines Überblicks über den Gesamtbestand und zur stichprobenartigen Exploration einzelner Informationsobjekte diente. In der folgenden Phase soll dagegen eine gezielte analytische Vorgehensweise des Benutzers dargestellt werden, deren Ziel die Beantwortung eines konkreten Informationsbedurfnisses ist. ¨

Dazu soll hier folgende Aufgabenstellung des Benutzers angenommen werden:

Der Benutzer bereitet mithilfe von ZOIL-MedioVis eine Lehrveranstaltung im Bereich der Medienwissenschaften vor, die sich mit dem japanischen Kino beschäftigt. Wichtiger Bestandteil dieser Veranstaltung ist die Beschäftigung mit dem Werk des Autors und Regisseurs Akira Kurosawa. Zur Vorbereitung der Lehrveranstaltung will der Benutzer nach dem in der Mediothek vorhandenen Filmmaterial recherchieren, um dieses den

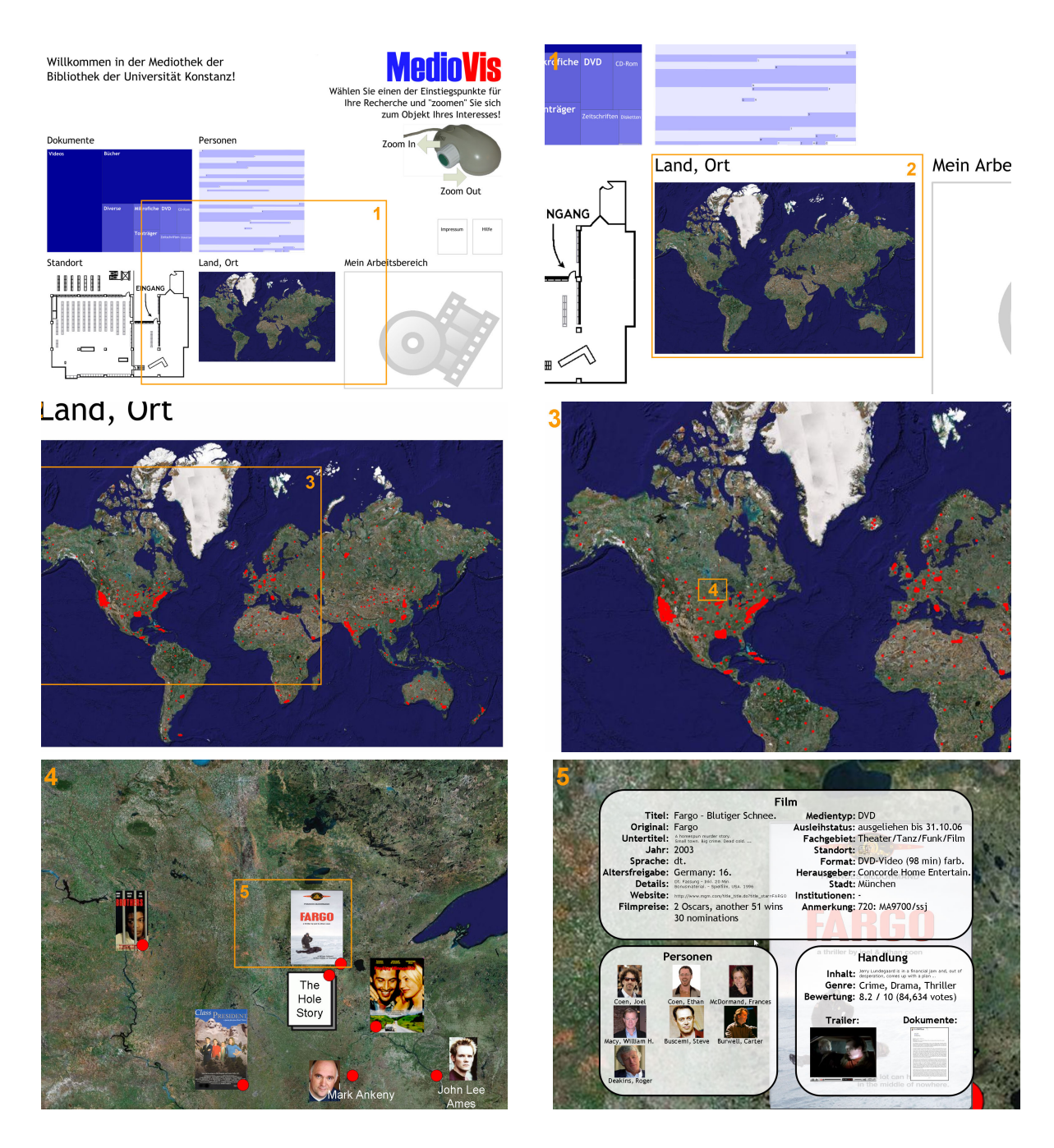

<span id="page-77-0"></span>Abbildung 4.9: Geografisch-orientierter Zugriff auf die Informationsobjekte uber die ¨ Weltkarte. Es wurden manuell erzeugte Testdaten verwendet. Die orangefarbenen Rahmen weisen auf den Zoomausschnitt der jeweils folgenden Abbildung hin.

Teilnehmern der Veranstaltung zur Sichtung zu empfehlen.

Zunächst widmet sich der Benutzer daher dem Bestand an DVDs, wie in Abbildung [4.10](#page-79-0) dargestellt ist. Dabei zoomt der Benutzer über den Einstiegspunkt "Dokumente" auf den Ausschnitt der Treemap, der die DVDs repräsentiert, und umrahmt diesen durch Drücken der linken Maustaste bei gleichzeitigem Ziehen der Maus mit einer sogenannten bounding box. Die so getroffene Selektion wird durch einen orangefarbenen Rahmen angezeigt und es werden rechts oben neben dem Rahmen zwei neue Interaktionselemente eingeblendet: "Viz" und "Filter".

Dieses Prinzip der Selektion von Informationsobjekten mit der bounding box ist unter dem ZOIL-Paradigma uberall in der Informationslandschaft anwendbar. Dabei umfasst ¨ die Selektion alle Objekte, von denen sich eine oder mehrere visuelle Instanzen geometrisch innerhalb des gewählten Ausschnitts befinden. Durch die Selektion werden auch die Objekte markiert, die wie im gezeigten Beispiel noch nicht als individuelle Objekte erkennbar sind, sondern noch in abstrakter Form als Ausschnitt einer Treemap oder eines Streifendiagramms vorliegen. Die Wahl der Ausdehnung der bounding box ist dem Benutzer dabei völlig freigestellt, so daß sie auch als Vereinigungsmenge über mehrere Visualisierungen hinweg (z.B. "Personen" und "Land, Ort") oder zur Vereinigung von Teilmengen der Visualisierungen (z.B. linke Hälfte von "Land, Ort" und rechte Hälte von "Standort") erfolgen kann.

Die so gewählte Untermenge des Bestandes kann nun auf verschiedene Weisen weiterverarbeitet werden. Eine der zentralen Aufgaben ist dabei die Filterung der Selektion nach bestimmten Kriterien, um die Vielzahl ausgewählter Objekte auf die Teilmenge zu reduzieren, die dem Informationsbedürfnis des Benutzers entspricht. In Abbildung [4.11](#page-80-0) ist dargestellt, wie ein derartiger Filterprozess unter dem ZOIL-Paradigma vorbereitet wird.

Als ersten Schritt der Filterung möchte der Benutzer zunächst den Zeitraum der Erschei-nung einschränken. In Abbildung [4.11](#page-80-0) öffnet er durch Mausklick auf den "Filter"-Button einen "Popup"-Dialog, der ihm die Auswahl eines Filterkriteriums ermöglicht.

Die Auswahl des Kriteriums erfolgt in zwei Schritten: Da sich in der Informationslandschaft eine Vielzahl unterschiedlicher Arten von Informationsobjekten befinden, die teilweise stark unterschiedliche Eigenschaften aufweisen, ist zunächst die Entscheidung für den Typ des Informationsobjekts im linken Bereich des " Popup"-Dialogs zu treffen, damit im rechten Bereich alle möglichen Filterkriterien eingeblendet werden können. Alle vorhandenen Objekttypen werden dazu in einer Listendarstellung zur Auswahl angebo-

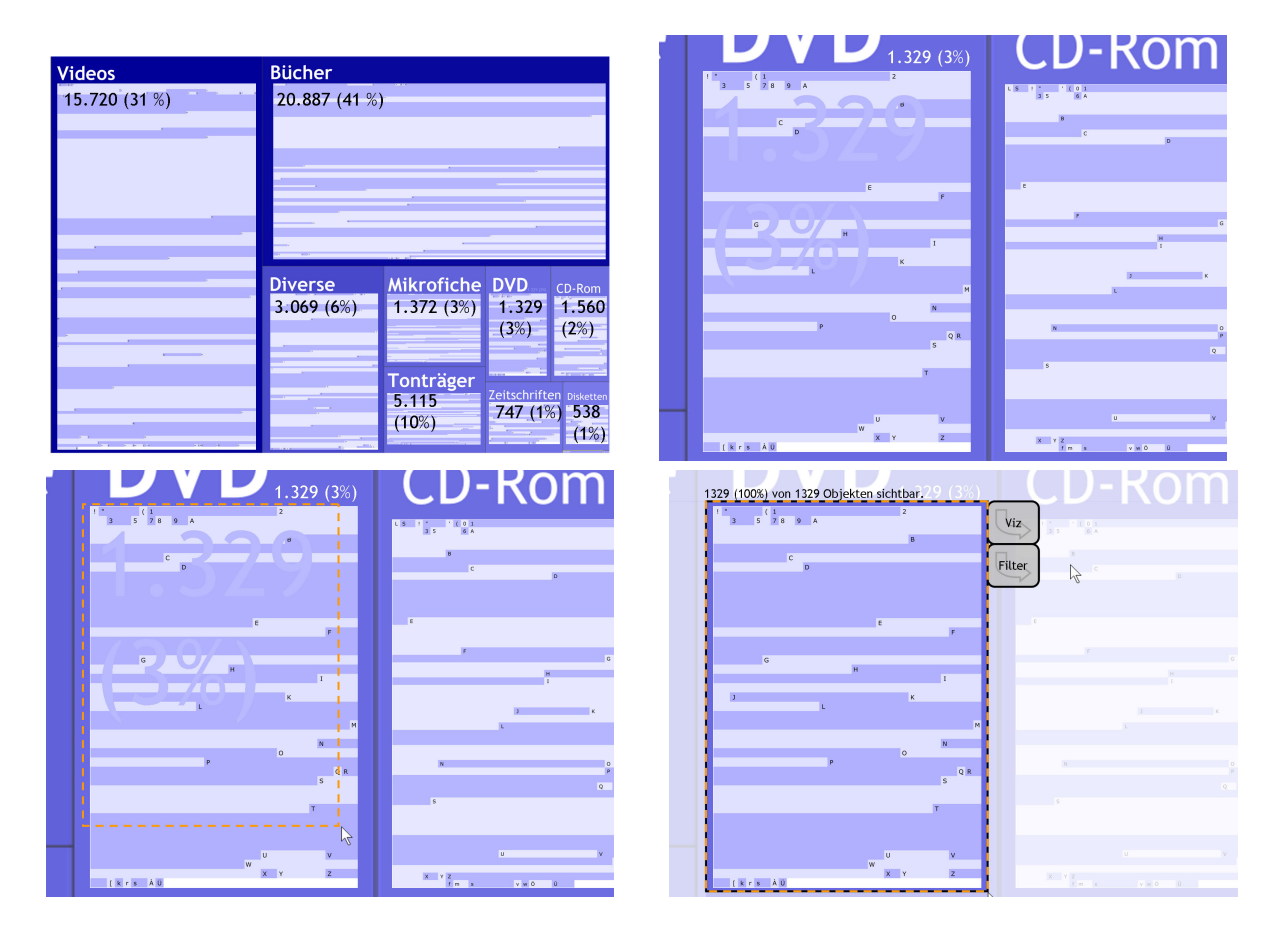

<span id="page-79-0"></span>Abbildung 4.10: Zoom auf die DVDs und Auswahl der DVDs mithilfe einer bounding box.

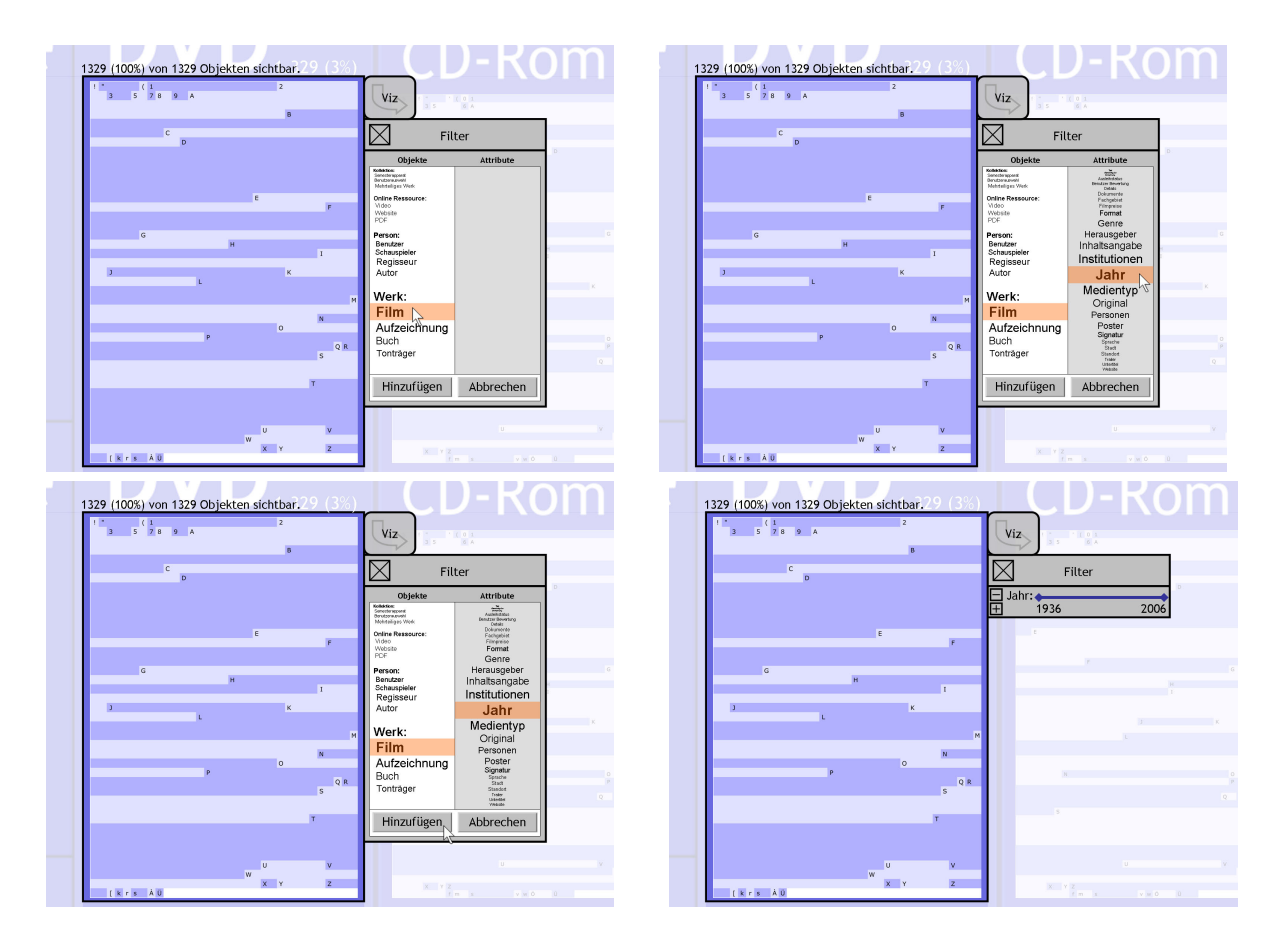

<span id="page-80-0"></span>Abbildung 4.11: Auswahl des Erscheinungsjahrs als Filterkriterium.

ten, wobei zur Beherrschung sehr langer Listen hier die von Ben Bederson entwickelten fisheye menus zum Einsatz kommen [\[Bederson 2000\]](#page-157-0). Diese fisheye menus erleichtern die Selektion von Einträgen in Listen durch eine verzerrte Darstellung im Bereich des gerade fokussierten Objektes, die mit einer Lupenfunktion vergleichbar ist. So ist es möglich, den Fokusbereich in einer leicht lesbaren großen Schriftgröße darzustellen, wobei die Schriftgröße der anderen Einträge mit wachsendem Abstand abnimmt<sup>[7](#page-81-0)</sup>.

Hat sich der Benutzer durch Mausklick auf einen Objekttyp festgelegt (hier "Film"), werden auf der rechten Seite alle verfügbaren Filterkriterien zur Auswahl angeboten, so auch das Erscheinungsjahr. Durch Klick auf Hinzufugen kann das Erscheinungsjahr als ¨ Filterkriterium der aktuellen Selektion hinzugefügt werden.

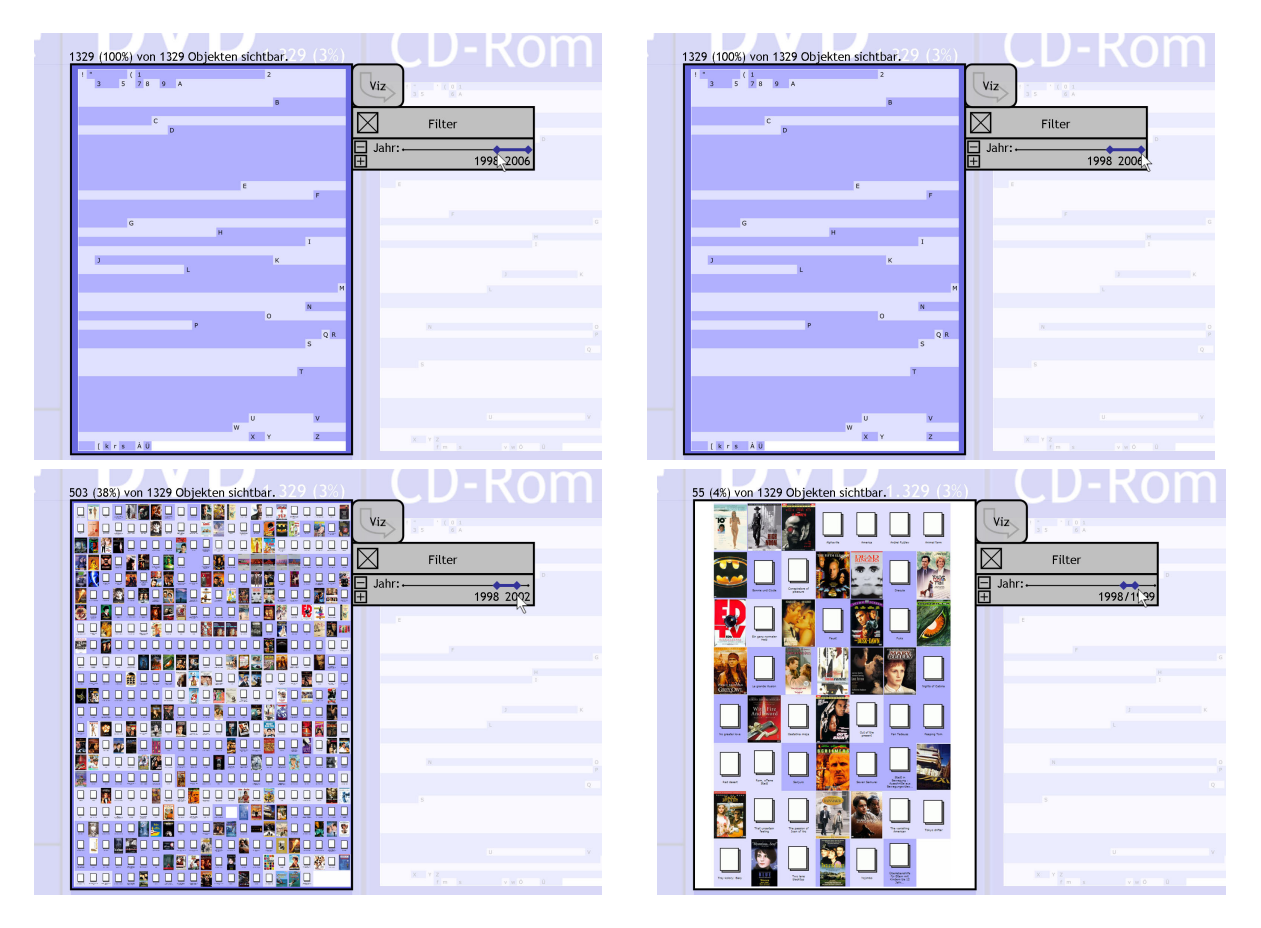

Abbildung 4.12: Direkt-manipulatives Filtern mit dem range slider.

<span id="page-81-1"></span>Nach dem Schließen des Dialogs erscheint nun in der Form eines Schiebereglers ein weiteres Interaktionselement, das von nun an den Selektionsrahmen angedockt ist. Diese

<span id="page-81-0"></span> $7$ Unter http://www.cs.umd.edu/hcil/fisheyemenu/fisheyemenu-demo.shtml kann diese focus & context-Technik an einem interaktiven Beispiel im World Wide Web getestet werden.

Art von Schieberegler wird auch als range slider bezeichnet. Es handelt sich dabei um ein Interaktionselement, das die Definiton eines quantitativen Intervalls mit der Maus ermöglicht. Wie bei herkömmlichen Schiebereglern kann die Position der beiden Regler (in der Abbildung [4.12](#page-81-1) angedeutet durch blaue Rauten) mit der Maus verschoben werden. Der Bereich zwischen beiden Reglern wird als das selektierte Intervall betrachtet.

Dieses Interaktionselement ermöglicht dabei die direkt-manipulative Eingrenzung der dargestellten DVDs nach dem Erscheinungsjahr in Echtzeit. Jede Verschiebung der "Schieber" wirkt sich über *tight coupling* [\[Ahlberg und Shneiderman 1994\]](#page-157-1) sofort und ohne merkliche Verzögerung auf die im Selektionsrahmen dargestellte Informationsmenge aus. In unserem Beispiel grenzt der Benutzer das Erscheinungsjahr zunächst auf  $\geq$ 1998 ein. Da keine DVDs mit einem Erscheinungsjahr vor 1998 in der Mediothek verzeichnet sind, bleibt die Darstellung zunächst unverändert. Anschließend grenzt er das Intervall mit der Maus auf 1998-2002 ein, wodurch von ehemals 1329 DVDs nur noch die 503 DVDs angezeigt werden, die dem Filterkriterium entsprechen. Eine weitere Eingrenzung auf die Jahre 1998/1999 reduziert die Darstellung schließlich auf 55 DVDs.

Das hier gezeigte Prinzip der Filterung ermöglicht dem Benutzer die schnelle Formulierung und verzögerungsfreie Bewertung von Filterkriterien. Dies ermöglicht eine effizentere Arbeitsweise, als es traditionelle Suchsysteme mit einer mehrstufigen und zeitversetzten Eingabe von Kriterien, dem Absenden einer Suchanfrage und der verzögerten Suchtrefferdarstellung tun. Insbesondere sind die Auswirkungen von Veränderungen der Filterkriterien auf die Menge dargestellter Objekte sofort durch den Benutzer erfassbar und unterstützen ihn bei dem Erkennen der quantitativen Zusammenhänge. Durch die kurzen Zyklen zwischen der Formulierung der Filterkriterien und der Auswertung des Resultats kann der Benutzer schnell ein mentales Modell vom Informationsraum entwickeln, iterativ eigene Hypothesen über dessen Struktur aufstellen und diese verzögerungsfrei und ohne die Gefahr irreversibeler Veränderungen testen. Diese Art der dynamischen Suche über die direkte Manipulation von Suchkriterien wird auch als *dynamic queries* bezeichnet, deren Potential Ahlberg und Shneiderman im "Filmfinder" eindrucksvoll demonstrierten [\[Ahlberg und Shneiderman 1994\]](#page-157-1).

Im Hinblick auf die Diskussion der action und presentation language im Kapitel [3.2.4](#page-51-0) können dynamic queries als eine optimale Lösung betrachtet werden. Das Interaktionselement, mit dem die Filteraktion in der *action language* durchgeführt wird, ist gleichzeitig auch die Darstellung des verwendeten Filterkriteriums in der presentation language. Die Distanz im Sinne von Hutchins et al. ist demnach also minimal, so dass eine hohe Direktheit der Benutzungsschnittstelle erzielt wird.

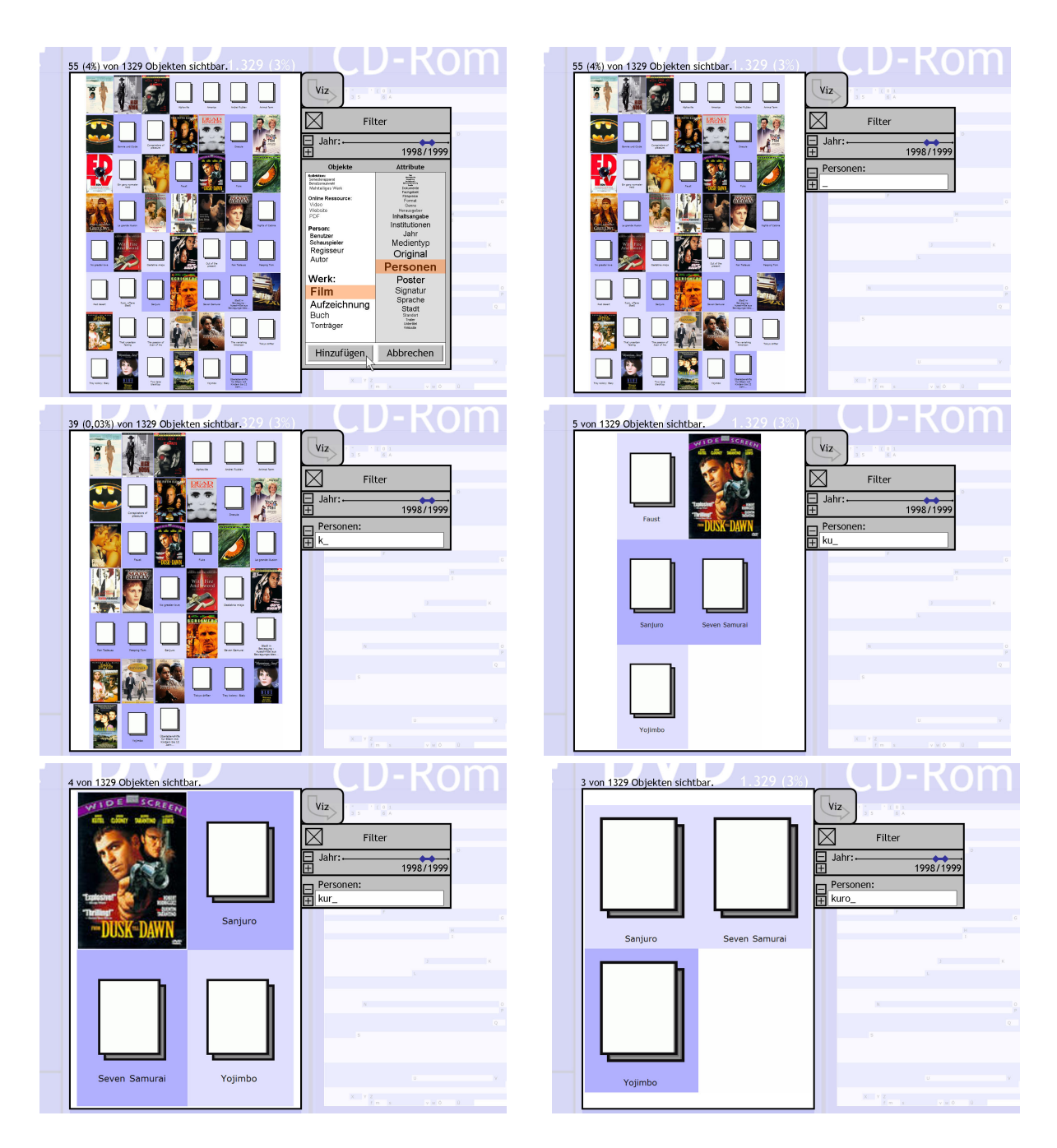

<span id="page-83-0"></span>Abbildung 4.13: Inkrementelles Filtern durch Texteingabe.

In unserem Anwendungsfall möchte der Benutzer nun genau die Filme aus der aktuellen Selektion herausfiltern, an denen eine Person mit dem Namen Kurosawa beteiligt war. In Abbildung [4.13](#page-83-0) wird gezeigt, wie ein zusätzliches Filterkriterium für die Personenangaben hinzugefügt werden kann. Dazu wird durch einen Mausklick auf das "+"-Symbol am Range Slider erneut der "Popup"-Dialog geöffnet und "Personen" als Filterkriterium ausgewählt.

Die Funktionsweise des Filters entspricht grundsätzlich dem des Schiebereglers. Da es sich jedoch bei "Personen" um ein textuelles Kriterium handelt, wird anstelle eines Schiebereglers automatisch ein Texteingabefeld angeboten, in das das Filterkriterium uber die Tastatur eingegeben werden kann. Dabei findet auch hier ein *tight coupling* zwischen Eingabefeld und Darstellung statt. Wie aus der Abbildung ersichtlich wird, wird bereits bei jedem Tastendruck der Filter ausgewertet und die Darstellung aktualisiert. Mit jedem weiteren Buchstaben werden weitere DVDs ausgeblendet bis schließlich nur noch drei Titel sichtbar sind.

Diese Form der Filterung ist analog zur "inkrementellen Suche" gestaltet, die Raskin in [\[Raskin 2000\]](#page-162-0) diskutiert. Vergleichbare Funktionen werde heute in einigen Texteditoren oder auch innerhalb von MedioVis in der HyperGrid als "Tabellenfilter" angeboten. Auch hier liegt der Vorteil in der sofortigen Reaktion des Systems auf Benutzereingaben, wodurch auch das inkrementelle Filtern über die Tastatur als eine Form einer *dynamic* query betrachtet werden kann.

### 4.3.5 Extraktion

Nach der vorgenommenen Filterung ist der Benutzer mit den Resultaten seiner Selektion zufrieden. Aus diesem Grund möchte er die Selektion als Zusammenstellung extrahieren und in seinen Arbeitsbereich übertragen, damit er diese zu einem späteren Zeitpunkt auch den Kursteilnehmern zugänglich machen kann. Abbildung [4.14](#page-85-0) zeigt schematisch, wie seine Selektion durch eine typische *pick, drag*  $\mathcal{C}$  *drop*-Operation mit der Maus, wie sie von heutigen grafischen Benutzungsoberflächen hinlänglich bekannt ist, von einem Ort der Informationslandschaft an einen anderen transferiert werden kann. Dabei gibt es jedoch Unterschiede gegenüber herkömmlichen WIMP-Benutzungsoberflächen, die hier kurz thematisiert werden sollen:

1. Die Bewegung des Objektes kann nicht nur in der XY-Ebene erfolgen, sondern erfolgt auch auf der Z-Achse bzw. im Zoomlevel. Diese Anforderung wird durch die Zoom-Maus unterstützt, die wie in Abschnitt [4.3.2](#page-66-0) beschrieben, die simultane

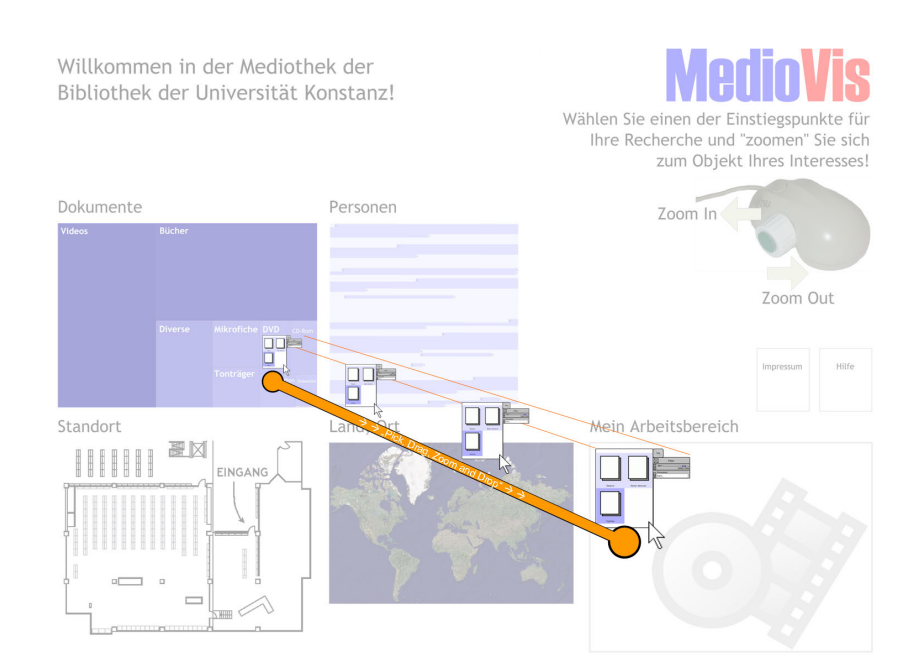

Abbildung 4.14: Verschiebung einer Selektion in "Mein Arbeitsbereich" mit *pick, drag,* zoom & drop.

<span id="page-85-0"></span>Kontrolle von XY-Position und Zoomlevel erlaubt. Somit wird eine pick, drag, zoom  $\mathcal{C}$  drop-Operation möglich.

- 2. Nicht alle Bereiche sind drop targets, also dazu geeignet, Objekte durch Verschiebung zu empfangen. In unserem Anwendungsfall ist dafür nur "Mein Arbeitsbereich" vorgesehen. In einem anderen Szenario kann es jedoch sinnvoll sein, Objekte auch in eine der angebotenen Visualisierungen abzulegen, um neue Objekte beispielsweise bestimmten geografischen Orten oder bestimmten Medientypen zuzuweisen. Somit kann die Informationsvisualisierung im ZOIL-Paradigma nicht nur der visuellen Ausgabe, sondern auch der direkt-manipulativen und visuellen Eingabe dienen.
- 3. Im ZOIL-Paradigma können durch Verschiebung einer Selektion in einen Arbeitsbereich grundsätzlich zwei Operationen ausgeführt werden: Einerseits die Erstellung einer dynamischen Verbindung zwischen abgelegter Selektion und dem Quellbereich der Selektion, andererseits das Ablegen eines statischen Abbildes der momentan selektierten Informationsobjekte. Dies ist vergleichbar mit dem Erstellen einer Dateiverknüpfung im Unterschied zum Kopieren einer Datei in heutigen grafischen Benutzungsoberflächen.

In unserem Anwendungsfall handelt es sich bei der abgelegten Selektion um eine dynamische Verknüpfung, d.h. die Filterkriterien können auch innerhalb von "Mein

Arbeitsbereich" noch verändert werden, so dass mehr oder weniger Objekte aus dem Quellbereich dargestellt werden. Die abgelegte Selektion kann also als ein Fenster oder Portal in den selektierten geometrischen Ausschnitt der Informationslandschaft – unter Berücksichtigung der spezifizierten Filterkriterien – betrachtet werden. Somit können die Parameter eines erfolgreichen Zoom- und Filterprozesses auch für die Zukunft bewahrt werden. Im Falle der Mediothek würden beispielsweise so auch zukünftige Neuerwerbungen an DVDs, die den definierten Kriterien entspechen, nach dem Einpflegen in den Datenbestand durch die UB Konstanz automatisch innerhalb dieser Selektion erscheinen. Im Abschnitt [4.3.7](#page-92-0) ("Knowledge Media Workbench") wird dagegen zusätzlich auch die Variante der Erstellung entkoppelter statischer Abbilder innerhalb eines öffentlichen Bereichs illustriert.

### 4.3.6 Dynamische Visualisierung

In Abbildung [4.15](#page-86-0) hat der Benutzer seine Zusammenstellung für die Lehrveranstaltung um weitere Titel ergänzt. Dabei erscheint ihm die bisher verwendete icon-ähnliche Darstellungsform als ungeeignet fur die weitere Verarbeitung. Er hat die Absicht die enthal- ¨ tenen Titel zu vergleichen und gegenüberzustellen, einzelne Eigenschaften im Detail zu betrachten und die Beziehungen zwischen den beteiligten Personen näher zu erforschen.

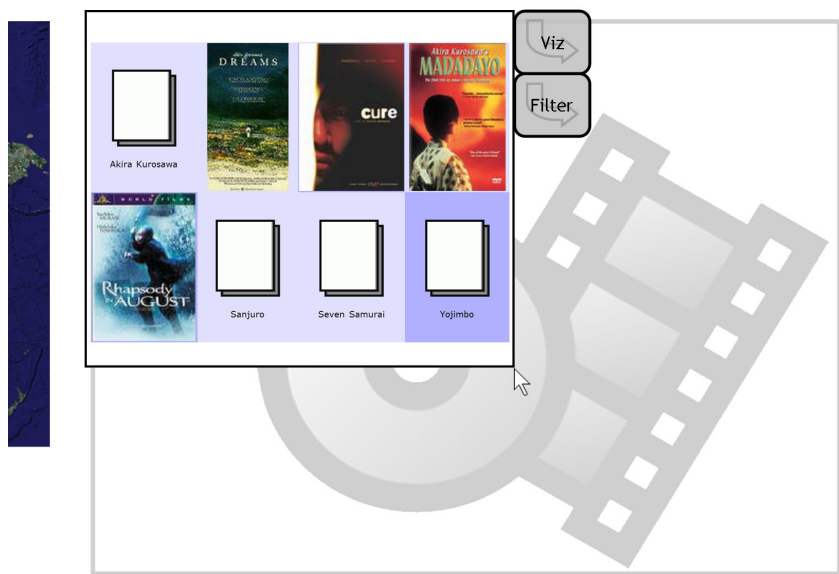

Mein Arbeitsbereich

<span id="page-86-0"></span>Abbildung 4.15: Die Zusammenstellung für die Lehrveranstaltung in "Mein Arbeitsbereich".

Gerade für Vergleiche ist eine zoombare "Karteikarten"-Darstellung ungeeignet, da sie nur bei annähernd bildschirmfüllender Darstellung alle Informationen über einen Titel preisgibt. Speziell für die Gegenüberstellung zweier oder mehrerer Titel ist dies ungeeignet, da jeder Wechsel zwischen den Titeln mit einem entsprechenden Navigationsaufwand verbunden ist. Weiterhin ist dabei die kognitive Belastung des Benutzers hoch, da diese Situation vergleichbar mit verteilten Webseiten in mehrerern Fenstern auf einer WIMP-Oberfläche ist (siehe Abschnitt [4.2\)](#page-59-0). Hier würde sich daher eine kompaktere Darstellung der Informationsobjekte und ihrer Eigenschaften wie z.B. innerhalb der HyperGrid anbieten, um den Benutzer bei seiner Aufgabe zu entlasten.

Abbildung [4.16](#page-87-0) zeigt, wie durch Mausklick auf das Interaktionselement "Viz" ein "Popup"-Dialog zur Auswahl alternativer Visualisierungen der Selektion erscheint. Jede Visualisierung ist mit ihrer Bezeichnung und einer verkleinerten Voransicht in einem Auswahlbereich aufgeführt. Durch die Bewegung des Mauspfeils über eine der Visualisierungen wird über *tight coupling* die bisherige Informationsdarstellung auf der linken Seite gegen die fokussierte Auswahl von der rechten Seite ausgetauscht.

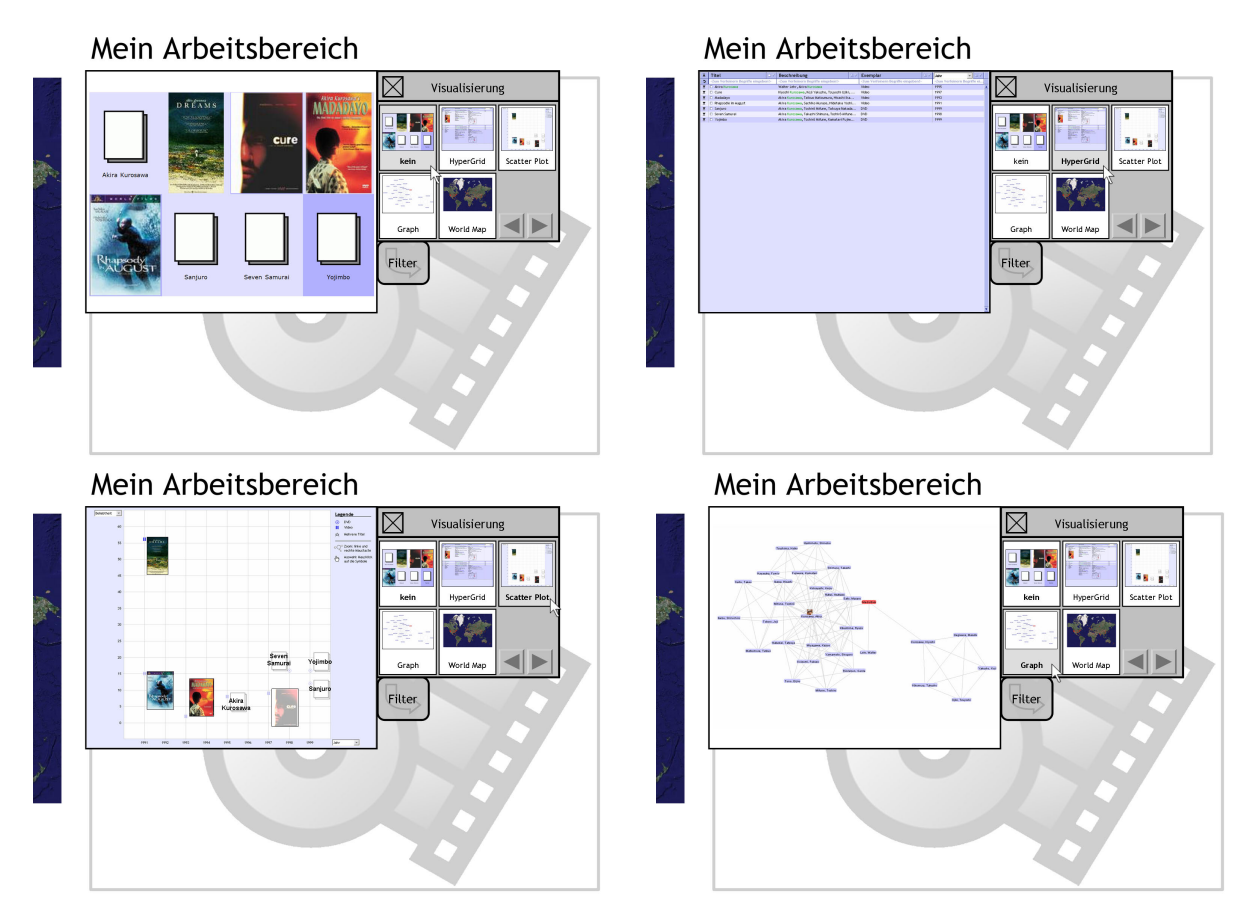

<span id="page-87-0"></span>Abbildung 4.16: "Popup"-Dialog zur Auswahl alternativer Visualisierungen.

In der Abbildung stehen dabei fünf Varianten zur Auswahl:

- "kein" Die Darstellung erfolgt in der bereits bekannten Variante durch iconähnliche Repräsentationen.
- "HyperGrid" Die Darstellung erfolgt wie auch im derzeit "realen" MedioVis יי<br>ה System (siehe Kapitel [4.2\)](#page-59-0) – in der zoombaren Tabelle der HyperGrid und ermöglicht so eine platzökonomische Darstellung, die speziell für analytische Vergleiche und Gegenüberstellungen geeignet ist (Abbildung [4.17\)](#page-89-0). Die Zoomnavigation und der Zooming Reference Point werden innerhalb dieser Darstellung verwendet, um einzelne Zellen der HyperGrid in der Größe und im Informationsgehalt zu kontrollieren.
- Scatter Plot" Die Darstellung der Objekte erfolgt durch Positionierung in ei-" nem zweidimensionalen Punktdiagramm mit wählbarer Achsenbelegung (Abbil-dung [4.18\)](#page-90-0). So werden wie beim "FilmFinder" [\[Ahlberg und Shneiderman 1994\]](#page-157-1) gerade für quantitative Daten die Beziehungen zwischen zwei frei wählbaren Eigenschaften sichtbar. Beispielsweise kann die Beziehung zwischen Erscheinungsjahr und Beliebtheit eines Werks gegeneinander aufgetragen werden. Die Repräsentation der Objekte innerhalb des Diagramms entspricht dem bereits vorgestellten globalen Konzept eines semantischen Zooms in ZOIL, also von kleinen Datenpunkten über eine Icon-ähnliche Darstellung bis zur "Karteikarte". Die Zoomnavigation und der Zooming Reference Point können dabei – wie auch im derzeit "realen" MedioVis System – zur Navigation und Ausschnittsvergrößerung genutzt werden.
- " Graph" Die Graph-Visualisierung kann die Selektion an Werken als soziales Netzwerk der beteiligten Personen darstellen. Dabei sind alle erwähnten Personen als Knoten in einem Graph dargestellt (falls vorhanden mit einer Fotografie), wobei die Zusammenarbeit von Personen innerhalb eines Werkes durch Kanten zwischen den Personen abgebildet wird. In Abbildung [4.19](#page-91-0) wird auf diese Weise visualisiert, mit welchen Personen Akira Kurosawa zusammengearbeitet hat und wie sich deren Beziehungen untereinander verhalten.[8](#page-88-0)

Eine derartige Visualisierung könnte durch das Mapping anderer Eigenschaften auf weitere visuelle Variablen im Informationsgehalt noch verbessert werden: So könnte die Kantendicke die Häufigkeit der Zusammenarbeit abbilden oder das Jahr der Zusammenarbeit auf die Kantenfarbe gemappt werden, um die "Aktualität"

<span id="page-88-0"></span><sup>8</sup>Als Erkenntnisgewinn in diesem Beispiel ist fur den Benutzer sicherlich die Existenz zweier getrennter ¨ " Cluster" innerhalb des Graphs von Bedeutung. Dabei wird deutlich, dass sich in der dargestellten Selektion auch ein Film von Akira Kurosawas Sohn Kiyohshi Kurosawa befindet, der ein eigenes soziales Netzwerk bildet, das keinen Bezug zu dem des Vaters hat.

der Kooperation in unterschiedlichen Grautönen abzubilden. Die Zoomnavigation erlaubt dabei den semantischen Zoom in die einzelnen Knoten, um auf Detailinformationen (z.B. die Biografie der jeweiligen Person) zugreifen zu können.

• "World Map" – Die World-Map-Visualisierung nutzt die verfügbaren räumlichen oder geografischen Informationen, um die Wissenobjekte auf einer Weltkarte zu verorten. Durch Zoomen kann die Darstellung – wie bei Google Earth – bis zu der Ebene individueller Strassen und Gebäude vergrößert werden. Die Funktionsweise der World-Map wurde dabei in Abbildung [4.9](#page-77-0) bereits illustriert.

Wie durch die Pfeil-Buttons in Abbildung [4.16](#page-87-0) angedeutet wird, ist das Angebot an Visualisierungen erweiterbar. Ähnlich wie mit "Plug-Ins" in heutigen Webbrowsern können innerhalb des ZOIL-Paradigmas weitere Visualisierungen je nach Anwendungskontext und Informationsbedürfnis integriert werden.

# Mein Arbeitsbereich

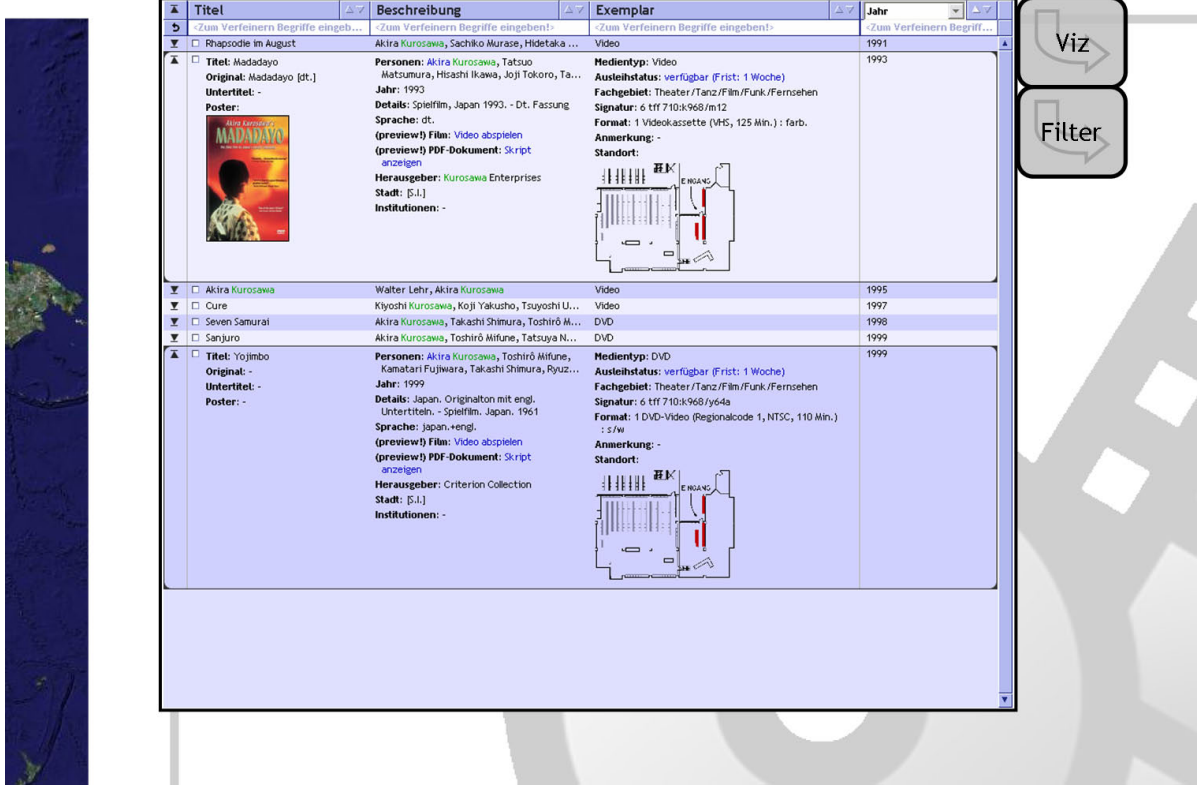

<span id="page-89-0"></span>Abbildung 4.17: Die Zusammenstellung für die Lehrveranstaltung in einer HyperGrid-Darstellung.

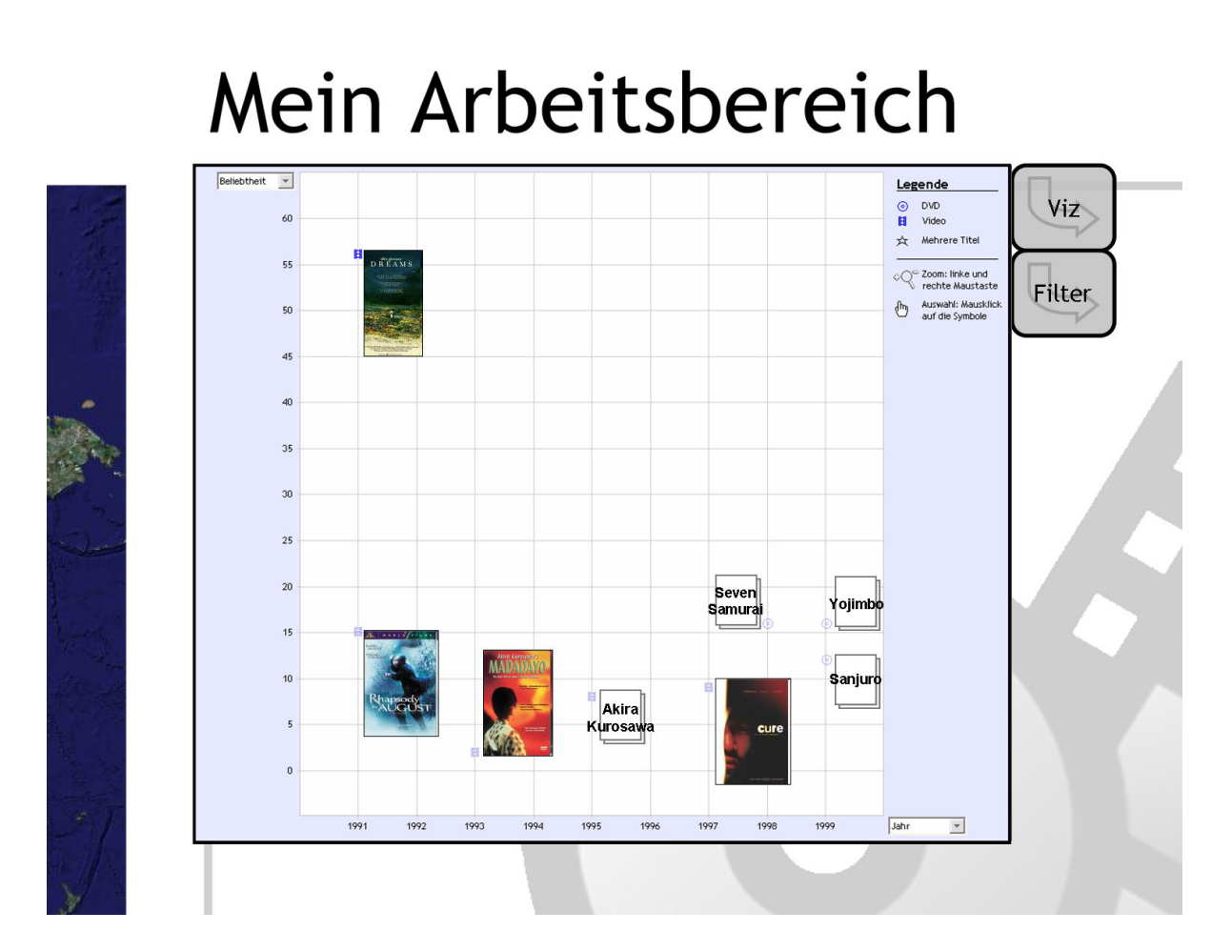

<span id="page-90-0"></span>Abbildung 4.18: Die Zusammenstellung für die Lehrveranstaltung in einer "Scatter Plot"-Darstellung.

## Mein Arbeitsbereich

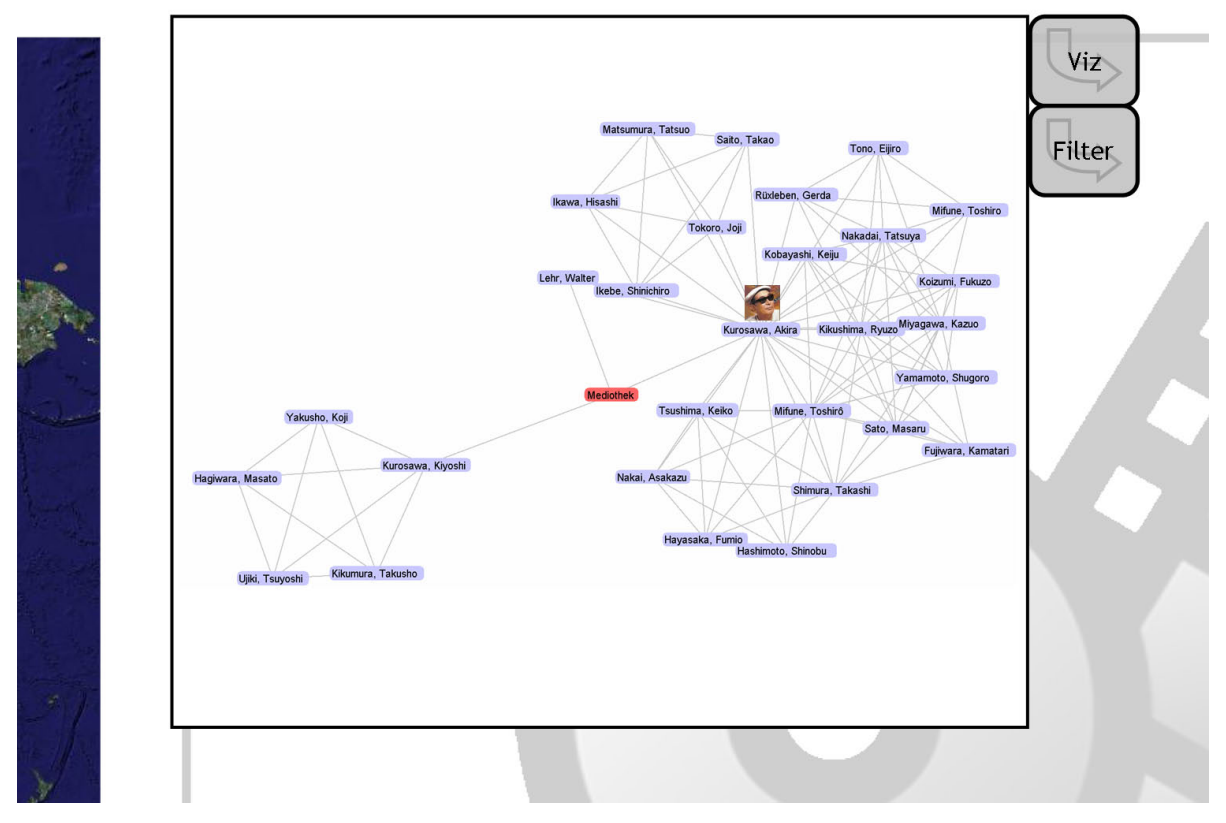

<span id="page-91-0"></span>Abbildung 4.19: Die Zusammenstellung für die Lehrveranstaltung als soziales Netzwerk in einer Graph-Darstellung.

### <span id="page-92-0"></span>4.3.7 Knowledge Media Workbench

Im folgenden Abschnitt soll illustriert werden, wie unter dem ZOIL-Paradigma im Anwendungsszenario "MedioVis" die Kommentierung von Rechercheergebnissen und deren Veröffentlichung vorgenommen werden kann. Diese Veröffentlichung dient dabei der Bereitstellung eigener Wissensobjekte für andere Benutzer und soll anhand des hier behandelten Beispiels einer Lehrveranstaltung in den Medienwissenschaften erläutert werden. ZOIL-MedioVis erfüllt damit die grundsätzlichen Anforderungen einer knowledge media workbench, also eines Arbeitsplatzes, der im Sinne von [\[Reiterer 2006\]](#page-162-1) auch die Phasen der Wissensverarbeitung nach der Informationsbeschaffung oder der Auswertung und Aufbereitung der Daten unterstützt.

Abbildung [4.20](#page-93-0) stellt dar, wie ein neues Informationsobjekt vom Typ "Kommentar" vom Benutzer angelegt wird. Dabei wird auch hier eine bounding box zur Selektion des geometrischen Bereiches verwendet, in dem ein Objekt eines w¨ahlbaren Typs erzeugt werden soll. Dabei erfolgt das Ziehen dieser bounding box im Gegensatz zur Selektion mit der rechten Maustaste, woraufhin ein "Popup"-Dialog zur Wahl des Objekttyps erscheint. Das Kommentarfeld hat dabei den Charakter eines Texteingabefelds, so dass der Benutzer hier direkt über die Tastatur den Inhalt des Kommentares eingeben kann.

Der Benutzer möchte weiterhin eine TV-Dokumentation über das Leben Kurosawas, die sich nicht im Bestand der Mediothek befindet, aber dennoch online verfügbar ist, seinem Arbeitsbereich hinzufügen. Abbildung [4.21](#page-94-0) illustriert, wie externe Inhalte am Beispiel eines Videostreams aus anderen Datenquellen, in die Darstellung von ZOIL-MedioVis integriert werden können. Dabei wird über ein Texteingabefeld die Eingabe einer URL, also eines symbolischen Verweises in das World Wide Web, ermöglicht und somit eine Brücke zwischen ZOIL und der "alten Welt" des seiten-orientierten World Wide Webs ermöglicht. Der Videostream ist danach als Informationsobjekt in den eigenen Arbeitsbereich integriert und kann genauso wie die Informationsobjekte aus der Mediothek verwendet werden.

Der Benutzer möchte nun sicherstellen, dass der Kommentar nicht nur implizit – durch die räumliche Nähe in der Informationslandschaft -, sondern auch explizit – im Datenmodell des Informationsraums – den kommentierten Informationsobjekten zugewiesen wird. Für die Erstellung expliziter Beziehungen zwischen Informationsobjekten wird unter dem ZOIL-Paradigma die visuelle Verknüpfung von Informationsobjekten über Ver-bindungslinien ermöglicht. Abbildung [4.22](#page-96-0) zeigt, wie durch eine Funktion, die mit dem Zeichnen von Linien in bekannten grafischen Applikationen wie Microsoft PowerPoint oder Adobe Photoshop vergleichbar ist, die Beziehung zwischen individuellen Objekten

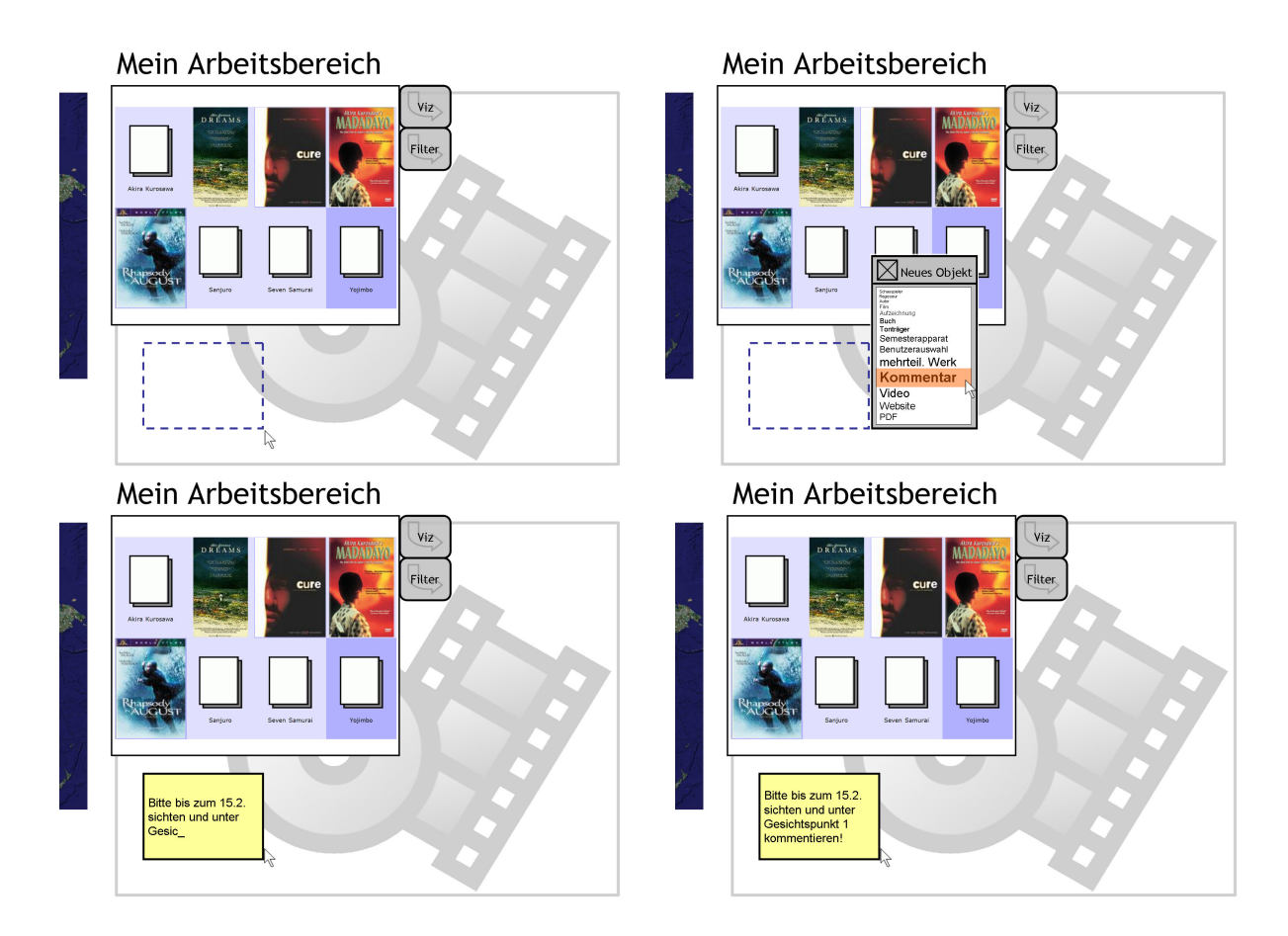

<span id="page-93-0"></span>Abbildung 4.20: Hinzufügen eines Objekts vom Typ "Kommentar" in den eigenen Arbeitsbereich.

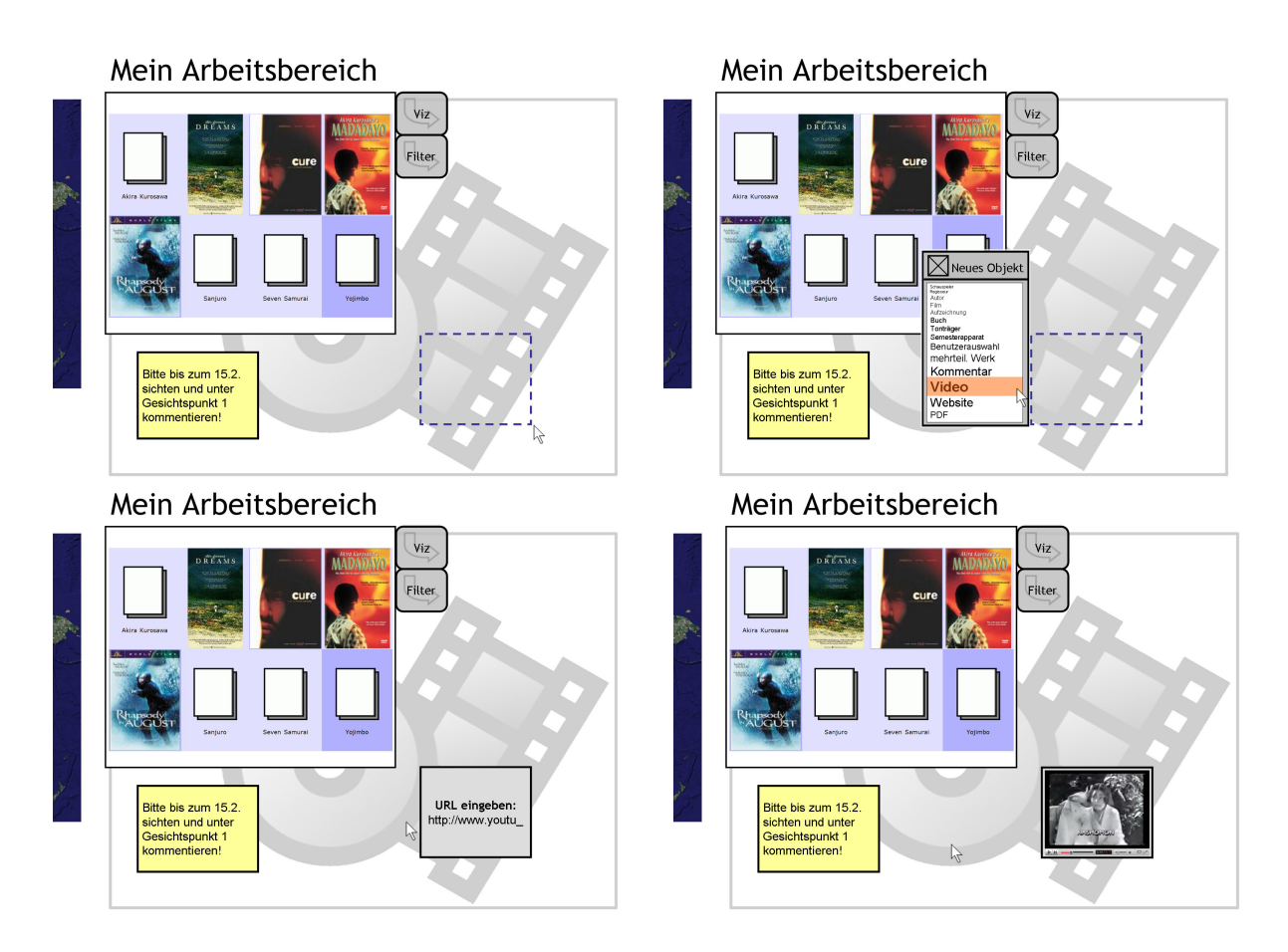

<span id="page-94-0"></span>Abbildung 4.21: Hinzufugen eines externen Videostreams in den eigenen Arbeitsbereich. ¨

hergestellt werden kann.

Entscheidende Fähigkeit einer knowledge media workbench ist die Fähigkeit, eigene Wissensobjekte zu veröffentlichen, um sie damit anderen zur weiteren Bearbeitung oder als Informationsquelle bereitzustellen. Für die Veröffentlichung wird aus der bisher behandelten Informationslandschaft von ZOIL-MedioVis herausgezoomt. Dabei wird sichtbar, dass sich die MedioVis-Informationslandschaft in einer weiteren übergeordneten Struktur befindet, in denen der Benutzer auch andere Informationsquellen (z.B. konventionelle Webschnittstellen) als visuelle "Bookmarks" platzieren kann (siehe Abbildung [4.23,](#page-97-0) Bereich "Eigene Favoriten"). Ganz im Sinne Raskins kann der Benutzer durch Zoomen in die jeweiligen Bookmarks auf diese Informationsquellen zugreifen. ZOIL-MedioVis könnte somit nicht nur den Zugriff auf die Mediothek erleichtern, sondern es dem Benutzer auch ermöglichen, artverwandte externe Informationsquellen in einer persönlichen Zusammenstellung außerhalb des MedioVis-"Kernbereichs" visuell zu organisieren.

Dabei ist es ferner möglich, außerhalb dieses persönlichen Bereiches (mit weisser Hintergrundfarbe) auch öffentlich-zugängliche Bereiche (graue Hintergrundfarbe) zur Ver-¨offentlichung eigener Wissensobjekte anzulegen. Die vertikale Grenze zwischen dem wei- $\beta$ en und grauen Bereich in Abbildung [4.23](#page-97-0) stellt dabei den Ubergang vom persönlichen Bereich in den öffentlichen Bereich dar. Dieser öffentliche Bereich wird von allen Benutzern von ZOIL-MedioVis geteilt. Auf ihn kann durch ein entsprechendes Herauszoomen aus dem MedioVis-"Kernbereich" jederzeit zugegriffen werden. In unserem Beispiel existiert darin beispielsweise ein Arbeitsraum für die "Lehrveranstaltung Japan. Kino", in dem sich bereits weitere Dokumente für die Lehrveranstaltung wie z.B. Übungsblätter befinden. In Abbildung [4.24](#page-98-0) wird vom Benutzer die aus Abschnitt [4.3.5](#page-85-0) bekannte pick,  $drag, zoom \& drop\text{-}Operation$  verwendet, um eine Selektion aus "Mein Arbeitsbereich" in den öffentlichen Bereich zu übertragen.

Somit ist das ZOIL-Paradigma nicht nur zur Recherchearbeit geeignet, sondern kann auch die Aufgabe der visuellen Erstellung eigener öffentlicher Informationsräume erfüllen. Im Gegensatz zu bisher üblichen Foren oder Content Management Systemen für das World Wide Web entfallen dabei aufwändige Benutzerinteraktionen zum Upload und zum Layout eigener Inhalte. So ermöglicht ZOIL ein direkt-manipulatives und visuelles Veröffentlichen eigener Inhalte, wie es gerade im Bereich des E-Learnings oder des kollaborativen Wissensmanagements (z.B. in wissenschaftlichen Arbeitsgruppen) von Nutzen wäre.

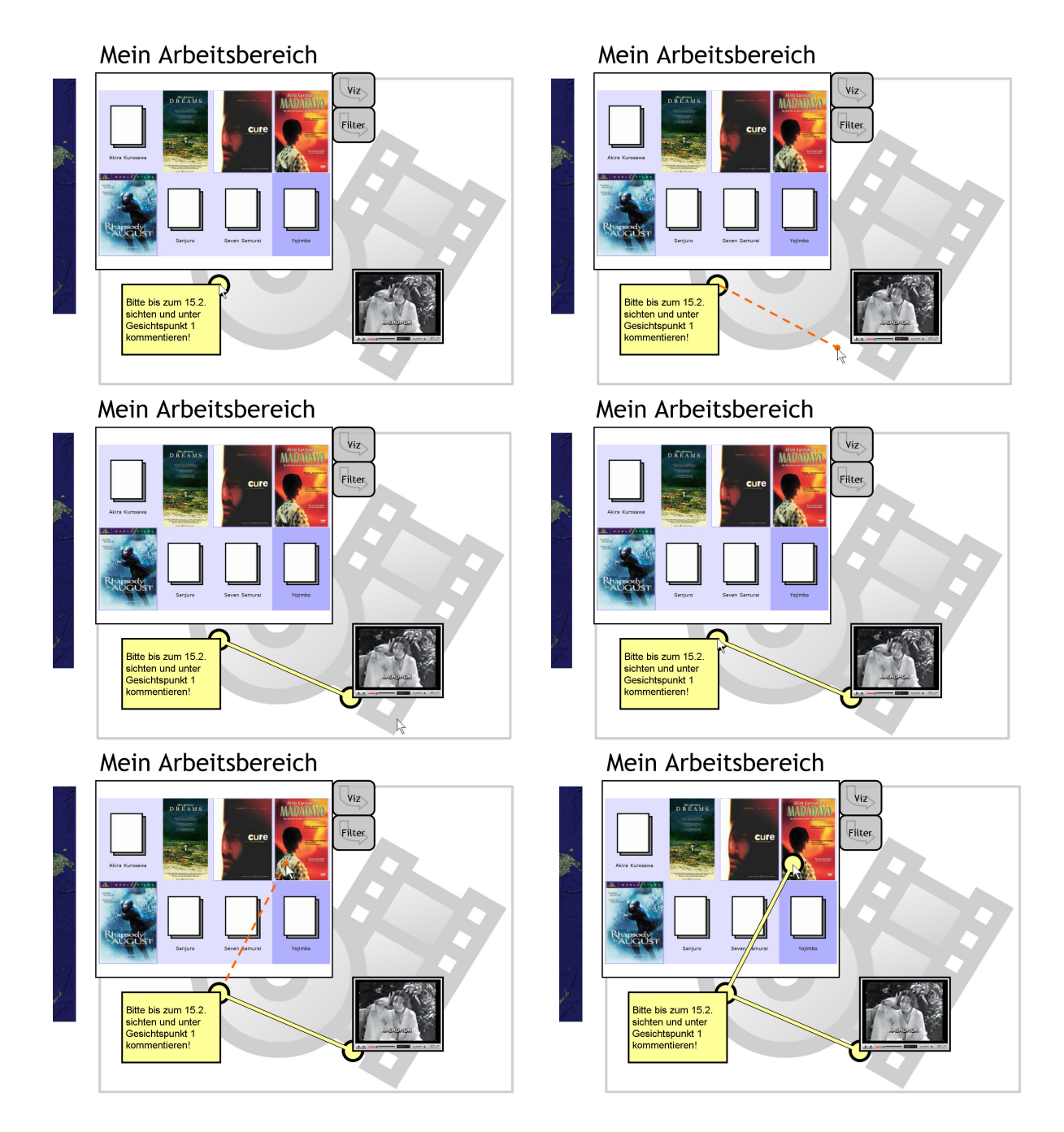

<span id="page-96-0"></span>Abbildung 4.22: Visuelle Verknüpfung eines Kommentars mit den zu kommentierenden Informationsobjekten.

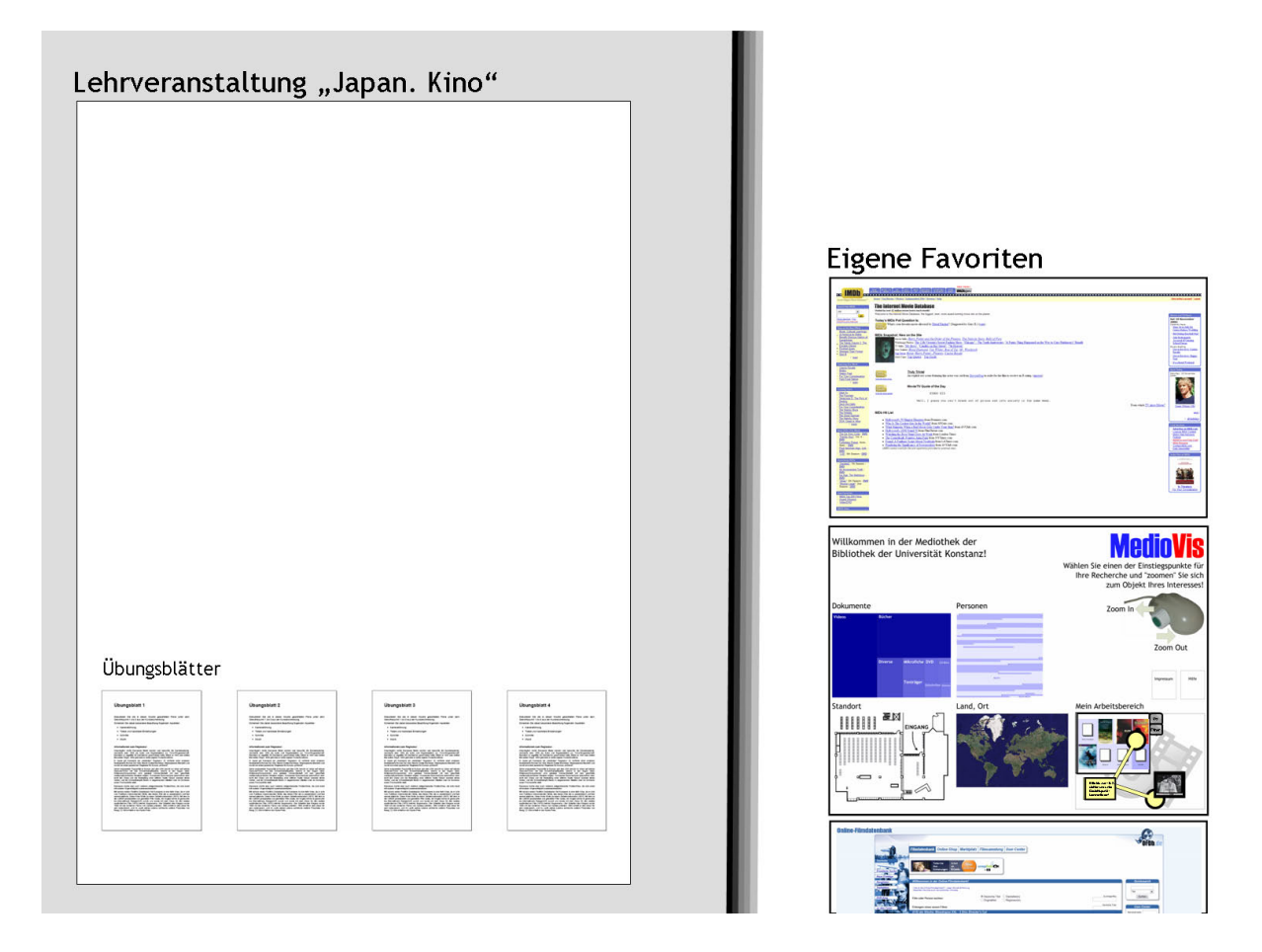

<span id="page-97-0"></span>Abbildung 4.23: Die übergeordnete Informationslandschaft mit einem persönlichen Bereich (rechts) und einem öffentlichen Bereich (links)

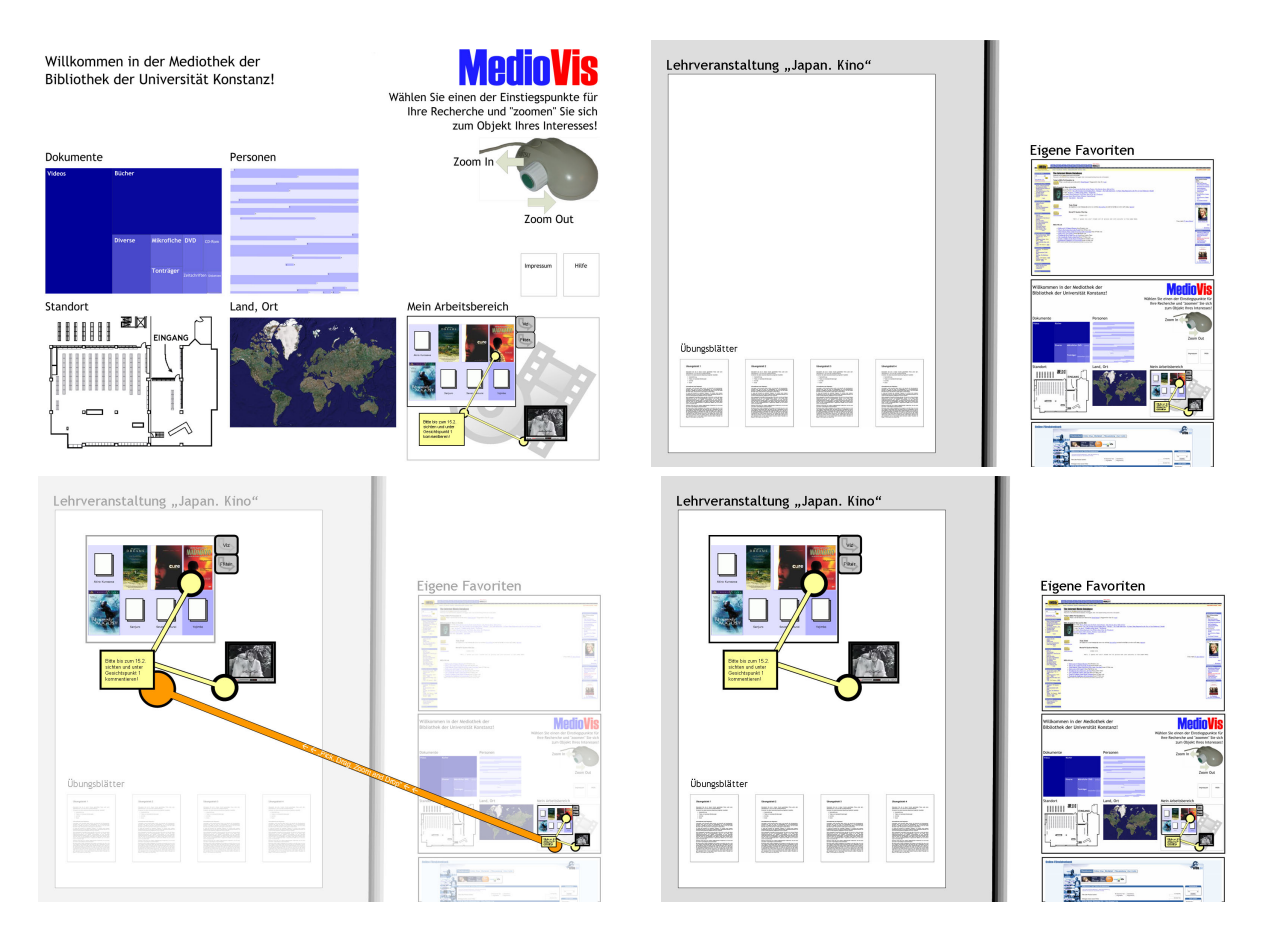

<span id="page-98-0"></span>Abbildung 4.24: Veröffentlichung eigener Wissensobjekte.

## <span id="page-99-0"></span>5 Das ZOIL-Paradigma aus Entwicklersicht

Nach der Vorstellung des ZOIL-Paradigmas aus Benutzersicht im vorigen Kapitel sollen hier nun die vier grundlegenden Gestaltungsprinzipien, deren zugrunde liegenden Theorien sowie Modellierungstechniken zu deren Umsetzung während des Entwurfsprozesses behandelt werden. Dabei werden diese im Sinne der "Heuristiken" von Dosi<sup>[1](#page-99-1)</sup> aus wissenschaftlichen Erkenntnissen der Mensch-Computer-Interaktion abgeleitet und erstmals in der Anwendung auf ZOIL der Offentlichkeit vorgestellt. Die praktische Umsetzbarkeit ¨ wird anhand von Beispielen für ZOIL-MedioVis illustriert. Gerade den Modellierungstechniken kommt dabei eine zentrale Bedeutung zu, weshalb ihnen im Rahmen dieser Arbeit besondere Aufmerksamkeit geschenkt wird.

" Modeling is often the most efficient way to quickly build an understanding of a problem and map out the speediest resolution. Even under the pressure of severely restricted development schedules, teams that take the time to model the problem domain and plan their programming ultimately deliver more complete and better systems than those that plunge directly into coding [...]. In many cases, they do so as quickly or even more quickly than had they skipped over model building altogether."

Die hier von [\[Constantine und Lockwood 1999\]](#page-158-0) formulierte Notwendigkeit für die Modellierung ist im Falle von ZOIL in einem besonderen Maße vorhanden. Die Gestaltung einer ZOIL-Benutzungsschnittstelle erreicht aufgrund der Vielzahl der einsetzbaren innovativen Navigations- und Visualisierungstechniken auf unterschiedlichen Zoomleveln und in unterschiedlichen Sichten schnell eine Komplexität, die mit der Entwicklung komplexer Web- oder Desktop-Applikationen vergleichbar ist.

Betrachtet man die Flexibilität und den Funktionsumfang der im vorigen Kapitel dargestellten Benutzungsschnittstelle, so stellt sich ihrem Gestalter insbesondere die Frage,

<span id="page-99-1"></span><sup>1</sup> siehe Kapitel [3.1](#page-33-0)

wie er seine Gestaltungsaufgabe trotzdem systematisch und unter Berücksichtigung der Benutzeraufgaben und des zugrundeliegenden Informationsraums angehen kann.

Im Folgenden wird daher unter anderem demonstriert, wie bereits einfache Modelle in der Lage sind, die Gestaltung einer ZOIL-Benutzungsschnittstelle erheblich zu vereinfachen. Die vorgestellten Modellierungstechniken für den Informationsraum, für die Interaktionsmöglichkeiten mit Wissensobjekten, für das Informationsbedürfnis des Benutzers bei unterschiedlichen Zoomleveln und für die hierarchische Organisation der Informationslandschaft erlauben es, die oben erwähnte Komplexität zu bändigen und den Entwurfsprozess nachhaltig zu unterstützen.

Dabei kann nicht nur der Entwurfsprozess von den hier vorgestellten Modellen profitieren. Auch bei der Programmierung eines Software-Frameworks als technologische Plattform für ZOIL oder eines spezifischen Backends für eine spezielle ZOIL-Anwendung können diese hilfreich sein, da einige der aufgezeigten Modelle nicht nur im Gestaltungsprozess, sondern auch fur die Implementierung des realen Datenmodells im Programm- ¨ code hilfreich sein können.

### 5.1 ZOIL-Prinzip 1: Objekt-orientierte Benutzungsschnittstelle

Das erste Gestaltungsprinzip für ZOIL-Benutzungsschnittstellen wird wie folgt formuliert: "Eine ZOIL-Benutzungsschnittstelle ist eine objekt-orientierte Benutzungsschnittstelle. Ihr liegt eine objekt-orientierte Analyse des Informationsraums zugrunde, die die globale Informationsarchitektur, sowie die Sichtbarkeit und das Verhalten von Wissensobjekten auf der Benutzungsoberfläche definiert." Hier folgt eine genauere Erläuterung:

In ZOIL werden die Prinzipien der Objekt-Orientierung bei der Analyse und Modellierung des darzustellenden Informationsraums und bei dessen Darstellung über interaktive visuelle Objekte auf der Benutzungsoberfläche eingesetzt. Die Objekt-Orientierung in ZOIL betrifft dabei Aspekte der Informationsarchitektur, der Informationsvisualisierung und des Interaktionsdesigns.

Prinzipiell wird in ZOIL jedes Wissensobjekt im Informationsraum als sichtbares und interaktives Objekt auf der ZOIL-Benutzungsoberfläche dargestellt. Diese Objekte sind dabei nicht als abstrakte und nicht-sichtbare Konstrukte in Suchtrefferlisten oder Metadatensätzen versteckt, sondern werden explizit über grafische Repräsentationen visualisiert und vom Benutzer als individuelle Objekte wahrgenommen. Wissensobjekte werden so visuell "erfahrbar" und können direkt-manipulativ "angefasst" werden. Die ZOIL Benutzungsschnittstelle macht dabei den Informationsraum als visuelles model-world interface direkt zugänglich und behilft sich dabei nicht mit indirekten dialog-orientierten conversational interfaces.

Durch die objekt-orientierte Analyse des Informationsraums werden Klassen von Objekten identifiziert und deren Attribute und deren Beziehungen untereinander modelliert. Das so entstehende objekt-orientierte Modell des Informationsraums erlaubt eine Abbildung der realen komplexen Vernetzung der Wissensobjekte und Datenquellen. Es erlaubt eine vollständige Informationsarchitektur, die dabei vielfältige Nutzungsmöglichkeiten eröffnet. So entsteht in ZOIL die Möglichkeit, je nach aktuellem Informationsbedürfnis eine Vielzahl von Sichten auf den Informationsraum bzw. von lokalen Informationsarchitekturen zu generieren und zu verwenden, die z.B. auch einen geografischen oder zeitbezogenen Zugriff unter komplexen Filterkriterien ermöglichen (siehe ZOIL-Prinzip 3). Der Entwickler und Benutzer kann so je nach Informationsbedürfnis individuelle Sichten auf den Informationsraum generieren und muss sich nicht auf vordefinierte statische Auflistungen, hierarchische Strukturen, vorgegebene Navigationswege oder konventionelle Suchfunktionen beschränken.

Innerhalb dieser objekt-orientierten Modellierung werden inhaltlich verwandte Klassen uber die Mechanismen der Vererbung in ihrem Verhalten, in ihrer Erscheinungsform und in ihren Interaktionsmöglichkeiten klassifiziert und zusammengefasst, so dass eine maximale Konsistenz im conceptual model und im Interaktionsverhalten einer ZOIL-Benutzungsschnittstelle erzielt werden kann. Dies ist entscheidend für eine kognitiv entlastende Interaktion mit dem System, die die begrenzten kognitiven Ressourcen des Benutzers für die Erledigung seiner primären Aufgabe der Wissensarbeit freihält.

Im Folgenden soll illustriert werden, auf welcher Basis das Prinzip der Objekt-Orientierung in ZOIL beruht und wie die Praxis seiner Anwendung und seiner Modellierung aussieht.

### 5.1.1 Theoretischer Hintergrund und Modellierung

Die objekt-orientierte Analyse und Modellierung sind heute zu unverzichtbaren Werkzeugen in der Software-Entwicklung geworden. Fast alle Programmiersprachen wie z.B. Java,  $C_{++}$ ,  $C_{\#}$ , J $\#$  oder PHP, die in der Praxis für die Anwendungsentwicklung eingesetzt werden, ermöglichen den objekt-orientierten Entwurf von Softwarearchitekturen und die objekt-orientierte Programmierung bzw. Implementierung der einzelnen Komponenten. Selbst grafische Multimedia-Autorensysteme wie Macromedia Flash werden heute durch objekt-orientierte Skriptsprachen (z.B. ActionScript 3.0) ergänzt.

Weiterhin wurde über die grafische Notation "UML" eine standardisierte Modellierungssprache zur visuellen Abbildung objekt-orientierter Modelle von Arbeits- und Geschäftsprozessen oder Informationsarchitekturen geschaffen. Dabei ist die semi-formale Anwendung von UML als visuelles Werkzeug und Dokumentation im Entwurfsprozess genauso möglich wie die Anwendung zu einer hochpräzisen und formal eindeutigen Spezifikation für die automatische Generierung von Quellcode oder für automatisierte Testmethoden. UML ist damit zu einer lingua franca innerhalb des Software-Engineerings geworden und ist aus der Entwicklungspraxis in vielen Unternehmen und aus Forschung und Lehre nicht mehr wegzudenken.

Die direkte Anwendung von objekt-orientierten Ansätzen im Bereich der Mensch-Computer-Interaktion ist dagegen weitaus weniger verbreitet. Obwohl das Konzept der "Objekt-Orientierung" maßgeblich von der Gestaltung von User Interfaces inspiriert und mitgeprägt wurde (siehe Abschnitt [5.1.3\)](#page-107-0), wird sie heute vor allem als ein Paradigma der Programmierung und nicht der Oberflächengestaltung betrachtet. Vielfach wird der Begriff " Objekt-orientierte Benutzungsschnittstelle" auch mißverstanden, weshalb hier

zunächst eine kompakte Beschreibung und Abgrenzung des Verständnisses von OOUIs innerhalb von ZOIL erfolgen soll.

Der Begriff des object-oriented user interface wurde 1983 von Larry Tesler nach seinem Wechsel vom Xerox PARC zu Apple geprägt, wo er maßgeblich für die Entwick-lung des Macintosh-Vorgängers "Lisa" verantwortlich war. In [\[Tesler 1983\]](#page-163-0) lieferte er eine informelle Beschreibung der Eigenschaften eines object-oriented user interface vor dem Hintergrund seiner Erfahrung mit objekt-orientierten Benutzungsschnittstellen und Programmiersprachen, z.B. bei der Entwicklung von Smalltalk, Object Pascal oder dem Lisa-UI. Collins greift diese Beschreibung auf und interpretiert sie in [\[Collins 1995\]](#page-158-1) wie folgt:

- 1. Users see objects and choices displayed graphically.
- 2. The syntax of commands is "object-action".
- 3. Users get immediate feedback from actions.
- 4. The interface is modeless.
- 5. The interface displays objects in WYSIWYG form.
- 6. Objects and actions are consistent.

Collins ergänzt dazu seine eigene Definition, die die von Tesler genannten Eigenschaften allgemeingültiger und abstrakter formuliert.

- 1. Users perceive and act on objects.
- 2. Users can classiy objects based on how they behave.
- 3. In the context of what users are trying to accomplish, all the interface objects fit together into a coherent overall representation (user's conceptual model)

Weiterhin sollen diese Definitionen hier auch um die Gestaltungsprinzipien für direct manipulation interfaces von Shneiderman erweitert werden [\[Shneiderman 1997\]](#page-163-1). Diese sind für sich genommen zwar keine hinreichenden Kriterien für "Objekt-Orientierung" (siehe unten), werden innerhalb von ZOIL aber als Erweiterung der notwendigen Kriterien für OOUIs verstanden.

- Continuous representation of the objects and actions of interest
- Physical actions or presses of labeled buttons instead of complex syntax;
- Rapid incremental reversible operations whose effect on the object of interest is immediately visible.

Anhand dieser Beschreibung und Definition lassen sich OOUIs von anderen Konzepten abgrenzen, mit denen es in der Praxis oft zu Verwechselungen und Vermischungen kommt. Dies ist durchaus nachvollziehbar, da Teilaspekte von OOUIs an vielen Stellen in herkömmliche GUIs eingeflossen und daher in der Praxis schwer abzugrenzen sind. Dennoch steht bei OOUIs ein Gesamtkonzept im Hintergrund, das von vielen Betrachtern aufgrund seines eher abstrakten Charakters ubersehen wird. Daher wird im Folgenden ¨ versucht, typische Mißverständnisse in der Form von "Faustregeln" auszuräumen:

- " Icons bedeuten nicht OOUI!": Die Verwendung von Icons als Objekte zur Repräsentation von Funktionen oder Daten auf der Oberfläche wird häufig mit "Objekt-Orientierung" gleichgesetzt. Dabei ist die alleinige Verwendung von Icons dafür nicht ausreichend. In Abschnitt  $5.1.3$  und  $5.1.5$  wird genauer behandelt werden, dass dafür die konsistente Organisation der Objekte und der Funktionalität in hierarchischen Beziehungen, Klassen und über Vererbung in einem model-world interface mit einem konsistenten conceptual model entscheidend ist. Die alleinige grafische Notation mit Icons leistet Objekt-Orientierung nur auf einer visuellen und nicht auf einer logischen Ebene.
- "Direkte Manipulation bedeutet nicht OOUI!": Das Gefühl einer "direkten Manipulation" durch den Benutzer kann mithilfe von objekt-orientierten Benutzungsschnittstellen wegen ihrer Konsistenz und ihrer Fähigkeit die semantische und artikulatorische Distanz zu minimieren (siehe Kapitel [3.2.4\)](#page-51-0) besonders gut erreicht werden. Deswegen wird hier "direkte Manipulation" als Gestaltungsprinzip für OOUIs verstanden. Dennoch k¨onnen auch nicht-objektorientierte L¨osungen ein ähnliches Gefühl der "Direktheit" vermitteln, ohne dass dazu notwendigerweise " OOUI-Konzepte eingesetzt werden.
- " Widgets bedeuten nicht OOUI!": Die objekt-orientierte Gestaltung des User Interface darf nicht mit der objekt-orientierten Programmierung des User Interface verwechselt werden. Heutige UI-Toolkits stellen dem Programmierer eine ganze Palette von UI-Elementen oder *widgets* wie z.B. buttons, checkboxes oder sliders über eine Klassenhierarchie (z.B. Java Swing) objekt-orientiert zur Verfügung. Widgets sind dabei aber nur die elementaren Grundbausteine einer Benutzungsschnittstelle und sagen nichts über deren übergeordnete Architektur, Konsistenz und logische Struktur aus. Collins und Constantine et al. weisen übereinstimmend auf die Gefahren eines widget-driven design hin, das auf der falschen Annahme basiert, dass bereits die Verwendung von widgets und die Einhaltung derer Styleguides aus-reicht, um ein gutes User Interface gewährleisten zu können<sup>[2](#page-104-0)</sup>. Im Gegensatz zur

<span id="page-104-0"></span> $2$ siehe [\[Collins 1995\]](#page-158-1) und [\[Constantine und Lockwood 1999\]](#page-158-0). Constantine et al. schreiben: "The goal

OO-Programmierung von UIs mit *widgets* adressieren OOUI-Ansätze dagegen das Gesamtkonzept des UI und verfolgen nach Collins damit insbesondere die Erreichung einer umfassenderen "coherent overall representation".

#### 5.1.2 Die heutige Rolle von OOUIs

Der Ansatz der " objekt-orientieren Benutzungsschnittstellen" (OOUIs) wurde in der Forschungsliteratur seit Mitte der 1990er Jahre nicht mehr intensiv weiterverfolgt. Seine Spuren verlieren sich z.B. in [\[Collins 1995\]](#page-158-1), der einen tiefen Einblick in die wissenschaftlichen Grundlagen von OOUI-Konzepten und Methoden zu deren Umsetzung liefert. Eine andere Quelle sind die von IBM spezifizierten Styleguides fur OS/2, die unter dem Na- ¨ men " IBM Common User Access Workplace" (CUA) eine Benutzungsschnittstelle mit einem "exciting new approach to user-computer interaction that makes sofware easy to learn and easy to use" propagierten<sup>[3](#page-105-0)</sup>. Dabei zeigte sich IBM überzeugt davon, dass die Zukunft der grafischen Benutzungsoberfläche in OOUIs liegt:

" User interfaces can be either application-oriented or object-oriented. Application-oriented user interfaces require that users work in ways defined by the application developer in order to manipulate their data. Object-oriented user interfaces, like the CUA workplace, shield users from applications and allow them to work with information with greater flexibility simply by manipulating sets of objects."

The future direction for the computer industry is toward object orientation and direct manipulation of objects."

" Today, most user interfaces require the computer to act as an intermediary between users and their data. To move text, for example, you select the text, ask the computer to remove it from its current location, indicate a new location, and ask the computer to place the text there. Indirect manipulation such as this is like driving your car from the back seat, where you have to ask the car to press the accelerator for you!"

<span id="page-105-0"></span>of all user interface design is an effective plan or organization for the user interface. An effective plan is not just a matter of selecting visual components - user interface widgets, as they are often called - and placing them someplace on a screen or dialogue box. The user interface needs to be organized and to make sense as a whole. [...] What is needed is a good architecture. [...] Most user interface designers design screens, windows and widgets: the best ones design user interface architectures."  $3$ siehe eine IBM Broschüre aus dem Jahre 1991: "The CUA Vision: Bringing the Future Into Focus"

Warum das Konzept "OOUIs" in der Mensch-Computer-Interaktion bis heute keine wesentlichere Rolle spielt wurde dabei in der Literatur scheinbar noch nicht untersucht. Aus eigenen Beobachtungen können hier folgende Gründe angeführt werden, warum dieses Konzept Mitte der 1990er Jahre zunehmend in Vergessenheit geraten ist:

- 1. Der große wirtschaftliche Erfolg von Microsoft Windows, der IBM OS/2 schnell in eine Randposition und schließlich im Jahre 2002 vollständig vom Privatkundenmarkt der PC-Betriebssysteme verdrängte; Microsoft Windows hat dabei die Konzepte der Objekt-Orientierung erst mit Windows 95 auf der Benutzungsoberfläche aufgegriffen, wobei dies niemals in der Konsequenz wie in IBMs CUA Workplace stattgefunden hat. Microsoft Windows und auch Mac OS X von Apple haben dabei nie ernsthafte Alternativen zur Applikations-Orientierung angeboten.
- 2. Die große Dynamik des World Wide Web, die dem UI Paradigma "Hypertext" eine bis dato beispielslose Dynamik verliehen hat, so dass die Abbildung von Applikationen in seitenorientierten Dialogen, Formularen und Hyperlinks in den Fokus des Interesses geriet; Das Web hat dabei seinen ergonomischen Nachteil durch in-direct manipulation als conversational interface (siehe auch Kapitel [3.2.4\)](#page-51-0) durch seine völlig neuartigen Anwendungsmöglichkeiten, die öffentliche Zugänglichkeit und die dadurch möglichen neuen Businessmodelle wettgemacht.
- 3. OOUIs stellen hohe Anforderungen an Prozessoren und Grafikkarten, die zu dem Zeitpunkt der Einführung von OS/2 nur einen Bruchteil der heutigen Leistungsfähigkeit hatten. OOUI-taugliche Rechner sind kostspieliger gewesen, als die Hardware für traditionellere UI-Ansätze. Unter Microsoft Windows hatten lange Zeit noch MS-DOS-basierte Anwendungen im Text-Modus im Stile der IBM-3270-Ara ¨ Bestand.
- 4. OOUIs konfrontieren Entwickler mit einer grundsätzlichen neuen Heransgehenweise bei der Gestaltung ihrer Produkte. Anstelle geschlossener Applikationen mit vordefinierten funktionalen Abläufen muss die Funktionalität durch direktmanipulative Objekte als model-world interface abgebildet werden. Deren Gestaltung widerspricht den gängigen dialog- oder seitenorientierten Vorgehensweisen bei der Applikationsentwicklung. Dies könnte ein Mitgrund für die geringe Zahl an verfügbarer Anwendungssoftware sein, die  $OS/2$  unattraktiv für den Massenmarkt machte, wodurch es sich vor allem nur in Nischenmärkten (z.B. in großen Organisationen wie Banken) etablierte.

Heute stellt sich dagegen die Situation anders dar: Die technologischen Restriktionen sind vor dem Hintergrund der heute verfügbaren Prozessor- und Grafikkapazitäten aufgehoben. Das Bestreben das Web zunehmend durch rich internet applications direkt-

manipulativer und visueller zu gestalten (z.B. durch AJAX, siehe [\[Jetter u. a. 2006\]](#page-160-0)) macht OOUIs als Alternative zum traditionellen HTML-basierten Hypertext zunehmend interessant. Das Web erlaubt zudem die Möglichkeit OOUIs punktuell für spezielle Anwendungsgebiete (z.B. digitale Bibliotheken, webbasierte Geo-Informations-Systeme, etc.) zu realisieren, ohne dass dabei fruhzeitig ein globaler Paradigmenwechsel bei der ¨ Anwendungsentwicklung wie bei der Einführung von OS/2 notwendig wäre. Dies erlaubt OOUI-Konzepte im Kleinen umzusetzen und auf ihre allgemeine Tragfähigkeit zu testen. Aufgrund dieser veränderten Rahmenbedingungen soll im Folgenden daher der Einsatz von OO-Konzepten wieder aufgegriffen und fur die Gestaltung von ZOIL- ¨ Benutzungsschnittstellen eingesetzt werden.

### <span id="page-107-0"></span>5.1.3 Objekt-Orientierung als Metamodell

Die Objekt-Orientierung als Paradigma für die Programmierung und für die Gestaltung von Benutzungsschnittstellen reicht zurück bis in die frühe Geschichte der Mensch-Computer-Interaktion und der Softwaretechnik. Erste grafische Systeme wie "Sketchpad" von Ivan Sutherland<sup>[4](#page-107-1)</sup> oder die Kombination aus Programmiersprache und Benutzungs-schnittstelle "Smalltalk" des Xerox PARC<sup>[5](#page-107-2)</sup> etablierten die Objekt-Orientierung dabei als "Metamodell".

Unter Metamodell wird dabei von [\[Collins 1995\]](#page-158-1) ein Modell der Objekt-Orientierung an sich verstanden, das die generischen Schemata und Vorgehensweisen der objektorientierten Modellierung, des objekt-orientierten Designs oder der objekt-orientierten Programmierung allgemeingültig in einem Modell zusammenführt. Erst die Anwendung dieses Metamodells auf konkrete Problemstellungen liefert dann die konkreten problemspezifischen objekt-orientierten Modelle, mit denen zur Lösung konkreter Probleme im Entwicklungsprozess gearbeitet wird.

Trotz großer Uberschneidungen in den Grundkonzepten wird dabei das Metamodell ¨ " Objekt-Orientierung" von verschiedenen Autoren unterschiedlich interpretiert. Collins liefert dazu eine umfassende Gegenüberstellung der Metamodelle verschiedener Autoren aus verschiedenen Forschungsgebieten und Traditionen. Hier soll nur eine kompakte Beschreibung des Metamodells stattfinden, das für die Objekt-Orientierung in ZOIL angewendet wird. Zur Illustration werden Beispiele aus ZOIL-MedioVis verwendet.

• Objekte sind die Bausteine, mit denen die objekt-orientierte Modellierung erfolgt.

<span id="page-107-1"></span><sup>4</sup> siehe [\[Sutherland 1963\]](#page-163-2)

<span id="page-107-2"></span><sup>5</sup> siehe [\[Kay und Goldberg 1977\]](#page-160-1)
Objekte bilden dabei reale oder virtuelle Gegenstände ab. Typische Objekte eines Informationsraums in einer digitalen Bibliothek (z.B. bei ZOIL-MedioVis) sind die einzelnen darin enthaltenen Werke (z.B. Filme wie "Fargo" oder "Casablanca"), Personen (z.B. "Akira Kurosawa" oder "Clint Eastwood"), Dokumente (z.B. "Rezension von Fargo" oder "Übungsblatt 1") oder auch Kommentare (z.B. "Bitte bis zum 15.2. sichten und unter Gesichtspunkt 1 kommentieren!").

- $\bullet$  Die individuellen Objekten sind einer bestimmten Klasse zugeordnet, die das übergeordnete Verhalten der Objekte unabhängig von ihren individuellen Ausprägungen beschreibt. Typische Klassen in ZOIL-MedioVis wären dabei beispielsweise "Film", "Person", "Dokument" oder "Kommentar".
- Die Eigenschaften, in denen sich die individuellen Objekte einer Klasse voneinander unterscheiden, werden als Attribute bezeichnet. Typische Attribute eines Films sind z.B. dessen Titel, dessen Poster oder dessen Erscheinungsjahr, denen dann individuelle Werte zugeordnet werden. Über welche Attribute ein Objekt verfügt, wird in seiner Klasse definiert. Alle Objekte einer Klasse haben somit die gleichen Attribute, denen aber individuelle Werte zugewiesen werden können. Eine Klasse fungiert damit als eine Art "Schablone" für ihre Objekte. Beispielsweise hat die Klasse "Film" ein Attribut "Erscheinungsjahr", somit haben auch alle Objekte der Klasse "Film" dieses Attribut. Das Objekt "Fargo" von der Klasse "Film" hat im Attribut "Erscheinungsjahr" dann z.B. den individuellen Wert "2003".
- Objekte einer Klasse können zu anderen Objekten einer Klasse in einer Relation stehen. Zum Beispiel kann ein Objekt der Klasse "Person" mit einem Objekt der Klasse "Film" über eine Relation "hat mit gewirkt in" in Verbindung stehen, oder " ein Objekt der Klasse "Kommentar" kann mit einem Objekt der Klasse "Film" über eine Relation "kommentiert" verbunden sein.
- Klassen können weiterhin untereinander in einer speziellen Relation stehen, die als Vererbung bezeichnet wird. "Erbt" eine Klasse von einer anderen Klasse, so ubernimmt sie deren Klassendefinition inklusive der Attribute und der Relationen. ¨ Die erbende Klasse kann dann aber zusätzliche Attribute oder Relationen für sich einführen. Die beerbte Klasse wird dabei als "Basisklasse" und die erbende Klasse als "Subklasse" bezeichnet.

Beispielsweise enthält die Klasse "Werk" die allgemeingültigen bibliografischen Attribute und Relationen, die in der Mediothek verwendet werden, z.B. die Attribute "Katalognummer", "Signatur" oder "Standort". Erbt die Klasse "Film" von der Klasse "Werk", so erbt sie diese Attribute, kann aber eigene Attribute hinzufügen, die spezifisch für die Klasse "Film" sind, z.B. "Drehort" oder "Altersfreigabe". Die Klasse "Buch" erbt auch von "Werk", hat somit auch die Attribute "Katalognum-

mer", "Signatur" oder "Standort", kann aber zusätzlich buchspezifische Attribute wie "ISBN-Nummer" hinzufügen. Die Vererbung ist ein zentrales Konzept der Objekt-Orientierung, das den Aufbau von Klassenhierarchien erlaubt.

#### <span id="page-109-1"></span>5.1.4 Objekt-Orientierte Analyse des Informationsraums

Unter einer objekt-orientierten Analyse versteht man die Anwendung eines Metamodells der Objekt-Orientierung um Zusammenhänge in der realen Welt oder in virtuellen Informationsräumen abzubilden. Dazu wird ausschließlich mit denen aus dem Metamodell verfugbaren Bausteinen und Beziehungen gearbeitet. Es entsteht eine strukturierte ¨ Beschreibung bzw. eine objekt-orientierte Modellierung, die die Ausgangsbasis für die weiteren notwendigen Arbeitsschritte ist. Die objekt-orientierte Analyse macht dabei insbesondere komplexe Sachverhalte für den Entwickler des Informationssystems und den Gestalter der Benutzungsoberfläche verständlich und erlaubt es, adäquate Datenmodelle für das Backend und adäquate UI-Designs für die Benutzungsoberfläche zu entwerfen.

Ein derartig erstelltes OO-Modell kann am besten uber eine grafische Notation veran- ¨ schaulicht werden. Dazu hat sich UML als visuelle Sprache durchgesetzt, die nicht nur die Beziehung und Vererbung zwischen Klassen veranschaulichen kann, sondern auch Prozessabfolgen oder die Wirkung von Objekten aufeinander in komplexen dynamischen Systemen. In Abbildung [5.1](#page-110-0) wird dagegen nur ein vereinfachtes statisches Klassendiagramm in UML wiedergegeben, das die OO-Modellierung des Informationsraums " Mediothek" wiedergibt.[6](#page-109-0) In dieser Art von Darstellung wird auf die Visualisierung individueller Objekte verzichtet (ein derartiges Schaubild wäre aufgrund der Zehntausenden von Werken und Beziehungen innerhalb des Bestandes der Mediothek auch kaum sinnvoll). Stattdessen werden nur die Klassen und ihre Beziehungen zueinander abgebildet und somit auch die globale Informationsarchitektur im Sinne von Kapitel [2.5](#page-21-0) definiert.

In den Rechtecken des Diagramms werden die identifizierten Klassen dargestellt. Diese sind untereinander mit Pfeilen verbunden, die die Relationen abbilden. So kann z.B. ein Objekt der Klasse "Kommentar" mit einem Objekt der Klasse "Online Ressource" über eine Relation "kommentiert" verbunden sein. Die Vererbung ist über Pfeile mit einer großen, dreieckigen Pfeilspitze dargestellt. So gibt es eine Klasse "Werk" von der die

<span id="page-109-0"></span><sup>6</sup>Dabei wird hier eher frei mit den standardisierten UML-Notationen umgegangen ohne dabei den Anspruch einer vollständigen formalen Korrektheit zu erheben. Für die Gestaltung von Benutzungsschnittstellen ist die präzise Anwendung von UML keine Notwendigkeit. UML dient hier eher als semi-formale Notation, die dem Gestalter der Benutzungsschnittstelle als Orientierungshilfe und visuelle Spezifikation dient.

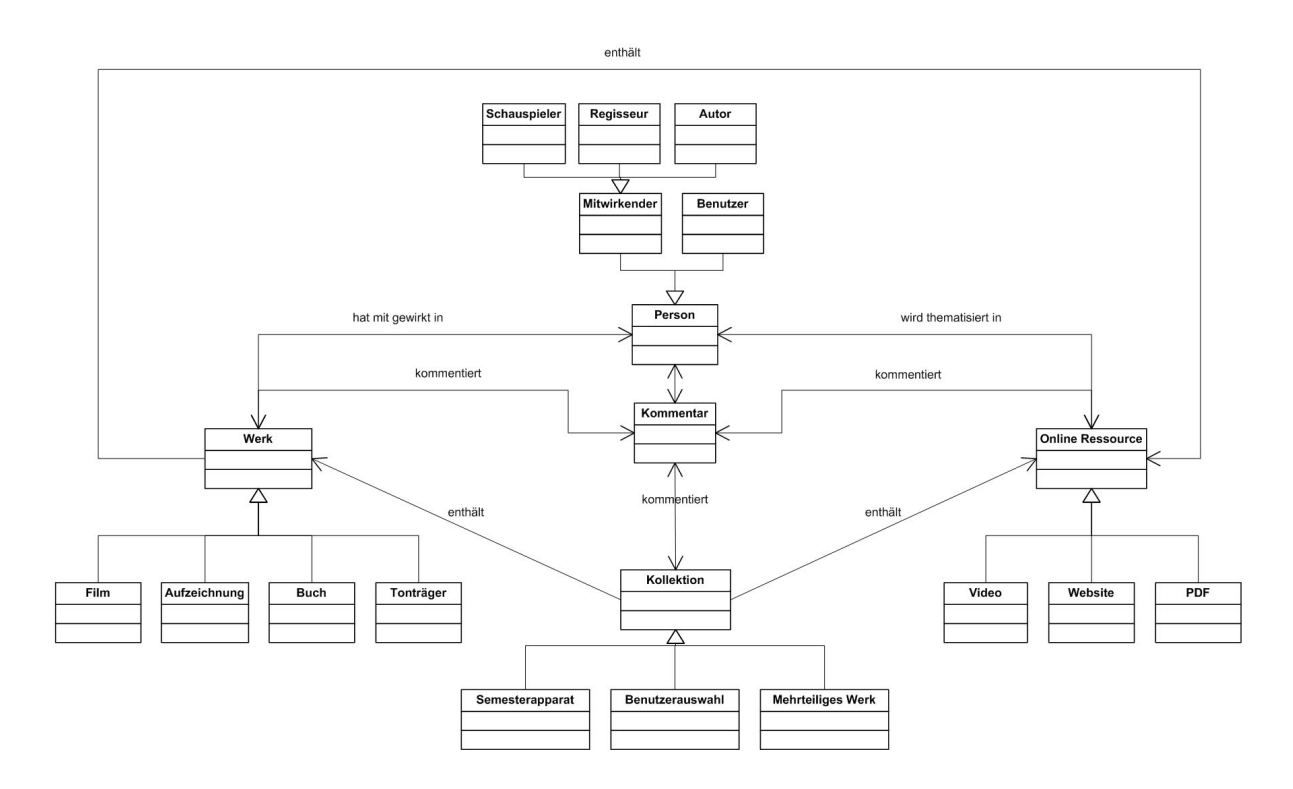

<span id="page-110-0"></span>Abbildung 5.1: Objekt-orientierte Modellierung des Informationsraums "Mediothek" in einem vereinfachten UML Klassendiagramm.

Subklassen "Film", "Aufzeichnung", "Buch" und "Tonträger" erben. Auf diese Weise können die Attribute von "Werk" alle notwendigen elementaren bibliografischen Metadaten wie z.B. "Signatur" oder "Standort" vererben, so dass die Erben dieser Klasse nur noch die medienspezifischen Attribute ergänzen müssen, die sie von den anderen Medientypen unterscheiden.

In Abbildung [5.1](#page-110-0) sieht man, dass eine Klasse in UML als Rechteck dargestellt wird, in dem drei Bereiche zur näheren Spezifikation zur Verfügung stehen. Im obersten Bereich steht dabei der Name der Klasse. In Abbildung [5.2](#page-111-0) wird gezeigt, wie die Attribute dieser Klasse in der zweiten Zeile spezifiziert werden können.

Dabei werden die Attribute mit ihrem Namen aufgefuhrt, wobei nach einem Doppelpunkt ¨ eine Spezifikation ihres Datentyps erfolgt. So werden z.B. alphanumerische Zeichenfolgen aus dem Bibliothekskatalog wie "Titel" oder "Details" mit dem Datentyp "String" versehen. Dem "Jahr" wird dagegen der numerische Datentyp "Integer" zugewiesen.

Wird eine entsprechende Definition von Attributen und Datentypen ausgeführt, ist dies nicht nur entscheidend für den Programmierer des Backends eines ZOIL-Systems, sondern ist auch von zentraler Bedeutung für die Informationsdarstellung und die Interak-

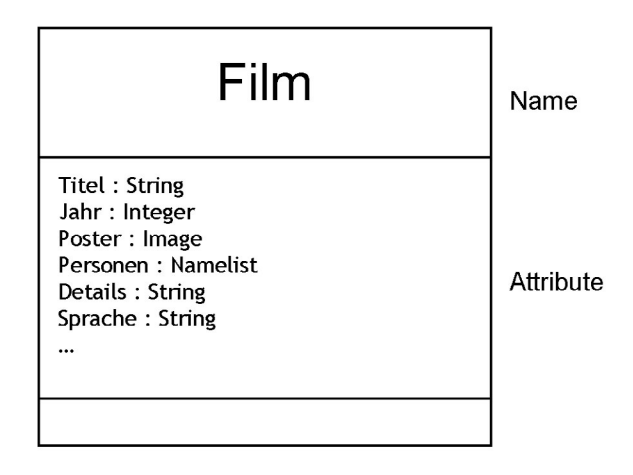

<span id="page-111-0"></span>Abbildung 5.2: Definition der Klasse "Film" und derer Attribute in UML.

tionselemente auf der Oberfläche.

Anhand der definierten Attribute der Klasse ist ermittelbar, welche Attribute z.B. innerhalb der Karteikartendarstellung (siehe Abbildung [4.8\)](#page-75-0) dargestellt werden. Auch fur ¨ die angebotenen Attribute zur Filterung (siehe Abbildung [4.11\)](#page-80-0) und das dazu geeignete UI-Element (z.B. *range slider* für Integer-Werte in Abbildung [4.12](#page-81-0) oder inkrementel-ler Textfilter für Strings in Abbildung [4.13\)](#page-83-0) oder für die Visualisierung von Attributen (z.B. im Punktdiagramm in Abbildung [4.18\)](#page-90-0) sind die definierten Attribute und deren Datentypen für die Darstellung entscheidend.

Anhand des erhaltenen Modells sind auch weitere entscheidende Fragestellungen beantwortbar. So kann hier beispielsweise entschieden werden, ob die Objekte einer bestimmten Klasse als Objekte auf der Benutzungsoberfläche direkt zugänglich gemacht werden und welche ihrer Relationen als sichtbare Objekte auf der Benutzungsoberfläche erscheinen. So ist z.B. für die Arbeit mit ZOIL-MedioVis im Sinne einer knowledge media workbench die Darstellung der Klasse "Kommentar" und die Darstellung ihrer Relatio-nen vom Typ "kommentiert" entscheidend (siehe Abbildung [4.22\)](#page-96-0).

Die objekt-orientierte Modellierung ist somit also ein wichtiges Werkzeug, um die globale Informationsarchitektur des Informationsraums und deren Visualisierung durch Objekte bestimmter Klassen systematisch und konsistent zu entwickeln.

## 5.1.5 Modellierung von Interaktionsmöglichkeiten

Die objekt-orientierte Modellierung erlaubt weiterhin, die Verhaltensweise von Objekten auf der Benutzungsoberfläche und die Nutzungsmöglichkeiten eines Objekts entsprechend der Benutzeraufgaben zu identifizieren und zu spezifizieren. Dazu soll das ZOIL-Metamodell der Objekt-Orientierung um eine weitere Modellierungsmöglichkeit erweitert werden. In Ergänzung zu dem oben aufgeführten Metamodell wird dabei folgender Punkt ergänzt:

• Neben den Attributen werden über die Klassen eines Objektes auch die darauf ausführbaren *Operationen* definiert. Jeder Klasse werden dazu die den Benutzeraufgaben entsprechenden Interaktionsmöglichkeiten mit einem Objekt dieser Klasse zugewiesen. Dabei können die verfügbaren Operationen genauso wie die Attribute an Subklassen vererbt werden.

Die Modellierung der Operationen umfasst dabei elementare Operationen wie z.B. das Verschieben oder Kopieren eines Objektes per *pick, drag, zoom & drop* an eine bestimm-te Position in der Informationslandschaft (siehe Abbildung [4.14\)](#page-85-0) oder das Löschen eines Objektes (z.B. aus dem eigenen Arbeitsbereich, siehe Abbildung [4.15\)](#page-86-0). Im Falle eines Objektes der Klasse "Film", "Aufzeichnung" oder "Video" sollte dem Benutzer weiterhin die Möglichkeit gegeben werden, das Abspielen des entsprechenden Trailers oder Videostreams zu starten, anzuhalten oder zu pausieren. Andere denkbare Operationen könnten je nach Szenario auch das Versenden des Objekts per E-Mail an eine bestimmte Mail-Adresse, das Ausdrucken eines Objektes oder das Kaufen eines Objekts sein.

Die Berücksichtigung derartiger funktionaler Anforderungen wird durch die objekt-orientierte Modellierung unterstützt. Die UML Notation sieht dazu die Integration von Operationen in der dritten Zeile der rechteckigen Repräsentation einer Klasse vor. Abbildung [5.3](#page-113-0) stellt dar, wie diese Operationen durch ihren Namen und ihre notwendigen Parameter definiert werden. Auf diese Weise wird für die sichtbaren Objekte auf der Benutzungsoberfläche auch die Verhaltensweise festgelegt: Nur Objekte in deren Klasse die Copy()- oder Move()-Operation definiert wurden, sind später auch auf der Oberfläche mit der Maus beweglich. Nur Objekte in deren Klasse die Play()-, Pause()- oder Stop()-Operationen vorgesehen wurden, können nachher vom Benutzer mit entsprechenden Bedienelementen kontrolliert abgespielt werden.

Dieser Vererbung von Operationen kommt dabei eine besondere Bedeutung in OOUIs zu. Unter dem Begriff "Polymorphismus" (bzw. Vielgestaltigkeit) versteht man in der Objekt-Orientierung die M¨oglichkeit auf eine Subklasse auf die gleiche Art und Weise

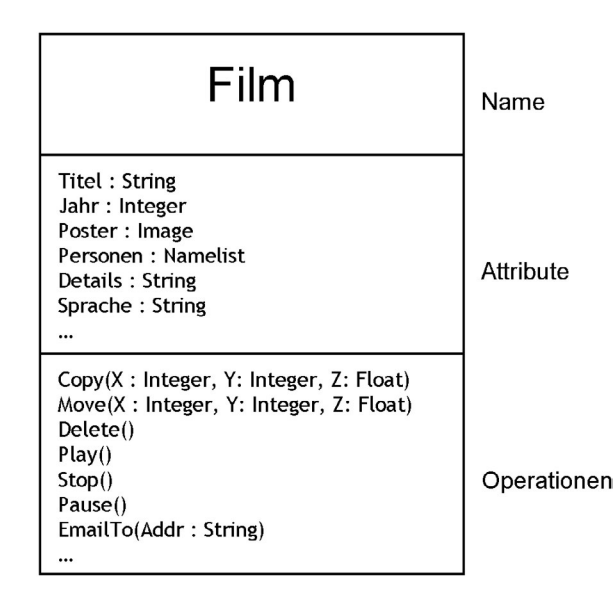

<span id="page-113-0"></span>Abbildung 5.3: Klassendefinition der Klasse "Film" und derer Attribute und Operationen in UML.

zuzugreifen wie auf die von der Subklasse beerbte Basisklasse. Alle verallgemeinerbaren Verhaltensweisen können so vom Designer bereits in den Operationen der oberen Klassen einer Klassenhierarchie platziert werden, während die spezifischen Verhaltensweisen erst in den Operationen der individuellen Subklassen definiert werden müssen. So ist gewährleistet, das eine maximale Kongruenz im Verhalten zwischen ähnlichen Klassen herrscht, ein Zustand der rein manuell ohne die objekt-orientierte Analyse schwer zu erreichen ist.

Dies bedeutet im Beispiel von ZOIL-MedioVis, dass die für ein Objekt der Klasse "Werk" definierten Verhaltensweisen über Operationen (z.B. die Möglichkeit für *pick,* drag, zoom  $\mathcal{C}$  drop) automatisch auch für die Objekte der Klassen "Film", "Aufzeichnung", "Buch" und "Tonträger" zur Verfügung stehen, wobei diese noch ihre jeweiligen medien-spezifischen Verhaltensweisen (z.B. play(), pause(), stop()) ergänzen können.

Für den Benutzer heißt dies, dass er die Erfahrung, die er im Umgang mit einem Objekt der Klasse " Film" gemacht hat auch auf den Umgang mit einem Objekt der Klasse "Buch" anwenden kann, da sich beide aufgrund ihrer gemeinsamen Basisklasse "Werk" ¨ahnlich verhalten. Anstelle den Benutzer mit v¨ollig unterschiedlichen Darstellungen und Verhaltensweisen für jeden individuellen Medientyp zu konfrontieren, sind die Unterschiede durch die Vererbung auf das notwendige Mindestmaß reduziert. Umgekehrt wird für jedes Objekt nur die wirklich verfügbare Funktionalität angeboten, ohne dass sinnlose oder nicht anwendbare Interaktionsmöglichkeiten in umfangreichen Menüs erscheinen.

Dies führt durch die hohe Konsistenz des *conceptual model* zu einem besseren Verständnis des Systems durch den Benutzer.

### 5.1.6 Kritik an OOUIs

Neben den hier diskutierten Vorteilen von OOUIs und deren Modellierung sollen hier auch die Kritiker dieses Ansatzes zu Wort kommen:

Constantine et al. kritisieren den Begriff OOUI als zu beliebig, da er sich einer sauberen Definition entzieht [\[Constantine und Lockwood 1999\]](#page-158-0). Die von Collins oben angeführte Definition wird dabei abgelehnt, da sich deren ersten beiden Aussagen auf die Benutzer und nicht auf Benutzungsschnittstellen beziehen und somit eher Aussagen über die menschliche Natur und Kognition machen. Dabei wird insbesondere die zweite Aussage ("User classify objects based on how they behave.") in Frage gestellt, weil nach der Meinung von Constantine et al. eine Klassifizierung von Objekten durch den Menschen anhand vieler Eigenschaften und Faktoren stattfindet, die uber das beobachtete Ver- ¨ halten hinausgehen. Weiterhin wird die dritte Aussage ("All the interface objects fit together into a coherent overall conceptual model.") als eine Aussage kritisiert, die für jedes gut-organisierte User Interface jeglicher Art Gultigkeit hat. ¨

Neben solchen definitorischen Fragen setzen sich Constantine et al. auch mit der Frage auseinander, ob die in OOUIs auf der Oberfläche durchscheinenden objekt-orientierten Hierarchien im *conceptual model* der richtige Weg zur Unterstützung des Benutzers sind. Constantine et al. halten diese besonders anfällig für eine schlechte Gestaltung der Benutzungsschnittstelle, da nicht die zu erledigenden Benutzeraufgaben im Zentrum stehen, sondern das auf der Benutzungsschnittstelle abgebildete Modell, das nicht notwendigerweise den Interessen des Benutzers entspricht.

" Only a programmer whose mind has been warped by too many years of small talk with object-oriented programming systems would conceive of interaction in this way."

" An obsessive preoccupation with making everything object-oriented can lead the user interface designer astray. For one thing, work is behavior. It is made up of actions, steps, and activities interconnected by other activities. At its heart, work is operations, not objects, which is one reason why use cases are so effective for modeling work."

Weiterhin wird auch die "Object-Action"- bzw. "This do!"-Grammatik in OOUIs kritisiert (siehe o.g. OOUI Definition von Tesler), die vom Benutzer erst die Auswahl eines Objektes und dann die Auswahl der darauf auszufuhrenden Operation verlangt. Con- ¨ stantine et al. fordern, dass "Action-Object"- und "Object-Action"-Grammatik immer gemeinsam angeboten werden sollten, da die Präferenz für einen der beiden Ansätze abhängig vom Benutzer sei. Als mögliche Erklärung für die unterschiedlichen Präferenzen führen sie die Muttersprache des Benutzers an:

" In English, we say 'Copy this page!' but 'This page copy!' rings false in the ear. To speakers of languages like German, where verbs are often deferred to the very end of sentences, the object-action grammar might well feel more natural in a wider variety of contexts."

Ein weiterer Kritikpunkt bezieht sich auf das in der GUI-Programmierung allgemein angewendete model-view-controller pattern, das für eine Trennung zwischen der internen Information (den Datenmodellen und Datenobjekten), deren Darstellungsformen (verschiedene Sichten und Interface-Objekte) und deren Koordination über Controller und Kontrollobjekte sorgt. Dieses pattern sorgt dabei für die Möglichkeit, sowohl Darstellungen als auch Datenmodelle unabhängig voneinander zu verändern, ohne dass dafür das jeweilige sichtbare bzw. unsichtbare Gegenstück verändert werden muss. Das Durchscheinen des objekt-orientierten model in die OOUI-Benutzungsoberfläche bzw. view erscheint demgegenüber als ein technologischer Rückschritt.

Neben der Kritik von Constantine et al., werden die Vor- und Nachteile direkt manipulativer Benutzungsschnittstellen (ohne expliziten Bezug auf OOUIs) auch von Markus Dahm in Dahm 2006 thematisiert. Dabei nennt Dahm die wichtigsten Gründe gegen die Verwendung direkter Manipulation:

- Die zu bearbeitenden Objekte müssen auf der Oberfläche gesucht werden. Wer weiß, wie die zu bearbeitenden Dateien heißen, kann ihren Namen direkt eingeben, um sie beispielsweise zu kopieren.
- Die zu bearbeitenden Objekte müssen nach bestimmten Schemata *ausgewählt* werden, die schriftlich formuliert werden müssen. Beispielsweise sollen alle Dateien, deren Namen mit ".tmp" aufhört, gelöscht werden.
- Die grafische Darstellung ist aufwändig und verbraucht einiges an Rechenzeit. Was bei einem Bürorechner keine Rolle mehr spielt, kann bei einem spezialisierten Gerät wie einem Smartphone durchaus zu langen Wartezeiten führen.

#### Diskussion der genannten Einwände

Die hier genannten Einw¨ande gegen OOUIs und der direkten Manipulation sind zweifellos grundsätzlich berechtigt und sollten daher im Kontext von ZOIL weiter diskutiert werden. Dabei können einige der genannten Punkte im Rahmen dieser Arbeit bereits adressiert werden, andere bedürfen aber einer intensiveren Betrachtung innerhalb der weiteren Forschungsarbeit.

Die erwähnte Kritik von Constantine et al., dass sich objekt-orientierte User Interfaces anstatt auf Benutzeraufgaben und Arbeitsabläufe auf Objekte und auf deren Hierarchien konzentrieren, erscheint als gewichtiger Einwand. Dabei erlaubt die Betrachtung von knowledge work und production work im Sinne von Collins und die Diskussion der Automatisierung von Arbeitsprozessen in Kapitel [3.1.3](#page-40-0) aber auch eine andere Sichtweise.

Während die Kritik von Constantine et al. besonders im Bezug auf Systeme zur Automatisierung bestimmter abgegrenzter Arbeitsprozesse (also production work wie z.B. Buchungsvorgänge, das Versenden von Serienbriefen oder Bestellvorgänge) ihre Berechtigung hat, liegt der Schwerpunkt innerhalb von ZOIL bei höchst variablen Aufgaben der Wissensarbeit und der damit verbundenen Suche und Navigation in komplexen Informationsräumen. Dabei entzieht sich die Wissensarbeit wegen ihrer hohen Variabilität weitgehend einer Modellierung durch klar definierte Workflows. Sequentielle Abfolgen von "operations" oder vordefinierte Sichten auf den Datenraum können daher auf Dauer keine optimale Unterstützung des Benutzers gewährleisten. Eine Automatisierung der Wissensarbeit oder deren Modellierung durch den Designer der Oberfläche im Vorfeld kann daher kaum oder gar nicht geleistet werden.

Einem ZOIL-System kommt die Rolle eines visuellen Werkzeugs, das der kreativitätsfördernden Unterstutzung des Benutzers und nicht der Automatisierung seiner Aufgaben ¨ dient. Die Verrichtung der Wissensarbeit an sich, muss weiterhin durch den Benutzer geschehen. Bildhaft ausgedrückt übernimmt ZOIL die Rolle einer "Werkstatt", in der alle notwendigen Werkzeuge und Rohmaterialien angeboten werden, um das zu erstellende Werkstück in einzelnen flexiblen Arbeitsschritten herzustellen. ZOIL verfolgt nicht das Ziel einer schnellen Repetition gleicher Arbeitsschritte, um eine effiziente Massenfertigung im Sinne einer Fertigungsstraße zu erreichen.

Während bei der Fertigungsstraße die zu erfüllende Aufgabe im Zentrum steht und nur eine Orientierung in "vorwärts" oder "rückwärts" notwendig ist, muss die Orientierung in der Werkstatt dagegen gezielt zwischen Werkzeugen, Rohmaterialien und angefangenen oder fertiggestellten Werkstücken erfolgen. Die objekte-orientierte Abbildung des Infor-

mationsraums in ZOIL als model-world interface mit einem konsisten conceptual model stellt dafür eine besonders gute Grundlage dar. Anstelle der Automatisierung komplexer Arbeitsvorgänge in möglicherweise inadäquaten Prozessketten erlaubt die Verwendung von OOUIs dem Benutzer sich in "kleinen Schritten" der zu erledigenden Gesamtaufgabe zu nähern und dabei flexibel auf neue Erkenntnisse und veränderte Bedingungen zu reagieren. Über die Modellierung von notwendigen Operationen innerhalb des objektorientierten Modells des Informationsraums und über eine sorgfältige Auswahl der Visualisierungsmöglichkeiten und deren modulare Erweiterbarkeit kann dabei trotzdem gewährleistet werden, dass die dazu notwendige Grundfunktionalität angeboten wird.

Die Einwände von Constantine et al. gegen die "object-action"-Grammatik in OOUIs und die Forderung nach dem Angebot beider Möglichkeiten widersprechen den von Ra-skin gestellten Forderungen an das "Humane Interface" [\[Raskin 2000\]](#page-162-0). Raskin stellt dabei explizit die Forderung nach der "object-action"-Grammatik auf, da nur diese die nicht-modale Interaktion mit dem System erlaubt. Weiterhin stellt er das Prinzip der "Monotonie" auf, das die Verwendung zweier alternativer Interaktionsmöglichkeiten zur Erreichung der gleichen Funktionalität ablehnt und somit den Vorstellungen von Constantinte et al. widerspricht.

" In general, the noun-verb paradigm is preferred. Verb-noun methods should be limited to palette selections intended for immediate use."

" If I am correct, the use of a product based on modelessness and monotony would soon become so habitual as to be nearly addictive, leading to a user population devoted to and loyal to the product."

Angesichts dieses Widerspruchs wird nur die weitere Forschungsarbeit und die Evaluation von unterschiedlichen Lösungsansätzen mit Benutzerun Klarheit in dieser Frage bringen.

Abschließend soll hier noch auf Dahms Einw¨ande gegen die direkte Manipulation wegen der Notwendigkeit zur langwierigen Suche und des Fehlens einer Möglichkeit zur gezielten Auswahl von Objekten nach bestimmten Schemata eingegangen werden. Diese Einwände sind für die klassische Desktop-Metapher völlig zutreffend. Daher werden innerhalb von ZOIL (wie in Kapitel [4.3.4](#page-76-0) illustriert wurde) dynamic queries angeboten, die dieses Manko auf elegante Art und Weise ausgleichen und eine Filterung und Selektion von Objekten nach beliebigen Kriterien mit hoher Effizienz ermöglichen.

# <span id="page-118-0"></span>5.2 ZOIL-Prinzip 2: Semantisches Zooming

Das zweite Gestaltungsprinzip der ZOIL-Benutzungsschnittstelle beruht auf dem "semantischen Zooming" und besagt: " Alle Objekte in ZOIL-Benutzungsschnittstellen sind vom Benutzer mit dem semantischen Zoom erreichbar und dabei im Detaillierungsgrad und in der inhaltlichen Ausrichtung ihrer Darstellung steuerbar."

Das semantische Zooming erlaubt es dabei, die große Zahl von Wissensobjekten, die nach dem Prinzip der Objekt-Orientierung auf der ZOIL-Benutzungsoberfläche sichtbar gemacht werden müssen, auf einer virtuellen zoombaren Informationslandschaft auszubreiten, die den dazu notwendigen unbeschränkten Platz bietet.

Uber ¨ zoomable user interfaces wird dann vom Benutzer uber ¨ zooming und panning gezielt ein bestimmter Ausschnitt aus dieser Informationslandschaft ausgewählt und auf der ZOIL-Benutzungsschnittstelle sichtbar gemacht. Das Zooming erlaubt dabei das Eintauchen in die Details der Objekte, um sie von einer Größe von ursprünglich nur einigen Pixeln auf eine detaillierte visuelle Repräsentation durch Icons oder Fotografien anwachsen zu lassen, die dann noch bis zur bildschirmfüllenden Darstellung einzelner Attribute oder zum Angebot komplexer Anwendungsfunktionalität weiter vergrößert werden kann.

Beim Zoom in einer ZOIL-Oberfläche findet dabei nicht nur eine rein geometrische Vergrößerung, sondern auch eine inhaltliche Verschiebung der Informationsdarstellung statt. Hoch-aggregierte Darstellungen, die viele tausend Objekte in einem ubergeordneten Ob- ¨ jekt zusammenfassen, lösen sich dabei kontinuierlich in die Darstellung individueller Objekte auf. Durch weiteres Zoomen in deren Darstellung verschiebt sich der Fokus auf die individuellen Objektattribute. Diese inhaltliche Fokusverschiebung vom hochverdichteten Überblick bis in die Details einzelner Wissensobjekte wird als "semantischer Zoom" bezeichnet, dessen theoretischer Hintergrund und dessen Modellierung im folgenden Abschnitt detailliert behandelt werden.

Der entscheidende kognitive Mehrwert des semantischen Zooms gegenüber der heute ublichen Navigation in Informationsräumen liegt in der Visualität, in der räumlichen Orientierung und in der Konsistenz dieser Navigationstechnik: W¨ahrend die Navigation in Informationsräumen unter dem WIMP-Paradigma bislang meist über eine (irreversible) Abfolge von Dialogen und überlappenden Fenstern mit inkonsistenten indirekten presentation und action languages erfolgte (siehe Kapitel [3.1.1\)](#page-35-0), erlaubt ZOIL die konsistente direkte Navigation innerhalb einer eingängigen räumlichen Metapher, die durch visuelle Orientierungspunkte und Landmarken strukturiert werden kann (siehe dazu auch Abschnitt [5.4\)](#page-139-0).

Die Orientierung und Navigation im virtuellen Informationsraum bekommt so idealerweise den Charakter der Orientierung und Bewegung in der realen Welt und nutzt die Fähigkeiten des Gehirns für die räumliche Orientierung aus. Im Abschnitt [5.2.6](#page-129-0) wird dieser Aspekt neben anderen Aspekten der Perzeption und Kognition noch vertieft werden.

# 5.2.1 Theoretischer Hintergrund und Modellierung

Das Prinzip des Zoomens, wie es in Kapitel [4](#page-58-0) aus Benutzersicht gezeigt wurde, ist das Ergebnis eines mehrjährigen Lern- und Entwicklungsprozesses innerhalb der AG MCI. Die ersten Grundsteine dazu wurden innerhalb des Projekts INSYDER gelegt [\[Reiterer u. a. 2000\]](#page-163-0) aus dem das " SuperTable"-Konzept hervorging, das dann im visuellen Metadatenbrowser VisMeB im Rahmen des Projekts INVISIP umgesetzt und evaluiert wurde [\[Klein u. a. 2002\]](#page-161-0), [\[Reiterer u. a. 2003\]](#page-162-1), [\[Jetter 2003\]](#page-160-0).[7](#page-119-0)

Darauf aufbauend erfolgte im nachfolgenden Projekt MedioVis die Entwicklung der zoombaren Tabellenvisualisierung HyperGrid (siehe Abbildung [4.2\)](#page-63-0) und deren "Attributraums" als Modellierungswerkzeug [\[Jetter u. a. 2005\]](#page-160-1), [\[Reiterer u. a. 2005\]](#page-162-2). Dieser Attributraum spielt auch im Rahmen von ZOIL eine entscheidende Rolle bei der Modellierung des Zoomverhaltens aller Objekte einer Klasse.

Parallel dazu fand im "Mobile Information Visualization"-Projekt die Entwicklung der  $ZUIScat-Visualisierung statt [Büring und Reiterer 2005], die als Inspiration für die "Kar-  
l<sub>1</sub> (k.1, 1.11)$ teikarten" (siehe Abbildung [4.8\)](#page-75-0) in ZOIL diente. Diese "Karteikarten" erfüllen dabei die Aufgabe der Gruppierung und Darstellung der individuellen Aspekte und Attribute eines herangezoomten Objektes.

Dagegen ist die freie Zoomnavigation zwischen den Objekten und Visualisierungen in der ZOIL Informationslandschaft eine Kombination aus den Vorarbeiten von Ken Perlin und David Fox ("Pad"), Ben Bederson und James Hollan ("Pad++") sowie Jef Ras-kins "Zooming Interface Paradigm" [\[Perlin und Fox 1993\]](#page-162-3), [\[Bederson und Hollan 1994\]](#page-157-0), [\[Raskin 2000\]](#page-162-0).

Im Folgenden soll daher dargestellt werden, welches Zoom-Prinzip in ZOIL zur Anwendung kommt, wie sich dieses Prinzip in der AG MCI entwickelte, welche exter-

<span id="page-119-0"></span><sup>7</sup> siehe auch Kapitel [4.2](#page-59-0)

nen Arbeiten dabei eine Rolle spielten und wie die Modellierung des Zooms für ZOIL-Benutzungsschnittstellen in der Entwicklungspraxis erfolgen kann.

# 5.2.2 Vorgänger  $1 -$  die SuperTable

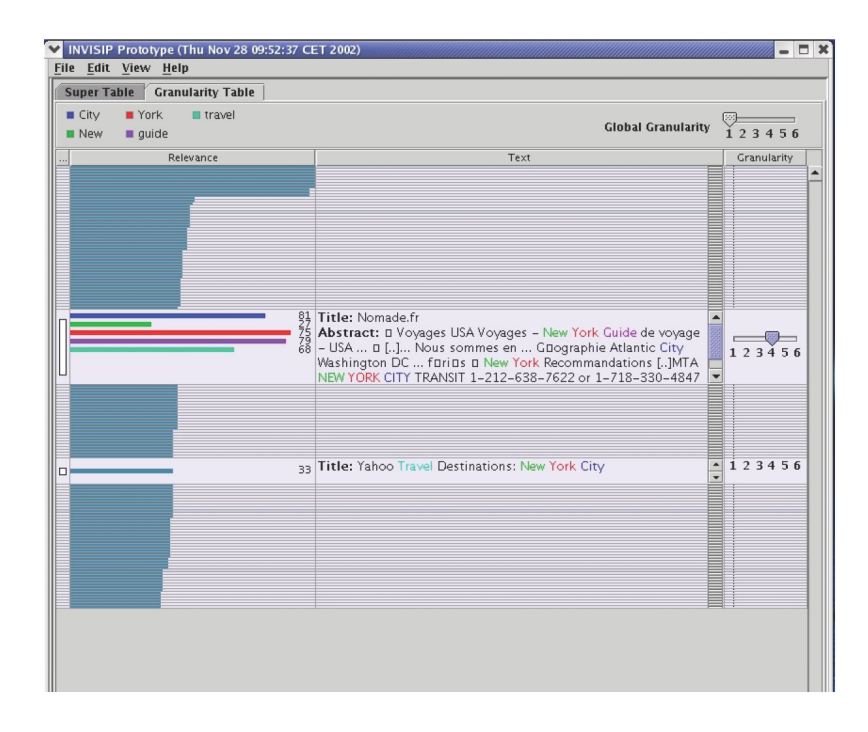

<span id="page-120-2"></span>Abbildung 5.4: GranularityTable bei der Anzeige der Resultate einer WWW-Suche nach "New York City travel guide" (aus [\[Klein u. a. 2003\]](#page-161-1))

Die "SuperTable" ist eine auf einer *focus & context*-Technik basierende Tabellenvisualisierung, die von der TableLens von Rao & Card inspiriert wurde [\[Rao und Card 1994\]](#page-162-4).[8](#page-120-0) Die Anwendung von *focus & context*-Techniken erlaubt es, einzelne Informationsobjekte (z.B. eine Tabellenzeile mit Metadaten uber ein Dokument) zu fokussieren und diesen ¨ " focus"-Bereich in einem hohen Detailgrad mit entsprechendem Platzbedarf darzustellen. Gleichzeitig bleibt dabei aber weiterhin der visuelle Kontext, also die umgebenden Zeilen im "context"-Bereich, in einer komprimierten Form erhalten und wird nicht komplett ausgeblendet. Dazu kommen fisheye-Verzerrungen zum Einsatz, wie sie erstmals von Furnas vorgeschlagen wurden [\[Furnas 1986\]](#page-159-1) und wie sie beispielsweise auch von Bederson innerhalb seiner fisheye menus eingesetzt werden [\[Bederson 2000\]](#page-157-1).[9](#page-120-1)

<span id="page-120-0"></span><sup>8</sup>Die Entstehungsgeschichte der SuperTable wird in [\[Reiterer 2006\]](#page-162-5) detailliert dargestellt und hier nur grob zusammengefasst.

<span id="page-120-1"></span><sup>&</sup>lt;sup>9</sup>siehe auch Kapitel [4.3.4](#page-76-0)

Eine spezielle Ausprägung dieser SuperTable ist die "GranularityTable", die im Rahmen des Projekts INVISIP innerhalb des visuellen Metadatenbrowser VisMeB realisiert wurde. Die GranularityTable erlaubt dabei die individuelle Steuerung des Detailgrades bzw. der Granularität der Informationsdarstellung für jede Zeile über einen slider. Dies erlaubt dem Benutzer einerseits einen schnellen Uberblick über die Tabelle (bei niedrigen Detailgraden in den Zeilen), andererseits auch einen schnellen direkt-manipulativen "Drill-Down" in ausgewählte Details des Datenraumes. Dazu wird über Verschieben des slider die vergrößerte Darstellung der Zeileninhalte und der enthaltenen Visualisierungen veranlasst, um die detaillierte Exploration zu ermöglichen (siehe Abbildung [5.4\)](#page-120-2).

Der Vorteil der GranularityTable liegt insbesondere darin, dass der umgebende Kontext (also die anderen Zeilen in der Tabelle) auf dem Bildschirm nicht sofort mit dieser Detaildarstellung einer Zeile überschrieben wird, wie es z.B. bei einer konventionellen details on demand Lösung der Fall ist. Derartige Lösungen, die bislang im World Wide Web noch Standardlösungen darstellen, zerstören mit einer sofortigen Überlagerung der Tabellen- oder Listendarstellung durch die Details eines Eintrags den visuellen Kontext bzw. die visuelle "Geschichte" oder den "Werdegang" dieser Detaildarstellung. Dies führt zu visuellen "Brüchen" in Modalität und Layout, was schlussendlich auch zu einer höheren kognitiven Belastung und schnellerer Desorientierung des Benutzers im Infor-mationsraum führt.<sup>[10](#page-121-0)</sup>

In der GranularityTable ist es dem Benutzer dagegen möglich, die Granularität der Informationsdarstellung bzw. die Detaillierungsebene einzelner Zeilen gezielt zu beeinflussen. Diese Steuerung der Detaillierungsebene ist dabei vergleichbar mit einer direktmanipulativen Kontrolle des degree of interest (DOI), wie ihn Furnas in seinen fisheye-Visualisierungen zur Verzerrung des Darstellungsraums verwendet. Im Gegensatz zu Furnas findet hier allerdings keine berechnete radiale Verzerrung um den Fokuspunkt über eine nicht-lineare Distanzfunktion statt (wie z.B. bei den *fisheye menus*), sondern der DOI der fokussierten Zeile wird direkt durch die Benutzerinteraktion vergrößert, ohne dass dies Auswirkungen auf den DOI der Nachbarzeilen h¨atte.

# 5.2.3 Vorgänger  $2 -$  die HyperGrid

Ausgangspunkt für die Entwicklung der HyperGrid, wie sie in Kapitel [4.2.1](#page-61-0) bereits vorgestellt wurde, war die Uberlegung, das Konzept der GranularityTable von Tabellenzeilen ¨ auf Tabellenzellen zu ubertragen. Durch benutzerkontrolliertes Zoomen in einzelne Zel- ¨

<span id="page-121-0"></span> $10$ siehe auch Kapitel [4.2.1](#page-61-0)

len wird dabei der Raum für deren Darstellung erhöht, um weitere Informationen oder mehr Details zu erhalten (siehe Abbildung [4.2\)](#page-63-0). Zum Erhalt einer orthogonalen Tabellenstruktur ist dabei zwar zwangsläufig auch die Anpassung benachbarter Zeilen und Spalten notwendig, im Fokus des Zoomprozesses steht aber dennoch die einzelne Zelle,  $\text{die}-\text{falls}$  gewünscht – sogar bildschirmfüllend dargestellt werden kann, wobei die Darstellung der restlichen Tabelle als Kontext in die Außenbereiche oder in den Hintergrund gedrängt wird.

Die weitere Nutzung des so gewonnenen Platzes kann grundsätzlich auf zwei Wegen erfolgen, die von Perlin und Fox als "geometrischer" bzw. "semantischer" Zoom bezeichnet werden [\[Perlin und Fox 1993\]](#page-162-3):

- Der geometrische Zoom nutzt den gewonnenen Platz dazu aus, den bisherigen Inhalt detaillierter darzustellen oder geometrisch zu vergrößern, ohne dass ein Wechsel im inhaltlichen Schwerpunkt der Darstellung stattfindet.
- Der semantische Zoom nutzt den gewonnenen Platz dazu aus, den bisherigen Inhalt zu ergänzen, zu erweitern oder zu ersetzen, um den Platz optimal für die Befriedigung des Informationsbedurfnisses des Benutzers einzusetzen. Dabei wird das ¨ durch die Position und den DOI ausgedrückte Benutzerinteresse und der Anwendungskontext zur dynamischen Anpassung des Inhalts genutzt (siehe Abbildung [5.5\)](#page-122-0). Perlin und Fox schreiben:

As the magnification of an object changes, the user generally finds it useful to see different types of information about that object. For example, when a text document is small on the screen the user may only want to see its title. As the object is magnified, this may be augmented by a short summary or outline. At some point the entire text is revealed. We call this semantic zooming."

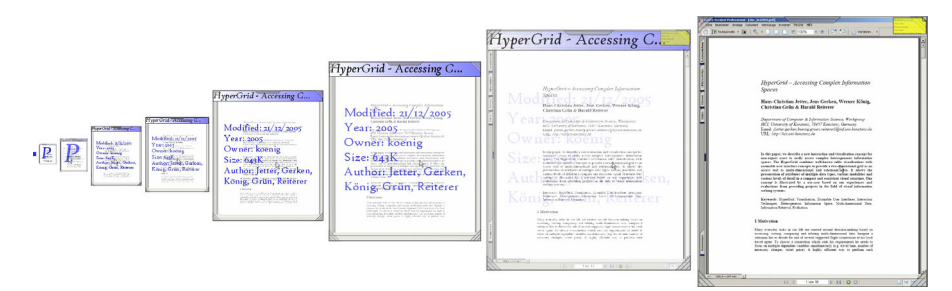

<span id="page-122-0"></span>Abbildung 5.5: Semantischer Zoom auf ein Textdokument *(aus [König 2006])*.

Die HyperGrid wurde dabei als eine semantisch-zoombare Tabelle konzipiert, die den explorativen Zugang zum Informationsraum durch visuellen " Drill-Down" in die einzelnen

Tabellenzellen ermöglicht. Durch das semantische Zooming erscheinen dabei zunehmend mehr Informationen zu einem dargestellten Objekt in der gezoomten Zelle, wobei deren inhaltliche Ausrichtung und deren Detailgrad über ihre Zeile, Spalte und Größe definiert werden.

Aus Entwicklersicht stellt sich dabei insbesondere die Frage, welche Informationszuordnung zu den Zeilen, Spalten und Zellgrößen dem realen Informationsbedürfnis des Benutzers nahekommt. Aus diesem Grund wurde für die HyperGrid der "Attributraum" als Modellierungswerkzeug entworfen.

# 5.2.4 Semantische Modellierung mit dem Attributraum

Die Basis für ein benutzergerechtes semantisches Zoomen in ZOIL ist die gleiche wie für die HyperGrid: der Attributraum. Für jede Klasse, deren Objekte über das semantische Zooming in ZOIL oder über die HyperGrid dargestellt werden soll, muss eine Modellierung dieses Attributraums vorgenommen werden.

Dabei ist es unerheblich, ob es sich bei der Klasse um Filme in der HyperGrid des konventionellen MedioVis handelt, oder ob es um einen Regisseur oder einen Online-Videostream aus ZOIL-MedioVis geht: Die Vorgehensweise und Prinzipien bei der Modellierung des jeweiligen Attributraums sind für alle Klassen gleich.

Daher soll hier ein Beispiel des Autors aus [\[Reiterer u. a. 2005\]](#page-162-2) angeführt werden, bei dem es um ursprünglich um die Modellierung des Attributraums für die Klasse "Film" in der HyperGrid ging:

In unserem Fallbeispiel sollen Kinofilme und Fernsehsendungen im Zentrum des Interesses stehen. Einem Film bzw. einer Sendung kann dabei eine beachtliche Anzahl von Attributen<sup>[11](#page-123-0)</sup> (bzw. Metadaten) zugeordnet sein, beispielsweise "Titel", "Laufzeit in Minuten", aber auch lange Listen von Mitwirkenden, lange Texte ("Zusammenfassung", " Rezension" etc.) oder Videodateien. Ziel der Modellierung ist es, diese Attribute in einem mathematischen Attributraum räumlich anzuordnen und zu semantisch ähnlichen Clustern zusammenzufuhren, um damit eine auf den Benutzer zugeschnittene Darstel- ¨ lung aller Objekte einer Klasse und derer Attribute w¨ahrend des Zooms zu erreichen.

<span id="page-123-0"></span><sup>11</sup>Die Attribute im Attributraum entsprechen dem Resultat der objekt-orientierten Modellierung des Informationsraums aus dem vorigen Kapitel. Sie können daher der UML-Klassendefinition der jeweiligen Klasse entnommen werden.

Zur Konstruktion des Attributraumes müssen zunächst die Gesichtspunkte oder AOIs (aspects of interest), unter denen die Objekte der zu modellierenden Klasse betrachtet werden können, im Dialog mit Benutzern oder Experten aus der Anwendungsdomäne identifiziert werden<sup>[12](#page-124-0)</sup>. In diesem Beispiel ergeben sich drei Gesichtspunkte: "Film" für den Film an sich, "Inhalt" für inhaltliche Aspekte wie Handlung oder Genre und "Beteiligte" für personenbezogene Aspekte wie Regie, Produzenten oder Schauspieler. Diese AOIs spannen dann den Attributraum als dessen Achsen auf (Abbildung [5.6\)](#page-124-1).

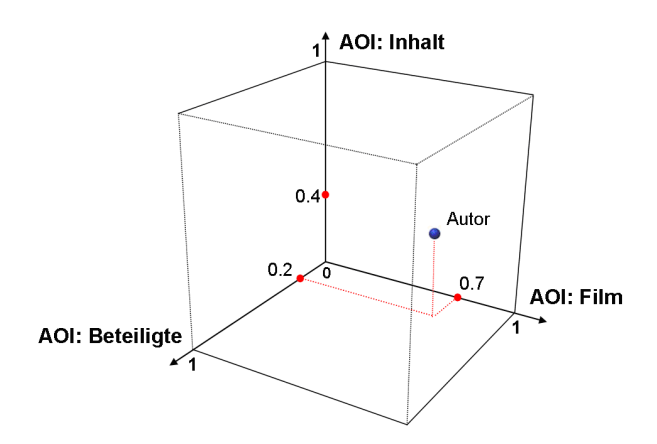

<span id="page-124-1"></span>Abbildung 5.6: Position des Attributs "Autor" innerhalb des Attributraums.

Diesen drei AOIs werden alle vorhandenen Attribute fur den Film zugewiesen und zwar ¨ entsprechend ihrer Wichtigkeit für den jeweiligen AOI mit Werten zwischen 0.0 und 1.0, wobei 0.0 eine enge Verbindung des Attributes zur jeweiligen Dimension und 1.0 praktisch keine Wichtigkeit des Attributs für den Gesichtspunkt ausdrückt. Somit entspricht der Attributraum einem n-dimensionalen Würfel (wobei  $n = Anzahl$  der AOIs) mit der Kantenlänge 1.0 in positiver Richtung des kartesischen Koordinatensystems.

Die Position der Attribute im Attributraum wird durch das Urteil von Experten oder durch Befragung von Benutzern aus der jeweiligen Anwendungsdomäne festgelegt. Beispielsweise hat das Attribut "Autor" einen starken Bezug zu der Dimension "Beteiligte" und einen etwas schwächeren Bezug zu der Dimension "Inhalt". Für die erste Dimension "Film" ist die Bedeutung der Schauspieler und Regisseure im Normalfall wesentlich höher einzuschätzen als die des Drehbuchautors, woraus ein höherer Wert, also eine größere Distanz vom Ursprung des kartesischen Koordinatensystems resultiert. Aufgrund dieser Überlegungen könnte dem Attribut "Autor" die Position  $(0.7, 0.4, 0.2)$  zugeordnet werden.

Der Zweck dieser Positionierung liegt in deren Auswertung w¨ahrend des Zooms, um da-

<span id="page-124-0"></span> $12$ Das Konzept der AOIs wurde dabei von der Zoom-Navigation von [Rüger u. a. 1996] übernommen.

mit die darzustellenden Attribute anhand der vom Benutzer gewählten AOIs und DOIs zu ermitteln. In der HyperGrid werden beispielsweise die einzelnen Objekte des Interesses (z.B. Filme) in Zeilen angeordnet. Die Spalten sind den unterschiedlichen AOIs zugewiesen. Die Tabellenzelle enthält dabei nicht mehr wie in der klassischen Tabellenzelle nur ein Metadatum von einem Datentyp, sondern eine Vielzahl von Attributen, deren inhaltliche Ausrichtung durch die Position der Zelle in der HyperGrid (Zeile → Objekt des Interesses, Spalte → AOI) definiert ist. Die dritte Dimension, die vom Benutzer kontrolliert wird, ist der DOI, der im Falle der HyperGrid durch Zoom in die Zelle für jede Zelle individuell wählbar ist. Durch einen animierten Effekt vergrößert oder verkleinert sich die individuelle Zellgröße je nach Interessenlage des Benutzers und gibt mehr oder weniger Attribute preis (Größe der Zelle  $\rightarrow$  DOI).

Bei der Auswertung des Attributraums durch die HyperGrid fungiert die Attributraummodellierung als "Schwellenwert" für die Darstellung: So wird im obigen Beispiel "Autor"  $(0.7, 0.4, 0.2)$  der Autor in der Spalte "Film" erst ab einem DOI von 0.7, in der Spalte "Inhalt" ab 0.4 und in der Spalte "Beteiligte" ab 0.2 angezeigt.

Alternativ dazu kann der Attributraum auch fur die Modellierung des semantischen Zoo- ¨ mings in der "Karteikarten"-Darstellung aus ZOIL-MedioVis verwendet werden (siehe Abbildung [5.9\)](#page-128-0). Zu Beginn besteht dabei ein allgemeines Interesse an allen Filmen, ohne dass ein einzelner Film oder ein Gesichtspunkt von Filmen besonders heraussticht. Der DOI ist also bei allen Filmen gleich niedrig. In dieser Situation ist daher eine Ubersicht ¨ über viele Filme ohne Berücksichtigung eines speziellen AOIs hilfreich, weshalb zunächst alle DVD-Covers bzw. icon-ähnlichen Repräsentationen angezeigt werden. Durch weiteres Zoomen in die Darstellung fällt zunehmend die Entscheidung für einen der Filme im Zentrum der Darstellung. Mit wachsendem DOI verwandelt sich dabei deren Repräsentation langsam in die " Karteikarten"-Darstellung, die dann entsprechend der AOIs in der Attributraummodellierung in verschiedene inhaltliche Einstiegspunkte gegliedert ist.

Entsprechend dem Prinzip der Schwellwerte erscheinen dabei die Attribute nach und nach ab einem gewissen DOI, also z.B. erst, wenn die Karteikarte fast den gesamten Bildschirm einnimmt. Sobald weiter in einen bestimmten AOI (z.B. in "Personen") und in dessen einzelne Attribute oder Inhalte gezoomt wird, steigt der DOI nur noch auf dieser Achse bzw. für diesen AOI. Es ist somit z.B. nur noch die "Personen"-Komponente des Ortsvektors des Attributs relevant.

Dies erlaubt in einem zweiten Schritt auch die Gruppierung von Attributen zu Attributgruppen, wie sie in Abbildung [5.7](#page-126-0) durch die horizontalen Ebenen dargestellt sind. Für jeden AOI können die Attribute aufgrund ihrer ähnlichen Position auf der Achse zu

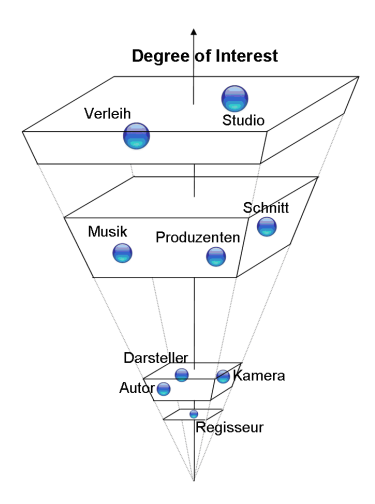

<span id="page-126-0"></span>Abbildung 5.7: Gruppierung von Attributen entlang des AOI "Beteiligte" in vier Ebenen.

sinnvollen Attributgruppen zusammengefasst werden. Somit kann der Informationszuwachs bei der Veränderung des DOI mittels des Attributraummodells auch in diskrete Informationsebenen abgestuft werden, um die Anzahl der Darstellungsstufen im Sinne der Handhabbarkeit zu limitieren.

Der Attributraum ist für die Modellierung des semantischen Zoomings bislang noch ein erster Schritt, dessen genaue Anwendung für die Praxis noch weiter untersucht werden muss. Es zeigen sich aber bereits jetzt auch weitere Anwendungsmöglichkeiten für die Zukunft:

- Eine Verwendung eines mathematischen Modells kann die Auswertung von großangelegten Benutzerbefragungen, von card sorting-Verfahren oder von anderen Methoden der *requirements analysis* oder des *participatory designs*<sup>[13](#page-126-1)</sup> vereinfachen, da Gewichtungen statistisch ausgewertet und arithmetisch zusammengeführt werden können.
- Ein mathematisches Modell stellt die Basis für eine zukünftige Adaption des semantischen Zooms an den Benutzer dar. Dabei könnte im Sinne der Repräsenta-tionsmatrix von [Rüger u. a. 1996] bzw. [\[Preim 1999\]](#page-162-6) von den bisherigen Benutzeraktionen "gelernt" werden und die Darstellung an typische Handlungsweisen und offensichtlich favorisierte Inhalte des Benutzers angepasst werden<sup>[14](#page-126-2)</sup>.

<span id="page-126-1"></span><sup>13</sup>siehe [\[Constantine und Lockwood 1999\]](#page-158-0)

<span id="page-126-2"></span><sup>14</sup>Ein entsprechendes Framework zur Erfassung solcher Interaktionsdaten hat der Autor in seiner Ba-chelorarbeit für VisMeB vorgeschlagen [[Jetter 2003\]](#page-160-0) und unter dem Namen DROID während seines Masterpraktikums für MedioVis umgesetzt

• Genauso wie bei der Objekt-Orientierung Attribute und Operationen für eine Klasse definiert werden, genauso könnte der Attributraum nicht nur Attribute, sondern auch Operationen enthalten. Damit wurde er zum Attribut- und Operationsraum ¨ erweitert, der nicht nur die Informationspräsentation, sondern auch die Interaktionsmöglichkeiten mit dem Objekt kontextabhängig im Sinne des semantischen Zoomings modelliert.

So könnte beispielsweise eine Funktion zur inhaltlichen Kommentierung eines Films in der Nähe der Attribute "Benutzer Bewertung" und "Inhaltsangabe" platziert werden. Die "Karteikarte" in ZOIL würde damit von einer visuellen Repräsentation zu einem zoombaren Interaktions- und Arbeitsbereich erweitert, in dem die verfügbare Funktionalität integriert und unter semantischen Gesichtspunkten angeboten wird. Dies könnte zukünftig die von IBM und von Raskin kritisierte "Applikations-Orientierung" von WIMP durch ein kontextabhängiges Angebot modular erweiterbarer Operationen bzw. "Commands" im Sinne von Raskins "Unification" ersetzen (siehe [\[Raskin 2000\]](#page-162-0)).

## 5.2.5 Ein Beispiel aus ZOIL-MedioVis

Im Folgenden soll anhand der Modellierung der Klasse "Film" in ZOIL-MedioVis das Prinzip des Attributraums nochmals veranschaulicht werden. Dabei wird davon ausgegangen, dass im Dialog mit Benutzern oder Experten aus der Anwendungsdomäne bereits drei AOIs für die Klasse "Film" identifiziert wurden, die mit "Filmdetails", "Beteiligte Personen" und "Handlung" bezeichnet worden sind. Die dazugehörige Attributraummodellierung ist in Abbildung [5.8](#page-128-1) dargestellt.

Diese Modellierung ist dabei in der " Karteikarten"-Darstellung von Filmen in ZOIL-MedioVis wiederzufinden. Die Aufteilung erfolgt hier in thematische Bereiche, die den oben genannten AOIs entsprechen, die Darstellung der Attribute findet nach der Priorisierung durch deren Position im Attributraum statt (Abbildung [5.9\)](#page-128-0).

Die Attributraummodellierung kann dabei in die nach dem ersten ZOIL-Prinzip durchgeführte objekt-orientierte Analyse des Informationsraums und dessen Darstellung in UML integriert werden. Abbildung [5.10](#page-129-1) veranschaulicht, wie dazu die UML-Notation für ein Attribut um einen Tupel mit der jeweiligen Zuordnung zu den AOIs erweitert wird.

| <b>Attribute</b>          | <b>AOI "Filmdetails"</b> | <b>AOI "Beteiligte Personen"</b> | AOI "Handlung" |
|---------------------------|--------------------------|----------------------------------|----------------|
| Titel                     | $\Omega$                 |                                  | 0,4            |
| Original                  | 0,1                      | 1                                | 0,4            |
| Untertitel                | 0,1                      | 1                                | 0,4            |
| Poster                    | 0,3                      | 0, 5                             | 0,5            |
| Personen                  | 0,8                      | 0                                | 0,5            |
| Jahr                      | 0.1                      | 0,6                              | 0,4            |
| Details                   | 0,3                      | 0,8                              | 0,4            |
| Sprache                   | 0,2                      | 0, 8                             | 0,7            |
| Trailer                   | 0,5                      | 0,7                              | 0,2            |
| Dokumente                 | 0,6                      | 0,5                              | 0,5            |
| Herausgeber               | 0,4                      | 0,7                              | 0,6            |
| <b>Stadt</b>              | 0,6                      | 0,7                              | 0,7            |
| Institutionen             | 0,6                      | 0,7                              | 0,7            |
| Medientyp                 | 0,6                      | 1                                |                |
| Ausleihstatus             | 0,4                      | 1                                | $\mathbf{1}$   |
| Fachgebiet                | 0,4                      | 1                                | 0,5            |
| Signatur                  | 0,4                      | 1                                | 0,5            |
| Format                    | 0,4                      |                                  |                |
| Anmerkung                 | 0,9                      | 1                                |                |
| Standort                  | 0,4                      | 1                                | $\mathbf{1}$   |
| Inhaltsangabe             | 0,8                      | 0,3                              | $\overline{0}$ |
| <b>Benutzer Bewertung</b> | 0,8                      | 0,8                              | 0,2            |
| Genre                     | 0,8                      | 0,4                              | 0,1            |
| Website                   | 0,3                      | 0,4                              | 0,5            |
| Altersfreigabe            | 0,4                      | 0, 8                             | 0,6            |
| Filmpreise                | 0,4                      | 0,6                              | 0,6            |

<span id="page-128-1"></span>Abbildung 5.8: Attributraummodellierung der Klasse "Film" in ZOIL-MedioVis. Die gelb hinterlegten Zellen weisen auf die stärkste Zuordnung eines Attributs zu einem AOI hin.

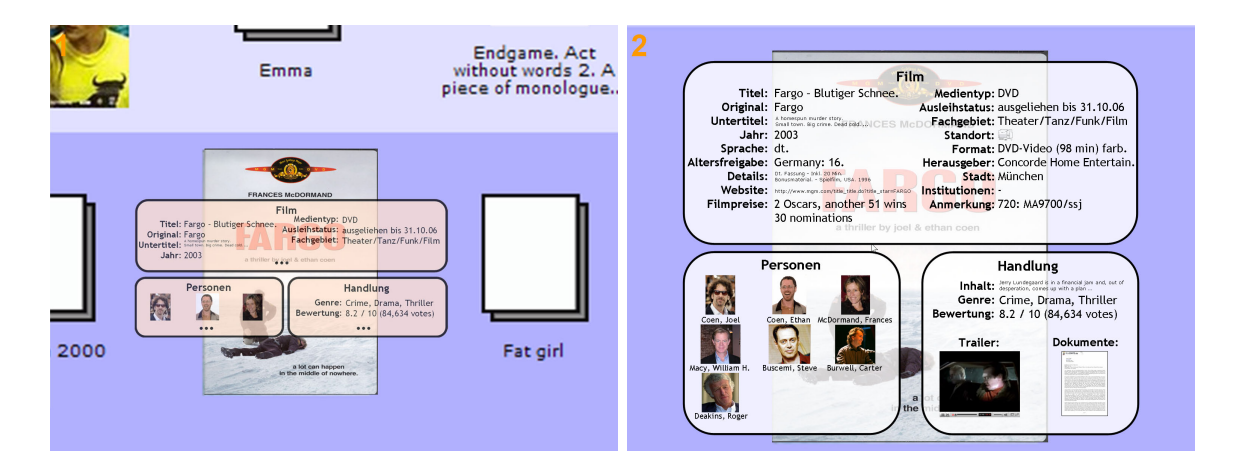

<span id="page-128-0"></span>Abbildung 5.9: Semantischer Zoom in ein Objekt der Klasse "Film" in ZOIL-MedioVis.

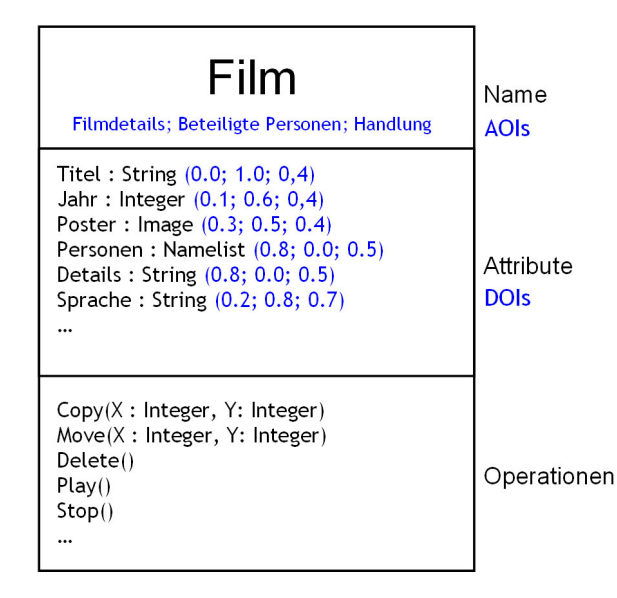

<span id="page-129-1"></span>Abbildung 5.10: Modellierung der Klasse "Film" und deren Attributraums in UML.

#### <span id="page-129-0"></span>5.2.6 Wahrnehmung und Kognition beim Zooming

Betrachtet man die Charakteristika von zoomable user interfaces, so erscheint es offensichtlich, dass die dort eingesetzte räumliche Verteilung von Objekten in verschiedenen Vergrößerungsgraden in einer Informationslandschaft zu einer visuelleren und " intuitiveren" Navigation im Informationsraum fuhrt, als es die indirekte Navigation ¨ uber abstrakte seitenorientierte Dialoge, Fenster oder Hierarchien in klassischen WIMP- ¨ Oberflächen leisten kann (siehe auch Kapitel [3.1.2\)](#page-38-0). Dabei wird diese "intuitive" Art der Navigation wegen ihrer Nähe zum menschlichen Navigationsverhalten in der realen Welt von vielen Autoren als Motivation für *zoomable user interfaces* angeführt. So schreiben [\[Perlin und Fox 1993\]](#page-162-3):

We believe that navigation in information spaces is best supported by tapping into our natural spatial and geographic ways of thinking."

" Imagine that the computer screen is a section of wall about the size of a typical bulletin board or whiteboard. Any area of this surface can then be accessed comfortably without leaving one's chair. Imagine further that by applying extraordinarily good eyesight and eye-hand coordination, a user can both read and write as comfortably on any micron wide section of this surface as on any larger section. [...] The above scenario is impossible because we can't read or write at microscopic scale. Yet the concept is very natural since it mimics the way we continually manage to find things by giving everything a physical place."

Raskin begründet in [[Raskin 2000\]](#page-162-0) sein Konzept der "ZoomWorld" dabei ähnlich:

" Our inherent tendency to remember position and landmarks can be put to work in ZoomWorld. The method of getting around will not be via scroll bars, which are slow. [...] Nor will it be by clicking on zoom-in and zoomout icons or menu items, which are also slow, but rather by emulating what a person does in a planning room: stepping back to view large areas, then walking up to just the one that is desired, and finally leaning forward to read the fine print or using a magnifying glass to see a detail in a photo."

Einen Beleg für den Mehrwert von Zooming als Navigationsstrategie durch ein theoretisches Modell der räumlichen Orientierung und entsprechende empirische Untersuchungen bleiben die Autoren im Bereich der zoomable user interfaces dennoch schuldig. Raskin schreibt in diesem Zusammenhang uber eine innerhalb der Psychologie manch- ¨ mal als " Psi-Effekt" bezeichnete menschliche Eigenart sich anhand von Landmarken und relativen Positionen zu orientieren. Dabei verweist er jedoch nicht auf entsprechende Veröffentlichungen, weshalb diese Aussagen auch trotz einer entsprechenden Recherche nicht bestätigt werden konnte.

Aus diesem Grund hat sich Jens Gerken in seiner Masterarbeit mit den kognitiven Aspek-ten der räumlichen Orientierung in ZUIs beschäftigt [\[Gerken 2006\]](#page-159-2). Dabei kommt Gerken zu dem Schluss, dass die bislang vorliegenden Erkenntnisse aus der Kognitionspsychologie über die Navigation in realen und virtuellen Welten, der Beitrag der Forschung auf neuronaler Ebene und die bisher geleistete empirische Forschung in der Mensch-Computer-Interaktion zu "Orientierung in ZUIs" nicht ausreichen, um generalisierbare Aussagen über den Mehrwert von ZUIs und konkrete Empfehlungen für deren Gestaltung in ZOIL zu geben. Eine entscheidende Rolle kommt nach Gerken jedenfalls den "globalen" und "lokalen Landmarken" in *zoomable user interfaces* zu, die die Orientierung für den Benutzer ermöglichen und die die Basis für eine globale Positionsbestimmung oder eine relative Routennavigation zwischen weiteren Landmarken sind.

Diese Bedeutung der Landmarken in [\[Gerken 2006\]](#page-159-2), die Diskussion des Mehrwerts von Animation und geeigneten Zoomgeschwindigkeiten in [König 2006] und die Einbeziehung von Erkenntnissen über Gestalt- und Objektwahrnehmung aus [[Ware 2004\]](#page-163-2) erlauben es jedoch hier, erste Gestaltungsrichtlinien für den Zoom in ZOIL aufzustellen:

• "Animated Zooming" anstelle von "Jump Zooming": Beim Zoomvorgang

zwischen zwei Objekten (oder Landmarken) sollte der Übergang von Start- zur Endansicht mithilfe einer sanften kontinuierlichen Animation erfolgen, die den zurückgelegten Weg für den Benutzer veranschaulicht. Dabei sollten "Faustregeln" aus der empirischen Forschung wie "Dauer der Zoomanimation sollte konstant 1 Sekunde betragen." [\[Card u. a. 1991\]](#page-158-2) oder "Die Skalierungsgeschwindigkeit bei der Zoomanimation sollte Faktor 8 pro Sekunde betragen." [\[Guo u. a. 2000\]](#page-159-3) herangezogen werden.

- Visuelle Kohärenz durch Transparenz oder Morphing: Die Wahrnehmung einer visuellen Repräsentation als ein kohärentes Objekt oder eine Landmarke sollte auch während des semantischen Zooms über verschiedene Größenordnungen hinweg erhalten bleiben. Der Austausch der Repräsentationsformen während des Zoomens (z.B. vom Pixel über den Datenpunkt zum DVD-Cover und schließlich bis zur "Karteikarte") sollte daher nicht abrupt, sondern möglichst organisch erfolgen. Dies kann wie in [\[Perlin und Fox 1993\]](#page-162-3) oder [König 2006] durch Transparenzeffekte erfolgen oder auch über sanfte Übergänge in der geometrischen Form ("Morphing").
- Visuelle Kohärenz durch Gestaltgesetze und Geon-Theorie: König hat anhand der Betrachtung der menschlichen Sehschärfe den Winkel, den ein Objekt beim semantischen Zooming innerhalb des Sehfeldes maximal einnehmen kann und trotzdem noch als eine Informationseinheit erkannt wird, auf 2◦ bestimmt. Nach Ware liegt der optimale Winkel, den ein Objekt für die *image-based object*  $recognition - also$  das Erkennen von Objekten anhand im Gedächtnis abgelegter Vergleichsbilder – einnehmen darf, zwischen 4◦ und 6◦ .

Diese Obergrenzen werden in der Praxis bei großen Zoomleveln schnell erreicht, wenn z.B. farbige geometrische Formen als Landmarken oder Einstiegspunkte in lokale Informationsarchitekturen dienen und dabei eine große Fläche des Bildschirms einnehmen. Diese Fläche kann dann möglicherweise nicht mehr ohne kognitive Belastung als zusammengehöriges Objekt bzw. Landmarke interpretiert werden, was die Desorientierung bei hohen Zoomleveln verstärkt. In diesem Fall bekommt die Gestaltung der Objekte entsprechend der Gestaltgesetze oder unter Beruck- ¨ sichtigung der Geon-Theorie besondere Bedeutung. So kann bei großen farbigen Flächen oder Konturen die Berücksichtigung der Gestaltgesetze der "Kontinuität", der " Symmetrie" und der " Figur-Grund Trennung" einen entscheidenden Beitrag zur visuellen Kohärenz leisten (z.B. durch Verwendung symmetrischer abgerundeter Kanten als geschlossene Außenlinie, um die Wahrnehmung als Objekt bzw. Figur entscheidend zu verbessern). Die Geon-Theorie liefert dagegen einen Satz geometrischer Primitive (z.B. Kegel, Zylinder oder Kästen), die als Grundbausteine für die Konstruktion von perzpetiv günstigeren Landmarken verwendet werden können. Dies wird in [\[Ware 2004\]](#page-163-2) anhand eines Geon-basierten Neuentwurfs der Notation für UML-Diagramme demonstriert.

Die Berücksichtigung dieser Prinzipien kann dabei als Ausgangsbasis für einen perzeptiv und kognitiv optimierten semantischen Zoom innerhalb von ZOIL dienen.

# 5.3 ZOIL-Prinzip 3: Modulare Informationsvisualisierung

Das dritte Gestaltungsprinzip von ZOIL-Benutzungsschnittstellen wird folgendermaßen formuliert: "Um eine analytische Navigation, Suche und Filterung im Informationsraum zu ermöglichen, können beliebige Ausschnitte des Informationsraums in Visualisierungen dargestellt und direkt-manipulativ gefiltert werden. Auch die Betrachtung eines Ausschnitts einer Visualisierung durch eine andere Visualisierung ist dabei möglich. Die Palette der zur Verfugung stehenden Visualisierungen ist modular erweiterbar." Dieses ¨ Prinzip soll im Folgenden näher erläutert werden.

### 5.3.1 Plug-Ins zur Visualisierung in ZOIL

Die vorangegangenen Prinzipien der Objekt-Orientierung und des semantischen Zoomings erlauben eine räumliche Verteilung aller Informationsobjekte in einer Informationslandschaft und eine "intuitive" Navigation und konsistente Interaktion mit den Objekten. Dennoch findet bislang nur eine unstrukturierte Ausbreitung aller Informationsobjekte aus der globalen Informationsarchitektur statt, die keine qualitativen oder quantitativen Zusammenhänge oder sinnvolle lokale Informationsarchitekturen abbildet. Alle Objekte stehen unabhängig von ihrem Inhalt, ihrer hierarchischen Rolle oder semantischen Bedeutung im Informationsraum gleichberechtigt und ohne definierte Position auf einer Ebene. Eine analytische Vorgehensweise beim Zugriff auf die Informationsobjekte ist somit noch unmöglich.

Die Verwendung von modularen "Plug-Ins" zur Informationsvisualisierung erlaubt dagegen die geometrische Auswahl von Ausschnitten und den darin enthaltenen Objekten mit einer *bounding box* und deren Überführung in eine alternative Darstellung (z.B. Treemap, HyperGrid, Scatter Plot etc.). Dies erlaubt die visuelle Analyse der Objektattribute und der Objektbeziehungen oder die visuelle Navigation in lokalen Informationsarchitekturen. Prinzipiell können dabei verschiedenste Visualisierungstechniken innerhalb von ZOIL zum Einsatz kommen, wie in Kapitel [4.3.6](#page-86-1) bereits angedeutet wurde.

Dabei werden die Visualisierungs-Plug-Ins in ZOIL an eine standardisierte Software-Schnittstelle angedockt, um in die zoombare Informationslandschaft eingebettet werden zu können. Die Schnittstelle beliefert das Plug-In dabei mit den zu visualisierenden Objekten, den dazugehörigen Modellierungen, den Attributwerten und den empfangenen Benutzerinteraktionen (z.B. Mausklicks, Tastatureingaben). Im Gegenzug liefert das Plug-In dann die Anweisungen zur Positionierung und zum Rendering von Objekten und anderen visuellen Elementen an die Schnittstelle zurück.

Prinzipiell könnte ein Plug-In dabei die gesamte Visualisierung, Aggregation und das Interaktionsverhalten von Objekten selber implementieren. Um dennoch die Konsistenz in der ZOIL-Benutzungsschnittstelle zu bewahren (beispielsweise beim semantischen Zooming) und den Entwicklungsaufwand für neue Visualisierungen zu minimieren, muss die Schnittstelle einen definierten Funktionsumfang fur den Programmier des Plug-Ins ¨ bereitstellen, der die Entwicklung eigener Visualisierungen erleichtert, aber trotzdem das konsistente Interaktionsverhalten gewährleistet. So sollte es beispielsweise für einen Plug-In-Programmierer einfacher möglich sein, den semantischen Zoom und das Interaktionsverhalten aus ZOIL zu integrieren, als dafür eigene Lösungen zu entwickeln.

#### 5.3.2 Dynamic Queries in ZOIL

Jede Visualisierung verfugt zur direkt-manipulativen analytischen Filterung der Darstel- ¨ lung über die Möglichkeit, beliebige *dynamic queries* auf die Attribute der visualisierten Objekte anzuwenden und diese als UI-Elemente (wie z.B. range slider oder Texteingabefilter) an der Visualisierung anzudocken (siehe Abbildung [4.13\)](#page-83-0).

Die Auswahl der Attribute zur Filterung über einen "Pop-Up"-Dialog und die Verwendung der UI-Elemente wurde in Kapitel [4.3.4](#page-76-0) bereits ausfuhrlich dargestellt. Dabei ¨ können insbesondere auch mehrere Kriterien gleichzeitig definiert werden, um komplexere Anfragen zu ermöglichen. Die Modellierung der dort wählbaren Klassen und Attribute sowie der dazugehörigen Datentypen wird während der objekt-orientierten Analyse nach dem ersten ZOIL-Prinzip vorgenommen (siehe Abschnitt [5.1.4\)](#page-109-1).

Die Bereitstellung und Anwendung dieser Filter auf die zu visualisierenden Daten wird dabei bereits von der ZOIL Software-Schnittstelle geleistet und muss vom Programmierer der einzelnen Visualisierung nicht mehr berucksichtigt werden. Er bekommt bereits die ¨ gefilterte Menge von Objekten zur Darstellung angeliefert.

#### 5.3.3 Nested Information Visualization

Eine besondere Bedeutung kommt den Ziehen einer bounding box innerhalb einer Visualisierung zu. Über diesen Interaktionsmechanismus lässt sich eine neue Visualisierung innerhalb einer bestehenden Visualisierung öffnen, um eine geometrisch ausgewählte Teilmenge der Objekte aus der bestehenden Visualisierung als Eingabe fur die neue ¨ Visualisierung zu verwenden.

Diese rekursive geometrische Verschachtelung von Visualisierungen in Visualisierungen nach dem "Babuschka-Prinzip" (vgl. Abbildung [5.11\)](#page-135-0) erlaubt es komplexe Ketten von analytischen und geometrischen Filtern uber Visualisierungsgrenzen hinweg aneinan- ¨ derzureihen. Das Problem des immer kleiner werdenden Raums zur Darstellung der verschachtelten Visualisierung wird dabei durch die Möglichkeit zum semantischen Zooming ausgeglichen, die unabhängig von der Schachtelungstiefe immer eine bildschirmfüllende Darstellung der innersten Visualisierung gewährleisten kann.

Im Rahmen von ZOIL soll diese Art der Visualisierung als nested information visualization bezeichnet werden. In [König 2006] wird deren Nähe zu dem Software-Pattern " Pipe and Filter" thematisiert, das zur sequentiellen Aneinanderreihung von Filterkriterien in der Datenaufbereitung verwendet wird. Bei ZOIL stellt die direkt-manipulative Formulierung von quantitativen oder textuellen Filterkriterien über *dynamic queries* und von geometrischen Filtern innerhalb von Visualisierungen über bounding boxes eine besonders ausdrucksm¨achtige und anschauliche Variante dieser Aufbereitung dar.

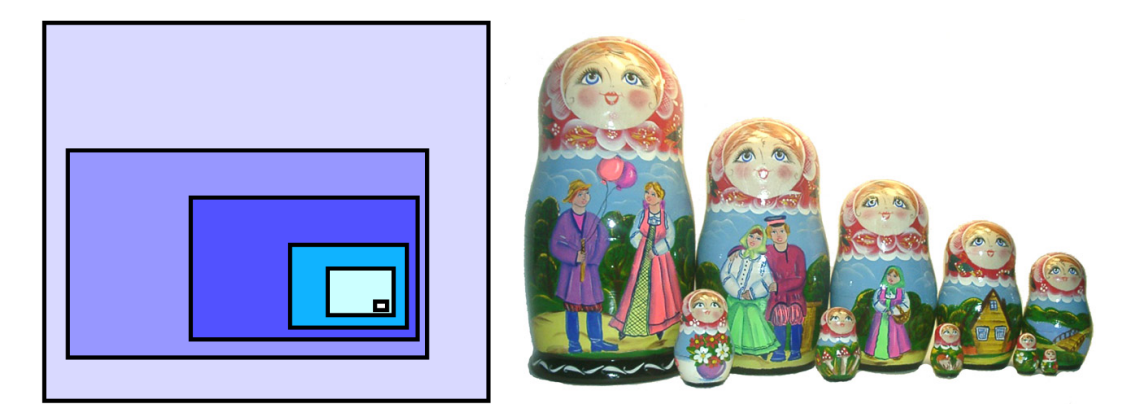

Abbildung 5.11: Das Prinzip der "nested information visualization" in ZOIL folgt dem Prinzip der russischen "Babuschka"-Holzpuppen. *Quelle: Wikipe*dia.com

<span id="page-135-0"></span>Durch die nested information visualization können aber nicht nur sequentielle Filterketten durch den Benutzer während der Benutzung definiert werden, sondern es wird auch eine neue Form der Programmierung von Visualisierungen möglich. In Abbildung [4.6](#page-73-0) wurde beispielsweise dargestellt, wie eine Treemap-Visualisierung als Einstiegspunkt in einen bestimmten Medientyp genutzt wird. Innerhalb des rechteckigen Bereichs für den Medientyp findet dann wiederum eine neue Darstellung in Form eines Streifendiagramms statt. Die dargestellte Visualisierung stellt also eigentlich eine Kombination aus zwei einzelnen Visualisierungstypen dar, wobei jedem Rechteck-Objekt in der TreemapVisualisierung ein Streifendiagramm nachgeordnet ist.

Diese Platzierung von einer Vielzahl kleinerer Visualisierungen in einer ubergeordneten ¨ Visualisierung muss dabei nicht notwendigerweise manuell vom Benutzer über bounding boxes vorgenommen werden, sondern kann auch automatisch in der Implementierung der Treemap-Visualisierung erfolgen. Ändert sich dann beispielsweise die Größe oder Anzahl von Rechteck-Objekten in der Treemap, werden die nachgeordneten Streifendiagramme dynamisch angelegt und eingebettet.

Der Vorteil einer automatischen Verschachtelung von Visualisierungen in Visualisierungen durch den Programmierer liegt in der einfachen Erstellung einer großen Fülle von hierarchischen Visualisierungskombinationen, die große Mehrwerte für den Benutzer bieten können. So kann bereits während der Entwicklung eine hierarchische Darstellung mit unterschiedlichen Visualisierungen auf jeder Hierarchieebene fur komplexe Probleme vor- ¨ definiert werden.

Dazu hier ein fiktives Beispiel aus dem Bereich der Visualisierung von Businessdaten, das in vier Entwicklungsschritte gegliedert ist:

- 1. Das Management eines Konzerns beschäftigt sich mit der Visualisierung aller Wartungsaufträge, die innerhalb eines Geschäftsjahres eingegangen sind. Diese werden anhand der Adresse des Wartungsortes auf einer geografischen Karte angezeigt und deren Details können durch den semantischen Zoom in die "Karteikarten"-Darstellung eingesehen werden.
- 2. Da diese Darstellung fur die Fragestellung des Managements zu viele Datenpunk- ¨ te aufweist, wird eine Treemap-Darstellung zur Aggregation vorgeschaltet, die die eingegangen Wartungsaufträge in zehn Kategorien je nach Auftragsvolumen aufteilt. Die einzelnen geografischen Karten werden den Rechtecken in der Treemap-Darstellung nachgeordnet.
- 3. Innerhalb der Treemap-Darstellung sind bislang alle Wartungsaufträge aus allen Unternehmensteilen enthalten. Es soll jedoch eine individuelle Betrachtung für jeden individuellen Unternehmensteil ermöglicht werden, weshalb eine weitere Treemap-Darstellung mit den funf Unternehmensteilen vorgeschaltet wird. ¨
- 4. Zu einem späteren Zeitpunkt soll diese Sicht dann innerhalb einer Sitzung zum Thema "Wartungsaufträge" verwendet werden. Dabei spielt auch der zeitliche Verlauf des Auftragsvolumens durch Wartungsaufträge in den letzten Jahren eine Rolle. Deshalb wird ein Punktdiagramm verwendet, dass dieses Auftragsvolumen pro Jahr gegen das Geschäftsjahr aufträgt. Dabei werden als Datenpunkte nicht kon-

ventionelle Punkte verwendet, sondern den Punkten werden die obengenannten Visualisierungen uber semantisches Zooming nachgeordnet. ¨

Als Ergebnis dieser Programmierung erhält der Benutzer aus dem Management zunächst den jährlichen Verlauf des Auftragsvolumens aus Wartungsaufträgen als ein Punktdiagramm. Interessante Punkte (z.B. Ausreisser) können dann durch Zooming in eine Treemap-Darstellung verwandelt werden, was dem Benutzer die Option eröffnet, sich durch Zooming für die Betrachtung eines speziellen Unternehmensteils zu entscheiden. Weiteres Zooming führt ihn über die Treemap-Kategorie der Großaufträge schließlich zu der Darstellung der geografischen Verteilung aller Großaufträge aus dem Bereich Wartung auf einer Weltkarte, die aus einem bestimmten Geschäftsjahr und einem bestimmten Unternehmsteil stammen.

Eine derartige hierarchische Kombination stellt dabei ein mächtiges Werkzeug dar, um existierende Lösungsansätze in neuen Visualisierungen ohne großen Entwicklungsaufwand zusammenzuführen. Dabei wird durch solche Hierarchien zwar im Vorfeld ein Vorschlag für die Vorgehensweise des Benutzers gemacht, diese wird aber in ZOIL nicht festgeschrieben. Entspricht die hierarchische Abfolge der Visualisierungen nicht dem Informationsbedürfnis des Benutzers, kann er jederzeit über die Wahl eines Ausschnitts mit der bounding box und dem Umschalten auf eine andere Darstellungsart eine manuelle Anpassung nach seinen Vorstellungen vornehmen.

Im Bereich der Informationsvisualisierung bietet eine ZOIL-Oberfläche durch die nested information visualization also sowohl für den Benutzer als auch für den Entwickler einen großen Gestaltungsspielraum und größte Flexibilität beim Einsatz und der Umsetzung neuer Visualisierungen.

## 5.3.4 Magic Lenses

Zuletzt soll hier auf eine Eigenschaft der Visualisierungen in ZOIL hingewiesen werden, die bislang nicht thematisiert wurde. Bereits in Kapitel [4.3.5](#page-85-0) wurde am Beispiel ZOIL-MedioVis die pick, drag, zoom  $\mathcal{B}$  drop-Operation zum Transfer von Selektionen (inkl. derer Filter- und Visualisierungseinstellungen) in private oder öffentliche Arbeitsbereiche vorgestellt. Dabei ist dies nur bei einer Verschiebung in einen Bereich möglich, der als drop target bzw. Zielbereich definiert ist. Eine weitere Möglichkeit liegt aber auch in der Verschiebung der Visualisierung mit pick, drag, zoom & drop im Vordergrund der Bereiche der Informationslandschaft, die nicht als solche drop targets definiert sind (z.B. die Visualisierungen von gängigen Einstiegspunkten).

Während der Bewegung einer Visualisierung im Vordergrund eines solchen Bereiches werden die Filter- und Visualisierungseinstellungen und das Format beibehalten. Die Informationsdarstellung innerhalb der Visualisierung wird aber kontinuierlich bei jeder Bewegung aktualisiert. Dabei werden nur die Objekte verarbeitet, die sich "unterhalb" der Visualisierung befinden, also innerhalb des Bereichs der durch die momentane Position und Ausdehnung definiert ist. Ändert sich dieser Quellbereich durch Mausbewegung in der XY-Ebene oder durch Veränderung des Vergrößerungsfaktors (z.B. mit dem Zoom-Controller an der Zoom-Maus) wird in Echtzeit eine neue Darstellung berechnet.

Die Visualisierungen in ZOIL werden so zu verschiebbaren " Fenstern" in die Informationslandschaft, die die dahinterliegenden Objekte entsprechend ihrer Filter- und Visualisierungseinstellungen durchscheinen lassen. Dieses Prinzip eines see-through interfaces bzw. einer magic lense wie es von Eric Bier et al. in [\[Bier u. a. 1993\]](#page-158-3) vorgestellt und von [König 2006] für den Einsatz in ZOIL diskutiert wurde, erweitert zusätzlich die Möglichkeiten des Benutzers beim analytischen Zugriff auf den Informationsraum. Abbildung [5.12](#page-138-0) zeigt zur Veranschaulichung des Prinzips eine "reale" bzw. tangible oder handheld magic lense, durch die eine 3D-Projektion einer Tempelanlage betrachtet werden kann. Bei direkter Betrachtung erscheint die Projektion dem Benutzer in Originalgröße, koloriert und ausgefüllt. Wird sie durch die magic lense betrachtet, so wird der dargestellte Ausschnitt vergrößert und als schwarz-weisses Drahtgittermodell angezeigt. Der dargestellte Ausschnitt lässt sich durch Bewegung der magic lense zur Veränderung der Position und der Orientierung auswählen.

<span id="page-138-0"></span>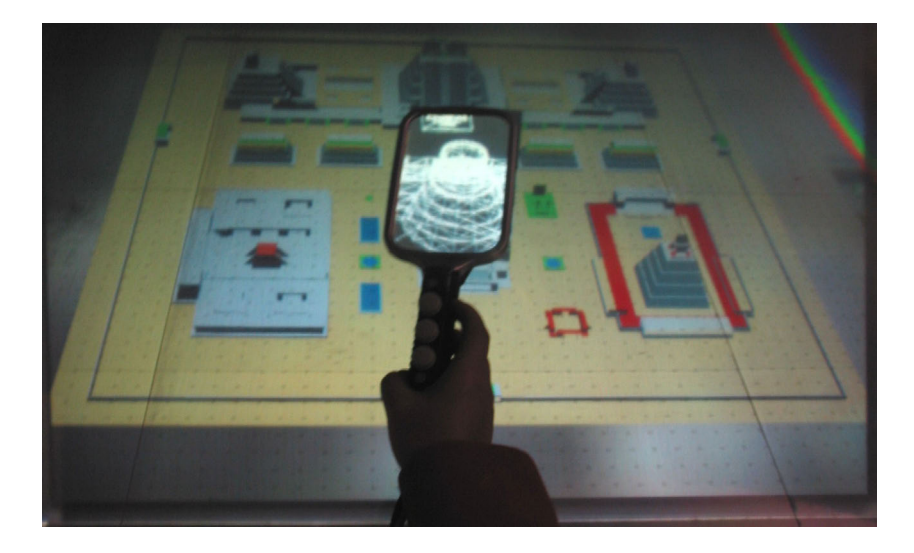

Abbildung 5.12: Das Prinzip der *magic lense* veranschaulicht an der "realen" *handheld* magic lens des 3D Visualization and Imaging System Lab an der University of Arizona. Quelle: University of Arizona

Durch die Kombination mit dem semantischen Zooming wird dabei ein mächtiges Filterund Visualisierungswerkzeug geschaffen, das sowohl auf einzelne Ausschnitte oder die gesamte Informationslandschaft angewendet werden kann. Wiederverwendbare Einstellungen und Filterkriterien können per *pick, drag, zoom*  $\mathcal{C}$  *drop* vom Benutzer in eigenen Bereichen abgelegt werden, um so mit der Zeit eine Art "visuellen Werkzeugkasten" für die Filterung und Suche anzulegen. Weiterhin unterstützt das semantische Zooming und die nested information visualization die Überlagerung und Organisation vieler verschiedener *magic lenses* in der "Tiefe" der Informationslandschaft.

# <span id="page-139-0"></span>5.4 ZOIL-Prinzip 4: Der Informationsraum als Informationslandschaft

Nachdem mit der globalen Informationsarchitektur, den Objekten auf der Benutzungsoberfl¨ache, dem semantischen Zooming und den Visualisierungs-Plug-Ins die wichtigsten Komponenten der ZOIL-Benutzungsschnittstelle behandelt worden sind, soll nun auf deren räumliche Organisation in der ZOIL-Informationslandschaft eingegangen werden.

Das entsprechende Prinzip lässt sich dabei wie folgt formulieren: "Alle Visualisierungen und Objekte in ZOIL werden in einer zoombaren Informationslandschaft visuell verortet und in zoombaren Hierarchien räumlich organisiert. Sie stellen verschiedene visuelle Einstiegspunkte in lokale Informationsarchitekturen des Informationsraums dar. Dabei sind die Informationslandschaft und die enthaltenen Visualisierungen sowohl vom Entwickler als auch vom Benutzer direkt-manipulativ gestaltbar."

Zur Erläuterung dieses Prinzips sollen zunächst die Ergebnisse der ersten drei Prinzipien in Erinnerung gerufen werden. Danach ist der Informationsraum nach den Methoden der objekt-orientierten Analyse modelliert und in die globale Informationsarchitektur überführt worden. Die sichtbaren Wissensobjekte sind in ihrem Interaktions- und Zoomverhalten definiert und können über das magic lense-Prinzip in Visualisierungen überführt werden. Diese erlauben eine effiziente Darstellung und Filterung, die auch im Sinne der nested information visualization hierarchisch erfolgen kann. Der Benutzer ist also in der Lage eine Vielzahl von Visualisierungen zu generieren und somit eigene individuelle Sichten auf den Informationsraum bzw. eigene lokale Informationsarchitekturen anzulegen.

Es liegt jedoch kaum im Interesse des Benutzers, die fur ihn notwendigen Sichten aus ¨ dem Nichts eigenhändig entwickeln zu müssen, auch wenn diese Entwicklung durch den visuellen und direkt-manipulativen Charakter von ZOIL vergleichsweise einfach vorgenommen werden kann. Einstiegspunkte, die die typischen Standardaufgaben der Benutzer unterstutzen, sollten von vorneherein prominent auf der Informationslandschaft ¨ platziert werden, wie es z.B. in Abbildung [4.4](#page-69-0) dargestellt ist. Auch Beschriftungen, grafische Elemente zur ästhetischen Gestaltung, Bedienungshinweise, Orientierungshilfen oder das *corporate design* eines Angebots müssen innerhalb der Informationslandschaft erscheinen. Es muss also eine Ausgangskonfiguration der Informationslandschaft durch die Entwickler und Designer des Systems geschaffen werden, die dem Benutzer grundlegende Informationen liefert und wichtige funktionale Angebote macht.

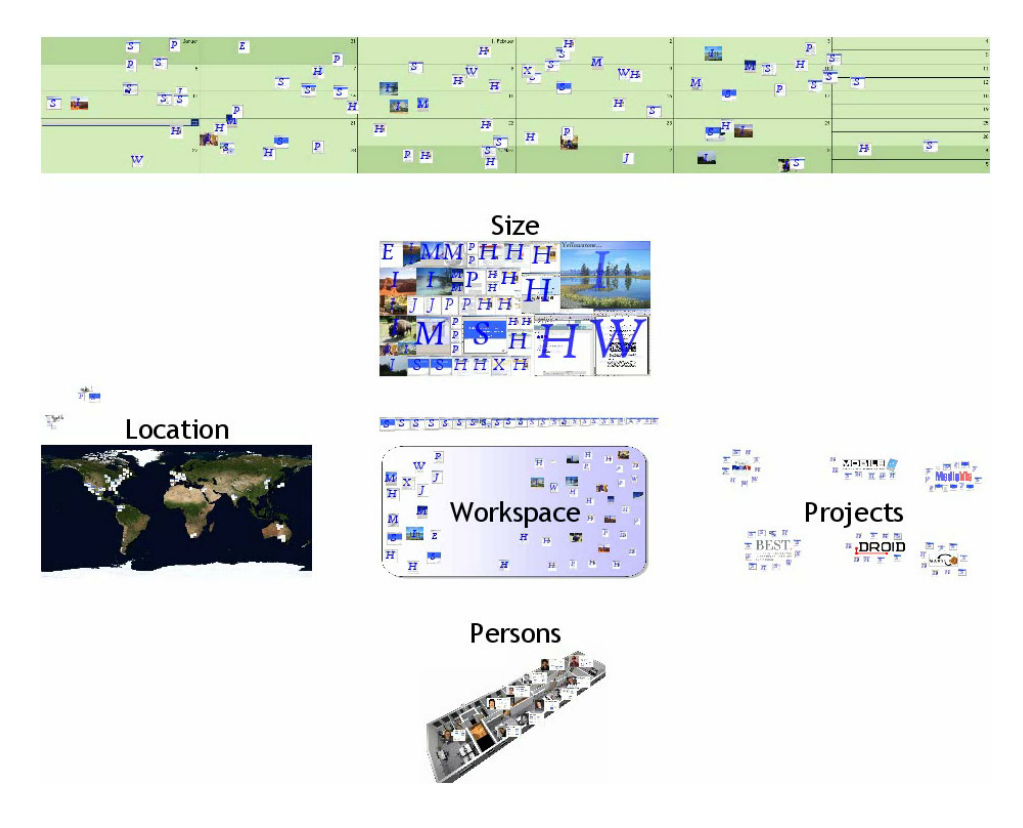

<span id="page-140-0"></span>Abbildung 5.13: Eine ZOIL-Oberfläche für das Dokumentenmanagement der AG MCI  $(aus~|Köniq~2006|)$ 

Dabei hat die Informationslandschaft gleichzeitig auch die Funktion der räumlichen Organisation des Informationsraums. Semantisch ähnliche Visualisierungen oder Objekte können um auffällige Schriftzüge oder Illustrationen gruppiert werden, so dass Anhäufungen und Landmarken entstehen. Geografische Karten, Organigramme, Kalender, time lines oder technische Zeichnungen können dabei als Metaphern zur räumlichen Zuordnung von Wissensobjekten dienen. In Raskins Beispiel der "ZoomWorld" fungiert beispielsweise ein Lageplan eines Krankenhauses als Metapher, der bis auf die Ebene von Stationen, Zimmern oder Betten herangezoomt werden kann, um vom Jahresabschlußbericht bis zur Fieberkurve alle Information verschiedenster Granularität zusammenzuführen und "intuitiv" navigierbar zu machen [\[Raskin 2000\]](#page-162-0). Wie derartige Metaphern für das Dokumentenmanagement oder den Publikationsbereich der AG MCI aussehen könnten, zeigt Abbildung [5.13](#page-140-0) die [König 2006] entnommen wurde.

## 5.4.1 Gestaltung der Informationslandschaft

Die völlig neue "Interface Physik"<sup>[15](#page-141-0)</sup> der zoombaren Informationslandschaft erlaubt auch völlig neue Ansätze bei der Interface-Gestaltung, da prinzipiell durch Zooming immer unendlich viel Platz zwischen zwei beliebigen Objekten vorhanden ist, der fur die Darstel- ¨ lung weiterer Information genutzt werden kann. Dadurch sind die Nutzungsmöglichkeiten und der Entwurfsraum für derartige *zoomable* oder auch *multiscale* Benutzungsschnittstellen bislang noch kaum ausgelotet und die in Kapitel [4](#page-58-0) gezeigten Ideen kratzen dabei noch an der Oberfläche der denkbaren Möglichkeiten.

Beispielsweise können aktuelle Sichten auf den Informationsraum (wie z.B. eine Visualisierung der bisherigen Veränderungen im Informationsraum in dieser Kalenderwoche) prominent auf dem Einstiegsbildschirm platziert werden, während die Veränderungen der Vorwoche nur noch in einer Miniaturdarstellung mit der Größe weniger Pixel daneben dargestellt werden. Durch Zoom in diese Pixel erhält man dann eine bildschirmfüllende Darstellung der Vorwoche und daneben eine Miniaturdarstellung der Vorvorwoche usw.

Per Zooming kann so also eine "Zeitreise" in die Vergangenheit vorgenommen werden, ohne dass sich dabei die Ausgangsposition auf der XY-Ebene des Einstiegsbildschirm nennenswert verändert.<sup>[16](#page-141-1)</sup> Durch Herauszoomen kann der Benutzer in kürzester Zeit wieder zu seinem ursprünglichen Ausgangspunkt zurückkehren und seinen Exkurs in die Dimension "Zeit" beenden.

Die zoombare Informationslandschaft stellt dabei auch ganz neue Herausforderungen an die ästhetische Gestaltung und Typografie. So wird es nicht immer sinnvoll sein, Schriftzuge gemeinsam mit dem Zoomlevel geometrisch zu vergrößern. Stattdessen kann die Beibehaltung der Schriftgröße bei gleichzeitiger Darstellung von mehr Text günstiger sein. Dabei werden intelligente Verfahren benötigt, um trotz des Zoomings über viele Größenordnungen hinweg ein ansprechendes und strukturiertes Layout zu bewahren. Hierin sieht Raskin aber auch gleichzeitig eine Chance für eine verständlichere Kommunikation mit dem Computer. In der zoombaren Informationslandschaft können

<span id="page-141-0"></span><sup>15</sup>siehe [\[Bederson und Hollan 1994\]](#page-157-0)

<span id="page-141-1"></span> $^{16}$ siehe auch [\[Furnas und Bederson 1995\]](#page-159-4): "Space-scale diagrams: understanding multiscale interfaces"

selbst ausführlichere Beschreibungen und klare Beschriftungen verwendet werden, ohne dass wegen Platzmangels auf unverständliche Kurzformen zurückgegriffen werden muss. Denkbar wären auch Kurzbeschriftungen bei niedrigerem Zoomlevel, die sich dann durch sanfte Überblendung in erläuternde Texte verwandeln, um Funktionalitäten oder Zusammenhänge bei Bedarf direkt an Ort und Stelle zu beschreiben.

Ein entscheidender Vorteil fur den Gestalter einer ZOIL-Anwendung ist es dabei, dass ¨  $er - die gewünschten Visualisierungs-Plug-Ins und eine Modellierung des Informations$ raums vorausgesetzt – völlig visuell und direkt-manipulativ bei der Erstellung der Oberfläche mit der ZOIL-Anwendung an sich arbeiten kann. Ohne dass die Verwendung von Autorensystemen, Quelltexteditoren, Compilern oder Testsettings notwendig ist, erstellt er die Ausgangskonfiguration der Informationslandschaft mit denselben Funktionen, die später auch vom Benutzer genutzt werden, um eigene Visualisierungen hinzuzufügen oder Landmarken zu platzieren.

Beide teilen sich beispielsweise die Werkzeuge zum Ziehen von bounding boxes für die Generierung und Verortung neuer Visualisierungen, zum Herausfiltern von Teilmengen aus dem Informationsraum oder zum Platzieren von Bildern oder Schriftzugen (siehe ¨ Abbildung [5.14\)](#page-143-0). Der Unterschied liegt vor allem darin, dass der Entwickler zu Beginn vor einer leeren Informationslandschaft steht und die grundlegendsten Visualisierungen und Beschriftungen erst selbst anlegen muss. Der Benutzer kann dagegen auf ein bereits bestehendes Grundangebot auf dem Einstiegsbildschirm aufbauen. Von da an stehen beiden aber die gleichen Möglichkeiten zur Konfektionierung und Gestaltung der Informationslandschaft nach dem WYSIWYG-Prinzip zur Verfügung.

## 5.4.2 Die Informationslandschaft als persönlicher Arbeitsplatz

Diese Verschmelzung von Benutzung und authoring bedeutet auch, dass die Informationslandschaft unter ZOIL vom Benutzer tats¨achlich wie eine unendlich große zoombare Pinnwand verwendet werden kann – ganz im Sinne von Perlin und Fox (siehe Kapitel [5.2\)](#page-118-0): Bilder, Texte, Videos oder ähnliche Inhalte können in der Informationslandschaft frei platziert und kombiniert und mit Illustrationen, Hinweisen oder schriftlichen Kommentaren versehen werden. Prinzipiell könnte die Informationslandschaft dabei auch Präsentationsprogramme wie Microsoft Powerpoint ersetzen, indem grafische Elemente oder Bilder direkt in der Informationslandschaft platziert und dann während der Präsentation kontrolliert mittels Panning und Zooming bildschirmfullend dargestellt werden. ¨

Abbildung [5.15](#page-144-0) zeigt mit Counterpoint ein bereits existierendes Add-On zu Microsoft Po-

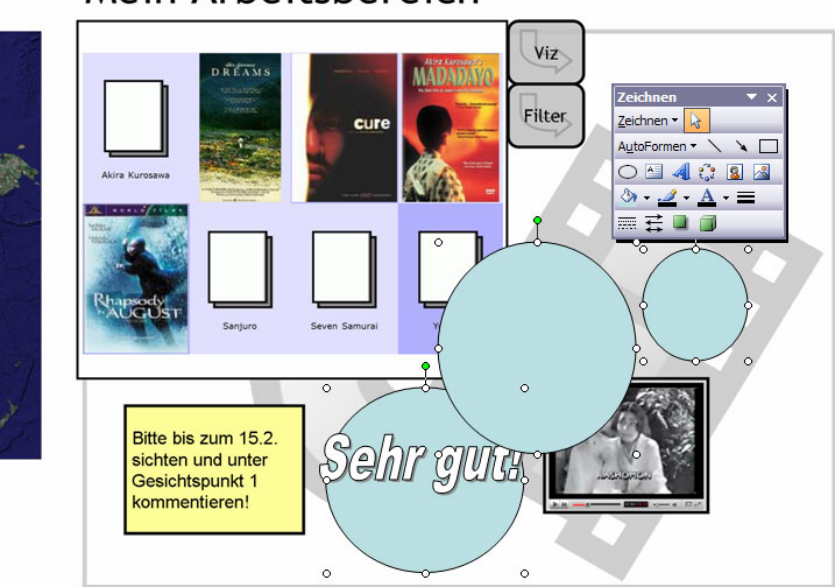

# Mein Arbeitsbereich

<span id="page-143-0"></span>Abbildung 5.14: Einige denkbare Zeichen- und Illustrationsfunktionen in ZOIL

werpoint, das es erlaubt, Powerpoint-Folien in einer zoombaren Informationslandschaft in verschiedensten Größen zu organisieren. In der ZOIL-Vision würde dabei aber nicht nur die Organisation, sondern die gesamte Erstellung der Folien innerhalb der Informa-tionslandschaft mit global verfügbaren grafischen Werkzeugen (wie in Abbildung [5.14](#page-143-0) angedeutet) erfolgen.

Das Konzept eines multiscale editors für das *authoring* einer derartig zoombaren Informationslandschaft wurde dabei erstmals von [\[Furnas und Zhang 1998\]](#page-159-5) beschrieben und prototypisch umgesetzt. Dabei betonen die Autoren, dass es sich bei der zoombaren Informationslandschaft im Endeffekt um ein völlig neues Medium mit völlig neuen Möglichkeiten handelt, das bezogen auf seine Ausdrucksmächtigkeit mit dem Wandel von 2D- zur 3D-Grafik vergleichbar ist.

Die derartige Verwandlung der ZOIL-Informationslandschaft in ein frei gestaltbares Medium eröffnet weitere Einsatzmöglichkeiten. Sie wäre damit nicht nur dazu in der Lage, fremde Informationsräume zugänglich zu machen, sondern kann auch zur Verwaltung eigener Informationsräume oder der Gestaltung eigener Informationsbereiche dienen. Dies kann prinzipiell unabhängig davon geschehen, ob sich diese auf lokalen Massenspeichern (ZOIL als Ersatz für das Filesystem) oder in öffentlich zugänglichen Bereichen des Webs befinden (ZOIL als Ersatz für blogging, filesharing oder content management systeme). Somit wäre es also in der Zukunft möglich, auch ein persönliches oder kollaboratives
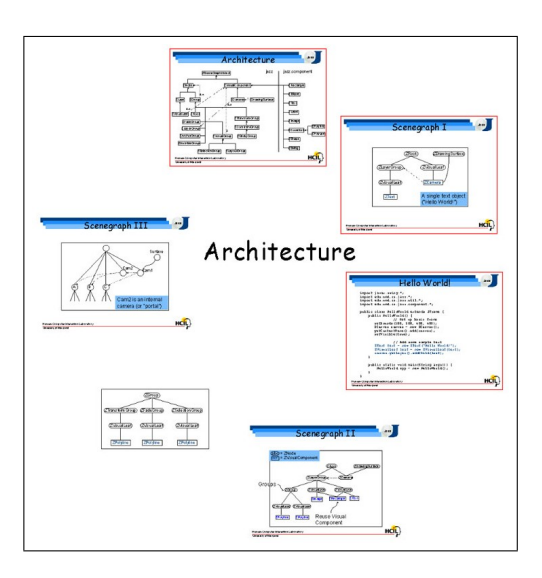

Abbildung 5.15: Organisation von Powerpoint-Folien in einer zoombaren Informationslandschaft mit Counterpoint (Quelle: HCIL, University of Maryland)

<span id="page-144-0"></span>Informationsmanagement und ein direkt-manipulatives web authoring mit WYSIWYG unter dem ZOIL-Paradigma zu realisieren. Dies kommt Raskins zentraler Vision in "The Humane Interface" von einer Ablösung des Filesystems, des Desktops und des Browsers durch das zooming interface paradigm nahe [\[Raskin 2000\]](#page-162-0).

#### 5.4.3 Modellierung der Informationslandschaft als Scene Graph

Betrachtet man die Vielzahl von Funktionen und Anforderungen der zoombaren Informationslandschaft in ZOIL stellt sich die Frage nach geeigneten Modellierungen, um sich das Wesen der Informationslandschaft zu veranschaulichen, und nach möglichen Datenstrukturen, die diese Aufgaben in einer ZOIL-Implementierung leisten können. Dabei bieten sich scene graphs an, wie sie zur Verwendung innerhalb von ZUIs von [\[Bederson u. a. 2000\]](#page-157-0) vorgeschlagen wurden.

Scene graphs sind dabei hierarchische Datenstrukturen, die ursprünglich aus der 3D-Computergrafik stammen und im Rahmen des ZUI-Toolkits Jazz von Ben Bederson erstmals zur Abbildung einer zoombaren Informationslandschaft eingesetzt wurden. W¨ahrend diese in Jazz oder in dessen Nachfolger Piccolo jedoch vor allem für die Darstellung von UI-Elementen und das Management von user events verwendet wurden, werden sie innerhalb von ZOIL für die gesamte Organisation und Logik der Oberfläche eingesetzt.

In scene graphs werden dazu alle visuellen Element der Oberfläche, also z.B. Schriftzuge,

Visualisierungen, magic lenses, Illustrationen, individuelle Wissensobjekte etc., als Knoten in einer hierarchischen Baumstruktur verwaltet. Scene graphs stellen damit das Rückgrat" der ZOIL-Benutzungsschnittstelle dar, durch dessen Strukur alle notwendigen Funktionen, die in Kapitel [4](#page-58-0) aus Benutzersicht dargestellt worden sind, realisierbar werden.

Die Wurzel des scene graphs stellt dabei der root-Knoten dar, in dem alle Zweige der Baumstruktur zusammenlaufen. Wird ein neues visuelles Element in der Informationslandschaft angelegt, so wird es an die entsprechende Stelle des *scene graphs* eingehängt. Abbildung [5.16](#page-145-0) verdeutlicht die Beziehung zwischen dem Erscheinungsbild der Informationslandschaft und der Struktur des scene graph.

Auf der linken Seite der Abbildung ist eine Informationslandschaft als Beispiel dargestellt, auf der rechten Seite ihre Abbildung im *scene graph*. Dabei wird die "MedioVis"-Beschriftung direkt unter dem *root*-Knoten eingehängt, genauso wie die beiden "Treemap"- und " World Map"-Visualisierungen als Einstiegspunkte in den Informationsraum. Legt der Benutzer durch das Ziehen einer bounding box Selektionen innerhalb der Visualisierung an, so werden auch diese als magic lense-Knoten unter der entsprechenden Visualisierung eingehängt. Die Struktur des *scene qraph* gibt damit also auch die Hierarchien der nested information visualization aus Abschnitt [5.3](#page-133-0) wieder.

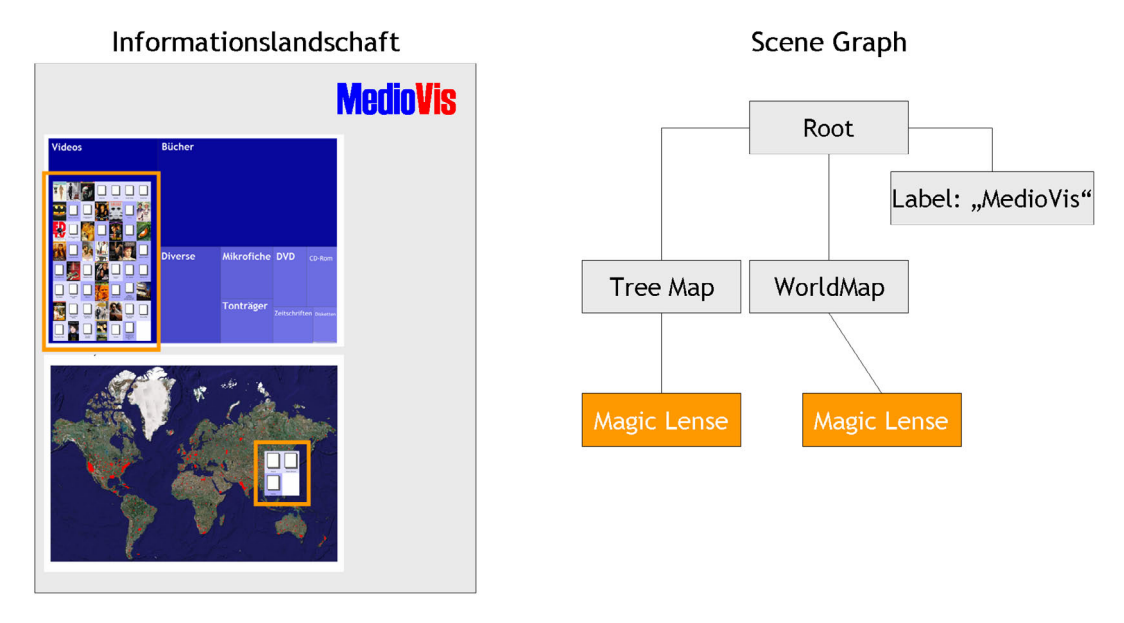

<span id="page-145-0"></span>Abbildung 5.16: Beziehung zwischen dem Erscheinungsbild der Informationslandschaft und der Struktur des scene graph.

Der scene graph kann dabei sowohl die vom Entwickler definierten Illustrationen und Einstiegspunkte und die vom Benutzer dynamisch erzeugten Visualisierungen bzw. magic

lenses auf die gleiche Art und Weise verwalten. Dabei besteht der Unterschied lediglich darin, das die Einstiegspunkte als "statisch" markiert werden, was bedeutet, das ihre Position, Visualisierungs- und Filtereinstellungen vom Benutzer nicht verändert werden können, da die entsprechende UI-Elemente ausgeblendet werden. Die magic lenses sind dagegen, wie aus Kapitel [4](#page-58-0) und Abschnitt [5.3](#page-133-0) bekannt, durch pick, drag, zoom & drop verschiebbar und über *dynamic queries* filterbar. Dabei wird auch die Verschiebung von magic lenses über die Grenzen von Visualisierungen hinweg in andere Visualisierungen oder in bislang leere Bereich der Informationslandschaft durch entsprechende Veränderungen der Struktur im scene graph abgebildet.

#### 5.4.4 Wissensobjekte im Scene Graph

Eine besondere Rolle kommt dem scene graph im Management der durch die nested information visualization und dynamic queries definierten pipe and filter -Ketten zu. Sie stellen dabei Zweige innerhalb des scene graphs dar, an denen entlang die Objekte im Informationsraum in die entsprechenden Blatt-Knoten wandern.

In der Wurzel wird dabei die Gesamtmenge aller Objekte im Informationsraum eingespeist, beim Passieren jedes Knotens auf dem Weg zum Blatt werden die entsprechenden Positionstransformationen und Filterkriterien angewendet. Diese gefilterte Teilmenge wird dann an die Kinder des Knotens weitergereicht, die wiederum ihre Transformationen und Filter anwenden und die neue Teilmenge weiterreichen. Dies wird fortgesetzt, bis ein Blatt-Knoten erreicht ist, indem dann die verbliebene Menge von Objekten visualisiert wird.

Das Prinzip der *pipe and filter*-Ketten innerhalb des *scene graphs* wird in Abbildung [5.17](#page-147-0) dargestellt.

#### 5.4.5 Layoutmanager

Die hierarchische Struktur des *scene graphs* könnte zukünftig auch die Integration nichtsichtbarer Knoten erlauben, die eine wichtige Rolle für eine Vereinfachung der Gestaltung der Informationslandschaft spielen könnten und weiterhin auch eine Perspektive für die Bereitstellung von multiple coordinated visualizations schaffen. Dies Konzept soll hier zum Abschluss der Darstellung des *scene graphs* kurz erläutert werden, auch wenn dessen visuelle Spezifikation in Kapitel [4](#page-58-0) noch nicht stattgefunden hat.

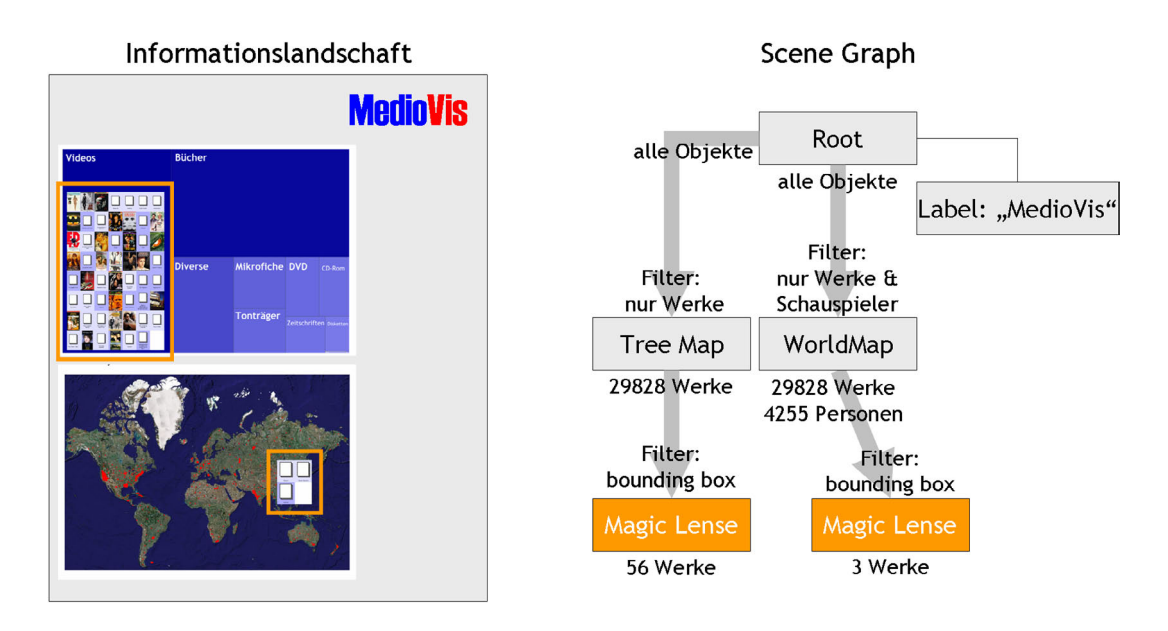

<span id="page-147-0"></span>Abbildung 5.17: pipe and filter -Ketten als Zweige innerhalb des scene graph.

Mit Layoutmanagern bezeichnet man in der Programmierung von grafischen Benutzungsoberflächen Komponenten, die eine strukturierte Anordnung der nachgeordneten visuellen Komponenten leisten. Dabei werden die nachgeordneten Komponenten nicht manuell durch Angabe ihrer Position und Ausdehnung platziert, sondern die Positionierung wird vom Layoutmanager automatisch nach vorgegebenen Regeln vorgenommen. Layoutmanager kommen beispielsweise bei der UI-Programmierung in Java zum Einsatz, wo sie z.B. eine sinnvolle Platzierung von Komponenten innerhalb eines Fensters gewährleisten, auch wenn die Fenstergröße durch den Benutzer veränderbar wurde.

Innerhalb von ZOIL könnten Layoutmanager eine ähnliche Funktion übernehmen, um z.B. eine automatische Anordnung aller nachgeordneten Visualisierungen in einer Gitter-, Kreis- oder Spiralstruktur vorzunehmen. Für den Gestalter oder den Benutzer einer ZOIL-Oberfläche wird damit das Management der Größe und der Position der einzelnen Visualisierungen vereinfacht, da diese Vorgänge nicht mehr manuell, sondern automatisiert stattfinden.

Für die Zukunft wäre es vorstellbar, Layoutmanager für statische Bereiche oder als magic lenses in ZOIL bereitzustellen, wobei die angewendeten Layoutregeln innerhalb einer magic lense ähnlich wie die Auswahl von Visualisierungs-Plug-Ins angeboten werden könnte. Der Layoutmodus (z.B. "Gitter", "Kreis", "Spirale" wird über ein an die bounding box angedocktes UI-Element angeboten, das einen entsprechenden Dialog zur Auswahl des Layouts anhand von verkleinerten Voransichten des Ergebnisses anbietet (ähnlich wie in Abbildung [4.16\)](#page-87-0). Ein großer Mehrwert eines solchen Layoutmanagers wäre das automatische Einpassen einer neuen Visualisierung in das Schema des Layouts, nachdem sie vom Benutzer per *pick, drag, zoom*  $\mathcal{C}$  *drop* innerhalb des Layoutmanagers abgelegt wurde.

Weiterhin würden Layoutmanager auch eine mögliche Lösung der Frage darstellen, in welchen Bereichen Objekte, Visualisierungen oder Illustrationen frei positioniert werden können und welche somit als *drop targets* fungieren (siehe Kapitel [4.3.5\)](#page-85-0). Wie der "Null-Layoutmanager" in Java, der eine freie Positionierung ohne Anwendung automatischer Regeln erlaubt, so könnte ein "Workplace"-Layoutmanager einen beliebig gestaltbaren Bereich definieren, wie er in ZOIL-MedioVis für den "Eigenen Arbeitsbereich" oder den Bereich zur Veröffentlichung von Kursmaterialien geeignet wäre. Die "Workplace"-Bereiche würden somit die Funktionen des Desktops und der Ordner-Fenster in heutigen WIMP-GUIs kombinieren, wobei zusätzlich die Möglichkeit zur direkt-manipulativen Annotation und Illustration wie in Abbildung [5.14](#page-143-0) besteht.

#### 5.4.6 Multiple Coordinated Visualizations

Eine besondere Funktion würde den Layoutmanagern im Kontext von multiple coordinated visualizations zukommen. Darunter wird in der Informationsvisualisierung die gleichzeitige Darstellung eines Datenraums durch mehrere parallel angebotene Visualisierungen verstanden. Dies erzeugt bei der Arbeit mit Visualisierungen einen beachtlichen Mehrwert, da so verschiedene Sichten, Darstellungsformen und Filterkriterien ergänzend genutzt werden können, um die Hypothesengenerierung und deren Überprüfung nicht nur aus einer, sondern aus mehreren Perspektiven gleichzeitig vorzunehmen. Um dabei einen Erkenntnisgewinn für den Benutzer zu erreichen, werden Techniken des linking und brushing verwendet, die z.B. dafür sorgen, dass die Fokussierung oder Markierung eines Datenpunkts in einer Visualisierung auch in den weiteren Visualisierungen vorgenommen wird, so dass die Beziehungen innerhalb der Daten in allen Sichten synchron für den Benutzer erkennbar werden.

In [\[North und Shneiderman 2000\]](#page-162-1) findet sich eine kompakte Einfuhrung in die Thema- ¨ tik der multiple coordinated visualizations und es wird das Konzept der snap-together  $visualizations$  vorgestellt, mit dem – ähnlich wie mit dem hier beschriebenen Konzept der Layoutmanager in ZOIL – beliebige Kombinationen von Visualisierungen eines Datenraums per *drag and drop* vom Benutzer zusammengeführt und angeordnet werden können. Grundsätzlich ist eine Adaption dieses Konzepts in den Kontext der zoombaren Informationslandschaft, der nested information visualization und der dynamic que-

ries in ZOIL gut vorstellbar. Der Layoutmanager würde dabei nicht nur die Funktion der geometrischen Anordnung der Visualisierungen übernehmen, sondern z.B. auch die Selektions- und Fokussierungsereignisse aus einer Visualisierung an alle Visualisierungen, die unter ihm im scene graph eingehängt sind, weitergeben. Dabei könnte dies durch die ZOIL-Konzepte eine gleichermaßen elegante wie besonders mächtige Variante der multiple coordinated visualizations darstellen, denn es wäre möglich, alle eingehenden Objekte in den Layoutmanager über angedockte *dynamic queries* vorzufiltern, um dann über die an den einzelnen "nested" Visualisierungen angedockten *dynamic queries* noch eine weitere individuelle Filterung vornehmen zu können. Dabei wäre auch die Platzierung eines Layoutmanagers innerhalb des Layouts eines übergeordneten Layoutmanagers möglich, was gerade für komplexe Darstellungen und Filterungen (z.B. im Bereich des *visual data*  $mining$ ) großes Potential bietet. Der Vorteil von ZOIL könnte darin bestehen, dass durch die räumliche Anordnung und durch das Zooming die Zusammenhänge für den Benutzer selbst bei großer Komplexität nachvollziehbar bleiben.

## 5.5 Das ZOIL-Referenzmodell

Um die Betrachtung der Informationslandschaft und der ZOIL-Gestaltungsprinzipien abzuschließen, soll hier nochmals Bezug auf die bereits geleistete Vorarbeit von [König 2006] genommen werden. Dort wird unter dem Gesichtspunkt einer zukünftigen Implementierung einer ZOIL-Benutzungsschnittstelle das "ZOIL-Referenzmodell" entworfen, das das visualization reference model von Card mit der aus der 3d-Grafik bekannten rendering  $pi$ ipeline zusammenführt.

Durch die in dieser Arbeit vorgenommene Konkretisierung der ZOIL-Prinzipien und die Einführung neuer Modelle und Datenstrukturen für die Entwurfsphase und für die Implementation einer ZOIL-Benutzungsschnittstelle stellt sich die Frage, wie die hier vorgestellten neuen Konzepte in das von König aufgestellte Modell eingefügt werden können.

Die Zuordnung ist dabei bislang nicht eindeutig vorzunehmen und muss in der späteren Entwicklungsarbeit noch detailliert werden, da Fragen der Effizienz der implementierten Darstellungsalgorithmen und Transformationen in diesem theoretischen Stadium noch nicht eindeutig geklärt werden können. Wie diese Zuordnung aber grundsätzlich vorgenommen werden kann, wird in der Abbildung [2.7](#page-29-0) dargestellt.

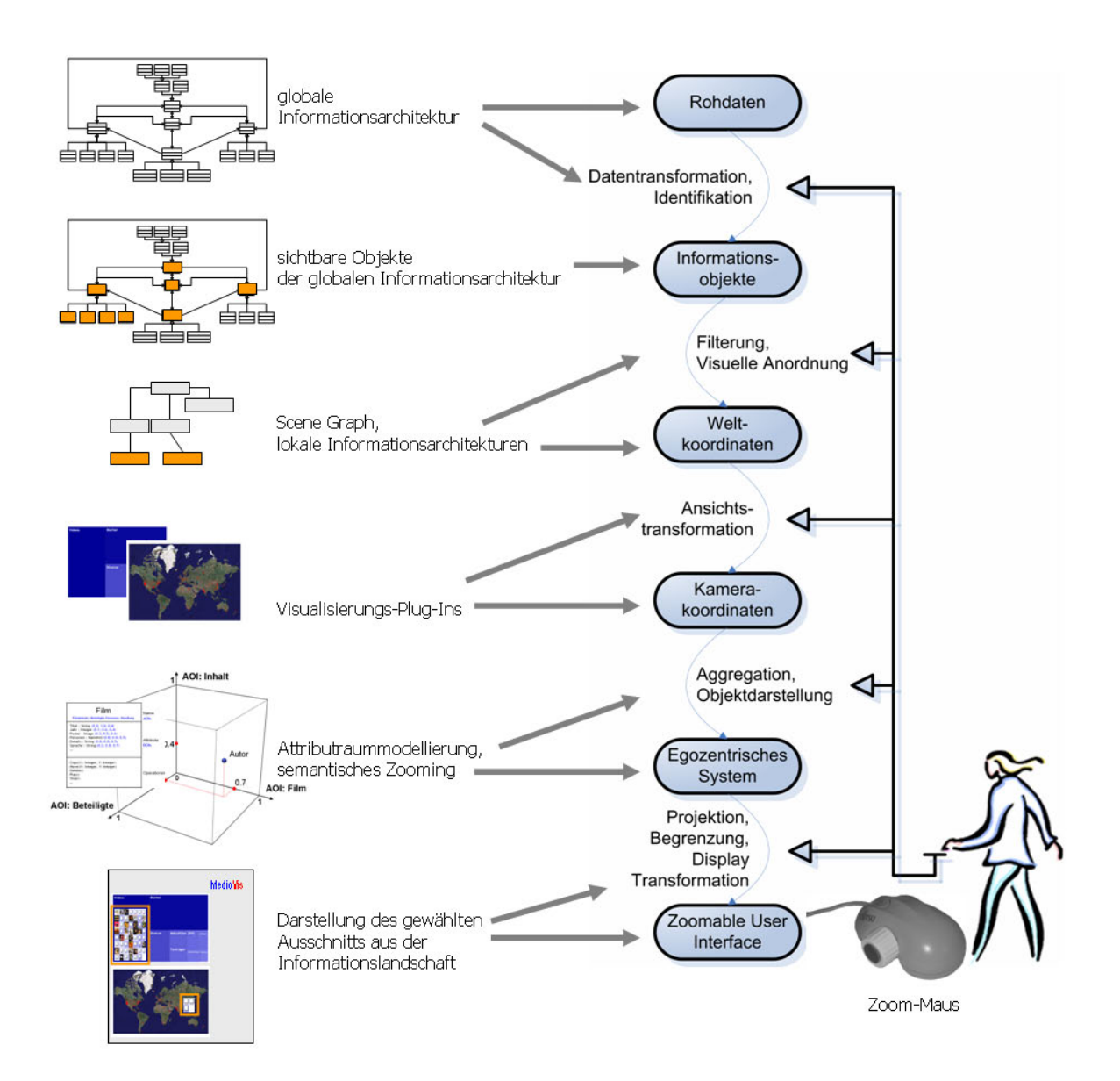

<span id="page-150-0"></span>Abbildung 5.18: Zuordnung der neuen ZOIL-Modelle und Konzepte zum ZOIL-Referenzmodell von König.

# 6 Fazit

Um die umfassende Darstellung und Diskussion verschiedenster Aspekte des hier vorgestellten ZOIL-Paradigmas und seines Potentials für eine Verbesserung der Mensch-Computer-Interaktion im Bereich des Personal Computers und des Webs abzuschließen, sollen im Folgenden die Erkenntnisse dieser Arbeit in einem Fazit kompakt wiedergegeben werden. Dazu findet eine Aufteilung in die von dieser Arbeit aus der Sicht des Autors erreichten Ziele und die in der Zukunft zu beantwortenden Fragen als Ausblick statt.

### 6.1 Was diese Arbeit leisten konnte

Durch die Einleitung in Kapitel [1](#page-6-0) und die Diskussion der gängigen UI-Paradigmen in Kapitel [3](#page-32-0) konnte die Notwendigkeit für eine grundlegende Neugestaltung der heutigen PC- und Web-Benutzungsschnittstellen aufgezeigt werden. Die zukünftigen Herausforderungen in der Informationsgesellschaft und die damit verbundenen Erwartungen an die Technologie machen eine nachhaltige Verbesserung der usability von PC- und Web-Schnittstellen zu einem wichtigen Ziel der Forschung und Entwicklung. Dabei sind die dazu notwendigen Hardwarevoraussetzungen heute bereits vorhanden. Die große Hürde liegt eher in der Uberwindung bestehender Konventionen und Denkweisen, die die Trennung der PC-Benutzungsschnittstelle in inkonsistente Interaktionsebenen akzeptiert haben. Diese Trennung ist dabei nicht das Produkt einer bewussten Designentscheidung im Interesse des Benutzers, sondern ist technologischen und wirtschaftlichen Entwicklungen in der Vergangenheit geschuldet.

Die heute kommerziell verfügbaren Produkte zur Verbesserung der *usability* setzen meist auf eine Verbesserung der Benutzbarkeit durch immer neue Erweiterungen der Schnittstelle im Sinne von "cogmetics", anstatt auf eine grundlegende Neubewertung und konsistente Neugestaltung durch cognetics zu setzen. Versuche zur Automatisierung von typischen Benutzeraufgaben haben dabei keine nachhaltige Wirkung, weil die heute geleistete Wissensarbeit mit dem PC dazu zu variabel und zu schwer zu strukturieren ist, was besonders auf die Suche und Navigation in Informationsräumen und die kreative Arbeit mit Wissensobjekten zutrifft.

Das Ziel über eine konsistente Neugestaltung der Benutzungsschnittstelle eine *universal* usability und eine Ära des new computing mit dem PC als kreativem Werkzeug für jedermann zu erreichen, ist dabei zweifellos ambitioniert und mag an die techno-liberale Romantik der Urväter des PCs erinnern. Auf der anderen Seite führten gerade diese Utopien zum Entwurf massentauglicher Benutzungsschnittstellen, während die marktorientierte Weiterentwicklung der Benutzungsschnittstelle der letzten zwanzig Jahre keine grundlegend neuen Konzepte in ihren Produkten vorweisen kann.

Die in Kapitel [2](#page-13-0) geleistete Abstrahierung von Begriffen wie "Information" oder "Suche" aus der Sicht der Informationswissenschaft und der Mensch-Computer-Interaktion erlaubt es dabei, sich von den Konventionen des WIMP-Paradigmas abzuheben und sich die grundsätzlichen Ziele des *personal computings* – insbesondere im Bezug auf die kollaborative Nutzung öffentlicher Informationsräume im World Wide Web – nochmals zu vergegenwärtigen. Dabei zeigt sich, dass die Flexibilität und Ausdrucksmächtigkeit der Benutzungsschnittstelle ein entscheidender Faktor bei der Informations- bzw. Wissensarbeit und der Erreichung eines informationellen Mehrwerts ist. Flexibilität und Ausdrucksmächtigkeit können dabei durch die Trennung zwischen globaler und lokaler Informationsarchitektur und durch den konsequenten Einsatz der Informationsvisualisierung zur Unterstützung der analytischen Suche und der Browsing-Strategien entscheidend verbessert werden.

Weiterhin unterstreicht die Betrachtung kognitiver und technologischer Grenzen in Ka-pitel [3](#page-32-0) die Bedeutung einer effizienten Kommunikation mit dem PC über stärkere Visualität und über die direkte Manipulation der Benutzungsschnittstelle. Dabei spielt insbesondere das einheitliche Verhalten der Interaktionsobjekte innerhalb eines modelworld interface eine zentrale Rolle bei der Vermittlung eines konsistenten conceptual model an den Benutzer, um somit die kognitive Belastung des Benutzers zu minimieren und die primäre Aufgabe der Wissensarbeit in den Vordergrund zu rücken. Um dieses Ziel zu erreichen, ist eine Annäherung der verwendeten *action* und *presentation langua*ge notwendig, wodurch die Belastung durch den gulf of evaluation und gulf of execution minimiert wird. Gerade das Hypertext-Paradigma im World Wide Web durch seinen Charakter als conversational interface kann dies nur sehr begrenzt leisten und sollte im Bezug auf die Abbildung komplexer Informationsräume und Applikationen überdacht werden.

Das in Kapitel [4](#page-58-0) aus der Sicht des Benutzers dargestellte ZOIL-Paradigma kann eine konsistente Neugestaltung der Benutzungsschnittstelle leisten, wie anhand der visuellen Spezifikation von "ZOIL-MedioVis" als *storyboard* dargestellt wurde. Das ZOIL-Paradigma integriert dabei fortschrittliche Informationsarchitektur und Informationsvisualisierung in einem *zoomable user interface*, das Informationsräume auf einer zoombaren Informationslandschaft präsentiert. Dabei ist dieses neue Visualisierungs- und Navigationsparadigma mit einem Konzept für die modulare Erweiterung durch Visualisierungs-Plug-Ins und direkt-manipulativen Filtermechanismen über *dynamic queries* verbunden und kann auf existierenden Softwareplattformen realisiert werden. Auf Hardwareebene bedarf es einer vergleichsweise unaufwändigen Neugestaltung der konventionellen Maus als "Zoom-Maus", die als neuartiges Eingabegerät vorgestellt wurde.

In Kapitel [5](#page-99-0) wurde das ZOIL-Paradigma aus Entwicklersicht anhand von vier aufgestellten Gestaltungsprinzipien für die Anwendung auf neue Einsatzgebiete zusammengefasst und verallgemeinert. Diese Gestaltungsprinzipien basieren dabei auf existierenden Erkenntissen und Arbeiten aus dem Umfeld der Mensch-Computer-Interaktion. Dabei wurden auch neue Modellierungstechniken wie der Attributraum oder der scene graph vorgestellt, die den Gestaltungsprozess von ZOIL-Oberflächen und deren Implementierung unterstützen können und die dabei die ZOIL zugrundeliegende Interface-Physik und Logik veranschaulichen. Die Prinzipien von ZOIL sind wie folgt formuliert worden:

- 1. Objekt-orientierte Benutzungsschnittstelle: Eine ZOIL-Benutzungsschnittstelle ist eine objekt-orientierte Benutzungsschnittstelle. Ihr liegt eine objekt-orientierte Analyse des Informationsraums zugrunde, die die globale Informationsarchitektur, sowie die Sichtbarkeit und das Verhalten von Wissensobjekten auf der Benutzungsoberfläche definiert.
- 2. Semantisches Zooming: Alle Objekte in ZOIL-Benutzungsschnittstellen sind vom Benutzer mit dem semantischen Zoom erreichbar und dabei im Detaillierungsgrad und in der inhaltlichen Ausrichtung ihrer Darstellung steuerbar.
- 3. Modulare Informationsvisualisierung: Um eine analytische Navigation, Suche und Filterung im Informationsraum zu ermöglichen, können beliebige Ausschnitte des Informationsraums in Visualisierungen dargestellt und direkt-manipulativ gefiltert werden. Auch die Betrachtung eines Ausschnitts einer Visualisierung durch eine andere Visualisierung ist dabei möglich. Die Palette der zur Verfügung stehenden Visualisierungen ist modular erweiterbar.
- 4. Der Informationsraum als Informationslandschaft: Alle Visualisierungen und Objekte in ZOIL werden in einer zoombaren Informationslandschaft visuell verortet und in zoombaren Hierarchien räumlich organisiert. Sie stellen ver-

schiedene visuelle Einstiegspunkte in lokale Informationsarchitekturen des Informationsraums dar. Dabei sind die Informationslandschaft und die enthaltenen Visualisierungen sowohl vom Entwickler als auch vom Benutzer direkt-manipulativ gestaltbar.

Durch diese Bereitstellung der visuellen Spezifikation, der Gestaltungsprinzipien und der Modellierungstechniken konnte ZOIL somit als neues technologisches Paradigma umfassend vorgestellt werden. Angesichts der Diskussion der zukünftigen Anforderungen an Benutzungsschnittstellen, der Darstellung der Grenzen des bestehenden WIMP-Paradigmas und der nun existierenden Möglichkeit, ZOIL-Konzepte in zukünftigen Anwendungen umzusetzen und zu testen, wurde damit eine breite Basis für die weitere Forschungsarbeit gelegt.

### 6.2 Was diese Arbeit noch nicht leisten konnte

Für die benutzerzentrierte Gestaltung der Mensch-Computer-Interaktion ist die Evaluation von Konzepten durch Benutzertests oder andere empirische Methoden unerlässlich. Eine derartige empirische Fundierung von ZOIL konnte innerhalb dieser Arbeit noch nicht geleistet werden. Zwar sind die einzelnen Konzepte aus denen sich das ZOIL-Gesamtkonzept zusammensetzt auf der Basis existierender Forschungsliteratur grundsätzlich bestätigt worden, eine Evaluation des Gesamtkonzepts anhand eines realen Anwendungsfalls konnte aber noch nicht durchgeführt werden.

Da sich das ZOIL-Paradigma noch in einem theoretischen Stadium befindet wird es daher die Aufgabe der weiteren Forschungsarbeit sein, reale ZOIL-Anwendungen zu schaffen und zu testen. Dabei stellt die Bereitstellung einer entsprechenden technischen Plattform für die Umsetzung eines voll-funktionalen Systems einen erheblichen Entwicklungsaufwand dar. Selbst die Bereitstellung eines für das *usability testing* ausreichend funktionalen Prototypen übersteigt den Aufwand für das übliche Prototyping bei herkömmlichen Benutzungsschnittstellen um ein Vielfaches, da eine Evaluation von ZOIL als Gesamtkonzept bereits die grundsätzliche Funktionalität zum semantischen Zooming und zur freien Verwendung modularer Informationsvisualisierungen erfordert. Deren Realisierung ist auf der Basis der zur Zeit verfügbaren Prototyping-Technologien noch sehr aufwändig, da ZOIL im Bereich der Darstellung und des visuellen Datenmanagements Neuland betritt. Aus diesem Grund musste in dieser Arbeit noch auf empirische Untersuchungen von ZOIL verzichtet werden. Die Erstellung eines tauglichen Prototyps für die Evaluation ist daher das n¨achste Ziel, das innerhalb der folgenden Forschungsarbeit angegangen werden sollte.

Aus denselben Gründen konnte das in Kapitel [4](#page-58-0) dargestellte UI- und Interaktionsdesign bislang noch nicht vollständig ausgearbeitet werden. In der Praxis der UI-Gestaltung für eine konkrete Anwendung werden sich voraussichtlich neue Problemstellungen ergeben, die zur Lösung die im *usability engineering* üblichen Zyklen des iterativen Designs durchlaufen müssen. Eine vollständige Spezifikation der Benutzungsschnittstelle im Vorfeld dieser Zyklen aus Design, Evaluation und Redesign kann daher nicht erfolgen und stellt immer nur eine Näherung dar, die in Form der visuellen Spezifikation von ZOIL-MedioVis geleistet wurde. Die vorgestellten Designs sind daher nicht als endgulti- ¨ ge Entwürfe, sondern als Ausgangsbasis für die weitere Ausarbeitung und Erprobung zu verstehen.

## 6.3 Ausblick

Die zukünftigen Anwendungsmöglichkeiten von ZOIL sind vielfältig. Kurz- bis mittelfristig denkbar ist dabei der Einsatz als neuartige Benutzungsschnittstelle für den Zugriff auf Web-Datenbanken (z.B. digitale Bibliotheken oder Produktkataloge), wie anhand ZOIL-MedioVis demonstriert werden konnte. Gerade für Anwendungen wie den Vertrieb von multimedialen Produkten als *video-* oder *music-on-demand* könnten über ZOIL als *rich* internet application nicht nur effiziente, sondern auch zum "Stöbern" anregende Visualisierungen angeboten werden, die zum Verweilen und zur Partizipation einladen. Eine derartige Schnittstelle wurde innerhalb des Marktes zweifellos ein Alleinstellungsmerk- ¨ mal darstellen.

Darüber hinaus besteht die Perspektive für ein direkt-manipulatives und kollaboratives Wissensmanagement oder web authoring nach dem WYSIWYG-Prinzip. Webserver mit ZOIL-Benutzungsschnittstelle könnten dazu zoombare Informationslandschaften als gemeinsame visuelle Arbeitsbereiche fur die kollaborative Arbeit von Benutzergruppen aus ¨ dem betrieblichen, wissenschaftlichen oder Ausbildungsbereich anbieten. Die Partizipation könnte dabei durch den direkt-manipulativen Charakter einer ZOIL-Oberfläche als "Pinnwand" gesteigert werden, da die Erforschung, Illustration und Ergänzung (multimedialer) Wissensobjekte "intuitiv" erfolgt und einen geringeren Lernaufwand benötigt, als die Bedienung heutiger webbasierter Schnittstellen. Das Potential der zoombaren Informationslandschaft als neuartigem Medium für Informationspräsentation, Informationsmanagement und Kollaboration sollte daher in Zukunft konsequent erforscht werden.

Weiterhin denkbar, wäre der Einsatz von ZOIL als Interaktionsparadigma für zukünftige Arbeitsplätze im Bereich der visual analytics oder des visual data mining, wie bereits von [König 2006] thematisiert wurde. Die *visual analytics* verfolgen das Ziel, Forschern, Wirtschaftsanalysten, non-government organizations oder staatlichen Behörden visuelle Werkzeuge zur explorativen Analyse großer Daten- und Informationsräume bereitzustellen, um Muster, Trends oder Zusammenhänge in großen Datenmengen erkennbar zu machen und zur Entscheidungsunterstützung anzubieten. Der modulare Charakter von ZOIL könnte dabei die Einbettung einer Vielzahl spezialisierter Visualisierungen in ein konsistentes benutzergerechtes Gesamtkonzept ermöglichen und so einen generischen Ansatz für die Gestaltung von *visual analytics* Arbeitsplätzen liefern.

Das ultimative Ziel bleibt dabei letztlich die Umsetzung von Raskins ZoomWorld in die Realität, ein Ziel das heute zugegebenermaßen noch völlig utopisch erscheint. Dennoch könnten Projekte wie das "Semantic Web" oder der "Semantic Desktop" langsam die Wissensbasis schaffen, die es ermöglichen würde eine wachsende Zahl von Wissensobjekten und Inhalten – ähnlich wie in der Vision Raskins – unter dem ZOIL Paradigma zugreifbar und manipulierbar zu machen. ZOIL könnte damit zum Paradigma für zukünftige "Semantic Web Browser" werden.

Vor dem Hintergrund dieser Entwicklungsmöglichkeiten von ZOIL erscheint eine konsequente Weiterverfolgung des Konzepts in der Forschung und Entwicklung als relevant und wichtig. Betrachtet man den Forschungsschwerpunkt "Explorative Analysis and Visualization of Large Information Spaces", dem sich der Fachbereich Informatik und Informationswissenschaft an der Universität Konstanz verschrieben hat, erscheint die Realisierung einer technischen Plattform für ZOIL-Anwendungen aller Art als ein lohnenswertes Unterfangen, das auch die Basis für die Zusammenführung verschiedenster einzelner Forschungsprojekte im Fachbereich darstellen könnte (z.B. leistungsfähige XML-Datenbanken zur Bereitsstellung der Daten, Integration verschiedenster Visualisierungen als modulare Plug-Ins, hocheffiziente hardwarebeschleunigte Darstellung, etc.).

Den Bruch mit gängigen Konvention der PC-Benutzungsschnittstelle und derer Architektur kann man dabei als ein großes Wagnis betrachten, das jedoch die Forschung nicht scheuen sollte. In diesem Sinne soll diese Arbeit mit einem Zitat aus Jef Raskins "The Humane Interface" schließen, das das "Wagnis" ZOIL relativiert:

Starting from what we know of human cognition, we have been led to fundamental changes in the design of human-machine interfaces. Nothing less will do.

# Literaturverzeichnis

- [Adler 2005] ADLER, Steven: WebOS: say goodbye to desktop applications. In: netWorker 9 (2005), Nr. 4, S. 18–26
- [Ahlberg und Shneiderman 1994] Ahlberg, Christopher ; Shneiderman, Ben: Visual information seeking using the FilmFinder. In: CHI '94: Conference companion on Human factors in computing systems. New York, NY, USA : ACM Press, 1994, S. 433–434
- [Ahlberg u. a. 1992] AHLBERG, Christopher ; WILLIAMSON, Christopher ; SHNEIDERman, Ben: Dynamic queries for information exploration: an implementation and evaluation. In: CHI '92: Proceedings of the SIGCHI conference on Human factors in computing systems. New York, NY, USA : ACM Press, 1992, S. 619–626
- [Arndt 2006] Arndt, Henrik: Integrierte Informationsarchitektur : die erfolgreiche Konzeption professioneller Websites. Springer, 2006
- [Bederson 2000] BEDERSON, Benjamin B.: Fisheye menus. In: UIST '00: Proceedings of the 13th annual ACM symposium on User interface software and technology. New York, NY, USA : ACM Press, 2000, S. 217–225
- [Bederson u. a. 2004] BEDERSON, Benjamin B.; CLAMAGE, Aaron; CZERWINSKI, Mary P. ; Robertson, George G.: DateLens: A fisheye calendar interface for PDAs. In: ACM Trans.Comput.-Hum.Interact. 11 (2004), Nr. 1, S. 90–119
- [Bederson und Hollan 1994] BEDERSON, Benjamin B. ; HOLLAN, James D.: Pad++: a zooming graphical interface for exploring alternate interface physics. In: UIST '94: Proceedings of the 7th annual ACM symposium on User interface software and technology. New York, NY, USA : ACM Press, 1994, S. 17–26
- [Bederson u. a. 1996] BEDERSON, Benjamin B. ; HOLLAN, James D. ; PERLIN, Ken; Meyer, Jonathan ; Bacon, David ; Furnas, George W.: Pad++: A Zoomable Graphical Sketchpad For Exploring Alternate Interface Physics. In: Journal of Visual Languages and Computing 7 (1996), Nr. 1, S. 3–32
- <span id="page-157-0"></span>[Bederson u. a. 2000] BEDERSON, Benjamin B.; MEYER, Jon; GOOD, Lance: Jazz: an extensible zoomable user interface graphics toolkit in Java. In: UIST '00: Procee-

dings of the 13th annual ACM symposium on User interface software and technology. New York, NY, USA : ACM Press, 2000, S. 171–180

- [Bell 1973] Bell, Daniel: The coming of post-industrial society; a venture in social forecasting. New York : Basic Books, 1973
- [Bennett 1983] Bennett, John L.: Building decision support systems. Reading, Mass. : Addison-Wesley, 1983
- [Bier u. a. 1993] Bier, Eric A. ; Stone, Maureen C. ; Pier, Ken ; Buxton, William ; DeRose, Tony D.: Toolglass and magic lenses: the see-through interface. (1993), S. 73–80
- [Büring und Reiterer 2005] BÜRING, Thorsten; REITERER, Harald: ZuiScat: querying and visualizing information spaces on personal digital assistants. In: Mobile HCI '05: Proceedings of the 7th international conference on Human computer interaction with mobile devices  $\mathcal C$  services. New York, NY, USA : ACM Press, 2005, S. 129–136
- [Brooke 1996] Brooke, John: SUS: A 'quick and dirty' usability scale. London ; Bristol, Pa. : Taylor and Francis, 1996 (Usability evaluation in industry), S. 189–194
- [Bush 1996] Bush, Vannevar: As we may think. In: interactions 3 (1996), Nr. 2, S. 35–46
- [Card 2003] Card, Stuart: Information visualization. Mahwah, NJ, USA : Lawrence Erlbaum Associates, Inc, 2003 (The human-computer interaction handbook: fundamentals, evolving technologies and emerging applications), S. 544–582
- <span id="page-158-0"></span>[Card u. a. 1999] Card, Stuart K. ; Mackinlay, Jock D. ; Shneiderman, Ben: Readings in information visualization: using vision to think. San Francisco, CA, USA : Morgan Kaufmann Publishers Inc, 1999
- [Card u. a. 1991] CARD, Stuart K.; ROBERTSON, George G.; MACKINLAY, Jock D.: The information visualizer, an information workspace. In: CHI '91: Proceedings of the SIGCHI conference on Human factors in computing systems. New York, NY, USA : ACM Press, 1991, S. 181–186
- [Chen 1999] Chen, Chaomei: Information visualisation and virtual environments. London ; New York : Springer, 1999
- [Collins 1995] Collins, Dave: Designing object-oriented user interfaces. Redwood City, CA : Benjamin Cummings, 1995
- [Constantine und Lockwood 1999] CONSTANTINE, Larry L.; LOCKWOOD, Lucy A. D.: Software for use : a practical guide to the models and methods of usage-centered design. Reading, Mass. : Addison Wesley, 1999
- [Dahm 2006] Dahm, Markus: Grundlagen der Mensch-Computer-Interaktion. Munchen ¨ u.a. : Pearson-Studium, 2006
- [Dosi 1988] Dosi, Giovanni: Technical change and economic theory. Bd. 6. London ; New York : Pinter Publishers, 1988
- [Eibl 2006] Eibl, Maximilian: Schein und Sein der Bedienbarkeit. 2. Oldenbourg, 2006 (Knowledge Media Design), S. 131–146
- [Furnas 1986] Furnas, G. W.: Generalized fisheye views. In: CHI '86: Proceedings of the SIGCHI conference on Human factors in computing systems. New York, NY, USA : ACM Press, 1986, S. 16–23
- [Furnas und Bederson 1995] FURNAS, George W. ; BEDERSON, Benjamin B.: Spacescale diagrams: understanding multiscale interfaces. (1995), S. 234–241
- [Furnas und Zhang 1998] Furnas, George W. ; Zhang, Xiaolong: MuSE: a multiscale editor. In: UIST '98: Proceedings of the 11th annual ACM symposium on User interface software and technology. New York, NY, USA : ACM Press, 1998, S. 107–116
- [Gerken 2004] Gerken, Jens: Evaluation eines Metadaten-Browsers : Liste vs. Leveltable. Bachelorarbeit : Universität Konstanz / Fachbereich für Informatik und Informationswissenschaft, 2004
- [Gerken 2006] Gerken, Jens: Orientierung und Navigation in zoombaren Benutzungsschnittstellen unter besonderer Berucksichtigung kognitions-psychologischer ¨  $Erkenntnisse.$  Konstanz : Masterarbeit : Fachbereich für Informatik und Informationswissenschaft, Universität Konstanz, 2006
- [Grün u. a. 2005] GRÜN, Christian ; GERKEN, Jens ; JETTER, Hans-Christian ; KÖNIG, Werner; REITERER, Harald: MedioVis - A User-Centred Library Metadata Browser. In: Proceedings of the 9th European Conference, ECDL, Research and Advanced Technology for Digital Libraries, Springer, 2005, S. 174–185
- [Guo u. a. 2000] Guo, Huo ; Zhang, Vivian ; Wu, Jing: The Effect of zooming speed in a zoomable user interface / University of Maryland. 2000. – Forschungsbericht. type: Report from Student HCI Online Research Experiments (SHORE)
- [Hassenzahl u. a. 2003] HASSENZAHL, M. ; BURMESTER, M. ; KOLLER, F.: Attrak-Diff: Ein Fragebogen zur Messung wahrgenommener hedonischer und pragmatischer Qualität. In: Mensch und Computer 2003 - Interaktion in Bewegung. Stuttgart, 2003
- [Hearst u. a. 2002] HEARST, Marti ; ELLIOTT, Ame ; ENGLISH, Jennifer ; SINHA, Ras-

hmi ; SWEARINGEN, Kirsten ; YEE, Ka-Ping: Finding the flow in web site search. In: Communications of the ACM 45 (2002), Nr. 9, S. 42–49

- [Hutchins u. a. 1986] HUTCHINS, E. L. ; HOLLAN, J. D. ; NORMAN, D. A.: Direct Manipulation Interfaces. Hillsdale, NJ : Erlbaum, 1986 (User Centered System Design: New Perspectives on Human-Computer Interaction), S. 87–124
- [Jetter 2003] Jetter, Hans-Christian: Usability-Evaluation im Rahmen von INVISIP. Bachelorarbeit : Universität Konstanz / Fachbereich für Informatik und Informationswissenschaft, 2003
- [Jetter 2006] Jetter, Hans-Christian: Die MCI im Wandel: User Experience als zentrale Herausforderung? In: HEINECKE, A. M. (Hrsg.); PAUL, H. (Hrsg.): Mensch und Computer 2006: Mensch und Computer im StrukturWandel, Oldenbourg, 2006, S. 65–72
- [Jetter und Gerken 2006] Jetter, Hans-Christian ; Gerken, Jens: A Simplified Model of User Experience for Practical Application. In: Proceedings of the 2nd COST294- MAUSE International Open Workshop: User eXperience - Towards a unified view, EU COST Project 294 MAUSE, October 2006 2006, S. 106–111
- [Jetter u. a. 2005] JETTER, Hans-Christian; GERKEN, Jens; KÖNIG, Werner; GRÜN, Christian ; Reiterer, Harald: HyperGrid - Accessing Complex Information Spaces. In: People and Computers XIX - The Bigger Picture, Proceedings of HCI 2005 Bd. 1. Edinburgh, UK : Springer Verlag, 2005
- [Jetter u. a. 2006] JETTER, Hans-Christian ; KÖNIG, Werner ; GERKEN, Jens ; REIterer, Harald: MedioVis: Neue Formen der Navigation in Webdatenbanken. In: Kempter, Guido (Hrsg.) ; Hellberg, Philipp von (Hrsg.): Zusammenfassung der Beiträge zum Usability Day IV, Pabst, Jun 2006 2006, S. 126–129
- [Kay 1987] Kay, Alan: Doing with images makes symbols communicating with computers. Bd. VHS. Stanford, CA : Videokassette : Univ. Video Communications, 1987
- [Kay 2004] Kay, Alan: The computer revolution, computer science, and software engineering haven't happened yet. In:  $EMSOFT$  '04: Proceedings of the 4th ACM international conference on Embedded software. New York, NY, USA : ACM Press, 2004, S. 6–6
- [Kay und Goldberg 1977] KAY, Alan; GOLDBERG, Adele: Personal Dynamic Media. In: IEEE Computer 10 (1977), mar, Nr. 3, S. 31–41
- [Kellog 1987] Kellog, W. A.: Conceptual Consistency in the User Interface: Effects

on User Performance. Amsterdam : North-Holland, 1987 (Human-Computer Interaction: INTERACT'87), S. 389–394

- [Klein u. a. 2002] Klein, Peter ; Muller, Frank ; Reiterer, Harald ; Eibl, Maximilian: Visual Information Retrieval with the SuperTable + Scatterplot. (2002), S. 70–76
- <span id="page-161-3"></span>[Klein u. a. 2003] KLEIN, Peter ; REITERER, Harald ; MULLER, Frank ; LIMBACH, Tobias: Metadata Visualisation with VisMeB. In: iv 00 (2003), S. 600
- <span id="page-161-0"></span>[König 2006] KÖNIG, Werner A.: Referenzmodell und Machbarkeitsstudie für ein neues Zoomable User Interface Paradigma. Konstanz : Masterarbeit : Fachbereich für Informatik und Informationswissenschaft, Universität Konstanz, 2006
- <span id="page-161-1"></span>[Kuhlen 1989] Kuhlen, Rainer: Pragmatischer Mehrwert von Information Sprachspiele mit informationswissenschaftlichen Grundbegriffen. Konstanz, 1989
- [Kuhlen 2004] Kuhlen, Rainer: Informationsethik. Konstanz : UVK-Verl.-Ges., 2004
- [Kuhn 1962] Kuhn, Thomas S.: The structure of scientific revolutions. Chicago : University of Chicago Press, 1962
- [Lamping und Rao 1996] Lamping, John ; Rao, Ramana: Visualizing large trees using the hyperbolic browser. In: CHI '96: Conference companion on Human factors in computing systems. New York, NY, USA : ACM Press, 1996, S. 388–389
- [Large u. a. 1999] LARGE, J. A.; TEDD, Lucy A.; HARTLEY, Richard J.: Information seeking in the online age : principles and practice. London ; New Providence, NJ : Bowker-Saur, 1999
- [Marchionini 1995] Marchionini, Gary: Information seeking in electronic environments. Bd. 9. Cambridge ; New York : Cambridge University Press, 1995
- [Mattern 2003] Mattern, Friedemann: Vom Verschwinden des Computers Die Vision des Ubiquitous Computing. Springer-Verlag, apr 2003 (Total vernetzt), S. 1–41,
- [Moore 1965] Moore, Gordon E.: Cramming more components onto integrated circuits. In: Electronics 38 (1965), 19 April, Nr. 8, S. 114–117
- <span id="page-161-2"></span>[Myers 1998] Myers, Brad A.: A brief history of human-computer interaction technology. In: interactions 5 (1998), Nr. 2, S. 44–54
- [Nelson 1965] Nelson, T. H.: Complex information processing: a file structure for the complex, the changing and the indeterminate. In: Proceedings of the 1965 20th national conference. New York, NY, USA : ACM Press, 1965, S. 84–100
- [Norman 1983] Norman, Donald A.: Design principles for human-computer interfaces. In: CHI '83: Proceedings of the SIGCHI conference on Human Factors in Computing Systems. New York, NY, USA : ACM Press, 1983, S. 1–10
- <span id="page-162-1"></span>[North und Shneiderman 2000] NORTH, Chris; SHNEIDERMAN, Ben: Snap-together visualization: a user interface for coordinating visualizations via relational schemata. In: AVI '00: Proceedings of the working conference on Advanced visual interfaces. New York, NY, USA : ACM Press, 2000, S. 128–135
- [Perlin und Fox 1993] Perlin, Ken ; Fox, David: Pad: an alternative approach to the computer interface. In: SIGGRAPH '93: Proceedings of the 20th annual conference on Computer graphics and interactive techniques. New York, NY, USA : ACM Press, 1993, S. 57–64
- [Pine und Gilmore 1999] Pine, B. J. ; Gilmore, James H.: The experience economy : work is theatre  $\mathcal B$  every business a stage. Boston : Harvard Business School Press, 1999
- [Preim 1999] Preim, Bernhard: Entwicklung interaktiver Systeme Grundlagen, Fallbeispiele und innovative Anwendungsfelder ; mit 20 Tabellen. Berlin ; Heidelberg u.a. : Springer, 1999
- [Rao und Card 1994] RAO, Ramana ; CARD, Stuart K.: The table lens: merging graphical and symbolic representations in an interactive focus + context visualization for tabular information. In: CHI '94: Proceedings of the SIGCHI conference on Human factors in computing systems. New York, NY, USA : ACM Press, 1994, S. 318–322
- [Raskin 1994] Raskin, Jef: Holes in history: a personal perspective on how and why the early history of today's major interface paradigm has been so often misreported. In: interactions 1 (1994), Nr. 3, S. 11–16
- <span id="page-162-0"></span>[Raskin 2000] Raskin, Jef: The humane interface : new directions for designing interactive systems. Reading, Mass. : Addison-Wesley, 2000
- [Reiterer 2006] REITERER, Harald: *Visuelle Exploration digitaler Datenbestände.* 2. Oldenbourg, 2006 (Knowledge Media Design), S. 373–407
- [Reiterer u. a. 2005] REITERER, Harald ; JETTER, Hans-Christian ; KÖNIG, Werner ; GERKEN, Jens ; GRÜN, Christian: Zoomtechniken zur Exploration komplexer Informationsräume am Beispiel Hypergrid, Oldenbourg, 2005
- [Reiterer u. a. 2003] REITERER, Harald ; LIMBACH, Tobias ; MÜLLER, Frank ; KLEIN, Peter ; JETTER, Hans-Christian: Ein visueller Metadaten Browser für die explorative Erkundung großer Datenmengen., Teubner, 7. bis 10. September 2003 2003
- [Reiterer u. a. 2000] Reiterer, Harald ; Mußler, Gabriela ; Mann, Thomas M. ; HANDSCHUH, Siegfried: INSYDER - an information assistant for business intelligence. In: SIGIR '00: Proceedings of the 23rd annual international ACM SIGIR conference on Research and development in information retrieval. New York, NY, USA : ACM Press, 2000, S. 112–119
- [Rüger u. a. 1996] RÜGER, Michael ; PREIM, Bernhard ; RITTER, Alf: Zoom navigation exploring large information and application spaces. In: AVI, 1996, S. 40–48 ee  $=$ http://do.am.org/10.1145/948449.948457
- [Rosenfeld und Morville 2002] ROSENFELD, Louis ; MORVILLE, Peter: Information architecture for the World Wide Web. Cambridge, Mass. : O'Reilly, 2002
- [Shneiderman 1992] Shneiderman, Ben: Tree visualization with tree-maps: 2-d spacefilling approach. In: ACM Trans.Graph. 11 (1992), Nr. 1, S. 92–99
- [Shneiderman 1996] Shneiderman, Ben: The Eyes Have It: A Task by Data Type Taxonomy for Information Visualizations. (1996), S. 336
- [Shneiderman 1997] Shneiderman, Ben: Direct manipulation for comprehensible, predictable and controllable user interfaces. In: IUI '97: Proceedings of the 2nd international conference on Intelligent user interfaces. New York, NY, USA : ACM Press, 1997, S. 33–39
- [Shneiderman 2000] Shneiderman, Ben: Universal usability. In: Communications of the ACM 43 (2000), Nr. 5, S. 84–91
- [Shneiderman 2002] Shneiderman, Ben: Leonardo's laptop : human needs and the new computing technologies. Cambridge, Mass. : MIT Press, 2002
- [Stephan 2005] Stephan, Peter F.: Knowledge Media Design Konturen eines aufstrebenden Forschungs- und Praxisfeldes. 2005 (Knowledge Media Design. Theorie, Method, Praxis citeulike-article-id  $= 621423$ , publisher=Oldenbourg Wissenschaftsverlag GmbH, address=München, pages= $5-36$ )
- [Sutherland 1963] Sutherland, Ivan E.: Sketchpad: A Man-Machine Graphical Communication System. 1963. – note: Also published as technical report UCAM-CL-TR-574 of the University of Cambridge, UK, Computer Laboratory
- [Tesler 1983] Tesler, Larry: Object-oriented user interfaces and object-oriented languages (Keynote Address). In: SIGSMALL '83: Proceedings of the 1983 ACM SIGS-MALL symposium on Personal and small computers. New York, NY, USA : ACM Press, 1983, S. 3–5
- [Ware 2004] Ware, Colin: Information visualization: perception for design. San Francisco, CA, USA : Morgan Kaufmann Publishers Inc, 2004
- <span id="page-164-0"></span>[Wilkins 2003] Wilkins, Barry. MELD: A Pattern Supported Methodology for Visualisation Design. 2003
- [Wurman 1989] Wurman, Richard S.: Information anxiety. New York : Doubleday, 1989

# Abbildungsverzeichnis

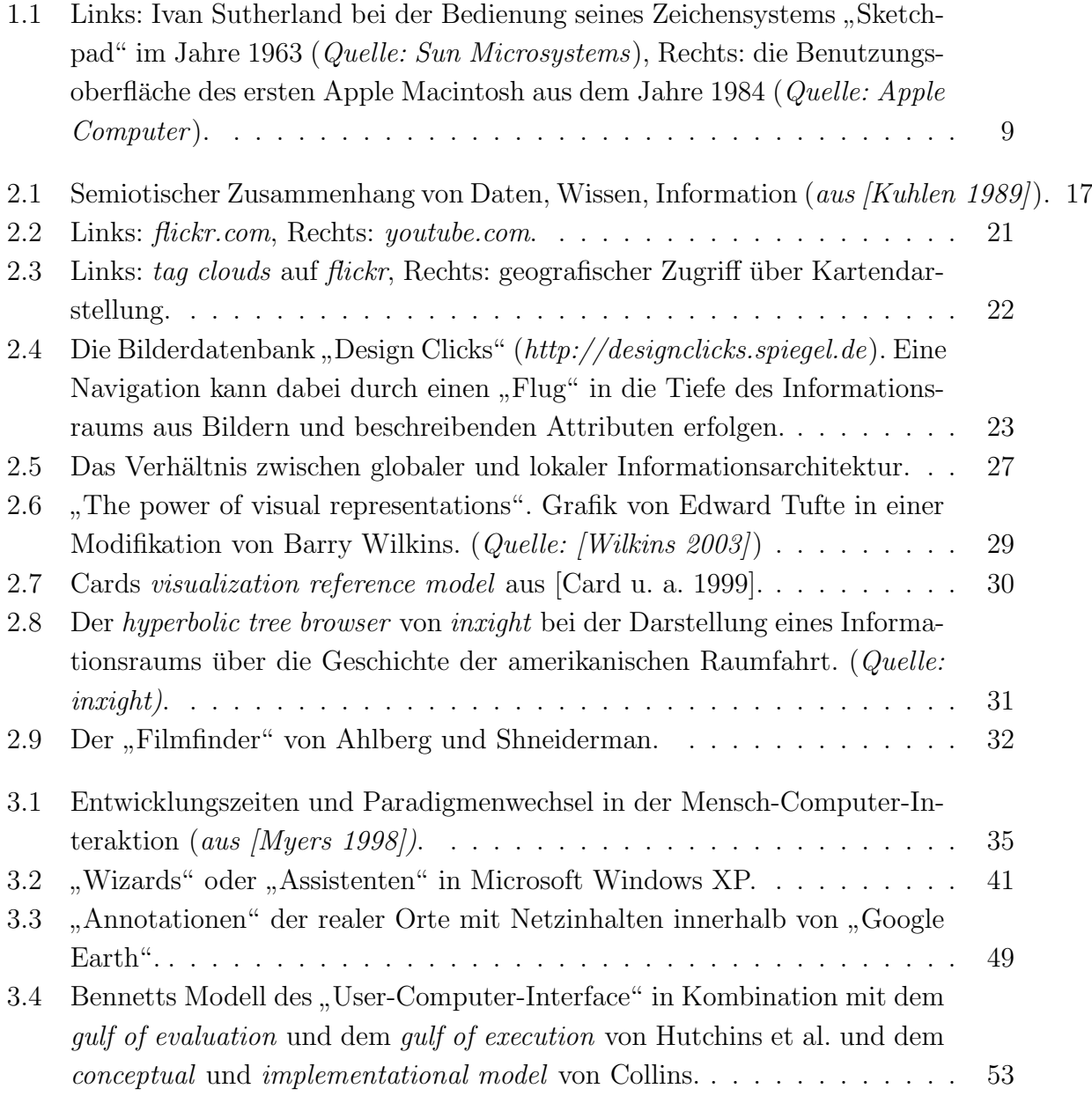

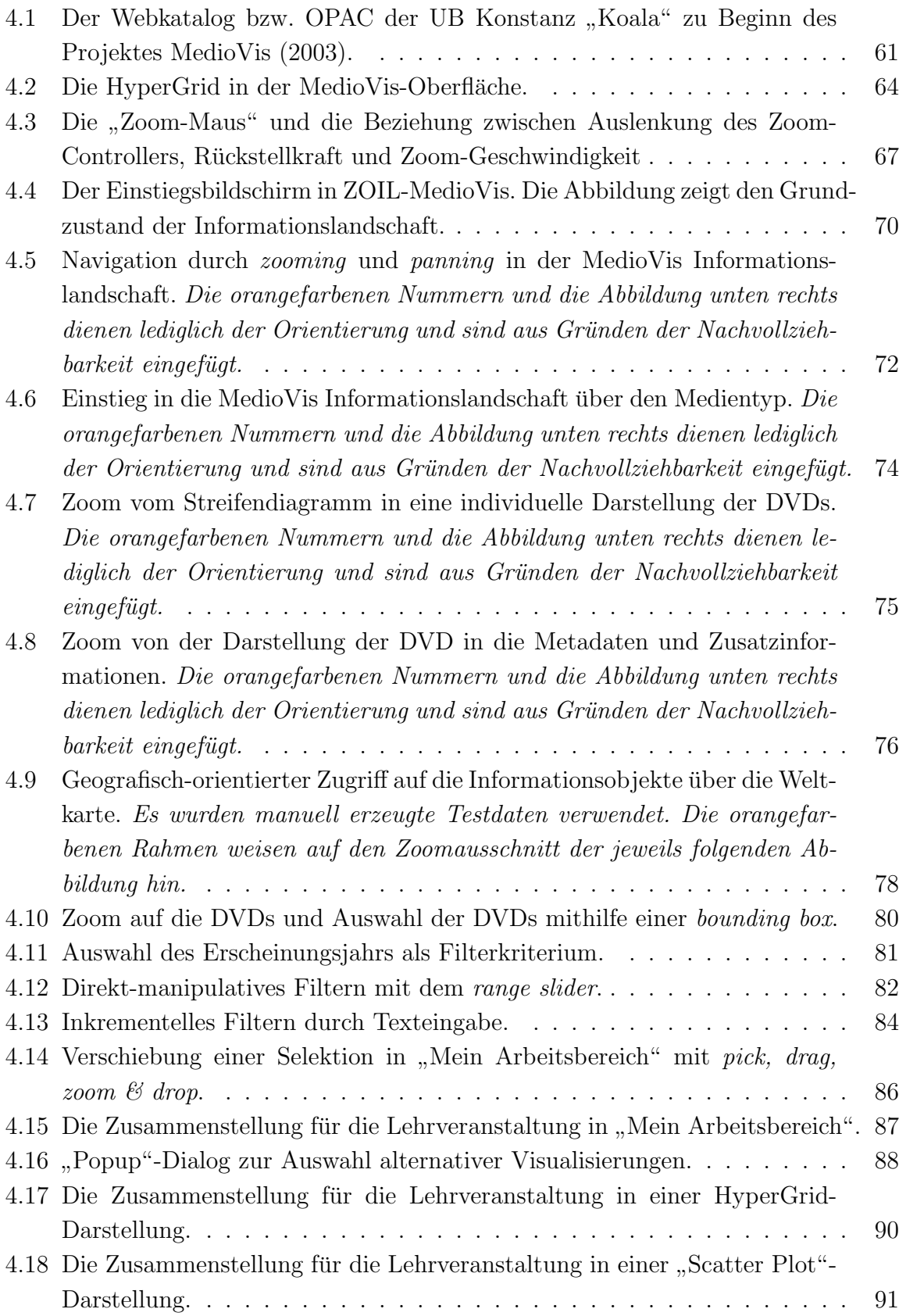

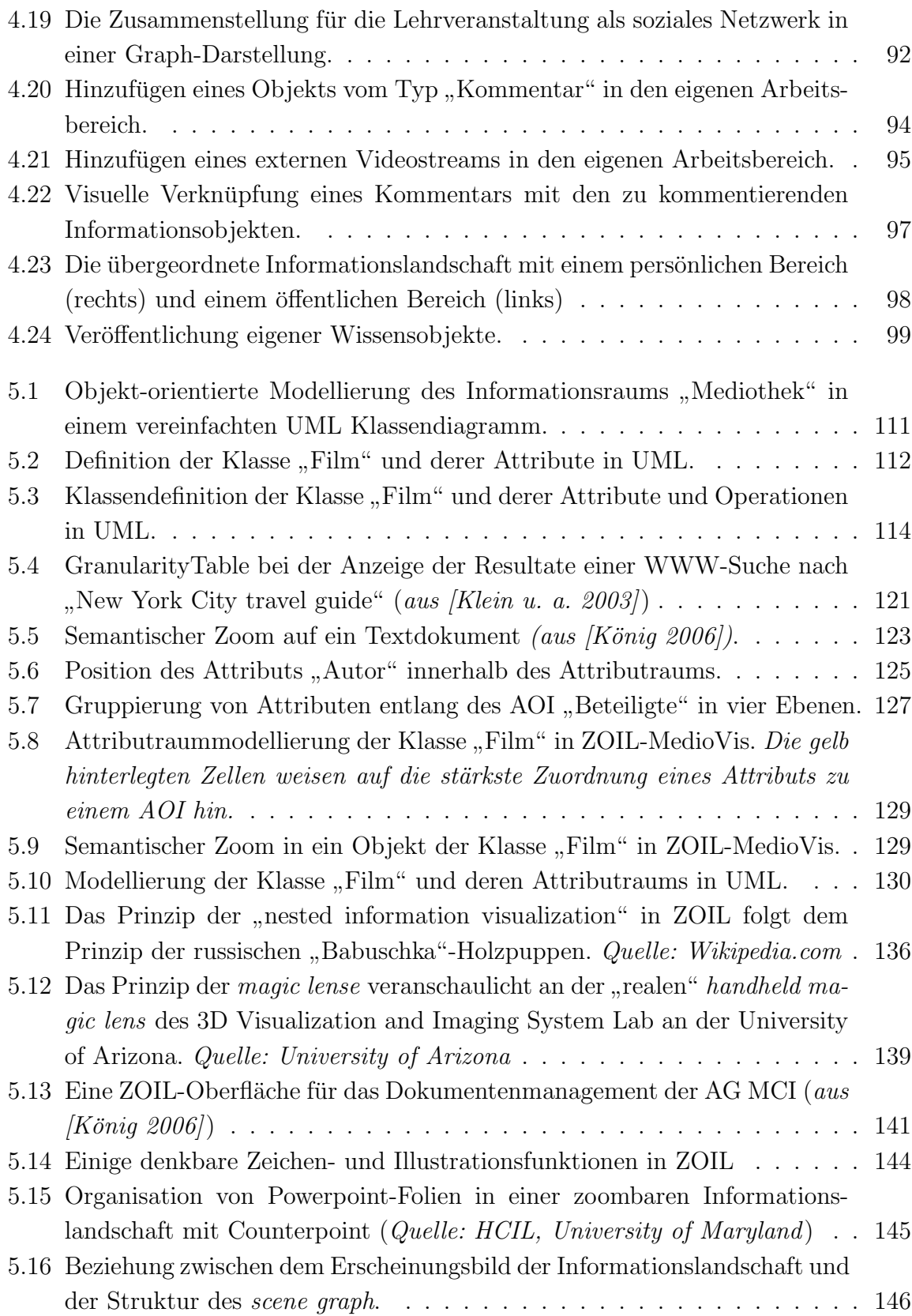

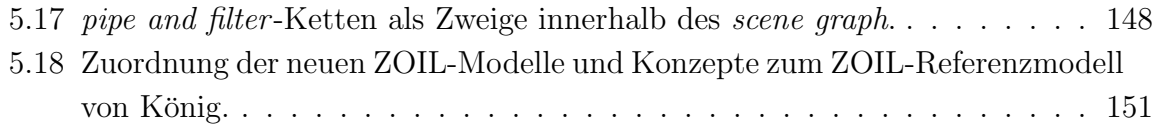